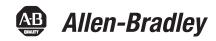

# **MSR57P Guardmaster Speed Monitoring Safety** Relay

Catalog Numbers 440R-S845AER-NNL

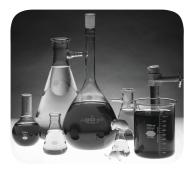

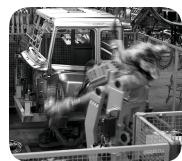

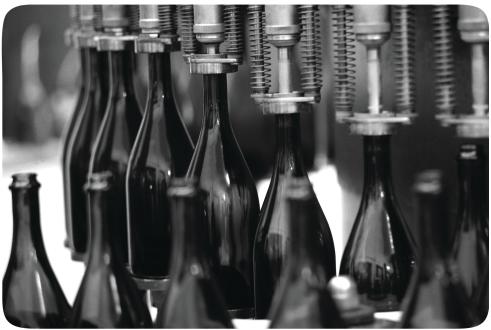

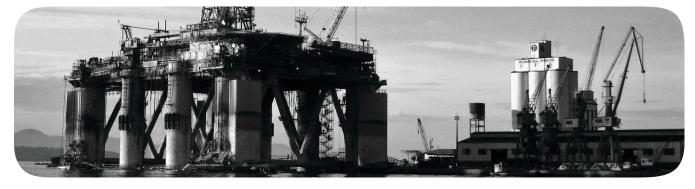

### **Important User Information**

Solid-state equipment has operational characteristics differing from those of electromechanical equipment. Safety Guidelines for the Application, Installation and Maintenance of Solid State Controls (publication <u>SGI-1.1</u> available from your local Rockwell Automation sales office or online at <a href="http://www.rockwellautomation.com/literature/">http://www.rockwellautomation.com/literature/</a>) describes some important differences between solid-state equipment and hard-wired electromechanical devices. Because of this difference, and also because of the wide variety of uses for solid-state equipment, all persons responsible for applying this equipment must satisfy themselves that each intended application of this equipment is acceptable.

In no event will Rockwell Automation, Inc. be responsible or liable for indirect or consequential damages resulting from the use or application of this equipment.

The examples and diagrams in this manual are included solely for illustrative purposes. Because of the many variables and requirements associated with any particular installation, Rockwell Automation, Inc. cannot assume responsibility or liability for actual use based on the examples and diagrams.

No patent liability is assumed by Rockwell Automation, Inc. with respect to use of information, circuits, equipment, or software described in this manual.

Reproduction of the contents of this manual, in whole or in part, without written permission of Rockwell Automation, Inc., is prohibited.

Throughout this manual, when necessary, we use notes to make you aware of safety considerations.

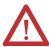

**WARNING:** Identifies information about practices or circumstances that can cause an explosion in a hazardous environment, which may lead to personal injury or death, property damage, or economic loss.

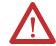

**ATTENTION:** Identifies information about practices or circumstances that can lead to personal injury or death, property damage, or economic loss. Attentions help you identify a hazard, avoid a hazard, and recognize the consequence

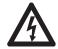

**SHOCK HAZARD:** Labels may be on or inside the equipment, for example, a drive or motor, to alert people that dangerous voltage may be present.

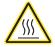

**BURN HAZARD:** Labels may be on or inside the equipment, for example, a drive or motor, to alert people that surfaces may reach dangerous temperatures.

#### **IMPORTANT**

Identifies information that is critical for successful application and understanding of the product.

Allen-Bradley, Rockwell Automation, Guardmaster, Kinetix, Ultra 3000, PowerFlex 70, PowerFlex 700, PowerFlex 700S, PowerFlex 40, SCANport, RSLinx, DriveExplorer, DriveExecutive, Rockwell Software, and Tech Connect are trademarks of Rockwell Automation. Inc.

 $Trademarks \ not \ belonging \ to \ Rockwell \ Automation \ are \ property \ of \ their \ respective \ companies.$ 

The information below summarizes the changes to this manual since the last publication.

To help you find new and updated information in this release of the manual, we have included change bars as shown to the right of this paragraph.

| Topic                                                                                                    | Page   |
|----------------------------------------------------------------------------------------------------|--------|
| Clarified SLS Reset behavior in Safe Limited Speed with Enabling Switch Monitoring Mode                                    | 115    |
| Changed the order of the last two steps in the procedure to remove a safe speed condition and resume normal run operation. | 118    |
| Added parameter numbers where they were missing in the configuration examples                                              | 163186 |
| Corrected the definition of the standstill speed parameter in step 8 of the stop group settings in example 2.              | 180    |

# Notes:

|                         | Preface                                              |    |
|-------------------------|------------------------------------------------------|----|
|                         | About This Publication                               | 11 |
|                         | Who Should Use This Manual                           | 11 |
|                         | Conventions                                          | 11 |
|                         | Terminology                                          | 11 |
|                         | Additional Resources                                 | 13 |
|                         | Chapter 1                                            |    |
| Safety Concept          | Introduction                                         | 15 |
| -                       | Safety Certification                                 | 15 |
|                         | Important Safety Considerations                      | 16 |
|                         | Safety Category 4 Performance Definition             | 17 |
|                         | Stop Category Definitions                            | 17 |
|                         | Performance Level and Safety Integrity Level (SIL) 3 |    |
|                         | Functional Proof Tests                               | 18 |
|                         | PFD and PFH Definitions                              | 18 |
|                         | PFD and PFH Data                                     | 19 |
|                         | Safe State                                           | 19 |
|                         | Safety Reaction Time                                 | 20 |
|                         | Considerations for Safety Ratings                    | 20 |
|                         | Output Pulse Test Considerations                     |    |
|                         | Considerations for Single-encoder Applications       |    |
|                         | Contact Information if Device Failure Occurs         | 24 |
|                         | Chapter 2                                            |    |
| About the MSR57P Speed  | Introduction                                         | 25 |
| Monitoring Safety Relay | Safety Functions                                     | 25 |
| <i>, ,</i> ,            | Safety Modes                                         | 26 |
|                         | Disabled Mode                                        | 26 |
|                         | Lock Monitoring                                      | 27 |
|                         | Safe Maximum Speed, Safe Maximum Acceleration, and   |    |
|                         | Safe Direction Monitoring                            | 27 |
|                         | Hardware Features                                    | 28 |
|                         | Configuration                                        | 29 |
|                         | Chapter 3                                            |    |
| Installation and Wiring | Introduction                                         | 31 |
|                         | General Safety Information                           | 32 |
|                         | Environment and Enclosure                            | 33 |
|                         | Considerations for Reducing Noise                    | 33 |
|                         | Dimensions                                           |    |
|                         | Spacing Requirements                                 |    |
|                         | Mount the MSR57P Relay                               |    |
|                         | Power Supply Requirements                            |    |
|                         | Removable Terminal Blocks                            | 35 |

|                              | Circuit Diagram                                | 55                         |
|------------------------------|------------------------------------------------|----------------------------|
|                              | Terminal Connections                           | 36                         |
|                              | Compatible Encoders                            | 37                         |
|                              | Connect an Encoder                             | 38                         |
|                              | Encoder Cable Specifications                   | 44                         |
|                              | Feedback Cable Connections for Motion Control  |                            |
|                              | Applications                                   | 44                         |
|                              | Flying-lead Feedback Cable Pin-outs            | 46                         |
|                              | Wiring Low-profile Connector Kits              | 53                         |
|                              | Feedback Connections for PowerFlex 70 Drives   | 54                         |
|                              | Safe Off Board Terminal Block                  |                            |
|                              | (Enhanced Control Only)                        | 55                         |
|                              | Encoder Interface Terminal Block               |                            |
|                              | (Enhanced Control Only)                        | 55                         |
|                              | Feedback Connections for PowerFlex 700S Drives |                            |
|                              | Connect a Configuration Device                 |                            |
|                              |                                                |                            |
|                              | Chapter 4                                      |                            |
| Speed Monitoring I/O Signals | Introduction                                   | 59                         |
|                              | Inputs                                         | 59                         |
|                              | Safe Stop Input (SS_In)                        | 62                         |
|                              | Safe Limited Speed Input (SLS_In)              | 62                         |
|                              | Door Monitor Input (DM_In)                     | 62                         |
|                              | Enabling Switch Monitor Input (ESM_In)         | 63                         |
|                              | Lock Monitor Input (LM_In)                     |                            |
|                              | Reset Input (Reset_In)                         |                            |
|                              | Reset Loop Input (RL_In)                       |                            |
|                              | Outputs                                        | 65                         |
|                              | Safety Control Outputs                         |                            |
|                              | Diagnostic Outputs                             |                            |
|                              |                                                |                            |
|                              | Chapter 5                                      |                            |
| General Relay and Feedback   | Introduction                                   |                            |
| Monitoring Configuration     | Cascaded Configuration                         |                            |
|                              | Safety Mode                                    |                            |
| gg                           | •                                              |                            |
|                              | Reset Type                                     |                            |
|                              | Reset Qualification                            | 77                         |
|                              | Reset Qualification                            | 77<br>77                   |
|                              | Reset Qualification                            | 77<br>77<br>78             |
|                              | Reset Qualification                            | 77<br>77<br>78<br>80       |
|                              | Reset Qualification                            | 77<br>77<br>78<br>80<br>81 |
|                              | Reset Qualification                            | 77 78 80 81 82             |
|                              | Reset Qualification                            | 77 78 80 81 82             |
|                              | Reset Qualification                            | 77 78 80 81 82             |

|                                                       | Single Encoder.  Dual Encoders.  Feedback Voltage Monitor Range Feedback Fault  Feedback Parameter List                                                                                                    | . 84<br>. 87<br>. 88                                                            |
|-------------------------------------------------------|----------------------------------------------------------------------------------------------------|---------------------------------------------------------------------------------|
|                                                       | Chapter 6                                                                                                    |                                                                                 |
| Safe Stop and Safe Stop with Door<br>Monitoring Modes | Introduction Safe Stop Mode. Safe Stop Types Standstill Speed and Position Tolerance Deceleration Monitoring. Safe Stop Reset Door Control Lock Monitoring Safe Stop Parameter List Safe Stop Wiring Example Safe Stop with Door Monitoring Mode Lock Monitoring SS Reset. Safe Stop with Door Monitoring Parameter List. Safe Stop with Door Monitoring Wiring Example | . 91<br>. 92<br>. 95<br>. 96<br>. 97<br>. 99<br>101<br>104<br>104<br>105<br>105 |
|                                                       | Chapter 7                                                                                                    | 100                                                                             |
| Safe Limited Speed (SLS) Modes                        | Introduction                                                                                                    | 107<br>109<br>110<br>111<br>112<br>113<br>113                                   |
|                                                       | Behavior During SLS Monitoring is Inactive                                                                                                    | 117<br>119<br>119<br>119                                                        |

|                            | Safe Stop Reset (SS Reset) and Safe Limited Speed Reset (SLS Reset) | 120 |
|----------------------------|---------------------------------------------------------------------|-----|
|                            | SLS with Door Monitoring and Enabling Switch Monitoring             | 120 |
|                            | Parameter List                                                      | 120 |
|                            | SLS with Door Monitoring and Enabling Switch Monitoring             |     |
|                            | Wiring Example                                                      |     |
|                            | Safe Limited Speed Status Only Mode                                 |     |
|                            | Speed Hysteresis                                                    |     |
|                            | SLS Status Only Parameter List                                      |     |
|                            | SLS Status Only Wiring Examples                                     | 124 |
|                            | Chapter 8                                                           |     |
| Slave Modes for Multi-axis | Introduction                                                        |     |
| Cascaded Systems           | Cascaded Configurations                                             |     |
|                            | Slave, Safe Stop Mode                                               |     |
|                            | Slave, Safe Stop Parameter List                                     |     |
|                            | Slave, Safe Stop Wiring Examples                                    |     |
|                            | Slave, Safe Limited Speed Mode                                      |     |
|                            | Slave, Safe Limited Speed Parameters                                |     |
|                            | Slave, Safe Limited Speed Wiring Examples                           |     |
|                            | Slave, Safe Limited Speed Status Only Mode                          |     |
|                            | Slave, Safe Limited Speed Status Only Parameter List                |     |
|                            | Slave, Safe Limited Speed Status Only Wiring Examples               |     |
|                            | Multi-axis Connections                                              |     |
|                            | Cascaded System Examples                                            | 141 |
|                            | Chapter 9                                                           |     |
| Safe Maximum Speed and     | Introduction                                                        | 147 |
| Direction Monitoring       | Safe Maximum Speed (SMS) Monitoring                                 |     |
|                            | Safe Maximum Acceleration (SMA) Monitoring                          |     |
|                            | Safe Direction Monitoring (SDM)                                     | 152 |
|                            | Max Speed, Max Accel, and Direction Monitoring                      |     |
|                            | Parameter List                                                      | 153 |
|                            | Chapter 10                                                          |     |
| Safety Configuration and   | Introduction                                                        | 155 |
| Verification               | Safety Configuration                                                | 155 |
|                            | Configuration Signature ID                                          | 155 |
|                            | Safety-lock                                                         |     |
|                            | Set a Password                                                      |     |
|                            | Reset the Password                                                  |     |
|                            | Reset the Relay                                                     |     |
|                            | Basics of Application Development and Testing                       |     |
|                            | Commissioning the System                                            |     |
|                            | Specify the Safety Configuration                                    | 159 |

|                               | Configure the Speed Monitoring Relay Project Verification Test Confirm the Project Safety Validation Verify the Signature and Lock at the Speed Monitoring Relay Editing the Configuration.                                                                                                    | 161<br>161<br>161<br>161                                                                                            |
|-------------------------------|----------------------------------------------------------------------------------------------------|----------------------------------------------------------------------------------------------------|
|                               | Chapter 11                                                                                                    |                                                                                                    |
| Configuration Examples        | Introduction  Example Application 1  Example 1: Initial Security Group Settings  Example 1: General Group Settings  Example 1: Feedback Group Settings  Example 1: Stop Group Settings  Example 1: Limited Speed Group Settings  Example 1: Door Control Group Settings  Example 1: Max Speed Group  Example 1: Final Security Group Settings  Example 2: Initial Security Group Settings  Example 2: General Group Settings  Example 2: Feedback Group Settings  Example 2: Stop Group Settings  Example 2: Limited Speed Group Settings  Example 2: Limited Speed Group Settings  Example 2: Limited Speed Group Settings  Example 2: Max Speed Group  Example 2: Max Speed Group  Example 2: Final Security Group Settings | 163<br>164<br>165<br>166<br>168<br>170<br>171<br>172<br>173<br>174<br>175<br>176<br>177<br>179<br>181<br>183<br>184 |
|                               | Example 2: Final Security Group Settings                                                                                                    | 185                                                                                                    |
|                               | Chapter 12                                                                                                    |                                                                                                    |
| Troubleshoot the MSR57P Relay | Introduction Status Indicators Nonrecoverable Faults Fault Recovery Input and Output Faults Fault Codes and Descriptions Fault Reactions Safe State Faults Stop Category Faults and Fault While Stopping Faults Status Attributes Guard Status Attributes I/O Diagnostic Status Attributes Configuration Fault Codes                                                                                                    | 187<br>188<br>189<br>189<br>192<br>192<br>193<br>194<br>194<br>197                                                  |

| General Specifications Environmental Specifications Certifications Encoder Specifications  Appendix B Parameter Data Parameter Groups Parameters and Settings in a Linear List  Appendix C Introduction Connect a HIM Module Setting Parameters with a HIM Module. Accessing the Fault History Queue.  Appendix D Introduction Connect a Personal Computer Using DriveExecutive Software Configure Serial Communication Edit Parameters in DriveExplorer Software Access the Fault History Queue Using DriveExecutive Software Configure Serial Communication Edit Parameters in DriveExplorer Software Access the Fault History Queue Using DriveExecutive Software Configure Serial Communication Edit Parameters Appendix E Introduction PowerFlex 70 Drive with Safe-Off Application Example |                      | Appendix A                                                                                                    |                                               |
|----------------------------------------------------------------------------------------------------|----------------------|----------------------------------------------------------------------------------------------------|-----------------------------------------------|
| Parameter Data Parameter Groups Parameters and Settings in a Linear List  Appendix C  Introduction Connect a HIM Module Setting Parameters with a HIM Module. Accessing the Fault History Queue.  Appendix D  Introduction Connect a Personal Computer Using DriveExecutive Software Configure Serial Communication Edit Parameters in DriveExplorer Software Access the Fault History Queue Using DriveExecutive Software Configure Serial Communication Edit Parameters in DriveExplorer Software Access the Fault History Queue Using DriveExecutive Software Configure Serial Communication Edit Parameters  Appendix E  Introduction PowerFlex 70 Drive with Safe-Off Application Example PowerFlex 700 Drive without Safe-Off Kinetix 6000 or Kinetix 7000 Drives with Safe-Off Example    | Specifications       | General Specifications                                                                                                    | 201                                           |
| Appendix C  Using a HIM  Introduction Connect a HIM Module Setting Parameters with a HIM Module. Accessing the Fault History Queue.  Appendix D  Introduction Connect a Personal Computer Using DriveExecutive Software  Configure Serial Communication. Edit Parameters in DriveExplorer Software Access the Fault History Queue Using DriveExecutive Software Configure Serial Communication. Edit Parameters in Communication. Edit Parameters in DriveExplorer Software Access the Fault History Queue Using DriveExecutive Software Configure Serial Communication. Edit Parameters  Appendix E  Introduction PowerFlex 70 Drive with Safe-Off Application Example PowerFlex 700 Drive without Safe-Off Kinetix 6000 or Kinetix 7000 Drives with Safe-off Example                           |                      | Appendix B                                                                                                    |                                               |
| Using a HIM  Introduction  Connect a HIM Module  Setting Parameters with a HIM Module.  Accessing the Fault History Queue.  Appendix D  Introduction  Connect a Personal Computer  Using DriveExecutive Software  Configure Serial Communication.  Edit Parameters in DriveExplorer Software  Access the Fault History Queue  Using DriveExecutive Software  Configure Serial Communication.  Edit Parameters in Computer  Using DriveExplorer Software  Access the Fault History Queue  Using DriveExecutive Software  Configure Serial Communication.  Edit Parameters  Appendix E  Introduction  PowerFlex 70 Drive with Safe-Off Application Example  PowerFlex 700 Drive without Safe-Off  Kinetix 6000 or Kinetix 7000 Drives with Safe-off Example                                        | Parameter Data       | *                                                                                                    |                                               |
| Connect a HIM Module Setting Parameters with a HIM Module Accessing the Fault History Queue  Appendix D Introduction DriveExecutive Software  Connect a Personal Computer Using DriveExplorer Software  Configure Serial Communication. Edit Parameters in DriveExplorer Software Access the Fault History Queue Using DriveExecutive Software Configure Serial Communication. Edit Parameters  Configure Serial Communication. Edit Parameters  Configure Serial Communication. Edit Parameters  Appendix E Introduction PowerFlex 70 Drive with Safe-Off Application Example PowerFlex 700 Drive without Safe-Off Kinetix 6000 or Kinetix 7000 Drives with Safe-off Example                                                                                                    |                      | Appendix C                                                                                                    |                                               |
| Use DriveExplorer or DriveExecutive Software  Connect a Personal Computer Using DriveExplorer Software Configure Serial Communication. Edit Parameters in DriveExplorer Software Access the Fault History Queue Using DriveExecutive Software Configure Serial Communication. Edit Parameters  Appendix E  Introduction PowerFlex 70 Drive with Safe-Off Application Example PowerFlex 700 Drive without Safe-Off Kinetix 6000 or Kinetix 7000 Drives with Safe-off Example                                                                                                    | Using a HIM          | Introduction                                                                                                    | 215<br>216                                    |
| Connect a Personal Computer  Using DriveExplorer Software  Configure Serial Communication.  Edit Parameters in DriveExplorer Software  Access the Fault History Queue  Using DriveExecutive Software  Configure Serial Communication.  Edit Parameters  Configure Serial Communication.  Edit Parameters  Appendix E  Introduction  PowerFlex 70 Drive with Safe-Off Application Example  PowerFlex 700 Drive without Safe-Off  Kinetix 6000 or Kinetix 7000 Drives with Safe-off Example                                                                                                    |                      | Appendix D                                                                                                    |                                               |
| Appendix E  Application Examples  Introduction                                                                                                    | -                    | Connect a Personal Computer  Using DriveExplorer Software  Configure Serial Communication  Edit Parameters in DriveExplorer Software  Access the Fault History Queue  Using DriveExecutive Software  Configure Serial Communication. | 219<br>220<br>220<br>221<br>222<br>223<br>223 |
| Application Examples  Introduction                                                                                                    |                      |                                                                                                    |                                               |
| Index                                                                                                    | Application Examples | Introduction                                                                                                    | <ul><li>230</li><li>233</li><li>235</li></ul> |

#### **About This Publication**

This manual explains how the Guardmaster MSR57P Speed Monitoring Safety Relay can be used in Safety Integrity Level (SIL) 3, Performance Level (PLe), or Category (CAT) 4 applications. It describes the safety requirements, including PFD and PFH values and application verification information, and provides information on installing, configuring, and troubleshooting the relay.

# Who Should Use This Manual

Use this manual if you are responsible for designing, installing, configuring, or troubleshooting safety applications that use the MSR57P Speed Monitoring Safety Relay.

You must have a basic understanding of electrical circuitry and familiarity with relay logic. You must also be trained and experienced in the creation, operation, and maintenance of safety systems.

### **Conventions**

In this manual, configuration parameters are listed by number followed by the name in brackets. For example, P24 [OverSpd Response].

# **Terminology**

The following table defines terms used in this manual.

#### Terminology

| Abbreviation | Full Term                                 | Definition                                                                                                    |
|--------------|-------------------------------------------|----------------------------------------------------------------------------------------------------|
| 1002         | One out of Two                            | Refers to the behavioral design of a dual-channel safety system.                                                                            |
| CAT          | Category                                  |                                                                                                    |
| DC           | Door Control                              | _                                                                                                    |
| DM           | Door Monitoring                           | _                                                                                                    |
| EN           | European Norm                             | The official European Standard.                                                                                                    |
| ESM          | Enabling Switch Monitoring                | _                                                                                                    |
| ESPE         | Electro-sensitive Protective Equipment    | An assembly of devices and/or components working together for protective tripping or presence-sensing purposes and comprising as a minimum: |
|              |                                           | a sensing device.                                                                                                    |
|              |                                           | controlling/monitoring devices.                                                                                                    |
|              |                                           | output signal-switching devices (OSSD).                                                                                                    |
| FMEA         | Failure Mode and Effects Analysis         | Analysis of potential failure modes to determine the effect upon the system and identify ways to mitigate those effects.                    |
| IEC          | International Electrotechnical Commission | _                                                                                                    |
| IGBT         | Insulated Gate Bi-polar Transistor        | _                                                                                                    |

#### Terminology

| Abbreviation | Full Term                        | Definition                                                                                                    |
|--------------|----------------------------------|----------------------------------------------------------------------------------------------------|
| HFT          | Hardware Fault Tolerance         | The HFT equals <i>n</i> , where <i>n</i> +1 faults could cause the loss of the safety function. An HFT of 1 means that 2 faults are required before safety is lost.                                                      |
| HIM          | Human Interface Module           | A module used to configure a device.                                                                                                    |
| LM           | Lock Monitoring                  | _                                                                                                    |
| MP           | Motion Power                     | _                                                                                                    |
| OSSD         | Output Signal Switching Device   | The component of the electro-sensitive protective equipment (ESPE) connected to the control system of a machine, which, when the sensing device is actuated during normal operation, responds by going to the OFF-state. |
| PC           | Personal Computer                | Computer used to interface with and program your safety system.                                                                                                    |
| PFD          | Probability of Failure on Demand | The average probability of a system to fail to perform its design function on demand.                                                                                                    |
| PFH          | Probability of Failure per Hour  | The probability of a system to have a dangerous failure occur per hour.                                                                                                    |
| PL           | Performance Level                | ISO 13849-1 safety rating                                                                                                    |
| RL           | Reset Loop                       | _                                                                                                    |
| SDM          | Safe Direction Monitoring        | _                                                                                                    |
| SFF          | Safe Failure Fraction            | The sum of safe failures plus the sum of dangerous detected failures divided by the sum of all failures.                                                                                                    |
| SIL          | Safety Integrity Level           | A measure of a products ability to lower the risk that a dangerous failure could occur.                                                                                                    |
| SLS          | Safe Limited Speed               | _                                                                                                    |
| SMA          | Safe Maximum Acceleration        | _                                                                                                    |
| SMS          | Safe Maximum Speed               | _                                                                                                    |
| SS           | Safe Stop                        | _                                                                                                    |

# **Additional Resources**

This table lists publications that contain important information about safety systems that can use the speed monitoring safety functions of the MSR57P relay.

| Resource                                                                                                    | Description                                                                                                    |
|----------------------------------------------------------------------------------------------------|----------------------------------------------------------------------------------------------------|
| Guardmaster MSR57P Speed Monitoring Safety Relay Installation Instructions, publication $\underline{440R\text{-}IN016}$                 | Provides information on installing the MSR57P relay.                                                                                                    |
| HIM Quick Reference, publication 20HIM-QR001                                                                                            | A quick reference for using the HIM keypad.                                                                                                    |
| DriveExplorer Online Help                                                                                                    | DriveExplorer online help provides information on the release, quick start steps, general information about DriveExplorer software, descriptions of the elements in the DriveExplorer window, step-by-step procedures, and troubleshooting information. |
| PowerFlex USB Converter User Manual, publication DRIVES-UM001                                                                           | Provides detailed information on installing, configuring, and troubleshooting the 1203-USB converter.                                                                                                    |
| PowerFlex Smart Self-powered Serial Converter User Manual, publication 20C0MM-UM001                                                     | Provides detailed information on installing, configuring, and troubleshooting the 1203-SSS series B serial converter.                                                                                                    |
| PowerFlex 700S Phase II Drive User Manual, publication 20D-UM006                                                                        | Provides detailed information on installing, wiring, programming, and troubleshooting PowerFlex 700S Phase II drives.                                                                                                    |
| PowerFlex 700 Series A User Manual, publication <u>20B-UM001</u>                                                                        | Provides detailed information on installing, wiring, programming, and troubleshooting PowerFlex 700 Series A drives.                                                                                                    |
| PowerFlex 700 Series B User Manual, publication <u>20B-UM002</u>                                                                        | Provides detailed information on installing, wiring, programming, and troubleshooting PowerFlex 700 Series B drives.                                                                                                    |
| PowerFlex 70 User Manual, publication <u>20A-UM001</u>                                                                                  | Provides detailed information on installing, wiring, programming, and troubleshooting PowerFlex 70 drives.                                                                                                    |
| PowerFlex Reference Manual, publication PFLEX-RM001                                                                                     | Provides specifications and dimensions, as well as detailed information about drive operation.                                                                                                    |
| DriveGuard Safe-Off Option (Series B) for PowerFlex 40P and 70 AC Drives User Manual, publication <a href="PFLEX-UM003">PFLEX-UM003</a> | Provides detailed information installing, wiring, and operating PowerFlex 70 AC drives with the Safe-Off option. The manual also includes certification information for the Safe-Off option.                                                            |
| Kinetix 6000 Multi-axis Servo Drive User Manual, publication 2094-UM001                                                                 | Provides detailed information on installing, connecting, configuring, and troubleshooting a Kinetix 6000 drive. The manual also includes specifications and dimensions.                                                                                 |
| Kinetix Safe-off Feature Safety Reference Manual, publication<br>GMC-RM002                                                              | Provides detailed information on the safety requirements, as well as connector and wiring diagrams for the Safe-off feature.                                                                                                    |
| Kinetix Motion Control Selection Guide, publication GMC-SG001                                                                           | Provides features, specifications, and dimensions for selecting Kinetix Motion Control servo drives, motors, actuators, and accessory components.                                                                                                    |
| Ultra3000 Digital Servo Drives Installation Manual, publication 2098-IN003                                                              | Provides information on installing and wiring for the Ultra3000 Digital Servo Drives.                                                                                                    |
| Ultra3000 Digital Servo Drives Integration Manual, publication 2098-IN005                                                               | Provides power-up procedures, system integration, and troubleshooting tables for the Ultra3000 Digital Servo Drives.                                                                                                    |
| Safety Guidelines for the Application, Installation and Maintenance of Solid State Control, publication <u>SGI-1.1</u>                  | Describes important differences between solid state control and hard-wired electromechanical devices.                                                                                                    |

You can view or download publications at: <a href="http://literature.rockwellautomation.com">http://literature.rockwellautomation.com</a>. To order paper copies of technical documentation, contact your local Rockwell Automation distributor or sales representative.

| n | <br>-1 | ce |
|---|--------|----|
|   |        |    |
|   |        |    |

Notes:

# **Safety Concept**

### Introduction

This chapter describes the safety performance level concept and how the MSR57P Speed Monitoring Safety Relay can meet the requirements for SIL CL3, PLe, or CAT 4 applications.

| Topic                                        | Page |
|----------------------------------------------|------|
| Safety Certification                         | 15   |
| Functional Proof Tests                       | 18   |
| PFD and PFH Definitions                      | 18   |
| PFD and PFH Data                             | 19   |
| Safe State                                   | 19   |
| Safety Reaction Time                         | 20   |
| Considerations for Safety Ratings            | 20   |
| Contact Information if Device Failure Occurs | 24   |

# **Safety Certification**

The MSR57P Speed Monitoring Safety Relay is certified for use in safety applications up to and including SIL CL3 according to IEC 61508 and EN 62061, Performance Level PLe and CAT 4 according to ISO 13849-1. Safety requirements are based on the standards current at the time of certification.

The TÜV Rheinland group has approved the MSR57P Speed Monitoring Safety Relay for use in safety-related applications where the de-energized state is considered to be the safe state. All of the examples related to I/O included in this manual are based on achieving de-energization as the safe state for typical Machine Safety and Emergency Shutdown (ESD) systems.

#### **Important Safety Considerations**

The system user is responsible for:

- the set-up, safety rating, and validation of any sensors or actuators connected to the system.
- completing a system-level risk assessment and reassessing the system any time a change is made.
- certification of the system to the desired safety performance level
- project management and proof testing.
- programming the application software and the device configurations in accordance with the information in this manual.
- access control to the system, including password handling.
- analyzing all configuration settings and choosing the proper setting to achieve the required safety rating.

**IMPORTANT** 

When applying Functional Safety, restrict access to qualified, authorized personnel who are trained and experienced.

#### **ATTENTION**

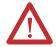

When designing your system, consider how personnel will exit the machine if the door locks while they are in the machine. Additional safeguarding devices may be required for your specific application.

#### **ATTENTION**

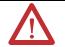

A HIM module may be used to configure and monitor the MSR57P speed monitoring safety relay. However, the stop button on the HIM does not have safety integrity and must not be used to execute a safe stop.

The stop button setting is not maintained through a power cycle. Do not use the stop button in conjunction with an Automatic Reset configuration. Unintended motion could result.

#### Safety Category 4 Performance Definition

To achieve Safety Category 4 according to ISO 13849-1:2006, the safety-related parts have to be designed such that:

- the safety-related parts of machine control systems and/or their protective equipment, as well as their components, shall be designed, constructed, selected, assembled, and combined in accordance with relevant standards so that they can withstand expected conditions.
- basic safety principles shall be applied.
- a single fault in any of its parts does not lead to a loss of safety function.
- a single fault is detected at or before the next demand of the safety function, or, if this detection is not possible, then an accumulation of faults shall not lead to a loss of the safety function.
- the average diagnostic coverage of the safety-related parts of the control system shall be high, including the accumulation of faults.
- the mean time to dangerous failure of each of the redundant channels shall be high.
- measures against common cause failure shall be applied.

# **Stop Category Definitions**

The selection of a stop category for each stop function must be determined by a risk assessment.

- Stop Category 0 is achieved with immediate removal of power to the actuator, resulting in an uncontrolled coast to stop. Safe Torque Off accomplishes a Stop Category 0 stop.
- Stop Category 1 is achieved with power available to the machine actuators to achieve the stop. Power is removed from the actuators when the stop is achieved.
- Stop Category 2 is a controlled stop with power available to the machine actuators. The stop is followed by a holding position under power.

#### **IMPORTANT**

When designing the machine application, timing and distance should be considered for a coast to stop (Stop Category 0 or Safe Torque Off). For more information regarding stop categories, refer to EN 60204-1.

#### Performance Level and Safety Integrity Level (SIL) 3

For safety-related control systems, Performance Level (PL), according to ISO 13849-1, and SIL levels, according to IEC 61508 and EN 62061, include a rating of the system's ability to perform its safety functions. All of the safety-related components of the control system must be included in both a risk assessment and the determination of the achieved levels.

Refer to the ISO 13849-1, EN 61508, and EN 62061 standards for complete information on requirements for PL and SIL determination.

See <u>Chapter 10</u>, <u>Safety Configuration and Verification</u>, for more information on the requirements for configuration and verification of a safety-related system containing the MSR57P Speed Monitoring Safety Relay.

#### **Functional Proof Tests**

The functional safety standards require that functional proof tests be performed on the equipment used in the system. Proof tests are performed at user-defined intervals and are dependent upon PFD and PFH values.

**IMPORTANT** 

Your specific application determines the time frame for the proof test interval.

### **PFD and PFH Definitions**

Safety-related systems can be classified as operating in either a Low Demand mode, or in a High Demand/Continuous mode.

- Low Demand mode: where the frequency of demands for operation made on a safety-related system is no greater than one per year or no greater than twice the proof-test frequency.
- High Demand/Continuous mode: where the frequency of demands for operation made on a safety-related system is greater than once per year or greater than twice the proof test interval.

The SIL value for a low demand safety-related system is directly related to order-of-magnitude ranges of its average probability of failure to satisfactorily perform its safety function on demand or, simply, average probability of failure on demand (PFD). The SIL value for a High Demand/continuous mode safety-related system is directly related to the probability of a dangerous failure occurring per hour (PFH).

#### **PFD and PFH Data**

These PFD and PFH calculations are based on the equations from Part6 of EN 61508 and show worst-case values.

This table provides data for a 20-year proof test interval and demonstrates the worst-case effect of various configuration changes on the data.

#### PFD and PFH for 20-year Proof Test Interval

| Attribute | Pulse Test ON  |              | Pulse Test OFF <sup>(1)</sup> |  |
|-----------|----------------|--------------|-------------------------------|--|
|           | Single Encoder | Dual Encoder | Pulse lest UFF'               |  |
| PFD       | 1.23E - 04     | 5.93E-04     | 25.9E-04                      |  |
| PFH       | 7.04E-09       | 3.38E-09     | 14.8E-09                      |  |
| SFF       | 99.3%          | 99.2%        | 97.9%                         |  |

<sup>(1)</sup> Pulse testing for outputs is configured by using the following parameters: P71 [MP Out Mode], P72 [SS Out Mode], P73 [SLS Out Mode], P74 [Door Out Mode]. If you disable pulse-testing on any of these outputs, the achievable SIL, Category, and PL ratings of your entire MSR57P safety system are reduced. See <u>Outputs</u> beginning on page 65 for more information.

#### **Safe State**

The Safe State encompasses all operation that occurs outside of the other monitoring and stopping behavior defined as part of the speed monitoring safety relay. In addition, configuration takes place in the Safe State. While the relay is in the Safe State, all safety control outputs, except the Door Control (DC\_Out) output, are in their safe state (de-energized). The Door Control (DC\_Out) output will be in either the locked state or in the de-energized state depending upon the condition that resulted in the safe state.

The diagnostic Fault Status output may be on in the safe state.

When you cycle power, the relay enters the Safe State for self-testing. If the self-tests pass and there is a valid configuration, the relay remains in the Safe State until a successful request for safe speed monitoring occurs.

If a Safe State Fault is detected, the relay goes to the Safe State. This includes faults related to integrity of hardware or firmware.

For more information on faults, see <u>Chapter 12</u>, <u>Troubleshoot the MSR57P Relay</u>.

# **Safety Reaction Time**

The safety reaction time is the amount of time from a safety-related event as input to the system until the system is in the Safe State.

The safety reaction time from an input signal condition that triggers a safe stop, to the initiation of the configured Safe Stop Type, is 20 ms (maximum).

The safety reaction time from an overspeed event that triggers a safe stop, to the actual initiation of the configured Safe Stop Type, is equal to the value of the P24 [OverSpd Response] parameter.

For more information on overspeed response time, see <u>Overspeed</u> <u>Response Time</u> on page <u>77</u>.

# **Considerations for Safety Ratings**

The achievable safety rating of an application using the MSR57 relay is dependent upon many factors, including the encoder setup, drive options, output pulse testing, and the type of motor.

When using two independent encoders to monitor motion and when installed in a manner to avoid any common cause dangerous failure, the MSR57P relay can be used in applications up to and including SIL CL3, PLe, and CAT 4.

When using a drive with the Safe-Off option and one external contactor, or when using two external contactors, the MSR57P relay can be used in applications up to and including SIL CL3, PLe, and CAT 4

**IMPORTANT** 

Some of the diagnostics performed on the encoder signals require motion to detect faults. You must make sure that motion occurs at least once every six months.

#### **Output Pulse Test Considerations**

If the pulse testing of *any* safety output is disabled, the maximum safety rating will be up to and including SIL CL2, PL(d), and CAT 3 for any safety chain incorporating *any input or output* of the MSR57P relay.

#### **IMPORTANT**

Setting any of the P71 [MP\_Out Mode], P72 [SS\_Out Mode], P73 [SLS\_Out Mode], or P74 [DC\_Out Mode] parameters to 1 = No Pulse Test disables internal diagnostics as well as external diagnostics required to achieve higher safety ratings.

You must exercise the SS\_In input at least once every six months.

You may need to disable pulse-testing if the connected device does not support OSSD inputs. Refer to the product documentation for your connected device.

#### **Considerations for Single-encoder Applications**

When configured correctly, the MSR57P relay performs these diagnostics on the encoder:

- Sin<sup>2</sup> + Cos<sup>2</sup> diagnostic.
- detection of open or short-circuit.
- encoder supply voltage monitoring.
- detection of illegal quadrature transitions of the sine and cosine signals.

A safety rating up to and including SIL CL3, PLe, and CAT 4 can be achieved in a single-encoder application with these requirements:

- The motor is a permanent magnet (PM) brushless AC motor.
- The motor controller must be configured as a closed-loop application with field-oriented control using the single-encoder for commutation.
- The motor-to-encoder coupling is designed to exclude shaft slippage as a dangerous failure mechanism.
- The MSR57P relay is configured for Sin/Cos encoder type.

• The encoder is of the Sin/Cos type and is suitable for the desired safety rating of the application.

An encoder that is suitable for SIL CL3 applications must:

- use independent Sine/Cosine signals.
- be incapable of producing simulated signals when under an error condition.
- use simple or discreet circuitry with no complex or programmable internal devices.
- The controller is **not** configured for auto transition to encoderless commutation in the event of encoder failure.
- The motor controller must use the same encoder signals as MSR57P relay.
- Encoder voltage monitoring in MSR57P relay must be enabled.
- The system design of the motor/encoder-to-load coupling excludes shaft slippage and breakage as a dangerous failure mechanism.

#### Single-encoder with Kinetix Drive

A safety rating up to and including SIL CL3, PLe, and CAT 4 can be achieved in an MSR57P relay single-encoder application when the relay is used in conjunction with a properly-configured Kinetix Servo Drive with Safe-Off and any motor/encoder combination that meets the single-encoder application requirements on page <u>21</u>.

#### Single-encoder with PowerFlex Drive

A safety rating up to and including SIL CL3, PLe, and CAT 4 can be achieved in an MSR57P relay single-encoder application when the relay is used in conjunction with a properly-configured PowerFlex 700S or PowerFlex 755 drive and any motor/encoder combination that meets the single-encoder application requirements on page 21.

For example, to properly configure a PowerFlex 700S drive to meet the single-encoder application requirements listed on page <u>21</u>, make these parameter settings.

| Parameter<br>Number | Parameter<br>Name | Required Drive<br>Parameter Setting | Addresses Single-encoder<br>Requirement                                                                                 |  |
|---------------------|-------------------|-------------------------------------|----------------------------------------------------------------------------------------------------|--|
| P485                | Motor Ctrl Mode   | 2 = Pmag Motor                      | The motor controller must be configured as a closed-loop application with field-oriented                                |  |
| P222                | Mtr Fdbk Sel Pri  | 5 = FB Opt Port0                    | control using the single-encoder for commutation.                                                                       |  |
| P153, bit 16        | Control Options   | OFF = Auto Tach Sw                  | The controller is <i>not</i> configured for auto transition to encoderless commutation in the event of encoder failure. |  |

You must make sure that a Sin/Cos feedback option is installed in the drive. The drive must be commissioned according to the normal start-up procedure for proper operation in your system.

The MSR57P is suitable for SIL CL3, Cat 4 applications when connected to drives which also support Cat 4 applications. Some applications may require an external contactor to meet Cat 4 requirements. Refer to your drive manual for details on safety requirements.

Refer to the PowerFlex 700S Phase II Drive User Manual, publication 20D-UM006 for detailed information on installing, configuring, and operating a PowerFlex 700S drive.

#### Understanding Commutation

Permanent magnet (PM), brushless AC motors, like those listed above, are a class of synchronous motor that depend on electronic brushless commutation to generate torque and motion. In PM brushless motors, an electromagnetic field is created by the permanent magnets on the rotor. A rotating magnetic field is created by a number of electromagnets commutated electronically with insulated-gate bipolar transistors (IGBT's) at the right speed, order, and times. Movement of the electromagnetic field is achieved by switching the currents in the coils of the stator winding. This process is called commutation. Interaction of the two electromagnetic fields produces magnetic force or torque.

Excessive noise, broken encoder wires, and loss of the encoder power supply are factors that can affect commutation while the motor is running. To prevent the motor from spinning, these conditions can be detected by the drive with the use of safety monitoring circuits.

# Contact Information if Device Failure Occurs

If you experience a failure with any safety-certified device, contact your local Rockwell Automation distributor. With this contact, you can:

- return the device to Rockwell Automation so the failure is appropriately logged for the catalog number affected and a record is made of the failure.
- request a failure analysis (if necessary) to determine the probable cause of the failure.

# **About the MSR57P Speed Monitoring Safety Relay**

### Introduction

This chapter describes the features of the MSR57P Speed Monitoring Safety Relay.

| Topic             | Page |
|-------------------|------|
| Safety Functions  | 25   |
| Hardware Features | 28   |
| Configuration     | 29   |

# **Safety Functions**

The MSR57P Speed Monitoring Safety Relay features five inputs, three sets of safety outputs, and one bipolar safety output. Each of the inputs supports a specific safety function.

- Safe Stop (SS)
- Safe Limited Speed Monitoring (SLS)
- Door Monitoring (DM)
- Enabling Switch Monitoring (ESM)
- Lock Monitoring (LM)

An additional reset input provides for reset and monitoring of the safety circuit.

The relay can be used in single-axis or multi-axis applications, and the relay is configurable as a master or slave based on its location in the system.

### **Safety Modes**

The relay can be configured to operate in one of 11 user-selectable safety modes, based on combinations of the safety functions listed on the previous page. The relay monitors motion for Safe Stop in every mode except Disabled.

| Safety Mode                                                                                                    |     |
|----------------------------------------------------------------------------------------------------|-----|
| Disabled – In this mode, all safety functions are disabled.                                                                                                    | 26  |
| Safe Stop – The relay activates the configured Safe Stop Type upon deactivation of the Safe Stop input or the occurrence of a Stop Category Fault.                                                                                                    |     |
| Safe Stop with Door Monitoring – In addition to monitoring for Safe Stop, the relay monitors the status of the door.                                                                                                    |     |
| Safe Limited Speed – In addition to monitoring for Safe Stop, the relay monitors the feedback velocity and compares it to a configurable Safe Speed Limit. If the velocity exceeds the limit, the relay initiates the configured Safe Stop Type.                                                                                                    | 107 |
| Safe Limited Speed with Door Monitoring – In addition to monitoring for Safe Stop and Safe Limited Speed, the relay monitors the status of the door.                                                                                                    | 112 |
| Safe Limited Speed with Enabling Switch Control — In addition to monitoring for Safe Stop and Safe Limited Speed, the relay monitors the status of the Enabling Switch input.                                                                                                    | 114 |
| Safe Limited Speed with Door Monitor and Enabling Switch — In addition to monitoring for Safe Stop and Safe Limited Speed, the relay monitors the status of the door and the Enabling Switch input.                                                                                                    |     |
| Safe Limited Speed (status only) — In addition to monitoring for Safe Stop, the relay monitors the feedback velocity and compares it to a configurable Safe Speed Limit. If the velocity exceeds the limit, the system status is made available as a safe output intended for a safety programmable logic controller. No stopping action takes place. | 121 |
| Slave, Safe Stop – The relay performs the same functions as Safe Stop. However, it regards the Door Monitor input as a Door Control output from an upstream axis, and performs a logical AND with its internal Door Control signal to form the cascaded Door Control output.                                                                          |     |
| Slave, Safe Limited Speed — The relay performs the same functions as Safe Limited Speed mode. However, it regards the Door Monitor input as a Door Control output from an upstream axis, and performs a logical AND with its internal Door Control signal to form the cascaded Door Control output.                                                   |     |
| Slave, Safe Limited Speed (status only) – The relay performs the same functions as Safe Limited Speed Status Only mode. However, it regards the Door Monitor input as a Door Control output from an upstream axis, and performs a logical AND with its internal Door Control signal to form the cascaded Door Control output.                         | 137 |

#### **Disabled Mode**

In Disabled mode, all safety functions are disabled. Input, output, or speed monitoring diagnostics do not take place and all outputs are in their safe state.

#### **Lock Monitoring**

Lock monitoring helps prevent access to the hazard during motion. In many applications, it is not sufficient for the machine to initiate a stop command once the door has been opened because a high inertia machine may take a long time to stop. Preventing access to the hazard until a safe speed has been detected may be the safest condition. The lock monitoring feature is used to verify the operation of the door locking mechanism.

Lock monitoring can be enabled on single units or on the first unit in a multi-axis system. If the Lock Monitor input (LM\_In) indicates that the door is unlocked when the Door Control output (DC\_Out) is in the locked state, or if the Lock Monitor input indicates locked when the Door Monitor input (DM\_In) transitions from closed to open, the configured Safe Stop Type is initiated.

# Safe Maximum Speed, Safe Maximum Acceleration, and Safe Direction Monitoring

Three additional safety functions, Safe Maximum Speed (SMS), Safe Maximum Acceleration (SMA) and Safe Direction Monitoring (SDM), operate independent of the other modes, relying on the Safe Stop function. When you configure the relay for Safe Maximum Speed, the feedback velocity is monitored and compared against a user-configurable limit. If the measured velocity is greater than or equal to the limit, the configured Safe Stop type is executed.

When Safe Acceleration Monitoring is enabled, the relay monitors the acceleration rate and compares it to a configured Safe Maximum Acceleration Limit. If acceleration is detected as greater than or equal to the Safe Maximum Acceleration Limit, an Acceleration Fault occurs. If an Acceleration Fault is detected while the relay is actively monitoring motion, the configured Safe Stop type is initiated.

Safe Direction Monitoring is also activated via device configuration. The relay monitors the feedback direction and executes the configured Safe Stop type when motion in the illegal direction is detected.

See <u>Chapter 9</u>, <u>Safe Maximum Speed and Direction Monitoring</u>, for detailed information on these functions.

#### **Hardware Features**

The MSR57P relay features five dual-channel inputs, three sets of sourcing safety outputs, and one bipolar safety output. You can configure dual-channel inputs to accept contact devices with two normally closed contacts, or one normally closed and one normally open contact. They can also be configured for single channel operation.

**IMPORTANT** 

Single-channel operation does not meet SIL CL3, PLe, Cat 4 safety integrity.

These inputs also support output signal switching devices (OSSD). Each output has integral pulse-test checking circuitry. Two RJ-45 connectors support encoder inputs. The MSR57P relay features status indicators and status data for troubleshooting.

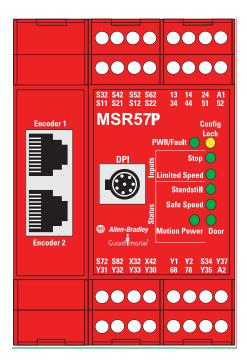

# **Configuration**

Configure the MSR57P relay by setting the configuration parameters using a HIM module (catalog number 20-HIM-A3). You can also use DriveExplorer software, version 5.02 or later, or DriveExecutive software<sup>(1)</sup>, version 4.01 or later. All of these configuration tools let you save the configuration and download it to another MSR57P relay. Only DriveExecutive software lets you edit the configuration offline.

When the relay configuration is complete, it can be safety-locked to prevent unauthorized changes to the safety configuration. If you set a password to protect the safety configuration, you must enter the password before you can lock or unlock the configuration.

If you are using a HIM to configure the relay, see <u>Appendix C</u> for information on connecting a HIM and setting parameters with the keypad. If you are using software to configure the relay, see <u>Appendix D</u> for information on connecting to a personal computer and using the software.

<sup>(1)</sup> RSLinx software, version 2.50.00 or later, is required for DriveExecutive software.

Notes:

# **Installation and Wiring**

# Introduction

This chapter provides details on connecting devices and wiring the MSR57P relay.

| Topic                                                      | Page |
|------------------------------------------------------------|------|
| Environment and Enclosure                                  | 33   |
| General Safety Information                                 | 32   |
| Dimensions                                                 | 33   |
| Spacing Requirements                                       | 34   |
| Mount the MSR57P Relay                                     | 34   |
| Power Supply Requirements                                  | 34   |
| Removable Terminal Blocks                                  | 35   |
| Circuit Diagram                                            | 35   |
| Terminal Connections                                       | 36   |
| Compatible Encoders                                        | 37   |
| Connect an Encoder                                         | 38   |
| Encoder Cable Specifications                               | 44   |
| Feedback Cable Connections for Motion Control Applications | 44   |
| Feedback Connections for PowerFlex 70 Drives               | 54   |
| Feedback Connections for PowerFlex 700S Drives             | 57   |
| Connect a Configuration Device                             | 57   |

#### ATTENTION

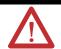

This device is intended to be part of the safety-related control system of a machine. Before installation, a risk assessment should be performed to determine whether the specifications of this device are suitable for all foreseeable operational and environmental characteristics for the system to which it is to be installed.

### **General Safety Information**

#### WARNING

#### Use this product for its intended applications.

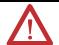

This equipment must not be used for unintended applications, nor in ways that do not conform to appropriate safety standards and good practices. The safety functions may not operate properly, or at all, if this equipment is not used for the intended purposes.

#### Use within specified operating limits.

This product and the equipment on which it is installed, persons handling the product and the equipment, and/or the immediate environment can be harmed if this equipment is operated outside the specified limits of any of its technical specifications.

#### Installation and operation must be performed only by qualified technical personnel.

This equipment is to be installed, started up, and operated only by technical personnel who have been trained and understand:

- the products covered by this publication.
- directives, regulations, and good practices relating to machine safety.
- instrumentation and automation components, equipment, and systems.
- industrial electrical practices.

#### Up-to-date user documentation must be readily accessible by technical personnel.

The latest version of user documentation that includes instructions for installation, operation, and maintenance of this product must be readily available to personnel involved in any of these tasks.

#### Identify hazardous areas and dangerous operating modes before using the product.

Machine safety applications make it necessary for hazardous areas and dangerous operating modes to be carefully identified, and adequate measures taken to be sure that failure or tampering does not allow automated equipment to be of risk to personnel.

#### Observe electrical safety regulations and good practices.

Electrical safety regulations stipulated by the appropriate technical authorities must be observed.

#### Do not use the product if it is damaged or diminished in any way.

Carefully inspect the product before it is installed, or reinstalled. If, at any time, the condition of the product is observed to be diminished in any way so that there is even the slightest possibility of incorrect functioning, you should assume that safe operation is no longer possible, and the equipment should be removed from the system immediately so that unintentional operation is impossible. Examples of such conditions are:

- visible damage to the equipment.
- loss of electrical functions.
- exposure to temperatures higher than the specified operating limit.
- visible indication of burning.
- physical damage due to impact or excessive mechanical shock.

Observe all electrical safety regulations stipulated by the appropriate technical authorities.

ATTENTION

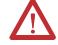

Make sure that electrical power supply to the MSR57P relay is switched off before making or removing any electrical connections.

# **Environment and Enclosure**

#### **IMPORTANT**

This product must be installed inside protected control panels or cabinets appropriate for the environmental conditions of the industrial location. The protection class of the panel or cabinet should be IP54 or higher.

See the specifications in Appendix A.

# Considerations for Reducing Noise

To reduce the affects of electromagnetic interference (EMI), follow these guidelines when connecting your system:

- Keep wire lengths as short as possible.
- Route signal cables away from motor and power wiring.
- Ground all equipment, following the manufacturers instructions.

Additional noise reduction techniques may be necessary.

Refer to the System Design for Control of Electrical Noise Reference Manual, publication <u>GMC-RM001</u> for more information.

#### **Dimensions**

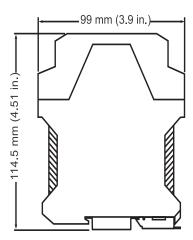

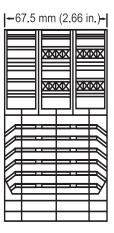

# **Spacing Requirements**

Adequate air space must be provided around the system (module cluster). Minimum recommended clearances:

- 15 mm (0.6 in.) above
- 15 mm (0.6 in.) below
- 2...3 mm (0.08...0.12 in.) between modules at ambient temperatures higher than 40 °C (104 °F).

# **Mount the MSR57P Relay**

Follow these steps to mount the MSR57P relay to an EN50022 -35  $\times$  7.5 DIN rail.

- 1. Hook the top slot over the DIN rail.
- **2.** Snap the bottom of the relay into position while pressing the relay down against the top of the rail.

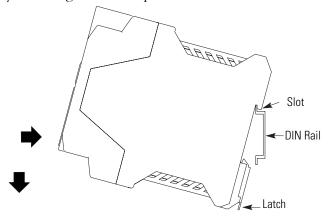

**3.** Attach end plates on each end of the DIN rail.

To remove the relay from the DIN rail, use a flathead screwdriver to pull down the latch and lift the relay from the rail.

# **Power Supply Requirements**

The external power supply must conform to the Directive 2006/95/EC Low Voltage, by applying the requirements of EN61131-2 Programmable Controllers, Part 2 - Equipment Requirements and Tests and one of the following:

- EN60950- SELV (Safety Extra Low Voltage)
- EN60204 PELV (Protective Extra Low Voltage)
- IEC 60536 Safety Class III (SELV or PELV)
- UL 508 Limited Voltage Circuit

To meet EN60204 - PELV, 24V DC + 10% - 20% has to be supplied by a power supply that complies with IEC/EN60204 and IEC/EN 61558-1.

Such a power supply meets the electrical safety requirements and maintains minimum power of 19.2V DC during 20 ms even in the event of voltage dips.

For planning information, refer to the guidelines in Industrial Automation Wiring and Grounding Guidelines, Allen-Bradley publication 1770-4.1.

# Removable Terminal Blocks

To remove an upper terminal block, insert a screwdriver into the slot (a) as shown and push down (b) to disconnect the terminal block. For the lower terminal blocks, reverse the direction of the action.

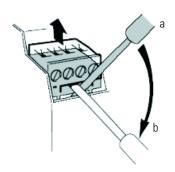

# **Circuit Diagram**

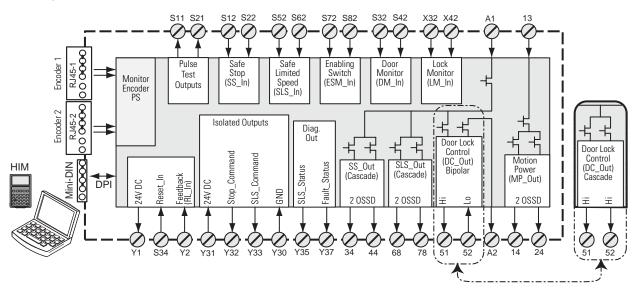

# **Terminal Connections**

Tighten all terminal screws firmly and recheck them after all connections have been made. Recommended terminal screw torque is 0.6...0.8 Nm (5...7 lb-in).

| Terminal | Function                                                                                                    |
|----------|----------------------------------------------------------------------------------------------------|
| A1       | +24V DC, user supply <sup>(1)</sup>                                                                                                    |
| A2       | Common, user supply                                                                                                    |
| S11, S21 | Test_Out_0, Test_Out_1, pulse test output for Safe Stop (SS), Safe Limited Speed (SLS), Enabling Switch Monitor (ESM), Door Monitor (DM), and Lock Monitor (LM) |
| S12, S22 | SS_In_Ch0, SS_In_Ch1, Safe Stop (SS) dual-channel input                                                                                                    |
| S72, S82 | ESM_In_Ch0, ESM_In_Ch1, Enabling Switch Monitoring (ESM) dual-channel input                                                                                     |
| S52, S62 | SLS_In_Ch0, SLS_In_Ch1, Safe Limited Speed (SLS) dual-channel input                                                                                             |
| S32, S42 | DM_In_Ch0, DM_In_Ch1, Door Monitoring (DM) dual-channel input                                                                                                   |
| X32, X42 | LM_In_Ch0, LM_In_Ch1, Lock Monitor (LM) dual-channel input, solenoid position                                                                                   |
| Y1       | 24V DC output; RL Feed for reset (S34) and for feedback (Y2)                                                                                                    |
| S34      | Reset_In                                                                                                    |
| Y2       | RL_In, feedback input                                                                                                    |
| Y35      | SLS_Status output                                                                                                    |
| Y37      | Fault_Status output                                                                                                    |
| 13       | Supply power for SS safety output 14 and Motion Power (MP) safety output 24                                                                                     |
| 14, 24   | MP_Out_Ch0, MP_Out_Ch1, Motion Power (MP) outputs                                                                                                    |
| 68, 78   | SLS_Out_Ch0, SLS_Out_Ch1, Safe Limited Speed (SLS) outputs                                                                                                    |
| 51       | DC_Out_Ch0 (High Side), Door Control output (door switch solenoid, bipolar or 2 Channel Source)                                                                 |
| 52       | DC_Out_Ch1 (Low Side), Door Control output (door switch solenoid, bipolar or 2 Channel Source)                                                                  |
| 34, 44   | SS_Out_ChO, SS_Out_Ch1, Safe Stop (SS) outputs                                                                                                    |
| Y31      | 24V DC power for isolated outputs                                                                                                    |
| Y32      | Stop_Command, isolated output                                                                                                    |
| Y33      | SLS_Command, isolated output                                                                                                    |
| Y30      | GND for isolated outputs                                                                                                    |

<sup>(1)</sup> The MSR57P may be powered when +24V power is removed from terminal A1 and a sourcing safety output is shorted to +24V. If A1 power must be removed, also remove any power that could be shorted to a safety sourcing output.

# **Compatible Encoders**

These feedback devices are supported.

#### **Supported Feedback Devices**

| Cat. No. and Descr                     | iption                                                                                                    | Additional Resources                                                                                                    |  |  |
|----------------------------------------|----------------------------------------------------------------------------------------------------|----------------------------------------------------------------------------------------------------|--|--|
| Sin/Cos Encoders <sup>(1)</sup>        | 842HR-xJxxx15FWYx                                                                                                    | Refer to the Bulletin 842HR Sin/Cosine Encoders product profile, publication 842HR-PP001, for more information on these encoders.                             |  |  |
| Incremental<br>Encoders <sup>(1)</sup> | 845T- <i>xx</i> 12 <i>xxx-x</i> and 845T- <i>xx</i> 13 <i>xxx-x</i><br>845T- <i>xx</i> 42 <i>xxx</i> and 845T- <i>xx</i> 43 <i>xxx-x</i><br>845T- <i>xx</i> 52 <i>xxx</i> and 845T- <i>xx</i> 53 <i>xxx-x</i> | Refer to the Sensors Reference Catalog, publication C116, for catalog number, dimensions, and specifications for Bulletin 845T and 845H Incremental Encoders. |  |  |
|                                        | 845H-SJ <i>xxx</i> 4 <i>xx</i> Y <i>xx</i>                                                                                                    | Dulletiii 0431 aliu 0430 ilittellielitai Elittuuels.                                                                                                    |  |  |
|                                        | 1326AB-B <i>xxxx</i> -M2L/-S2L                                                                                                    |                                                                                                    |  |  |
|                                        | HPK-Series Asynchronous Servo Motor                                                                                                    | Refer to the Kinetix Motion Control Selection Guide,                                                                                                    |  |  |
|                                        | MP-Series Motors with embedded Sin/Cos or incremental encoders                                                                                                    | publication <u>GMC-SG001</u> , for more information on these motors.                                                                                          |  |  |
|                                        | TL-Series (TLY-Axxxxx-H) Motors with incremental encoders                                                                                                    |                                                                                                    |  |  |
| Rotary Motors                          | Any motor with SHS-170 Stegmann encoder                                                                                                    |                                                                                                    |  |  |
|                                        | Any motor with SCS-60 Stegmann encoder                                                                                                    |                                                                                                    |  |  |
|                                        | Any motor with SRS-60 Stegmann encoder                                                                                                    | Refer to the product documentation for your specific                                                                                                    |  |  |
|                                        | Any motor with SRM-60 Stegmann encoder                                                                                                    | motor to determine the encoder type.                                                                                                    |  |  |
|                                        | Any motor with SCS-Kit 101 Stegmann encoder                                                                                                    |                                                                                                    |  |  |
|                                        | Any motor with SRS660 Stegmann encoder                                                                                                    |                                                                                                    |  |  |
| Linear Actuators                       | MP-Series Integrated Linear Stages                                                                                                    | Refer to the Kinetix Motion Control Selection Guide, publication <u>GMC-SG001</u> , for more information on these actuators.                                  |  |  |

<sup>(1)</sup> Maximum cable length for encoders is 90 m (295 ft).

#### **Connect an Encoder**

Use twisted-pair, individually-shielded cable to connect encoders and drives. Refer to your encoder or drive manual for proper cable type and maximum length.

**IMPORTANT** 

The drive or encoder and the MSR57P power supply reference must be the same.

#### **IMPORTANT**

The MSR57P relay has an internal resistance of  $600\Omega$  on each of the encoder signals to achieve an equivalent load resistance of  $100\Omega$  if used with a drive that has  $120\Omega$  internal terminating resistors. Your encoder may require that the equivalent load resistance be  $100\Omega$  or greater. Refer to your encoder user manual to make sure the equivalent termination resistance does not exceed the encoder signal loading specification.

#### **ATTENTION**

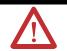

Do not use external terminating resistors with PowerFlex or Kinetix drives. Doing so may cause permanent damage to the drive.

The following illustrations show simple examples of how to connect an MSR57P relay with an encoder, with or without a drive.

#### Single Encoder without a Drive

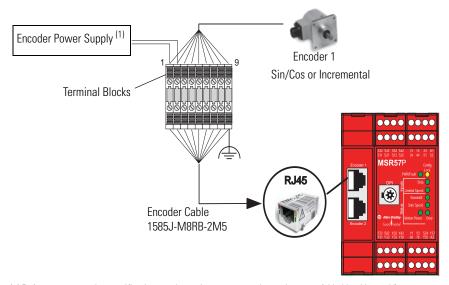

(1) Refer to your encoder specifications to determine power supply requirements (5V, 9V, 12V, or 24V).

#### Two Encoders without a Drive

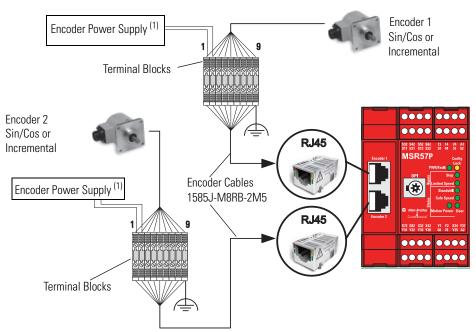

(1) Refer to your encoder specifications to determine power supply requirements (5V, 9V, 12V, or 24V).

#### **Single Encoder with PowerFlex Drive**

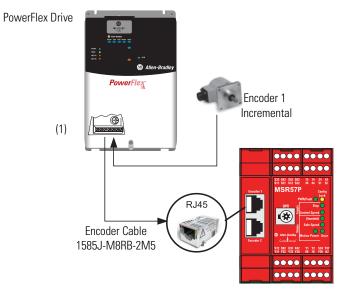

(1) Terminate shield to functional earth at drive end. See page <u>55</u>. Encoder power (5V or 12V) sourced from the drive.

#### **Two Encoders with PowerFlex Drive**

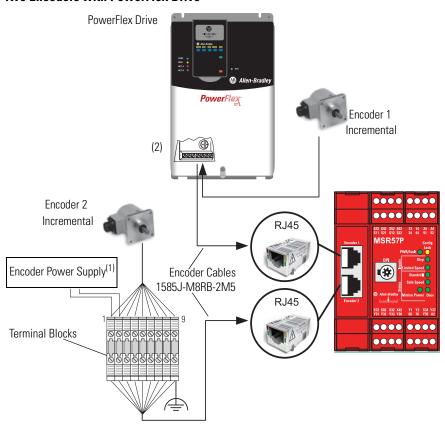

- (1) Refer to your encoder specifications to determine power supply requirements (5V, 9V, 12V, or 24V).
- (2) Terminate shield to functional earth at drive end. See page <u>55</u>. Encoder power (5V or 12V) sourced from the drive.

#### Single Encoder with a Kinetix 6000 or Kinetix 7000 Drive

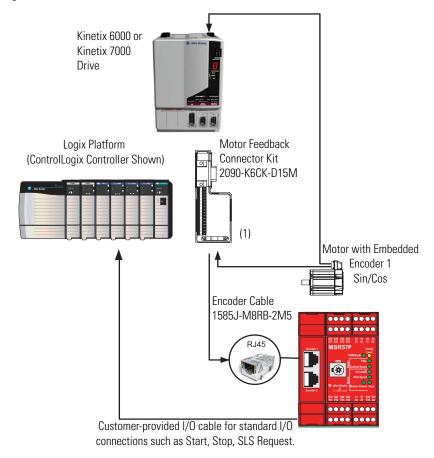

(1) Terminate shield to functional earth at drive end. See page <u>54</u>.

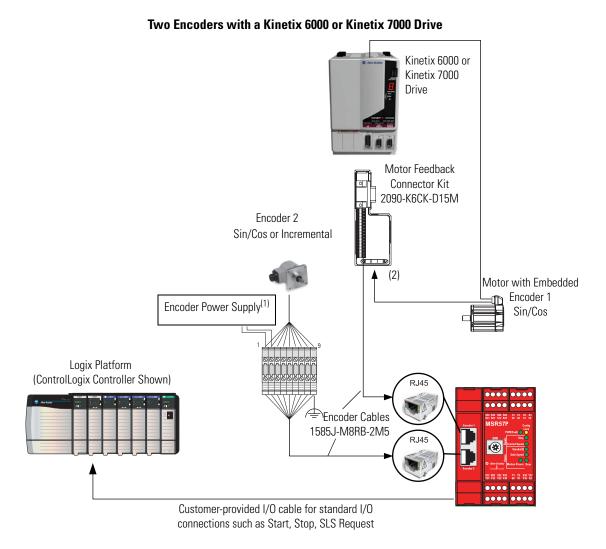

- (1) Refer to your encoder specifications to determine power supply requirements (5V or 9V).
- (2) Terminate shield to functional earth at drive end. See page 54.

In this example, only the feedback from Encoder 1 is monitored by the drive.

#### Monitoring Feedback from Two Encoders with a Kinetix 6000 or Kinetix 7000 Drive

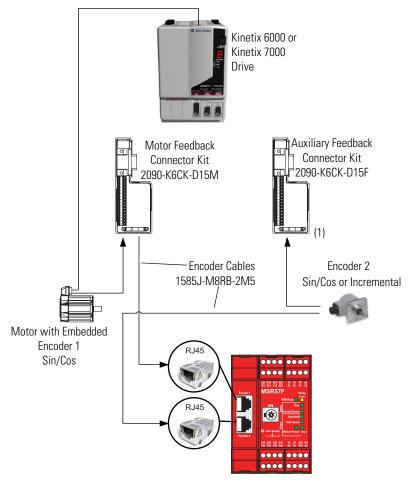

(1) Terminate shield to functional earth at drive end. See page 54.

In this example, feedback from both encoders is monitored by the drive.

# **Encoder Cable Specifications**

To connect the MSR57P, use the 1585J-M8RB-2M5 cable available from Rockwell Automation.

#### 1585J-M8RB-2M5 Cable

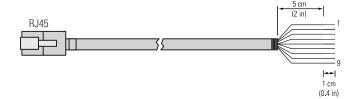

| 2.5 m Cable Connection to MSR57P Relay |      | Connection to<br>Encoder | Connection to Drive or Power Supply |
|----------------------------------------|------|--------------------------|-------------------------------------|
| 1585J-M8RB-2M5                         | RJ45 | Flying leads             | Flying leads                        |

#### 1585J-M8RB-2M5 Flying-Lead Wires

| Pin Number | Wire Color   | Signal                       |
|------------|--------------|------------------------------|
| 1          | White/Orange | GND                          |
| 2          | Orange       | Vcc                          |
| 3          | White/Blue   | A1-/SIN1-REF                 |
| 4          | Blue         | A1+/SIN1+                    |
| 5          | Green        | NC                           |
| 6          | White/Brown  | B1-/COS1-REF                 |
| 7          | White/Green  | NC                           |
| 8          | Brown        | B1+/C0S1+                    |
| 9          | Bare         | Shield (case) <sup>(1)</sup> |

<sup>(1)</sup> Terminate encoder shield to functional earth at the drive.

# Feedback Cable Connections for Motion Control Applications

To connect your MSR57P relay to a Kinetix 2000, Kinetix 6000, Kinetix 7000 or Ultra3000 drive, review the connector options and compatible cable and motor types listed in the following tables.

#### **Connector Options for Connecting Motor and Auxiliary Feedback**

| Connection Option                                 | Connector Kit<br>Cat. No. | Description                                       | Using this Type of Cable                        |  |
|---------------------------------------------------|---------------------------|---------------------------------------------------|-------------------------------------------------|--|
| Low-profile connectors for                        | 2090-K6CK-D15M            | Motor feedback connector kit                      | Refer to the table of Motor Feedback Cables for |  |
| Kinetix 6000 and                                  | 2090-UXBK-D15 <i>xx</i>   | 15-pin panel-mounted breakout board kit           | Specific Motor/Feedback Combinations.           |  |
| Kinetix 7000 Drives                               | 2090-K6CK-D15F            | Auxiliary feedback connector kit                  | User-supplied flying-lead cable.                |  |
|                                                   | 2090-K2CK-D15M            | Motor feedback connector kit                      |                                                 |  |
| Low-profile connectors for<br>Kinetix 2000 Drives | 2090-K2CK-COMBO           | Motor, auxiliary, and I/O feedback connector kit  |                                                 |  |
|                                                   | 2090-UXBK-D15 <i>xx</i>   | 15-pin panel-mounted breakout board kit           | Refer to the table of Motor Feedback Cables for |  |
| Flying lead cable at                              | 2090-UXBB-DM15            | 15-pin drive-mounted breakout board               | Specific Motor/Feedback Combinations.           |  |
| Ultra3000 drive end with                          | 2090-UXBK-D15 <i>xx</i>   | 15-pin panel-mounted breakout board kit           |                                                 |  |
| one of these three kits.                          | 2090-UXCK-D15             | 15-pin (high-density D-shell) drive connector kit |                                                 |  |

#### **Motor Feedback Cables for Specific Motor/Feedback Combinations**

|                        | Compatibl                                  | e Drives <sup>(1)</sup>                                   |                      | Motor Series                                                          | Feedback Type                                                                            | Flying-Lead                                                                                        | Pinout             |
|------------------------|--------------------------------------------|-----------------------------------------------------------|----------------------|-----------------------------------------------------------------------|------------------------------------------------------------------------------------------|----------------------------------------------------------------------------------------------------|--------------------|
| Ultra3000              | Kinetix 2000                               | Kinetix 6000                                              | Kinetix 7000         | Woldi Selles                                                          | Teeuback Type                                                                            | Feedback Cable                                                                                     | 1 illout           |
| 2098-DSD- <i>xxx</i>   | 2093-AC05-MP <i>x</i><br>2093-AM <i>xx</i> | 2094-AC <i>xx</i> -M <i>xx</i> -S<br>2094-AM <i>xx</i> -S | _                    | MPL-A <i>xxxx-</i> M/S                                                |                                                                                          |                                                                                                    |                    |
| 2098-DSD-HVxxx         | _                                          | 2094-BC <i>xx</i> -M <i>xx</i> -S<br>2094-BM <i>xx</i> -S | _                    | MPL-B <i>xxxx</i> -M/S                                                | Multi-turn<br>high-resolution                                                            | 2090-XX <i>x</i> FMP-S <i>xx</i> <sup>(2) (3)</sup>                                                |                    |
| 2098-DSD-HV <i>xxx</i> | _                                          | 2094-BC <i>xx</i> -M <i>xx</i> -S<br>2094-BM <i>xx</i> -S | _                    | 1326AB-B <i>xxxx</i> -M2L<br>1326AB-B <i>xxxx</i> -S2L                | absolute or<br>single-turn<br>high-resolution                                            | or<br>2090-XXNFMF-S <i>xx</i>                                                                      |                    |
| _                      | _                                          | _                                                         | 2099-BM <i>xx</i> -S | MPL-B5xxx-M/S,<br>MPL-B6xxx-M/S,<br>MPL-B8xxx-M/S,<br>MPL-B9xxx-M/S   | encoder                                                                                  | (non-flex) <sup>(4)</sup><br>or<br>2090-CFBM4DF-CDAF <i>xx</i><br>(continuous-flex) <sup>(4)</sup> | Page 46            |
| 2098-DSD- <i>xxx</i>   | 2093-AC05-MP <i>x</i><br>2093-AM <i>xx</i> | 2094-AC <i>xx</i> -M <i>xx</i> -S<br>2094-AM <i>xx</i> -S | _                    | MPL-A3 <i>xxx</i> -H<br>MPL-A4 <i>xxx</i> -H<br>MPL-A45 <i>xxx</i> -H | Incremental encoder                                                                      |                                                                                                    |                    |
| 2098-DSD- <i>xxx</i>   | 2093-AC05-MP <i>x</i><br>2093-AM <i>xx</i> | 2094-AC <i>xx</i> -M <i>xx</i> -S<br>2094-AM <i>xx</i> -S | _                    | MPL-Axxxx-V/E<br>MPF-Axxxx-M/S<br>MPS-Axxxx-M/S                       | Multi-turn<br>high-resolution<br>absolute or                                             |                                                                                                    | Page 49            |
| 2098-DSD-HV <i>xxx</i> | _                                          | 2094-BC <i>xx</i> -M <i>xx</i> -S<br>2094-BM <i>xx</i> -S | _                    | MPL-Bxxxx-V/E<br>MPF-Bxxxx-M/S<br>MPS-Bxxxx-M/S                       | single-turn<br>high-resolution<br>encoder                                                | 2090-XXNFMF-Sxx<br>(non-flex) <sup>(4)</sup>                                                       |                    |
| 2098-DSD- <i>xxx</i>   | 2093-AC05-MP <i>x</i><br>2093-AM <i>xx</i> | 2094-AC <i>xx</i> -M <i>xx</i> -S<br>2094-AM <i>xx</i> -S | _                    | MPL-A15 <i>xxx-</i> H<br>MPL-A2 <i>xxx-</i> H                         | or<br>2090-CFBM <i>x</i> DF-CDAI<br>Incremental encoder (continuous-flex) <sup>(4)</sup> |                                                                                                    | Dana E1            |
| 2098-DSD-HV <i>xxx</i> | _                                          | 2094-BC <i>xx</i> -M <i>xx</i> -S<br>2094-BM <i>xx</i> -S | _                    | MPL-B15 <i>xxx-</i> H<br>MPL-B2 <i>xxx-</i> H                         | Incremental encoder                                                                      | (continuous-nex)                                                                                   |                    |
| _                      | _                                          | _                                                         | 2099-BM <i>xx</i> -S | HPK-series                                                            | High-resolution encoder                                                                  |                                                                                                    |                    |
| 2098-DSD-xxx           | 2093-AC05-MP <i>x</i><br>2093-AM <i>xx</i> | 2094-AC <i>xx</i> -M <i>xx</i> -S<br>2094-AM <i>xx</i> -S | _                    | TLY-A <i>xxxx</i> -H                                                  | Incremental encoder                                                                      | 2090-<br>CFBM6DF-CBAA <i>xx</i>                                                                    | <u>Page 52</u>     |
| 2098-DSD- <i>xxx</i>   | 2093-AC05-MP <i>x</i><br>2093-AM <i>xx</i> | 2094-AC <i>xx</i> -M <i>xx</i> -S<br>2094-AM <i>xx</i> -S | _                    | MPAS-Axxxx-V/A                                                        | Multi-turn<br>high-resolution                                                            | 2090-XXNFMF-Sxx<br>(non-flex) <sup>(4)</sup>                                                       | D 40               |
| 2098-DSD-HV <i>xxx</i> | _                                          | 2094-BC <i>xx</i> -M <i>xx</i> -S<br>2094-BM <i>xx</i> -S | _                    | MPAS-B <i>xxxx</i> -V/A                                               | absolute or<br>single-turn<br>high-resolution<br>encoder                                 | or<br>2090-CFBM4DF-CDAF <i>xx</i><br>(continuous-flex) <sup>(4)</sup>                              | Page 49<br>Page 51 |

<sup>(1)</sup> Refer to the Kinetix Motion Control Selection Guide, publication GMC-SG001 for detailed information on the compatibility of specific drive and motor combinations.

<sup>(2)</sup> For Bulletin MPL motors equipped with bayonet-style connectors.

<sup>(3)</sup> These cables are available as non-flex (catalog number 2090-XXNFMP-Sxx) and continuous-flex (catalog number 2090-XXTFMP-Sxx).

<sup>(4)</sup> For Bulletin MPL motors equipped with DIN-style connectors.

# Flying-lead Feedback Cable Pin-outs

Motors Using 2090-XXxFMP-Sxx Feedback Cable

MPL-Bxxx-M/-S, MPL-A5xxx-M/-S, and 1326AB-Bxxx-M2L/-S2L Motors

|   | ſ                  | Orive Side |               | •               |                  | MSR57P Relay Side |               |  |
|---|--------------------|------------|---------------|-----------------|------------------|-------------------|---------------|--|
| N | Notor Connector    | Signal     | Drive MF      |                 |                  | 1585J-M8RB-2I     | M5 Cable      |  |
|   | Pin <sup>(1)</sup> | Sigilal    | Connector Pin |                 | Pin              | Wire Color        | Signal        |  |
| Α | Black              | Sine+      | 1             | <del>&gt;</del> | 4                | Blue              | A1+/SIN1+     |  |
| В | White/Black        | Sine-      | 2             | <b>→</b> >      | 3                | White/Blue        | A1-/SIN1-REF  |  |
| С | Red                | Cos+       | 3             | _>              | 8                | Brown             | B1+/C0S1+     |  |
| D | White/Red          | Cos-       | 4             | $\rightarrow$   | 6                | White/Brown       | B1-/COS1-REF  |  |
| Е | Green              | Data+      | 5             | •               | NC               | 1                 |               |  |
| F | White/Green        | Data-      | 10            | •               | NC               |                   |               |  |
| K | Gray               | EPWR_5V    | 14            | •               | NC               |                   |               |  |
| L | White/Gray         | ECOM       | 6             | _>              | 1                | White/Orange      | GND           |  |
| N | Orange             | EPWR_9V    | 7             | _>              | 2                | Orange            | Vcc           |  |
| R |                    | TS+        | 11            | •               | NC               | 1                 |               |  |
| T |                    | S1         | 12            | •               | NC               |                   |               |  |
| U |                    | S2         | 13            | •               | NC               |                   |               |  |
| V |                    | S3         | 8             | •               | NC               |                   |               |  |
|   |                    |            |               | •               | 5                | Green             | NC            |  |
|   |                    |            |               | •               | 7                | White/Green       | NC            |  |
|   |                    |            |               | •               | 9 <sup>(2)</sup> | Bare              | Shield (case) |  |

<sup>(1)</sup> Bayonet-style connector

<sup>(2)</sup> Make sure you ground the shield properly to the low profile connector along with the feedback cable. See the diagram on page 54.

MPL-A3xxx-M/-S, MPL-A4xxx-M/-S, and MPL-A45xxx-M/-S Motors

|   | I                  | Orive Side |               | _               |                  | MSR57P Rela   | y Side        |
|---|--------------------|------------|---------------|-----------------|------------------|---------------|---------------|
| М | otor Connector     | Signal     | Drive MF      | -               |                  | 1585J-M8RB-2N | /15 Cable     |
|   | Pin <sup>(1)</sup> | Signai     | Connector Pin |                 | Pin              | Wire Color    | Signal        |
| Α | Black              | Sine+      | 1             | <del>&gt;</del> | 4                | Blue          | A1+/SIN1+     |
| В | White/Black        | Sine-      | 2             | <del>&gt;</del> | 3                | White/Blue    | A1-/SIN1-REF  |
| С | Red                | Cos+       | 3             | >               | 8                | Brown         | B1+/C0S1+     |
| D | White/Red          | Cos-       | 4             | <del>&gt;</del> | 6                | White/Brown   | B1-/COS1-REF  |
| Е | Green              | Data+      | 5             | -               | NC               | •             | •             |
| F | White/Green        | Data-      | 10            | -               | NC               |               |               |
| K | Gray               | EPWR_5V    | 14            | —>              | 2                | Orange        | Vcc           |
| L | White/Gray         | ECOM       | 6             | <b>─</b> >      | 1                | White/Orange  | GND           |
| N | Orange             | EPWR_9V    | 7             | -               | NC               | •             | •             |
| R |                    | TS+        | 11            | _               | NC               |               |               |
| T |                    | S1         | 12            | -               | NC               |               |               |
| U |                    | S2         | 13            | -               | NC               |               |               |
| V |                    | S3         | 8             | _               | NC               |               |               |
|   |                    | •          |               | _               | 5                | Green         | NC            |
|   |                    |            |               | -               | 7                | White/Green   | NC            |
|   |                    |            |               | _               | 9 <sup>(2)</sup> | Bare          | Shield (case) |

<sup>(1)</sup> Bayonet-style connector

<sup>(2)</sup> Make sure you ground the shield properly to the low profile connector along with the feedback cable. See the diagram on page 54.

MPL-A3xxx-H, MPL-A4xxx-H, and MPL-A45xxx-H Motors

|    |                    | Drive Side |               | _           | MSR57P Relay Side |              |               |
|----|--------------------|------------|---------------|-------------|-------------------|--------------|---------------|
| Мо | tor Connector      | C:I        | Drive MF      | _           |                   | 15 Cable     |               |
|    | Pin <sup>(1)</sup> | Signal     | Connector Pin |             | Pin               | Wire Color   | Signal        |
| Α  | Black              | AM+        | 1             | <u>&gt;</u> | 4                 | Blue         | A1+/SIN1+     |
| В  | White/Black        | AM-        | 2             | >           | 3                 | White/Blue   | A1-/SIN1-REF  |
| С  | Red                | BM+        | 3             | >           | 8                 | Brown        | B1+/COS1+     |
| D  | White/Red          | BM-        | 4             | >           | 6                 | White/Brown  | B1-/COS1-REF  |
| Е  | Green              | IM+        | 5             | _           | NC                | •            |               |
| F  | White/Green        | IM-        | 10            | _           | NC                |              |               |
| K  | Gray               | EPWR_5V    | 14            | >           | 2                 | Orange       | Vcc           |
| L  | White/Gray         | ECOM       | 6             | >           | 1                 | White/Orange | GND           |
| N  | Orange             | EPWR_9V    | 7             | _           | NC                | •            |               |
| R  |                    | TS+        | 11            | _           | NC                |              |               |
| T  |                    | S1         | 12            | _           | NC                |              |               |
| U  |                    | S2         | 13            | _           | NC                |              |               |
| V  |                    | S3         | 8             | _           | NC                |              |               |
|    | 1                  |            | 1             | _           | 5                 | Green        | NC            |
|    |                    |            |               | _           | 7                 | White/Green  | NC            |
|    |                    |            |               | =           | 9(2)              | Bare         | Shield (case) |

<sup>(1)</sup> Bayonet-style connector

<sup>(2)</sup> Make sure you ground the shield properly to the low profile connector along with the feedback cable. See the diagram on page 54.

#### Motors Using 2090-XXNFMF-Sxx or 2090-CFBM4DF-CDAFxx Feedback Cable

# MPL-B15xxx-V/-E, MPL-B2xxx-V/-E, MPF/MPS-Bxxx-M/-S, MPF-A5xx-M/-S Motors and MPAS-Bxxxx-VxxSxA Linear Stages

| Drive Side |                    |         |               | MSR57P Relay Side |                  |              |               |
|------------|--------------------|---------|---------------|-------------------|------------------|--------------|---------------|
| Mot        | tor Connector      | Ciamal  | Drive MF      | -                 |                  | 1585J-M8RB-  | 2M5 Cable     |
|            | Pin <sup>(1)</sup> | Signal  | Connector Pin |                   | Pin              | Wire Color   | Signal        |
| 1          | Black              | Sine+   | 1             | <u>&gt;</u>       | 4                | Blue         | A1+/SIN1+     |
| 2          | White/Black        | Sine-   | 2             | >                 | 3                | White/Blue   | A1-/SIN1-REF  |
| 3          | Red                | Cos+    | 3             | >                 | 8                | Brown        | B1+/C0S1+     |
| 4          | White/Red          | Cos-    | 4             | >                 | 6                | White/Brown  | B1-/COS1-REF  |
| 5          | Green              | Data+   | 5             | -                 | NC               | •            | 4             |
| 6          | White/Green        | Data-   | 10            | -                 | NC               |              |               |
| 9          | Gray               | EPWR_5V | 14            | -                 | NC               |              |               |
| 10         | White/Gray         | ECOM    | 6             | >                 | 1                | White/Orange | GND           |
| 11         | Orange             | EPWR_9V | 7             | >                 | 2                | Orange       | Vcc           |
| 13         |                    | TS+     | 11            | -                 | NC               | •            | 4             |
| 15         |                    | S1      | 12            | -                 | NC               |              |               |
| 16         |                    | S2      | 13            | =                 | NC               |              |               |
| 17         |                    | S3      | 8             | =                 | NC               |              |               |
|            |                    |         |               | =                 | 5                | Green        | NC            |
|            |                    |         |               | =                 | 7                | White/Green  | NC            |
|            |                    |         |               | -                 | g <sup>(2)</sup> | Bare         | Shield (case) |

<sup>(1)</sup> DIN Connector

<sup>(2)</sup> Make sure you ground the shield properly to the low profile connector along with the feedback cable. See the diagram on page 54.

MPL-A15xxx-V/-E, MPL-A2xxx-V/-E, MPF/MPS-A3xx-M/-S, MPF/MPS-A4xx-M/-S, MPF/MPS-A45xx-M/-S, MPS-A5xx-M/-S Motors and MPAS-Axxxx-VxxSxA Linear Stages

| Drive Side |                  |         | _             |                 | MSR57P Relay Side |              |               |
|------------|------------------|---------|---------------|-----------------|-------------------|--------------|---------------|
| Mote       | or Connector Pin | Signal  | Drive MF      | _               |                   | 1585J-M8RB-2 | M5 Cable      |
| (D         | IN Connector)    | Sigilal | Connector Pin |                 | Pin               | Wire Color   | Signal        |
| 1          | Black            | Sine+   | 1             | _>              | 4                 | Blue         | A1+/SIN1+     |
| 2          | White/Black      | Sine-   | 2             | <del>&gt;</del> | 3                 | White/Blue   | A1-/SIN1-REF  |
| 3          | Red              | Cos+    | 3             | <b>─</b> >      | 8                 | Brown        | B1+/C0S1+     |
| 4          | White/Red        | Cos-    | 4             | _>              | 6                 | White/Brown  | B1-/COS1-REF  |
| 5          | Green            | Data+   | 5             | •               | NC                |              |               |
| 6          | White/Green      | Data-   | 10            | -               | NC                |              |               |
| 9          | Gray             | EPWR_5V | 14            | <b>─</b> >      | 2                 | Orange       | Vcc           |
| 10         | White/Gray       | ECOM    | 6             | <del>&gt;</del> | 1                 | White/Orange | GND           |
| 11         | Orange           | EPWR_9V | 7             | -               | NC                | •            | •             |
| 13         |                  | TS+     | 11            | -               | NC                |              |               |
| 15         |                  | S1      | 12            | -               | NC                |              |               |
| 16         |                  | S2      | 13            | -               | NC                |              |               |
| 17         |                  | S3      | 8             | -               | NC                |              |               |
|            |                  | •       |               | -               | 5                 | Green        | NC            |
|            |                  |         |               | -               | 7                 | White/Green  | NC            |
|            |                  |         |               | -               | g <sup>(1)</sup>  | Bare         | Shield (case) |

<sup>(1)</sup> Make sure you ground the shield properly to the low profile connector along with the feedback cable. See the diagram on page  $\underline{54}$ .

# MPL-A15xxx-H, MPL-A2xxx-H, MPL-B15xxx-H, MPL-B2xxx-H Motors and MPAS-A/Bxxxx-ALMx2C Linear Stages

|    | Drive Side             |         |               | •               |                      | MSR57P Re    | ay Side       |  |
|----|------------------------|---------|---------------|-----------------|----------------------|--------------|---------------|--|
| Mo | tor Connector          | Cimnal  | Drive MF      | -               | 1585J-M8RB-2M5 Cable |              |               |  |
|    | Pin (DIN<br>Connector) | Signal  | Connector Pin | ,               | Pin                  | Wire Color   | Signal        |  |
| 1  | Black                  | AM+     | 1             | <del>&gt;</del> | 4                    | Blue         | A1+/SIN1+     |  |
| 2  | White/Black            | AM-     | 2             | <b>→</b>        | 3                    | White/Blue   | A1-/SIN1-REF  |  |
| 3  | Red                    | BM+     | 3             | <b>→</b>        | 8                    | Brown        | B1+/C0S1+     |  |
| 4  | White/Red              | BM-     | 4             | <b>&gt;</b>     | 6                    | White/Brown  | B1-/COS1-REF  |  |
| 5  | Green                  | IM+     | 5             | -               | NC                   | •            | •             |  |
| 6  | White/Green            | IM-     | 10            | -               | NC                   |              |               |  |
| 9  | Gray                   | EPWR_5V | 14            | <del>&gt;</del> | 2                    | Orange       | Vcc           |  |
| 10 | White/Gray             | ECOM    | 6             | <b>→</b>        | 1                    | White/Orange | GND           |  |
| 11 | Orange                 | EPWR_9V | 7             | -               | NC                   | •            | •             |  |
| 13 |                        | TS+     | 11            | -               | NC                   |              |               |  |
| 15 |                        | S1      | 12            | -               | NC                   |              |               |  |
| 16 |                        | S2      | 13            | -               | NC                   |              |               |  |
| 17 |                        | S3      | 8             | -               | NC                   |              |               |  |
|    | 1                      | •       | •             | -               | 5                    | Green        | NC            |  |
|    |                        |         |               |                 | 7                    | White/Green  | NC            |  |
|    |                        |         |               | -               | g <sup>(1)</sup>     | Bare         | Shield (case) |  |

<sup>(1)</sup> Make sure you ground the shield properly to the low profile connector along with the feedback cable. See the diagram on page <u>54</u>.

## Motors Using 2090-CFBM6DF-CBAAxx Cables

#### **TLY-Axxxx-H Motors**

|      | D            | rive Side                |     | _ |                  | MSR57P Rela          | y Side        |  |
|------|--------------|--------------------------|-----|---|------------------|----------------------|---------------|--|
| Moto | or Connector | nnector Signal Drive CN2 |     | _ |                  | 1585J-M8RB-2M5 Cable |               |  |
| Pin  |              | Signai                   | Pin |   | Pin              | Wire Color           | Signal        |  |
| 9    | Black        | AM+                      | 1   | > | 4                | Blue                 | A1+/SIN1+     |  |
| 10   | White/Black  | AM-                      | 2   | > | 3                | White/Blue           | A1-/SIN1-REF  |  |
| 11   | Red          | BM+                      | 3   | > | 8                | Brown                | B1+/C0S1+     |  |
| 12   | White/Red    | BM-                      | 4   | > | 6                | White/Brown          | B1-/COS1-REF  |  |
| 13   | Green        | IM+                      | 5   | _ | NC               |                      |               |  |
| 14   | White/Green  | IM-                      | 10  | _ | NC               |                      |               |  |
| 22   | Gray         | EPWR_5V                  | 14  | > | 2                | Orange               | Vcc           |  |
| 23   | White/Gray   | ECOM                     | 6   | > | 1                | White/Orange         | GND           |  |
| 15   |              | S1                       | 12  | _ | NC               | •                    | 1             |  |
| 17   |              | S2                       | 13  | _ | NC               |                      |               |  |
| 19   |              | S3                       | 8   | _ | NC               |                      |               |  |
| 24   |              | Shield                   |     | > | 1                | White/Orange         | GND           |  |
|      |              |                          |     | _ | NC               |                      |               |  |
|      |              |                          |     | _ | NC               |                      |               |  |
|      |              |                          |     | _ | NC               |                      |               |  |
|      |              |                          |     | _ | 5                | Green                | NC            |  |
|      |              |                          |     | _ | 7                | White/Green          | NC            |  |
|      |              |                          |     | _ | 9 <sup>(1)</sup> | Bare                 | Shield (case) |  |

<sup>(1)</sup> Make sure you ground the shield properly to the low profile connector along with the feedback cable. See the diagram on page <u>54</u>.

#### Wiring Low-profile Connector Kits

Low-profile connector kits (2090-K6CK-Dxxx) are suitable for motor feedback (MF), auxiliary feedback (AF), and I/O (IOD) connections on any Kinetix 6000 IAM or AM module or on a Kinetix 7000 Drive when used with an MSR57P relay.

Use Low-profile connector kit 2090-K2CK-D15M or 2090-K2CK-COMBO for Kinetix 2000 drives.

#### Kinetix 6000 Integrated Axis Module/Axis Module (MF connector) Example

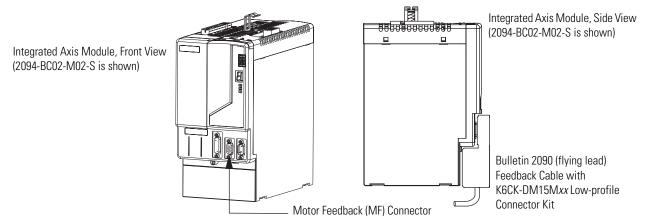

**IMPORTANT** 

Tightening the mounting screws is essential to be sure shield integrity of the low-profile connector covers with the drive feedback connector D-shells. Use 0.4 Nm (3.5 lb-in) torque.

For detailed information on connections and important wiring requirements regarding Kinetix 2000, Kinetix 6000, Kinetix 7000, and Ultra3000 drives, please refer to these publications:

- Kinetix 2000 Multi-axis Servo Drive User Manual, publication 2093-UM001.
- Kinetix 6000 Multi-axis Servo Drive User Manual, publication 2094-UM001.
- Kinetix 7000 High Power Servo Drive User Manual, publication 2099-UM001.
- Ultra3000 Digital Servo Drives Integration Manual, publication 2098-IN005.
- Ultra3000 Digital Servo Drives Installation Manual, publication 2098-IN003.
- System Design for Control of Electrical Noise Reference Manual, publication <u>GMC-RM001</u>.

#### Wiring (15-Pin) Flying-lead Feedback Cable Connections 15-pin (male) Motor Feedback 15-pin (female) Auxiliary Feedback Bare Wires Low-profile Connector Low-profile Connector 0 Wire Insulation Pin 10 Pin 6 Foil Shield Pin 5 Pin 15 Pin 11 Mounting Screws **Braided Shield** Pin 11 Pin 5 Pin 15 Pin 6 Pin 10 Outer Insulation 0 Bulletin 2090 Cable Tie Wrap Shield Clamp Secure exposed shield under clamp for proper Exposed Braid under clamp Turn clamp over to hold Bulletin 2090 Feedback Cable 1585J-M8RB-2M5 Cable small wires secure.

# Feedback Connections for PowerFlex 70 Drives

#### **IMPORTANT**

For detailed information in installing and connecting PowerFlex 70 drives, including important wiring requirements, refer to these publications:

- PowerFlex 70 User Manual, publication 20A-UM001.
- DriveGuard Safe-Off Option (Series B) for PowerFlex 40P and 70 AC Drives User Manual, publication <u>PFLEX-UM003</u>.
- Wiring and Grounding Guidelines for AC Drives, publication <a href="DRIVES-IN001">DRIVES-IN001</a>.

# **Safe Off Board Terminal Block (Enhanced Control Only)**

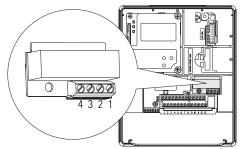

| No. | Signal         | Description                                                                                                    |
|-----|----------------|----------------------------------------------------------------------------------------------------|
| 1   | Monitor - N.C. | Normally closed contacts for monitoring relay status.                                                              |
| 2   | Common - N.C.  | Maximum Resistive Load: 250V AC / 30V DC / 50 VA / 60 W<br>Maximum Inductive Load: 250V AC / 30V DC / 25 VA / 30 W |
| 3   | +24V DC        | Connections for user supplied power to energize coil.                                                              |
| 4   | 24V Common     |                                                                                                    |

# **Encoder Interface Terminal Block (Enhanced Control Only)**

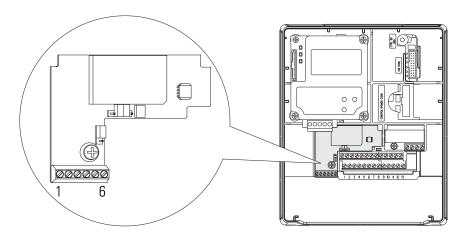

| PowerFlex 70 Side |                            |             | MSR57P Relay Side |              |           |
|-------------------|----------------------------|-------------|-------------------|--------------|-----------|
| Terminal          | Signal                     | _           | Pin               | Color        | Signal    |
| 1                 | 5-12V Power <sup>(1)</sup> | >           | 2                 | Orange       | Vcc       |
| 2                 | Power Return               | >           | 1                 | White/Orange | GND       |
| 3                 | Encoder B (NOT)            | <u> </u>    | 6                 | White/Brown  | B1-/COS1- |
| 4                 | Encoder B                  | <u>&gt;</u> | 8                 | Brown        | B1+/COS1+ |
| 5                 | Encoder A (NOT)            | <u> </u>    | 3                 | White/Blue   | A1-/SIN1- |
| 6                 | Encoder A                  | <u> </u>    | 4                 | Blue         | A1+/SIN1+ |
| CASE              | Shield                     | >           | 9                 | Bare         | Shield    |

<sup>(1)</sup> Jumper selectable +5/12V is available on 20A-ENC-1 Encoder Boards.

#### **Jumper Settings**

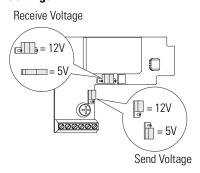

Set the jumper according to your encoder specifications.

#### Encoder Wiring Examples

These illustrations show examples of how to connect encoder power and encoder signals.

#### **Encoder Power**

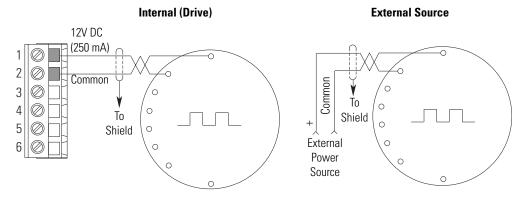

#### **Encoder Signal**

Single-ended, Dual-channel

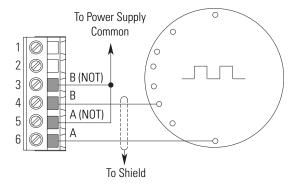

#### Differential, Dual-channel

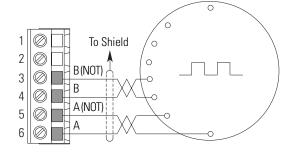

# Feedback Connections for PowerFlex 700S Drives

Use the terminal connection information in the table to connect your MSR57P relay to a PowerFlex 700S drive.

| PowerFlex 700S Side |          |                |                 | MSR57P Relay Side |              |           |
|---------------------|----------|----------------|-----------------|-------------------|--------------|-----------|
|                     | Terminal | Signal         |                 | Pin               | Color        | Signal    |
|                     | 12       | Power Common   | <u></u> →       | 1                 | White/Orange | GND       |
| 7 2 0               | 11       | POWER          | <del>&gt;</del> | 2                 | Orange       | Vcc       |
|                     | 10       | REFSIN         | <del>&gt;</del> | 3                 | White/Blue   | A1-/SIN1- |
|                     | 9        | +SIN           | <del>&gt;</del> | 4                 | Blue         | A1+/SIN1+ |
|                     | 8        | REFCOS         | <del>&gt;</del> | 6                 | White/Brown  | B1-/COS1- |
|                     | 7        | +COS           | <del>&gt;</del> | 8                 | Brown        | B1+/C0S1+ |
|                     | 6        | Shield         |                 | 9                 | Bare         | Shield    |
|                     | 5        | Shield         | ——>             |                   |              |           |
| 2                   | 4        | NC             | <del></del>     | NC                |              |           |
|                     | 3        | NC             | <del></del>     | NC                |              |           |
|                     | 2        | DATA+ (RS 485) | <del></del>     | NC                |              |           |
|                     | 1        | DATA- (RS 485) |                 | NC                |              |           |

#### **IMPORTANT**

For detailed information in installing and connecting PowerFlex 700S drives, including important wiring requirements, refer to the PowerFlex 700S Phase II Drive User Manual, publication 20D-UM006.

# Connect a Configuration Device

If you are using a HIM to configure the relay, see <u>Appendix C</u> for information on connecting a HIM and setting parameters with the keypad.

If you are using software to configure the relay, see <u>Appendix D</u> for information on connecting to a personal computer and using the software.

Notes:

# **Speed Monitoring I/O Signals**

#### Introduction

This chapter describes the input and output signals of the speed monitoring relay.

| Topic   | Page |
|---------|------|
| Inputs  | 59   |
| Outputs | 65   |

# **Inputs**

The MSR57P relay has five inputs capable of safety-certified dual-channel support. Each dual-channel input supports a specific safety function of the MSR57P relay: Safe Stop, Safe Limited Speed, Door Monitoring, Enabling Switch Monitoring, and Lock Monitoring.

All five inputs are electrically identical and rely on the same pair of pulse test outputs, Test\_Out\_0 (S11) and Test\_Out\_1 (S21), when not using the OSSD configuration.

The inputs can be configured for one of the following settings:

- $\bullet$  0 = Not used
- 1 = Dual-channel equivalent (2NC)
- 2 = Dual-channel equivalent 3 s (2NC 3s)
- 3 = Dual-channel complementary (1NC + 1NO)
- 4 = Dual-channel complementary 3 s (1NC + 1NO 3s)
- 5 = Dual-channel SS equivalent 3 s (2 OSSD 3s)
- 6 = Single channel (1NC).

**IMPORTANT** 

Single-channel configuration (1NC) is not SIL CL3, PLe, Cat 4.

When configured for dual-channel operation, the consistency between the two channels is evaluated. For dual-channel equivalent configurations, the active state for both channel 0 and channel 1 is ON. For dual-channel complementary configurations, the active state for channel 0 is ON and the active state for channel 1 is OFF. Any time both channels are not active, the input pair is evaluated as OFF.

When both channels are active, if one channel's input terminal transitions from active to inactive and back to active, while the other channel's input terminal remains active, both channel must go inactive at the same time before the evaluated status may return to ON. This condition is called 'cycle inputs required'.

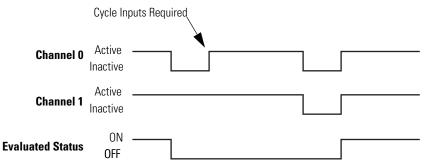

If inputs are configured with the following dual channel settings, an Input fault occurs if the inputs are discrepant for longer than 3 seconds or if a 'cycle inputs required' condition exists lor longer than 3 seconds.

- 2 = Dual-channel equivalent 3 s (2NC 3s)
- 4 = Dual-channel complementary 3 s (1NC + 1NO 3s)
- 5 = Dual-channel SS equivalent 3 s (2 OSSD 3s)

If inputs are configured with one of the following dual channel settings, which have no limit on the length of time that inputs can be discrepant, an Input fault will not occur for any discrepant condition or for any 'cycle inputs required' condition.

- 1 = Dual-channel equivalent (2NC)
- 3 = Dual-channel complementary (1NC + 1NO)

For all input settings except Dual-channel SS equivalent 3 s (2 OSSD 3s), if one or two channels are connected to a 24V DC source other than terminals S11 and S21, a fault occurs.

I/O faults are Stop Category Faults, which initiate the configured Safe Stop Type. I/O faults are latched until the relay is successfully reset.

For more information on I/O faults, see <u>Chapter 12</u>, <u>Troubleshoot the MSR57P Relay</u>.

When using a dual-channel complementary (1NC + 1NO) device, the normally-open input must be connected to the second input, as shown in the illustration. For example, if the door is open when the input is ON, the normally-open contact must be the second input (Input 1).

#### **Safety Input Wiring Examples**

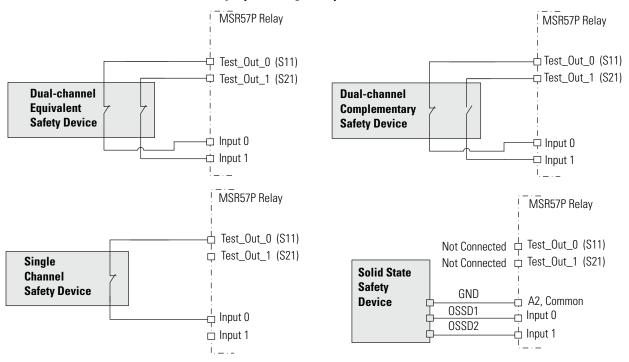

**IMPORTANT** 

Cross-wiring of Test Outputs to Inputs is not allowed. For example, do not connect Test\_Out\_0 to Input 1 or Test\_Out\_1 to Input 0.

|                     | Terminals               |                                      |                               |                                              |                               |  |
|---------------------|-------------------------|--------------------------------------|-------------------------------|----------------------------------------------|-------------------------------|--|
| Function            | Safe<br>Stop<br>(SS_In) | Safe<br>Limited<br>Speed<br>(SLS_In) | Door<br>Monitoring<br>(DM_In) | Enabling<br>Switch<br>Monitoring<br>(ESM_In) | Lock<br>Monitoring<br>(LM_In) |  |
| Input 0 = Channel 0 | S12                     | S52                                  | S32                           | S72                                          | X32                           |  |
| Input 1 = Channel 1 | S22                     | S62                                  | S42                           | S82                                          | X42                           |  |

Short-circuits of the input loop to ground or 24V will be detected. For dual-channel inputs, cross loops will also be detected.

#### Safe Stop Input (SS\_In)

The SS\_In input is intended for connection to an E-Stop device.

The SS\_In input must be active to initiate Safe Stop monitoring. If the SS\_In input is being monitored, a transition from ON to OFF (closed to open) is used to request the configured Safe Stop Type.

In a cascaded configuration, the SS\_In input is connected to the Safe Stop (SS\_Out) output of an upstream MSR57P relay.

#### **Safe Limited Speed Input (SLS\_In)**

The SLS\_In input is used to connect to a switch whose OFF state requests Safe Limited Speed monitoring.

If Safe Limited Speed monitoring is configured, the SLS\_In input is monitored from the time of a successful Safe Stop Reset or Safe Limited Speed Reset, until the time that the configured Safe Stop Type is initiated or the Safe State is entered.

If the SLS\_In input is being monitored, the OFF state is used to request the Safe Limited Speed monitoring functionality of the relay.

In a cascaded configuration, the SLS\_In input is connected to the Safe Stop (SS\_Out) output of an upstream MSR57P relay.

## Door Monitor Input (DM\_In)

This input monitors the status of the door to indicate if it is open or closed. The DM\_In input can be connected to a non-guardlocking switch if the door does not need to be locked. The door status is monitored by the first unit in multi-axis systems.

The DM\_In input is intended for connection to a guardlocking switch when the speed monitoring relay is configured as a master device with door monitoring. When the MSR57P relay is configured as a slave in a cascaded system, its DM\_In input is connected to the Door Control output (DC\_Out) of the upstream MSR57P relay.

#### **Enabling Switch Monitor Input (ESM\_In)**

The ESM\_In input is intended to be connected to an enabling switch. The speed monitoring relay uses the ESM\_In input as a safety enable only, not for control. The ESM\_In inputs function and monitoring is performed by the first unit in multi-axis systems.

The ESM\_In input ON state is used to enable motion under mode-specific conditions in the Safety Limited Speed with Enabling Switch (Lim Speed ES) and Safe Limited Speed with Door Monitoring and Enabling Switch Monitoring (LimSpd DM ES) modes.

See <u>Safe Limited Speed with Enabling Switch Monitoring Mode on page 114</u> and <u>Safe Limited Speed with Door Monitoring and Enabling Switch Monitoring Mode on page 117</u> for the conditions that must be true to start monitoring the ESM\_In input.

If the ESM\_In input is OFF while it is being monitored, an ESM Monitoring Fault (Stop Category Fault) occurs and the relay initiates the configured Safe Stop Type.

See <u>Chapter 12</u>, <u>Troubleshoot the MSR57P Relay</u>, for information on faults and how to recover from them.

## Lock Monitor Input (LM\_In)

The LM\_In input verifies that the guardlocking solenoid switch is locked. It is intended to confirm the door control function.

The LM\_In input is monitored by the first unit in multi-axis systems.

#### Reset Input (Reset\_In)

The Reset input is for reset and monitoring of the safety circuit. The reset input can be configured for automatic, manual, or manual monitored reset types.

Wire the S34 reset input terminal to the 24V DC output terminal, Y1, depending on the configured reset type, as shown.

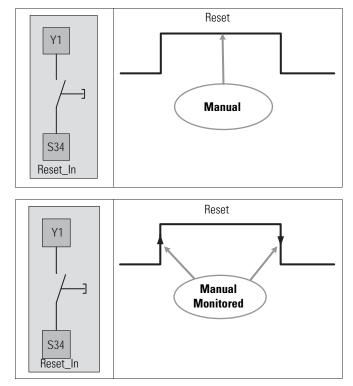

**IMPORTANT** 

If you configure the relay for automatic reset, wiring of the S34 reset input terminal is not required.

#### Reset Loop Input (RL\_In)

The RL\_In input is used to monitor the normally-closed contacts of the contactors that are used to remove power or to the feedback contacts from a drive Safe-off circuit. The signal level of the RL\_In may be used to qualify a successful reset of the speed monitoring relay. For feedback loop or external device monitoring and reset qualification, wire the reset loop input, Y2 to the 24V DC output terminal Y1, as shown.

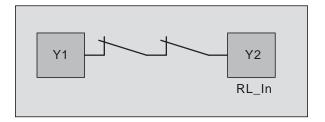

## **Outputs**

The MSR57P relay has four safety control outputs and four diagnostic outputs. The outputs have various output current capabilities, depending on function.

See the specifications in <u>Appendix A</u> to verify your power requirements.

## **Safety Control Outputs**

Safe Stop Output (SS\_Out)

The safe state for this signal is OFF.

These outputs are typically used in multi-axis applications. In multi-axis applications, you can use these outputs to daisy-chain the master to a slave device.

For SS\_Out to SS\_In cascaded signals, the interface is a dual-channel sourcing solid state safety output connected to a dual-channel safety input configured as OSSD. The outputs are pulse-tested when the P72 [SS Out Mode] parameter is configured for pulse-testing.

**IMPORTANT** 

If you disable pulse-testing on this output, the achievable SIL, Category, and PL ratings of your entire MSR57P safety system are reduced.

# SS\_Out\_Ch0 SS\_Out\_Ch1 34 44 S12 S22 SS\_In\_Ch0 SS\_In\_Ch1 MSR57P Slave SS\_Out\_Ch1 44 S12 and S22 are configured as 2 OSSD inputs.

#### SS\_Out to SS\_In Connections for Multi-axis Applications

For more information on multi-axis configurations, see <u>Cascaded</u> <u>Configurations</u> starting on page <u>127</u>.

Alternately, the first SS\_Out output may be used to signal a programmable logic controller (PLC) or a drive that a Safe Stop has been requested.

If the SS\_In is ON (closed) and a successful Safe Stop Reset is performed, the SS\_Out output is turned ON. If Lock Monitoring is not enabled or the door control logic state is Unlock, the SS\_Out signal turns ON immediately when the SS\_In turns ON. If Lock Monitoring is enabled, and the door control logic state is Lock, the SS\_Out signal is not turned ON until the door has been locked by using the DC\_Out signal and the LM\_In input has been verified as ON.

If the Safe Stop Type is initiated or if a Safe Stop is initiated due to a fault, the SS\_Out output is turned OFF.

If an error is detected on either channel of the dual-channel output, a fault occurs. I/O faults are Stop Category Faults, which initiate the configured Safe Stop Type. The fault is latched until the relay is successfully reset.

For more information on faults, see <u>Chapter 12</u>, <u>Troubleshoot the MSR57P Relay</u>.

#### Safe Limited Speed Output (SLS\_Out)

The safe state for this signal in all cases is OFF.

The SLS\_Out output functionality is determined by the configured Safety Mode. If the SLS\_In is ON and a successful Safe Stop or Safe Limited Speed reset is performed, the SLS\_Out turns ON in all Safe Limited Speed modes except Safe Limited Speed Status Only.

For the Safe Limited Speed modes (SLS), the SLS\_Out is used to interconnect speed monitoring relays in multi-axis applications. For SLS\_Out to SLS\_In cascaded signals, the interface is a dual-channel sourcing solid state safety output connected to a dual-channel safety input configured as OSSD. The outputs are pulse-tested when the P73 [SLS Out Mode] parameter is configured for pulse-testing.

#### **IMPORTANT**

If you disable pulse-testing on this output, the achievable SIL, Category, and PL ratings of your entire MSR57P safety system are reduced.

For a single unit system or the last unit in a cascaded system, the SLS\_Out is intended to be connected to an input of a safety programmable logic controller (PLC). The same PLC could also control the Safe Stop function with a safe PLC output connected to the Safe Stop input (SS\_In).

For the first or middle units in a cascaded system, the SLS\_Out is intended to be connected to the Safe Limited Speed input (SLS\_In) of the next relay in the cascaded system. This lets one SLS switch enable Safe Limited Speed on all axes at the same time.

#### SLS\_Out to SLS\_In Connections for Multi-axis Applications

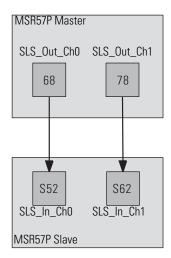

For more information on multi-axis configurations, see <u>Cascaded</u> <u>Configurations</u> starting on page <u>127</u>.

For Safe Limited Speed Status Only modes, the SLS\_Out output is used as an indication that the Safe Limited Speed monitoring is active and the monitored speed is less than the configured Safe Speed Limit. If the speed is greater than or equal to the Safe Speed Limit, the SLS\_Out is turned OFF. When Safe Limited Speed monitoring is not active or the relay is in a SLS Monitoring Delay [LimSpd Mon Delay], the SLS\_Out output is OFF. The SLS\_Out output is turned OFF when a Safe Stop has been initiated, a fault has occurred, or the relay is in the safe state.

See the <u>Safe Limited Speed Status Only Mode on page 121</u> for more information.

If an error is detected on either channel of the dual-channel output, a fault occurs. I/O faults are Stop Category Faults, which initiate the configured Safe Stop Type. The fault is latched until the relay is successfully reset.

For more information on faults, see <u>Chapter 12</u>, <u>Troubleshoot the MSR57P Relay</u>.

Door Control Output (DC\_Out)

You can use this output for door control in single-device and multi-axis systems. This output attempts to maintain last state when a fault occurs. When no faults are present, it can be used in combination with the fault status as a standard status indication to a programmable controller to identify that the system is at Safe Limited Speed or Standstill Speed.

The DC\_Out output is updated based on door control logic status, the P57 [Door Out Type] parameter setting, and any Safe State Faults that may be detected.

This output is Unlocked only when motion is verified to be at Standstill Speed or Safe Limited Speed.

#### Test\_Out\_Ch0 Test\_Out\_Ch1 Test\_Out\_Ch0 Test\_Out\_Ch1 DC\_Out\_ChO S11 S21 S11 S21 51 52 S42 S32 X32 X42 DC\_Out\_Ch1 DM\_In\_Ch0 DM\_In\_Ch1 LM\_In\_Ch0 LM\_In\_Ch1 **Door Status Locking Mechanism Status**

#### **Door Control, Door Monitoring, and Lock Monitoring**

TIP

Check your interlock switch for internal jumpers before installation.

If an error is detected on either channel of the dual-channel output, a fault occurs. I/O faults are Stop Category Faults, which initiate the configured Safe Stop Type. The fault is latched until the relay is successfully reset.

For more information on faults, see <u>Chapter 12</u>, <u>Troubleshoot the MSR57P Relay</u>.

The DC\_Out output may be used as a bipolar output in Power to Release or Power to Lock configurations, or it may be configured as Cascading (2Ch Sourcing).

When the Door Control output is configured as cascading (2Ch Sourcing), the dual-channel bipolar output acts as two sourcing outputs capable of driving the OSSD Door Monitor input (DM\_In) of the next speed monitoring safety relay in the cascaded chain. The DC\_out output can also be used as a source for general purpose inputs. In this configuration, the current is limited to 20 mA.

#### **Door Control Cascading Outputs**

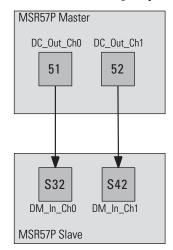

Only these wiring configurations, shown below, are supported for the Door Control output.

#### **Door Control Output Wiring**

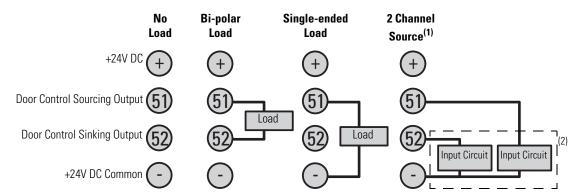

(1) When wired as a source for a safety input, current is limited to 20 mA per output.

(2) For example, SmartGuard 600 controller, Guard I/O.

Short-circuits of the output loop to ground or 24V will be detected. For cascaded outputs, cross loops will also be detected.

The outputs are pulse-tested when the P74 [Door Out Mode] parameter is configured for pulse-testing.

**IMPORTANT** 

If you disable pulse-testing on this output, the achievable SIL, Category, and PL ratings of your entire MSR57P safety system are reduced.

#### Motion Power Output (MP\_Out)

The MP\_Out output is used to remove power from the drive power circuits. It is compatible with Safe-off enabled drives or applications that use standard drives with external contactors.

The safe state for this signal in all cases is OFF.

The MP\_Out output is turned OFF during the Safe State and in Disabled mode.

#### **IMPORTANT**

Terminal 13 must be connected to a 24V DC source to provide power to terminals 14 and 24.

The MP\_Out output is turned ON by a successful reset to initiate safe speed monitoring. If Lock Monitoring is enabled and the door control logic state is Lock, the MP\_Out output does not turn ON until the door has been locked via the Door Control output (DC\_Out) and the Lock Monitor input (LM\_In) has been verified as ON. If Lock Monitoring is disabled or the door control logic state is Unlock, the MP\_Out signal turns ON immediately when the SS\_In turns ON.

This table describes the ON/OFF operation of the MP\_Out output based on the configured Safe Stop Type.

| Safe Stop Type                 | MP_Out Status                                                                                                    |  |  |
|--------------------------------|----------------------------------------------------------------------------------------------------|--|--|
| Safe Torque Off <sup>(1)</sup> | The MP_Out output is OFF while the relay is executing the Safe Stop.                                                                                  |  |  |
| Safe Stop 1                    | The MP_Out output is ON while the Safe Stop is executing, unless a fault occurs. It is OFF once Standstill Speed is reached.                          |  |  |
| Safe Stop 2                    | The MP_Out output remains ON while the Safe Stop is executing and after Standstill Speed has been reached unless a fault occurs during the Safe Stop. |  |  |

<sup>(1)</sup> With or without Standstill Checking.

The outputs are pulse-tested when the P71 [MP Out Mode] parameter is configured for pulse-testing.

| IMPORTANT | If you disable pulse-testing on this output, the achievable SIL, Category, and PL ratings of your entire MSR57P safety system are reduced. |
|-----------|----------------------------------------------------------------------------------------------------|
|-----------|----------------------------------------------------------------------------------------------------|

For applications using standard drives with external contactors, wire the output as shown.

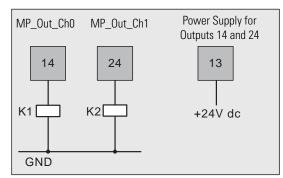

If an error is detected on either channel of the dual-channel output, a Motion Power Out Fault (MP Out Flt) occurs. An MP Out Flt places the relay in the Safe State. The fault is latched until a power cycle.

For more information on faults, see <u>Chapter 12</u>, <u>Troubleshoot the MSR57P Relay</u>.

#### **Diagnostic Outputs**

These signals are diagnostic status signals and are **not** safety signals.

Fault\_Status Output

The Fault\_Status output may be used to signal that a fault has been detected by the speed monitoring relay. The Fault\_Status output is turned ON if a fault occurs.

The Fault\_Status output is turned OFF by a successful reset to initiate safe speed monitoring.

Stop\_Command Output

This signal is OFF when the MSR57P is in the safe state.

The Stop\_Command output turns OFF at the start of the Stop Delay [Max Stop Time] when the relay is executing the configured Safe Stop Type and the Stop Monitoring Delay [Stop Mon Delay], if configured, has expired.

The Stop\_Command output is turned ON by a successful reset to initiate safe speed monitoring.

The Stop\_Command output is typically connected to the drive or standard PLC input card to request motion to stop. The Stop\_Command output may also be used to signal a PLC or drive that the configured Stop Delay [Max Stop Time] has begun.

## SLS\_Command Output

The SLS\_Command output is used to signal that Safe Limited Speed monitoring operation has been requested.

When Safe Limited Speed monitoring is not configured or the operating mode is Disabled, the SLS\_Command is always OFF.

| System Status                                                                | SLS_Command State |
|------------------------------------------------------------------------------|-------------------|
| The relay is in the Safe State.                                              | OFF               |
| Safe Limited Speed monitoring is configured but inactive (SLS_In is closed). | OFF               |
| A Safe Limited Speed Monitoring Delay [LimSpd Mon Delay] is in progress.     | ON                |
| Safe Limited Speed monitoring is active (SLS_In is open).                    | ON                |
| The configured Safe Stop Type has been initiated.                            | Hold Last State   |
| Standstill Speed has been reached at the end of a Safe Stop.                 | OFF               |

The SLS\_Command output is turned ON by a successful Safe Stop Reset to initiate active Safe Limited Speed monitoring or to initiate a Safe Limited Speed Monitoring Delay [LimSpd Mon Delay].

This output is typically connected to the drive or standard PLC input card to request that the speed of a machine be reduced.

## SLS\_Status Output

The SLS\_Status output is ON when Safe Limited Speed monitoring is active and the Safe Limited Speed Monitoring Delay [LimSpd Mon Delay], if configured, has expired.

Notes:

# General Relay and Feedback Monitoring Configuration

# Introduction

This chapter describes the general and feedback configuration settings that must be configured to operate the speed monitoring relay.

| Topic                   | Page |
|-------------------------|------|
| Cascaded Configuration  | 75   |
| Safety Mode             | 76   |
| Reset Type              | 76   |
| Reset Qualification     | 77   |
| Overspeed Response Time | 77   |
| Language Code           | 81   |
| Max Display Speed       | 82   |
| General Parameter List  | 82   |
| Feedback Monitoring     | 83   |
| Feedback Parameter List | 88   |

# **Cascaded Configuration**

The speed monitoring relay may be used in single-axis or multi-axis applications. The P20 [Cascaded Config] parameter indicates the relay's location in the system: Single Unit (Single), Cascaded First Unit (Multi First), Cascaded Middle Unit (Multi Mid), or Cascaded Last Unit (Multi Last). Single unit and cascaded first relays are system masters.

See <u>Chapter 8</u>, <u>Slave Modes for Multi-axis Cascaded Systems</u> for more information on cascaded configurations.

# **Safety Mode**

The relay can be configured to operate in one of 11 user-selectable Safety Modes, based on combinations of the safety functions the relay supports. The modes, except for Disabled, are described in detail in subsequent chapters of this manual.

| For These Modes                                                                 | See                                                    |  |
|---------------------------------------------------------------------------------|--------------------------------------------------------|--|
| Master, Safe Stop (Safe Stop)                                                   | Chapter 6, Safe Stop and Safe                          |  |
| Master, Safe Stop with Door Monitoring (Safe Stop DM)                           | Stop with Door Monitoring<br>Modes                     |  |
| Master, Safe Limited Speed (Lim Speed)                                          |                                                        |  |
| Master, Safe Limited Speed with Door Monitoring (Lim Speed DM)                  |                                                        |  |
| Master, Safe Limited Speed with Enabling Switch Control (Lim Speed ES)          | <u>Chapter 7, Safe Limited Speed</u><br>(SLS) Modes    |  |
| Master, Safe Limited Speed with Door Monitor and Enabling Switch (LimSpd DM ES) |                                                        |  |
| Master, Safe Limited Speed Status Only (Lim Spd Stat)                           |                                                        |  |
| Slave, Safe Stop (Slv Safe Stp)                                                 |                                                        |  |
| Slave, Safe Limited Speed (Slv Lim Spd)                                         | Chapter 8, Slave Modes for Multi-axis Cascaded Systems |  |
| Slave, Safe Limited Speed Status Only (Slv Spd Stat)                            |                                                        |  |

# **Reset Type**

The Reset Type can be configured as automatic, manual, or manual monitored. The default is manual monitored. The configured Reset Type applies to both Safe Stop and Safe Limited Speed Resets.

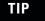

Reset input does not require wiring for automatic reset configurations.

See <u>Safe Stop Reset</u> on pages <u>97</u> and <u>105</u>, and <u>Safe Limited Speed</u> <u>Reset</u> on pages <u>109</u>, <u>113</u>, and <u>115</u> for details on how the Reset Type affects Safe Stop and Safe Limited Speed operation.

#### **ATTENTION**

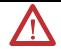

For all types of reset (automatic, manual, or manual monitored), if a reset of the Safe Stop or Safe Limited Speed functions can result in machine operation, the other speed monitoring functions must be configured to detect and prevent dangerous motion.

#### **ATTENTION**

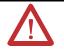

The Safe Stop Reset does not provide safety-related restart according to EN 60204-1. Restart must be performed by external measures if automatic restart could result in a hazardous situation. You are responsible for determining whether automatic restart could pose a hazard.

## **Reset Qualification**

Reset qualification can be configured for Safe Stop Resets. If reset qualification is configured, the MSR57P relay checks the feedback path to make sure it is a closed circuit before the reset can occur.

The P23 [Reset Loop] parameter indicates whether the Reset Loop input (RL\_In) is used to qualify a successful Safe Stop Reset. If the P23 [Reset Loop] parameter equals Qualified by RL\_In, the RL\_in input must be ON (closed) if the motion power output (MP\_Out) is in the OFF state. If the RL\_In is OFF (open circuit) when the MP\_Out output is OFF, a RL Fault is detected. An RL Fault is a Stop Category Fault which will prevent the reset from being successful.

If the MP\_Out output is ON, the RL\_In input is not required for qualification.

**IMPORTANT** 

Reset Qualification applies only to Safe Stop Reset and not to Safe Limited Speed Reset.

# **Overspeed Response Time**

The P24 [OverSpd Response] parameter setting determines the maximum reaction time from an overspeed event to the initiation of the configured Safe Stop Type. The safety reaction time from an overspeed event that triggers a Safe Stop Type, to the actual initiation of that Safe Stop Type, is equal to the value of the P24 [OverSpd Response] parameter. The configurable options are 42, 48, 60, 84, 132, 228, and 420 ms.

The P24 [OverSpd Response] parameter setting also determines the speed resolution that can be achieved. The Overspeed Response Time and the encoder resolution affect the speed resolution accuracy as shown in the tables on the following pages.

# **Speed Resolution Accuracy for Rotary Systems**

## **Encoder Resolution 16 lines/rev**

| OverCheed Peenenge Time                       | Speed Resolution Accuracy (RPM) |         |         |         |         |         |  |  |  |
|-----------------------------------------------|---------------------------------|---------|---------|---------|---------|---------|--|--|--|
| OverSpeed Response Time<br>(OverSpd Response) | Speed (RPM)                     |         |         |         |         |         |  |  |  |
| Setting                                       | 1                               | 10      | 100     | 1000    | 10,000  | 100,000 |  |  |  |
| 42                                            | 156.253                         | 156.283 | 156.583 | 159.583 | 189.583 | 489.583 |  |  |  |
| 48                                            | 78.127                          | 78.142  | 78.292  | 79.792  | 94.792  | 244.792 |  |  |  |
| 60                                            | 39.063                          | 39.071  | 39.146  | 39.896  | 47.396  | 122.396 |  |  |  |
| 84                                            | 19.532                          | 19.535  | 19.573  | 19.948  | 23.698  | 61.198  |  |  |  |
| 132                                           | 9.766                           | 9.768   | 9.786   | 9.974   | 11.849  | 30.599  |  |  |  |
| 228                                           | 4.883                           | 4.884   | 4.893   | 4.987   | 5.924   | 15.299  |  |  |  |
| 420                                           | 2.441                           | 2.442   | 2.447   | 2.493   | 2.962   | 7.650   |  |  |  |

## **Encoder Resolution 128 lines/rev**

| OverSpeed Response Time                       | Speed Resolution Accuracy (RPM) |        |        |        |        |         |  |  |  |
|-----------------------------------------------|---------------------------------|--------|--------|--------|--------|---------|--|--|--|
| OverSpeed Response Time<br>(OverSpd Response) | Speed (RPM)                     |        |        |        |        |         |  |  |  |
| Setting                                       | 1                               | 10     | 100    | 1000   | 10,000 | 93,750  |  |  |  |
| 42                                            | 19.535                          | 19.565 | 19.865 | 22.865 | 52.865 | 332.031 |  |  |  |
| 48                                            | 9.767                           | 9.782  | 9.932  | 11.432 | 26.432 | 166.016 |  |  |  |
| 60                                            | 4.884                           | 4.891  | 4.966  | 5.716  | 13.216 | 83.008  |  |  |  |
| 84                                            | 2.442                           | 2.446  | 2.483  | 2.858  | 6.608  | 41.504  |  |  |  |
| 132                                           | 1.221                           | 1.223  | 1.242  | 1.429  | 3.304  | 20.752  |  |  |  |
| 228                                           | 0.610                           | 0.611  | 0.621  | 0.715  | 1.652  | 10.376  |  |  |  |
| 420                                           | 0.305                           | 0.306  | 0.310  | 0.357  | 0.826  | 5.188   |  |  |  |

## **Encoder Resolution 1000 lines/rev**

| OverSpeed Response Time | Speed Resolution Accuracy (RPM) |             |       |       |        |        |  |  |  |  |
|-------------------------|---------------------------------|-------------|-------|-------|--------|--------|--|--|--|--|
| (OverSpd Response)      |                                 | Speed (RPM) |       |       |        |        |  |  |  |  |
| Setting                 | 1                               | 10          | 100   | 1000  | 10,000 | 12,000 |  |  |  |  |
| 42                      | 2.503                           | 2.533       | 2.833 | 5.833 | 35.833 | 42.500 |  |  |  |  |
| 48                      | 1.252                           | 1.267       | 1.417 | 2.917 | 17.917 | 21.250 |  |  |  |  |
| 60                      | 0.626                           | 0.633       | 0.708 | 1.458 | 8.958  | 10.625 |  |  |  |  |
| 84                      | 0.313                           | 0.317       | 0.354 | 0.729 | 4.479  | 5.313  |  |  |  |  |
| 132                     | 0.156                           | 0.158       | 0.177 | 0.365 | 2.240  | 2.656  |  |  |  |  |
| 228                     | 0.078                           | 0.079       | 0.089 | 0.182 | 1.120  | 1.328  |  |  |  |  |
| 420                     | 0.039                           | 0.040       | 0.044 | 0.091 | 0.560  | 0.664  |  |  |  |  |

## **Encoder Resolution 1024 lines/rev**

| OverCheed Beenenee Time                       | Speed Resolution Accuracy (RPM) |       |       |       |        |           |  |  |  |
|-----------------------------------------------|---------------------------------|-------|-------|-------|--------|-----------|--|--|--|
| OverSpeed Response Time<br>(OverSpd Response) | Speed (RPM)                     |       |       |       |        |           |  |  |  |
| Setting                                       | 1                               | 10    | 100   | 1000  | 10,000 | 11,718.75 |  |  |  |
| 42                                            | 2.445                           | 2.475 | 2.775 | 5.775 | 35.775 | 41.504    |  |  |  |
| 48                                            | 1.222                           | 1.237 | 1.387 | 2.887 | 17.887 | 20.752    |  |  |  |
| 60                                            | 0.611                           | 0.619 | 0.694 | 1.444 | 8.944  | 10.376    |  |  |  |
| 84                                            | 0.306                           | 0.309 | 0.347 | 0.722 | 4.472  | 5.188     |  |  |  |
| 132                                           | 0.153                           | 0.155 | 0.173 | 0.361 | 2.236  | 2.594     |  |  |  |
| 228                                           | 0.076                           | 0.077 | 0.087 | 0.180 | 1.118  | 1.297     |  |  |  |
| 420                                           | 0.038                           | 0.039 | 0.043 | 0.090 | 0.559  | 0.648     |  |  |  |

# **Encoder Resolution 3000 lines/rev**

| OverSpeed Response Time | Speed Resolution Accuracy (RPM) |       |       |       |        |  |  |  |  |
|-------------------------|---------------------------------|-------|-------|-------|--------|--|--|--|--|
| (OverSpd Response)      | Speed (RPM)                     |       |       |       |        |  |  |  |  |
| Setting                 | 1                               | 10    | 100   | 1000  | 4000   |  |  |  |  |
| 42                      | 0.837                           | 0.867 | 1.167 | 4.167 | 14.167 |  |  |  |  |
| 48                      | 0.418                           | 0.433 | 0.583 | 2.083 | 7.083  |  |  |  |  |
| 60                      | 0.209                           | 0.217 | 0.292 | 1.042 | 3.542  |  |  |  |  |
| 84                      | 0.105                           | 0.108 | 0.146 | 0.521 | 1.771  |  |  |  |  |
| 132                     | 0.052                           | 0.054 | 0.073 | 0.260 | 0.885  |  |  |  |  |
| 228                     | 0.026                           | 0.027 | 0.036 | 0.130 | 0.443  |  |  |  |  |
| 420                     | 0.013                           | 0.014 | 0.018 | 0.065 | 0.221  |  |  |  |  |

## **Encoder Resolution 5000 lines/rev**

| OverSpeed Response Time | Speed Resolution Accuracy (RPM) |       |       |       |       |  |  |  |
|-------------------------|---------------------------------|-------|-------|-------|-------|--|--|--|
| (OverSpd Response)      | Speed (RPM)                     |       |       |       |       |  |  |  |
| Setting                 | 1                               | 10    | 100   | 1000  | 2400  |  |  |  |
| 42                      | 0.503                           | 0.533 | 0.833 | 3.833 | 8.500 |  |  |  |
| 48                      | 0.252                           | 0.267 | 0.417 | 1.917 | 4.250 |  |  |  |
| 60                      | 0.126                           | 0.133 | 0.208 | 0.958 | 2.125 |  |  |  |
| 84                      | 0.063                           | 0.067 | 0.104 | 0.479 | 1.063 |  |  |  |
| 132                     | 0.031                           | 0.033 | 0.052 | 0.240 | 0.531 |  |  |  |
| 228                     | 0.016                           | 0.017 | 0.026 | 0.120 | 0.266 |  |  |  |
| 420                     | 0.008                           | 0.008 | 0.013 | 0.060 | 0.133 |  |  |  |

# **Speed Resolution Accuracy for Linear Systems**

## **Encoder Resolution 500 lines/mm**

| OverCreed Peanence                  | Speed Resolution Accuracy (lines/mm) |       |       |       |       |       |  |  |  |
|-------------------------------------|--------------------------------------|-------|-------|-------|-------|-------|--|--|--|
| OverSpeed Response<br>Time (OverSpd | Speed (mm/s)                         |       |       |       |       |       |  |  |  |
| Response) Setting                   | 0.01                                 | 0.1   | 1     | 10    | 100   | 400   |  |  |  |
| 42                                  | 0.083                                | 0.084 | 0.087 | 0.117 | 0.417 | 1.417 |  |  |  |
| 48                                  | 0.042                                | 0.042 | 0.043 | 0.058 | 0.208 | 0.708 |  |  |  |
| 60                                  | 0.021                                | 0.021 | 0.022 | 0.029 | 0.104 | 0.354 |  |  |  |
| 84                                  | 0.010                                | 0.010 | 0.011 | 0.015 | 0.052 | 0.177 |  |  |  |
| 132                                 | 0.005                                | 0.005 | 0.005 | 0.007 | 0.026 | 0.089 |  |  |  |
| 228                                 | 0.003                                | 0.003 | 0.003 | 0.004 | 0.013 | 0.044 |  |  |  |
| 420                                 | 0.001                                | 0.001 | 0.001 | 0.002 | 0.007 | 0.022 |  |  |  |

## **Encoder Resolution 1000 lines/mm**

| OverChood Pagnance                  | Speed Resolution Accuracy (lines/mm) |       |       |       |       |       |  |  |  |
|-------------------------------------|--------------------------------------|-------|-------|-------|-------|-------|--|--|--|
| OverSpeed Response<br>Time (OverSpd | Speed (mm/s)                         |       |       |       |       |       |  |  |  |
| Response) Setting                   | 0.01                                 | 0.1   | 1     | 10    | 100   | 200   |  |  |  |
| 42                                  | 0.042                                | 0.042 | 0.045 | 0.075 | 0.375 | 0.708 |  |  |  |
| 48                                  | 0.021                                | 0.021 | 0.023 | 0.038 | 0.188 | 0.354 |  |  |  |
| 60                                  | 0.010                                | 0.011 | 0.011 | 0.019 | 0.094 | 0.177 |  |  |  |
| 84                                  | 0.005                                | 0.005 | 0.006 | 0.009 | 0.047 | 0.089 |  |  |  |
| 132                                 | 0.003                                | 0.003 | 0.003 | 0.005 | 0.023 | 0.044 |  |  |  |
| 228                                 | 0.001                                | 0.001 | 0.001 | 0.002 | 0.012 | 0.022 |  |  |  |
| 420                                 | 0.001                                | 0.001 | 0.001 | 0.001 | 0.006 | 0.011 |  |  |  |

## **Encoder Resolution 5000 lines/mm**

| OverSpeed Response | Speed Resolution Accuracy (lines/mm) |          |          |          |          |  |  |  |  |
|--------------------|--------------------------------------|----------|----------|----------|----------|--|--|--|--|
| Time (OverSpd      | Speed (mm/s)                         |          |          |          |          |  |  |  |  |
| Response) Setting  | 0.01                                 | 0.1      | 1        | 10       | 40       |  |  |  |  |
| 42                 | 0.008367                             | 0.008667 | 0.011667 | 0.041667 | 0.141667 |  |  |  |  |
| 48                 | 0.004183                             | 0.004333 | 0.005833 | 0.020833 | 0.070833 |  |  |  |  |
| 60                 | 0.002092                             | 0.002167 | 0.002917 | 0.010417 | 0.035417 |  |  |  |  |
| 84                 | 0.001046                             | 0.001083 | 0.001458 | 0.005208 | 0.017708 |  |  |  |  |
| 132                | 0.000523                             | 0.000542 | 0.000729 | 0.002604 | 0.008854 |  |  |  |  |
| 228                | 0.000261                             | 0.000271 | 0.000365 | 0.001302 | 0.004427 |  |  |  |  |
| 420                | 0.000131                             | 0.000135 | 0.000182 | 0.000651 | 0.002214 |  |  |  |  |

| Fncoder  | Resolution | 20 000   | linee/mm     |
|----------|------------|----------|--------------|
| Elicouer | nesolution | I ZU,UUU | 111162/11111 |

| OverChand Pennance                  | Speed Resolution Accuracy (lines/mm) |          |          |          |  |  |
|-------------------------------------|--------------------------------------|----------|----------|----------|--|--|
| OverSpeed Response<br>Time (OverSpd | Speed (mm/s)                         |          |          |          |  |  |
| Response) Setting                   | 0.01                                 | 0.1      | 1        | 10       |  |  |
| 42                                  | 0.002117                             | 0.002417 | 0.005417 | 0.035417 |  |  |
| 48                                  | 0.001058                             | 0.011208 | 0.002708 | 0.017708 |  |  |
| 60                                  | 0.000529                             | 0.000604 | 0.001354 | 0.008854 |  |  |
| 84                                  | 0.000265                             | 0.000302 | 0.000677 | 0.004427 |  |  |
| 132                                 | 0.000132                             | 0.000151 | 0.000339 | 0.002214 |  |  |
| 228                                 | 0.000066                             | 0.000076 | 0.000169 | 0.001107 |  |  |
| 420                                 | 0.000033                             | 0.000038 | 0.000085 | 0.000553 |  |  |

For example, an encoder resolution of 128 and OverSpeed Response Time of 42 ms results in a speed resolution accuracy of ±19.865 RPM if your Safe Maximum Speed is configured for 100.0 RPM. An SMS Speed Fault may occur when encoder 1 is at 80.135 RPM. However, the SMS Speed Fault may not occur until encoder 1 reaches 119.865 RPM.

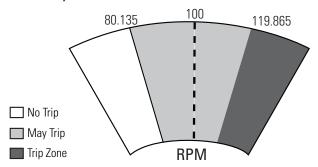

If your encoder resolution is not listed in the tables, use these equations.

For rotary systems, the conversion from Overspeed Response Time [OverSpd Response] to Speed Resolution in revolutions per minute is:

For linear systems, the conversion from Overspeed Response Time [OverSpd Response] to mm/s is:

# **Language Code**

The relay can be configured for any one of seven language options: English, French, Spanish, Italian, German, Portuguese, and Dutch.

# **Max Display Speed**

The configuration tool, HIM or software, can display a speed value based on the output speed of encoder 1 [Fbk 1 Speed]. Use the P26 [Max Display Spd] parameter to determine the scaling for the display.

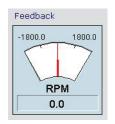

# **General Parameter List**

Set these parameters to configure general relay operation.

| Para | ameter                                                                                                  | Description                                         | Setting                                                                                                    |                                                                                                    |
|------|----------------------------------------------------------------------------------------------------|-----------------------------------------------------|----------------------------------------------------------------------------------------------------|----------------------------------------------------------------------------------------------------|
| 20   | Cascaded                                                                                                | Defines whether the speed monitoring relay is a     | Default:                                                                                                    | 0 = Single Unit (Single)                                                                                                    |
|      | Config single unit or if it occupies a first, middle, or last position in a multi-axis cascaded system. | Options:                                            | 0 = Single Unit (Single) 1 = Cascaded First Unit (Multi First) 2 = Cascaded Middle Unit (Multi Mid) 3 = Cascaded Last Unit (Multi Last) |                                                                                                    |
| 21   | Safety Mode                                                                                             | Defines the primary operating mode of the speed     | Default:                                                                                                    | 1 = Master, Safe Stop (Safe Stop)                                                                                                    |
|      |                                                                                                    | monitoring safety functions.                        | Options:                                                                                                    | 0 = Disabled 1 = Master, Safe Stop (Safe Stop) 2 = Master, Safe Stop with Door Monitoring (Safe Stop DM) 3 = Master, Safe Limited Speed (Lim Speed) 4 = Master, Safe Limited Speed with Door Monitoring (Lim Speed DM) 5 = Master, Safe Limited Speed with Enabling Switch Control (Lim Speed ES) 6 = Master, Safe Limited Speed with Door Monitor and Enabling Switch (LimSpd DM ES) 7 = Master, Safe Limited Speed Status Only (Lim Spd Stat) 8 = Slave, Safe Stop (Slv Safe Stp) 9 = Slave, Safe Limited Speed (Slv Lim Spd) 10 = Slave, Safe Limited Speed Status Only (Slv Spd Stat) |
| 22   | Reset Type                                                                                              | Defines the type of reset used by the safety relay. | Default:                                                                                                    | 2 = Manual Monitored (Monitored)                                                                                                    |
|      |                                                                                                    |                                                     | Options:                                                                                                    | 0 = Automatic<br>1 = Manual<br>2 = Manual Monitored (Monitored)                                                                                                    |
| 23   | Reset Loop                                                                                              | Defines whether the Reset Loop input (RL_In)        | Default:                                                                                                    | 0 = Always qualified (Disable)                                                                                                    |
|      | input is used to qualify a Safe Stop Reset.                                                             | Options:                                            | 0 = Always qualified (Disable)<br>1 = Qualified by RL_In (Enable)                                                                       |                                                                                                    |

| Para | ameter             | Description                                       | Setting     |                                                                                                    |
|------|--------------------|---------------------------------------------------|-------------|----------------------------------------------------------------------------------------------------|
| 24   | OverSpd            | Configuration for the feedback interface sampling | Default:    | 0 = 42 ms                                                                                                    |
|      | Response           | rate.                                             | Options:    | 0 = 42 ms<br>1 = 48 ms<br>2 = 60 ms<br>3 = 84 ms<br>4 = 132 ms<br>5 = 228 ms<br>6 = 420 ms                                |
| 25   |                    | Default:                                          | 0 = English |                                                                                                    |
|      | Code               | display.                                          | Options:    | 0 = English 1 = French 2 = Spanish 3 = Italian 4 = German 5 = Reserved 6 = Portuguese 7 = Reserved 8 = Reserved 9 = Dutch |
| 26   | Max Display        | Determines scaling for P33 [Fbk 1 Speed] process  | Default:    | 1800                                                                                                    |
|      | Spd display value. |                                                   | Range:      | 165,535 rpm or mm/s                                                                                                    |

# **Feedback Monitoring**

The P27 [Fbk Mode] parameter defines whether the feedback monitoring devices are configured as a single encoder or as dual encoders. When two encoders are used, the P27 [Fbk Mode] parameter also defines the type of discrepancy checking that is performed between the two encoders.

**IMPORTANT** 

Both feedback devices must be encoders.

You choose the type of feedback device, either sine/cosine or incremental for encoder 1 by using the P28 [Fbk 1 Type] parameter. You also choose the feedback type, resolution, and polarity of both encoders.

Configure the feedback type as rotary or linear by using the [Fbk x Units] parameter. Configure the resolution in lines per revolution or lines per millimeter by using the [Fbk x Resolution] parameter. In these parameter names the x is '1' for encoder 1 and '2' for encoder 2.

For dual encoder configurations, the resolution of the first encoder may be different than the resolution of the second encoder. After discrepancy testing has passed, the speed, relative position, and direction used by the speed monitoring relay are based on encoder 1.

**IMPORTANT** 

The resolution of encoder 1 should always be equal to or higher than the resolution of encoder 2.

# **Feedback Polarity**

Configure the direction of polarity to be the same as the encoder or reversed by using the P30 [Fbk 1Polarity] parameter. The relay defines the normal positive direction for encoders as A leading B. To use encoders where B leads A, you must enter 1 for the P30 [Fbk 1 Polarity] parameter. Set the P35 [Fbk 2 Polarity] parameter so that the resulting speed direction is of the same polarity as encoder 1.

# Single Encoder

If the P27 [Fbk Mode] parameter is set to one encoder, the single encoder input is processed redundantly and crosschecked in a 1002 architecture. The speed, direction, and stopped status are derived from the single encoder by the 1002 architecture.

#### **Dual Encoders**

If the P27 [Fbk Mode] parameter is set to two encoders, each encoder input is processed by a single channel and crosschecked in a 1002 architecture. Discrepancy checking is performed between the two encoders. After the discrepancy checks have passed, the speed, direction, and stopped status are derived from encoder 1.

IMPORTANT

All monitoring functions are based on the speed of encoder 1. The encoder 2 signal is used for fault diagnostics.

Speed and direction checks are affected by these parameters:

- Dual Feedback Speed Ratio, P39 [Fbk Speed Ratio]
- Dual Feedback Position Tolerance, P41 [Fbk Pos Tol]
- Dual Feedback Speed Discrepancy Tolerance, P40 [Fbk Speed Tol]

#### Dual Feedback Speed Ratio

The Dual Feedback Speed Ratio, P39 [Fbk Speed Ratio], parameter defines the ratio of the expected speed of encoder 2 divided by the expected speed of encoder 1. This parameter configures the anticipated gearing between encoder 1 and encoder 2.

If P27 [Fbk Mode] equals 0 (one encoder), the only legal value for P39 [Fbk Speed Ratio] parameter is 0.0.

If P27 [Fbk Mode] is greater than 0, the range of legal values for P39 [Fbk Speed Ratio] is from 0.0001...10,000.0.

For example, if encoder 2's speed is expected to be 1000 revolutions per second while encoder 1's speed is expected to be 100 revolutions per second, then the P39 [Fbk Speed Ratio] should be configured as 10.0.

The units used to measure encoder speed could be either rotary (rev) or linear (mm). Any combination of rotary and linear units for the two encoders is allowed.

#### Dual Feedback Position Discrepancy Tolerance

The Dual Feedback Position Discrepancy Tolerance, P41 [Fbk Pos Tol] parameter defines the cumulative position discrepancy that will be tolerated between encoder 1 and encoder 2. The position discrepancy is defined as position change relative to encoder 1.

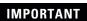

The relative position discrepancy difference is reset to zero at each Safe Stop Reset.

Discrepancy checking is performed only while the Feedback Mode [Fbk Mode] is equal to one of the following values.

| Feedback Mode, P27 [Fbk Mode] Parameter Setting |                                                           |  |
|-------------------------------------------------|-----------------------------------------------------------|--|
| 1                                               | Dual encoder with speed and position discrepancy checking |  |
| 3                                               | Dual encoder with position discrepancy checking           |  |

This table defines the legal values for each Feedback Mode value.

| Feedback Mode, P27 [Fbk Mode]<br>Values |                                                  | Dual Feedback Position Discrepancy<br>Tolerance, P41 [Fbk Pos Tol] Legal Values                      |  |
|-----------------------------------------|--------------------------------------------------|----------------------------------------------------------------------------------------------------|--|
| 0                                       | One encoder                                      | 0                                                                                                    |  |
| 1                                       | Dual encoder with speed and position discrepancy | 165,535 in degrees (rotary encoders) or mm (linear encoders) relative to the resolution of encoder 1 |  |
| 2                                       | Dual encoder with speed discrepancy checking     | 0                                                                                                    |  |
| 3                                       | Dual encoder with position discrepancy checking  | 165,535 in degrees (rotary encoders) or mm (linear encoders) relative to the resolution of encoder 1 |  |

If an illegal value is detected, an Invalid Configuration Fault occurs and the relay remains in the Safe State.

### **IMPORTANT**

When setting discrepancy tolerances, consider that configuring a high gear ratio between encoder 1 and encoder 2 will result in a very small movement of encoder 2 translating into a very large movement from the encoder 1 perspective. This could lead to unexpected dual feedback position faults.

#### Dual Feedback Speed Discrepancy Tolerance

The Dual Feedback Speed Discrepancy Tolerance, P40 [Fbk Speed Tol], parameter defines the discrepancy that will be tolerated for a difference in speed between encoder 1 and encoder 2. This speed is relative to encoder 1. This discrepancy checking is performed only while the Feedback Mode is equal to one of the following values.

| Feedback Mode, P27 [Fbk Mode] Parameter Setting |  |  |
|-------------------------------------------------|--|--|
| 1 Dual encoder with speed and position          |  |  |
| 2 Dual encoder with speed discrepancy checking  |  |  |

For rotary systems, the value is specified in revolutions per minute. For linear systems, the value is specified in mm per second.

| Feedback Mode, P27 [Fbk Mode]<br>Values |                                                           | Dual Feedback Speed Discrepancy<br>Tolerance, P40 [Fbk Speed Tol] |  |
|-----------------------------------------|-----------------------------------------------------------|-------------------------------------------------------------------|--|
| 0                                       | One encoder                                               | 0                                                                 |  |
| 1                                       | Dual encoder with speed and position discrepancy checking | 0.16553.5 in rev/min (rotary encoders) or mm/s (linear encoders)  |  |
| 2                                       | Dual encoder with speed discrepancy checking              | 0.16553.5 in rev/min (rotary encoders) or mm/s (linear encoders)  |  |
| 3                                       | Dual encoder with position discrepancy checking           | 0                                                                 |  |

If an illegal value is detected, an Invalid Configuration Fault occurs and the relay remains in the Safe State.

# **Feedback Voltage Monitor Range**

Use the P32 [Fbk 1 Volt Mon] and P37 [Fbk 2 Volt Mon] parameters to set the feedback voltage monitoring range. The monitoring ranges help define the trip zone for encoder 1 and encoder 2, respectively.

|                                 | Fbk <i>x</i> Volt<br>Mon Setting | 5         | 9         | 12        | 14          |
|---------------------------------|----------------------------------|-----------|-----------|-----------|-------------|
|                                 | Range                            | 4.55.5V   | 712V      | 1114V     | 11.515V     |
|                                 | Trip Zone                        | < 4.5V    | <7V       | < 11V     | < 11.5V     |
| The encoder must be specified   | May Trip                         | 4.54.75V  | 77.4V     | 1111.6V   | 11.512.25V  |
| to operate across this complete | No Trip                          | 4.755.25V | 7.411.4V  | 11.613.3V | 12.2514.75V |
| range or larger.                | May Trip                         | 5.255.5V  | 11.412.0V | 13.314.0V | 14.7515.5V  |
|                                 | Trip Zone                        | >5.5V     | > 12.0V   | >14.0V    | >15.5V      |

Your power supply must stay within the No Trip range.

## **Feedback Fault**

The allowable frequency of feedback input signals is limited. The speed monitoring relay monitors feedback signals whenever the relay configuration is valid and the Safety Mode is not configured as Disabled.

| Encoder Type | Maximum Frequency |  |
|--------------|-------------------|--|
| Sine/cosine  | ≤100 kHz          |  |
| Incremental  | ≤200 kHz          |  |

If the feedback signals indicate greater than or equal to the maximum value, a Feedback\_x Fault (Safe State Fault) occurs. (x equals 1 or 2 depending upon which encoder has the fault.)

Diagnostics are performed on the encoder input signals. If the encoder diagnostic tests fail, a Feedback\_x Fault (Safe State Fault) occurs.

# **Feedback Parameter List**

To define the type of feedback used by the relay, set these parameters.

#### **Feedback Parameters**

| Pai | rameter        | Description                                      | Setting  |                                                                                                    |
|-----|----------------|--------------------------------------------------|----------|----------------------------------------------------------------------------------------------------|
| 27  | Fbk Mode       | Selects the number of encoders and the           | Default: | 0 = 1 encoder (Single Fbk)                                                                                                    |
|     |                | type of discrepancy checking.                    | Options: | 0 = 1 encoder (Single Fbk)<br>1 = 2 encoders (Dual S/P Chk)<br>2 = 2 encoders speed discrepancy checking (Dual Spd Chk)<br>3 = 2 encoders position discrepancy checking (Dual Pos Chk) |
| 28  | Fbk 1 Type     | Selects the type of feedback for encoder         | Default: | 1 = TTL (Incremental)                                                                                                    |
|     |                | 1.                                               | Options: | 0 = Sine/cosine<br>1 = TTL (Incremental)                                                                                                    |
| 29  | Fbk 1 Units    | Selects linear or rotary feedback for encoder 1. | Default: | 0 = Rotary (Rev)                                                                                                    |
|     |                |                                                  | Options: | 0 = Rotary (Rev)<br>1 = Linear (mm)                                                                                                    |
| 30  | Fbk 1 Polarity | Defines the direction polarity for encoder       | Default: | 0 = Same as encoder (Normal)                                                                                                    |
|     |                | 1.                                               | Options: | 0 = Same as encoder (Normal)<br>1 = Reversed                                                                                                    |
| 31  | Fbk 1          | Counts/Revolution.                               | Default: | 1024                                                                                                    |
|     | Resolution     |                                                  | Range:   | 165,535 pulses/revolution or pulses/mm<br>based on rotary or linear configuration defined by the<br>P29 [Fbk 1 Units] parameter                                                        |

## **Feedback Parameters**

| Par | ameter                     | Description                                                                                                    | Setting  |                                                                                                    |
|-----|----------------------------|----------------------------------------------------------------------------------------------------|----------|----------------------------------------------------------------------------------------------------|
| 32  | Fbk 1 Volt Mon             | Encoder 1 voltage to be monitored.                                                                                                    | Default: | 0 = Voltage not monitored                                                                                                    |
|     |                            |                                                                                                    | Options: | 0 = Voltage not monitored<br>5 = 5V ±10%<br>9 = 712V<br>12 = 1114V<br>14 = 11.515.5V                                           |
| 33  | Fbk 1 Speed <sup>(1)</sup> | Displays the output speed of encoder 1.                                                                                                    | Range:   | -214,748,364.8214,748,364.7 rpm or mm/s<br>based on rotary or linear configuration defined by<br>P29 [Fbk 1 Units] parameter   |
| 34  | Fbk 2 Units                | Selects rotary or linear feedback system                                                                                                    | Default: | 0 = Rotary (Rev)                                                                                                    |
|     |                            | for encoder 2.                                                                                                    | Options: | 0 = Rotary (Rev)<br>1 = Linear (mm)                                                                                            |
| 35  | Fbk 2 Polarity             | Defines the direction polarity for encoder                                                                                                    | Default: | 0 = Same as encoder (Normal)                                                                                                   |
|     |                            | 2.                                                                                                    | Options: | 0 = Same as encoder (Normal)<br>1 = Reversed                                                                                   |
| 36  | Fbk 2                      | Counts/Revolution.                                                                                                    | Default: | 0                                                                                                    |
|     | Resolution                 |                                                                                                    | Range:   | 065,535 pulses/revolution o pulses/mm<br>based on rotary or linear configuration defined by the<br>P34 [Fbk 2 Units] parameter |
| 37  | Fbk 2 Volt Mon             | Encoder 2 voltage to be monitored.                                                                                                    | Default: | 0 = Voltage not monitored                                                                                                    |
|     |                            |                                                                                                    | Options: | 0 = Voltage not monitored<br>$5 = 5V \pm 10\%$<br>9 = 712V<br>12 = 1114V<br>14 = 11.515.5V                                     |
| 38  | Fbk 2 Speed <sup>(1)</sup> | Displays the output speed of encoder 2.                                                                                                    | Range:   | -214,748,364.8214,748,364.7 rpm or mm/s                                                                                        |
| 39  | Fbk Speed Ratio            | Dual Feedback Speed Ratio.                                                                                                    | Default: | 0.0000                                                                                                    |
|     |                            | Defines the ratio of the expected speed of encoder 2 divided by the expected speed of encoder 1 Not valid when P27 [Fbk Mode] = 0 (1 encoder). | Range:   | 0.000110,000.0 ratio based on rotary or linear configuration defined by the P29 [Fbk 1 Units] parameter                        |
| 40  | Fbk Speed Tol              | Dual Feedback Speed Discrepancy                                                                                                    | Default: | 0                                                                                                    |
|     |                            | Tolerance.  Acceptable difference in speed between [Fbk 1 Speed] and [Fbk 2 Speed].                                                            | Range:   | 06553.5 rpm or mm/s<br>units are based on rotary or linear configuration defined by<br>the P29 [Fbk 1 Units] parameter         |
| 41  | Fbk Pos Tol                | Acceptable difference in position                                                                                                    | Default: | 0                                                                                                    |
|     |                            | between encoder 1 and encoder 2.                                                                                                    | Range:   | 065,535 deg or mm<br>units are based on rotary or linear configuration defined by<br>the P29 [Fbk 1 Units] parameter           |

<sup>(1)</sup> Read-only.

Notes:

# Safe Stop and Safe Stop with Door Monitoring Modes

# Introduction

This chapter describes the Safe Stop modes of safety operation and provides a list of configuration parameters as well as wiring examples for each Safe Stop mode.

| Topic                                         | Page |
|-----------------------------------------------|------|
| Safe Stop Mode                                | 91   |
| Safe Stop Parameter List                      | 101  |
| Safe Stop Wiring Example                      | 104  |
| Safe Stop with Door Monitoring Mode           | 104  |
| Safe Stop with Door Monitoring Parameter List | 105  |
| Safe Stop with Door Monitoring Wiring Example | 106  |

# **Safe Stop Mode**

When properly configured for Safe Stop, the relay monitors the Safe Stop input (SS\_In) and initiates the configured Safe Stop Type upon deactivation of the input. The Safe Stop Type is configurable as either Safe Torque Off with or without Standstill Checking, Safe Stop 1, or Safe Stop 2. The relay recognizes motion as stopped when the encoder 1 feedback signals indicate the system has reached the configured Standstill Speed. Once Standstill Speed has been reached, the Door Control output (DC\_Out) is set to Unlock.

In addition to setting the Standstill Speed, you configure both the Stop Delay [Max Stop Time], the period during which deceleration occurs after a Safe Stop is initiated, and an optional Stop Monitoring Delay [Stop Mon Delay], which is a delay between the action that requests the Safe Stop and the initiation of the configured Safe Stop Type. A Stop Monitoring Delay can be configured only for Safe Stop 1 or Safe Stop 2.

When properly configured for Safe Stop mode, the relay also monitors for faults and initiates the appropriate reaction. If the fault is a Safe State Fault, the relay enters the Safe State. If the fault is a Stop Category Fault, the relay initiates the configured Safe Stop Type.

# **Safe Stop Types**

Use the P45 [Safe Stop Type] parameter to configure the type of stop that the system executes when a Safe Stop is initiated. A Safe Stop can be initiated by a transition of the SS\_In input from ON to OFF or by the occurrence of a Stop Category Fault.

While the relay executes the configured Safe Stop Type, it continues to monitor the system. If a Stop Category Fault is detected, the relay sets the outputs to a faulted state, but allows for the door control logic to be set to Unlock if the feedback signals indicate the configured Standstill Speed has been reached.

### Safe Torque Off with Standstill Checking

This Safe Stop Type lets you access the hazard area immediately after motion is detected as stopped rather than waiting until a specific time has elapsed.

When Safe Torque Off with Standstill Checking is initiated, power is removed from the Motion Power output (MP\_Out) immediately and the configured Stop Delay [Max Stop Time] begins. If the configured Standstill Speed is detected any time after the Safe Stop has been initiated and before the end of the configured Stop Delay [Max Stop Time], door control logic is set to Unlock.

If the Standstill Speed is not detected by the end of the configured Stop Delay [Max Stop Time] a Stop Speed Fault occurs and the door control logic remains set to Lock until Standstill Speed is detected. A Stop Speed Fault removes power from the Motion Power output (MP\_Out) immediately.

#### **Timing Diagram for Safe Torque Off with Standstill Checking**

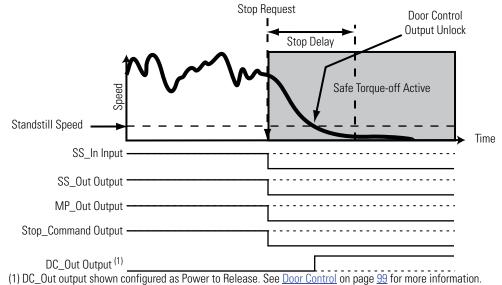

#### Safe Stop 1 and Safe Stop 2

When Safe Stop 1 or 2 is initiated by a transition of the SS\_In input from ON to OFF, the relay does not initiate the configured Stop Delay [Max Stop Time] until after the optional Stop Monitoring Delay [Stop Mon Delay] expires, unless a Stop Category Fault occurs during the Stop Monitoring Delay.

When Safe Stop 1 or 2 is initiated by a Stop Category Fault, the Stop Delay [Max Stop Time] begins immediately, regardless of whether a Stop Monitoring Delay [Stop Mon Delay] is configured.

Deceleration monitoring takes place during the Stop Delay [Max Stop Time]. These three configurable parameters define the deceleration profile that is used.

- Deceleration Reference Speed, P50 [Decel Ref Speed]
- Deceleration Tolerance, P51 [Stop Decel Tol]
- Stop Delay, P47 [Max Stop Time]

If Standstill Speed is detected any time after the Safe Stop has been initiated and before the Stop Delay [Max Stop Time] expires, door control logic is set to Unlock.

If the Standstill Speed is not detected by the end of the configured Stop Delay [Max Stop Time], a Stop Speed Fault occurs.

For Safe Stop 1, power is removed from the Motion Power output (MP\_Out) when Standstill Speed is reached. For Safe Stop 2, power is not removed.

#### **Timing Diagram for Safe Stop 1**

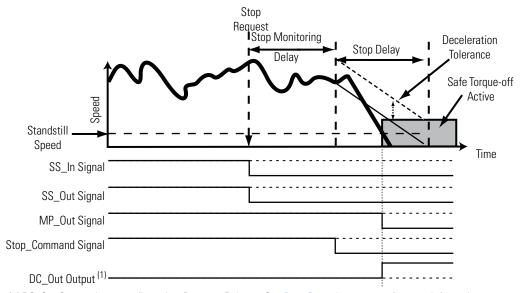

(1) DC\_Out Output shown configured as Power to Release. See <u>Door Control</u> on page <u>99</u> for more information.

#### **Timing Diagram for Safe Stop 2**

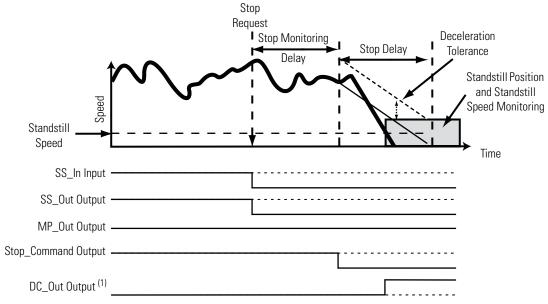

(1) DC\_Out output shown configured as Power to Release. See Door Control on page 99 for more information.

## Safe Torque Off without Standstill Checking

When Safe Torque Off without Standstill Checking is initiated, motion power is removed immediately and the configured Stop Delay [Max Stop Time] begins. Door control logic is set to Unlock when the Stop Delay [Max Stop Time] expires, regardless of speed.

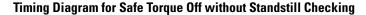

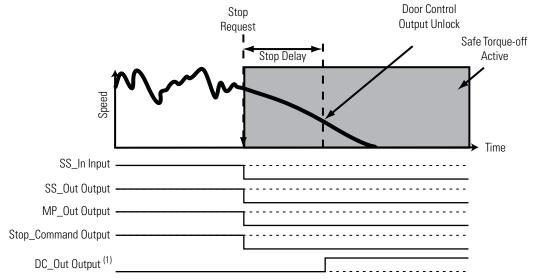

(1) DC\_Out output shown configured as Power to Release. See <u>Door Control</u> on page <u>99</u> for more information.

TIP

All Stop Types require an encoder to be connected.

# **Standstill Speed and Position Tolerance**

For Safe Stop Types that include Standstill Checking, you set the Standstill Speed and Standstill Position Tolerance.

**IMPORTANT** 

The P48 [Standstill Speed] and P49 [Standstill Pos] parameters are not used for Safe Torque Off without Standstill Checking configurations. Set these parameters to zero.

Standstill Speed is used to declare motion as stopped. The system is at standstill when the speed detected is less than or equal to the configured Standstill Speed. The P48 [Standstill Speed] parameter defines the speed limit before the relay determines standstill has been reached and the door control logic is set to Unlock.

**IMPORTANT** 

Standstill detection relies on the encoder 1 signal. The encoder 2 signal is used for fault diagnostics.

The P49 [Standstill Pos] parameter defines the position limit in encoder 1 units that is tolerated after standstill has been reached. If the position changes by more than the amount specified by the Standstill Position Tolerance, after standstill has been reached and the door is unlocked, a Motion After Stopped Fault occurs. This type of fault results in the MSR57P relay entering the safe state.

The time required to verify that the Standstill Speed has been reached can be considerable when a very small Standstill Speed is configured and the encoder resolution of encoder 1 is very low.

- For rotary systems, the time (in seconds) will exceed 15 / [Standstill Speed (RPM) x Encoder 1 Resolution].
- For linear systems, the time (in seconds) will exceed 0.25 / [Standstill Speed (mm/s) x Encoder 1 Resolution].

# **Deceleration Monitoring**

Deceleration monitoring takes place during the configured Stop Delay [Max Stop Time], when the Safe Stop Type is configured as Safe Stop 1 or Safe Stop 2. The deceleration start speed is captured at the beginning of the Stop Delay [Max Stop Time] and used to calculate the deceleration profile.

These parameters define the deceleration profile.

- Deceleration Reference Speed, P50 [Decel Ref Speed]
- Deceleration Tolerance, P51 [Stop Decel Tol]
- Stop Delay, P47 [Max Stop Time]

The Deceleration Reference Speed is relative to encoder 1. The P51 [Stop Decel Tol] parameter defines the percentage of the Deceleration Reference Speed that will be tolerated above the calculated deceleration profile.

#### **Deceleration Monitoring**

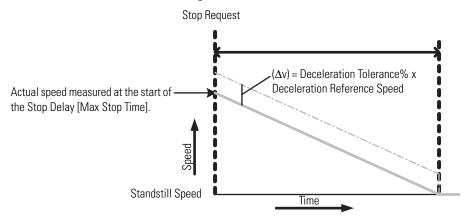

TIP

To account for system overshoot and drive delay, choose  $\Delta v$  and set P50 [Decel Ref Speed] to the highest normal operating speed to calculate the Deceleration Tolerance. Remember that P51 [Stop Decel Tol] parameter is a percentage.

When deceleration monitoring is being performed, the speed limit monitored during the Stop Delay [Max Stop Time] must be less than the Deceleration Monitoring Value or a Deceleration Fault occurs. A Deceleration Fault places outputs in the faulted state, but allows the door to be unlocked when the feedback signals indicate Standstill Speed has been reached.

# Safe Stop Reset

The Safe Stop Reset (SS Reset) is a reset from the Safe State or from a stopping condition to actively monitoring motion. The reset is successful if the SS\_In input is ON, no faults are present, and, if reset qualification (P23 [Reset Loop]) is configured, the qualification is met.

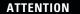

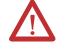

For all types of reset (automatic, manual, or manual monitored), if a reset of the Safe Stop or Safe Limited Speed functions can result in machine operation, the other speed monitoring functions must be configured to detect and prevent dangerous motion.

#### **ATTENTION**

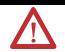

The Safe Stop Reset does not provide safety-related restart according to EN 60204-1. Restart must be performed by external measures if automatic restart could result in a hazardous situation. You are responsible for determining whether automatic restart could pose a hazard.

When an SS Reset is requested, all diagnostic tests that can be performed prior to outputs being energized are performed prior to a successful SS Reset. If a diagnostic test can be performed only when outputs are energized, the test is performed immediately following the SS Reset.

#### **IMPORTANT**

An SS Reset is not attempted if the Wait No Stop attribute is set (1), indicating that the HIM stop button was pressed or a stop command was issued from DriveExecutive or DriveExplorer software.

The Wait No Stop attribute is bit 26 of the P68 [Guard Status] parameter.

#### **IMPORTANT**

An SS Reset is not attempted if the Wait SS Cyc attribute is set (1), indicating that an error occurred.

The Wait SS Cyc attribute is bit 25 of the P68 [Guard Status] parameter.

#### **Automatic**

If the SS Reset is configured as automatic, the relay always attempts a reset if it is in the Safe State or has initiated a Safe Stop Type. The reset is attempted when the SS\_In input transitions from OFF to ON or if SS\_In is ON at powerup.

#### Manual

If the SS Reset is configured as manual, the reset occurs when the SS\_In input is ON and the Reset\_In input is ON.

#### Manual Monitored

A manual monitored reset requires an OFF to ON to OFF transition of the Reset\_In input.

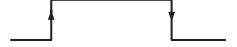

If at any time before the closing and opening of the Reset\_In input, the SS\_In input transitions from ON to OFF, the reset is aborted.

#### Faults

If a fault occurs, other than an Invalid Configuration Fault or an ESM Monitoring Fault, the SS\_In input must turn OFF and ON again to reset the Wait SS Cyc bit before a successful SS Reset can occur.

#### **Door Control**

The status of door control logic (Lock or Unlock) and the Door Monitor Input (DM\_In), along with the relay's location in the system [Cascaded Config] and Door Control Output Type [Door Out Type] determine whether the Door Control output (DC\_Out) is locked or unlocked during normal operation.

When the DC\_Out output has no faults, the relay is configured for Safe Stop, and the relay is monitoring motion, the door control logic state is Locked. It remains locked while a Safe Stop is being executed. For all Safe Stop Types except Safe Torque Off without Standstill Checking, door control logic is set to Unlock only when Standstill Speed has been reached. If the Safe Stop Type is Safe Torque Off without Standstill Checking, door control logic is set to Unlock when the Stop Delay [Max Stop Time] has elapsed, regardless of speed.

#### Configuration

You configure the type of door control for each speed monitoring safety relay in the system.

#### **Configure Door Control Output Type**

| P57 [Door Out Type] Settings     |                                  | DC_Out Status and Lock State                    |  |
|----------------------------------|----------------------------------|-------------------------------------------------|--|
| Single and Last Units            | First and Middle Units           |                                                 |  |
| 0 = Power to Release             | Not valid                        | ON = Door is unlocked.<br>OFF = Door is locked. |  |
| 1 = Power to Lock                | Not valid                        | ON = Door is locked.<br>OFF = Door is unlocked. |  |
| 2 = Cascading<br>(2 Ch Sourcing) | 2 = Cascading<br>(2 Ch Sourcing) | ON = Door is unlocked.<br>OFF = Door is locked. |  |

A single relay or last relay in a cascaded system can be configured for any Door Output Type setting. For example, choose 2 Ch Sourcing to connect to a safety programmable controller input. First or middle relays in a cascaded system must be configured as 2 Ch Sourcing.

#### **ATTENTION**

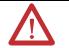

When the DC\_Out output is configured as Power to Lock (P57 [Door Out Type] = 1), the safe state and faulted state is Unlocked.

Make sure that this possibility does not create a hazard.

## **IMPORTANT**

When the DC\_Out output is configured for no pulse testing (P74 [Door Out Mode] = 1) and the P57 [Door Out Type] setting is Power to Lock, and a reset is attempted, the DC\_Out output is pulsed low for 12 ms. During the 12 ms, the door is unlocked.

#### Effect of Faults

These fault conditions, which affect the integrity of the DC\_Out output, will force the DC\_Out output to its safe state (OFF) regardless of the status of door control logic:

- DC Out Fault
- Invalid Configuration Fault
- Internal Power Supply or MPU Faults

#### **ATTENTION**

If a fault occurs after Standstill Speed has been reached, door control remains unlocked.

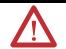

For fault conditions where the DC\_Out output can maintain its integrity, both door control logic and the DC\_Out output hold last state. If hold last state cannot be maintained, faults may turn the DC\_Out output OFF.

### **ATTENTION**

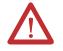

If a fault occurs while the door is unlocked, it may remain unlocked. Make sure that this possibility does not create a hazard.

# **Lock Monitoring**

If Lock Monitoring is enabled, the Lock Monitoring input (LM\_In) must be in the ON state any time the Door Control output (DC\_Out) is in the Lock state, except for the 5 seconds following the DC\_Out output's transition from the Unlocked state to the Locked state. If the LM\_In input is not ON during this time, a Lock Monitoring Fault occurs. The LM\_In input must be OFF when the DM\_In input transitions from ON to OFF (the door opens).

A Lock Monitoring Fault is a Stop Category Fault, which initiates the configured Safe Stop Type.

# **Safe Stop Parameter List**

To configure the relay for Safe Stop mode, set these parameters in addition to the General and Feedback parameters listed on pages  $\underline{82}$  and  $\underline{88}$ .

#### **Safe Stop Parameters**

| Parameter Description |                 | Description                                                                                                    | Setting                  |                                                                                                    |  |
|-----------------------|-----------------|----------------------------------------------------------------------------------------------------|--------------------------|----------------------------------------------------------------------------------------------------|--|
| 21                    | Safety Mode     | Defines the primary operating mode of the speed monitoring safety functions.                                                                                                    | Setting: 1 =             | Safe Stop                                                                                                    |  |
| 44                    | Safe Stop Input | Configuration for Safe Stop input (SS_In).                                                                                                    | Default: 1 =             | Dual-channel equivalent                                                                                                    |  |
|                       |                 |                                                                                                    | 2 =<br>3 =<br>4 =<br>5 = | Not used Dual-channel equivalent (2NC) Dual-channel equivalent 3 s (2NC 3s) Dual-channel complementary (1NC + 1NO) Dual-channel complementary 3 s (1NC + 1NO 3s) Dual-channel SS equivalent 3 s (2 OSSD 3s) Single channel (1NC) |  |
| 45                    | Safe Stop Type  | e Stop Type  Safe operating stop type selection. This defines the type of Safe Stop that is performed if the Safe Stop function is initiated by a stop type condition.                                                    | Default: 0 =             | Safe Torque Off with Standstill Checking (Torque Off)                                                                                                    |  |
|                       |                 |                                                                                                    | 1 =<br>2 =<br>3 =        | Safe Torque Off with Standstill Checking (Torque Off) Safe Stop 1 Safe Stop 2 Safe Torque Off without Standstill Checking (Trq Off NoChk)                                                                                        |  |
| 46                    | Stop Mon Delay  | Defines the monitoring delay between the request for a Safe Stop and the start of the Stop Delay [Max Stop Time] when the request for a Safe Stop 1 or a Safe Stop 2 is initiated by an SS_In input ON to OFF transition. | Default: 0               |                                                                                                    |  |
|                       |                 |                                                                                                    | Range: 06                | 6553.5 s                                                                                                    |  |
|                       |                 | If the Safe Stop Type is Safe Torque Off with or without Speed Checking, the Stop Monitoring Delay must be 0 or a Invalid Configuration Fault occurs.                                                                     |                          |                                                                                                    |  |

# **Safe Stop Parameters**

| Max Stop Time Standstill Speed | Stop Delay  Defines the maximum stop delay time that is used when the Safe Stop function is initiated by a stop type condition.  Defines the speed limit that is used to                                                     | Default:<br>Range:                                                                                                    | 0<br>06553.5 s                                                                                                    |
|--------------------------------|----------------------------------------------------------------------------------------------------|----------------------------------------------------------------------------------------------------|----------------------------------------------------------------------------------------------------|
| Standstill Speed               | that is used when the Safe Stop function is initiated by a stop type condition.                                                                                                    | Range:                                                                                                    | 06553.5 s                                                                                                    |
| Standstill Speed               | Defines the speed limit that is used to                                                                                                    |                                                                                                    |                                                                                                    |
|                                |                                                                                                    | Default:                                                                                                    | 0.001                                                                                                    |
|                                | declare motion as stopped.  Not valid for Safe Torque Off without Standstill Checking.                                                                                                    | Range:                                                                                                    | 0.00165.535 rpm or mm/s<br>based on rotary or linear configuration defined by<br>encoder 1 feedback configuration P29 [Fbk 1 Units]<br>parameter                                                                                                    |
| Standstill Pos                 | Standstill Position Window.                                                                                                    | Default:                                                                                                    | 10                                                                                                    |
|                                | Defines the position limit in encoder 1 degrees or mm, that will be tolerated after a Safe Stop condition has been detected.                                                                                                 | Range:                                                                                                    | 065,535 degrees (360° = 1 revolution) or mm based on rotary or linear configuration defined by P29 [Fbk 1 Units] parameter                                                                                                    |
|                                | Not valid for Safe Torque Off without Standstill Checking.                                                                                                    |                                                                                                    |                                                                                                    |
| Decel Ref Speed                | Decel Reference Speed.                                                                                                    | Default:                                                                                                    | 0                                                                                                    |
|                                | Determines deceleration rate to monitor for Safe Stop 1 or Safe Stop 2.                                                                                                    | Range:                                                                                                    | O65,535 rpm or mm/s<br>based on rotary or linear configuration defined by<br>P29 [Fbk 1 Units] parameter                                                                                                    |
| Stop Decel Tol                 | Decel Tolerance.                                                                                                    | Default:                                                                                                    | 0                                                                                                    |
|                                | This is the acceptable tolerance above the deceleration rate set by the Decel Ref Speed parameter.                                                                                                    | Range:                                                                                                    | 0100% of Decel Ref Speed                                                                                                    |
| Door Out Type                  | Defines the lock and unlock state for the                                                                                                    | Default:                                                                                                    | 0 = Power to release (Pwr to Rel)                                                                                                    |
|                                | door control output (DC_Out).  Door Out Type can be 0 or 1 only for a single-axis system or for the last unit in a multi-axis system. The first and middle units of a multi-axis system must be configured as cascading (2). | Options:                                                                                                    | 0 = Power to release (Pwr to Rel)<br>1 = Power to lock (Pwr to Lock)<br>2 = Cascaded (2 Ch Sourcing)                                                                                                    |
| Lock Mon<br>Enable             | Lock Monitoring can be enabled only<br>when the speed monitoring safety relay<br>is a single unit or as the first unit in a<br>multi-axis system (P20 [Cascaded Config]                                                      | Default:<br>Options:                                                                                                    |                                                                                                    |
|                                | Decel Ref Speed  Stop Decel Tol  Door Out Type  Lock Mon                                                                                                    | Defines the position limit in encoder 1 degrees or mm, that will be tolerated after a Safe Stop condition has been detected.  Not valid for Safe Torque Off without Standstill Checking.  Decel Ref Speed Decel Reference Speed.  Determines deceleration rate to monitor for Safe Stop 1 or Safe Stop 2.  Stop Decel Tol Decel Tolerance.  This is the acceptable tolerance above the deceleration rate set by the Decel Ref Speed parameter.  Door Out Type Defines the lock and unlock state for the door control output (DC_Out).  Door Out Type can be 0 or 1 only for a single-axis system or for the last unit in a multi-axis system. The first and middle units of a multi-axis system must be configured as cascading (2).  Lock Mon Enable Lock Monitoring can be enabled only when the speed monitoring safety relay is a single unit or as the first unit in a | Defines the position limit in encoder 1 degrees or mm, that will be tolerated after a Safe Stop condition has been detected.  Not valid for Safe Torque Off without Standstill Checking.  Decel Ref Speed Decel Reference Speed.  Determines deceleration rate to monitor for Safe Stop 1 or Safe Stop 2.  Stop Decel Tol Decel Tolerance.  This is the acceptable tolerance above the deceleration rate set by the Decel Ref Speed parameter.  Door Out Type Defines the lock and unlock state for the door control output (DC_Out).  Door Out Type can be 0 or 1 only for a single-axis system or for the last unit in a multi-axis system. The first and middle units of a multi-axis system must be configured as cascading (2).  Lock Mon Enable Lock Monitoring can be enabled only when the speed monitoring safety relay is a single unit or as the first unit in a multi-axis system (P20 [Cascaded Config]) |

# **Safe Stop Parameters**

| Para | Parameter Description Setting |                                          | Setting                                                                                                    |
|------|-------------------------------|------------------------------------------|----------------------------------------------------------------------------------------------------|
| 60   | Lock Mon Input                | Configuration for the Lock Monitor input | Default: 0 = Not used                                                                                                    |
|      |                               | (LM_In).                                 | Options: 0 = Not used 1 = Dual-channel equivalent (2NC) 2 = Dual-channel equivalent 3 s (2NC 3s) 3 = Dual-channel complementary (1NC + 1NO) 4 = Dual-channel complementary 3 s (1NC + 1NO 3s) 5 = Dual-channel SS equivalent 3 s (2 OSSD 3s) 6 = Single channel (1NC) |
| 71   | MP Out Mode                   | Defines whether the MP_Out output is     | Default: 0 = Pulse Test                                                                                                    |
|      |                               | pulse-tested. <sup>(1)</sup>             | Options: 0 = Pulse test<br>1 = No pulse test                                                                                                    |
| 72   | SS Out Mode                   | Defines whether the SS_Out output is     | Default: 0 = Pulse Test                                                                                                    |
|      | pulse-tested. <sup>(1)</sup>  |                                          | Options: 0 = Pulse test<br>1 = No pulse test                                                                                                    |
| 74   | Door Out Mode                 | Defines whether the DC_Out output is     | Default: 0 = Pulse Test                                                                                                    |
|      | pulse-tested. <sup>(1)</sup>  |                                          | Options: 0 = Pulse test<br>1 = No pulse test                                                                                                    |

<sup>(1)</sup> If pulse-testing is turned off for any output, the SIL, Category, and PL rating is reduced for the entire MSR57P safety system.

# **Safe Stop Wiring Example**

This example illustrates safe stop wiring.

#### Master, Safe Stop (First or Single Unit)

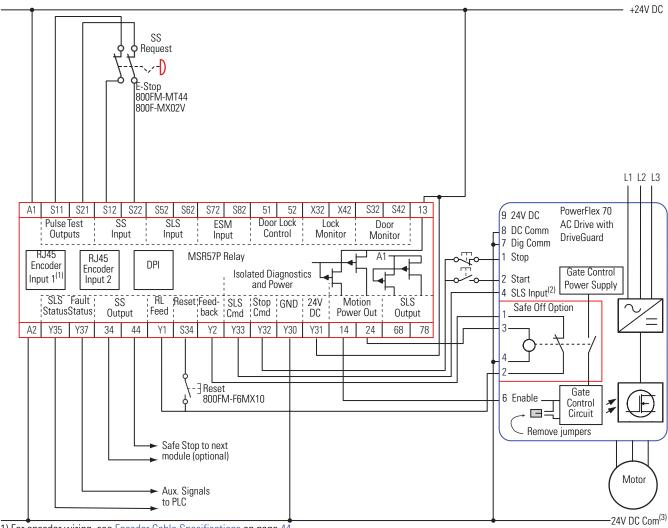

- (1) For encoder wiring, see Encoder Cable Specifications on page 44.
- (2) Digital input 4. Proper configuration is required for inputs 1, 2, 4, and 6 on the PowerFlex 70 Drive.
- (3) 24V DC Com must be at the same potential as the drive common because of the encoder signal.

# Safe Stop with Door Monitoring Mode

When properly configured for Safe Stop with Door Monitoring, the relay monitors the Safe Stop input (SS\_In) and initiates the configured Safe Stop Type upon deactivation of the input as described in <a href="Stop Mode">Safe</a> Stop Mode on page 91.

In addition, the speed monitoring relay verifies through monitoring the Door Monitor input (DM\_In) that the device controlled by the Door Control output (DC\_Out) is in an expected state. The DM\_In input is ON when the door is closed and OFF when the door is open. If the door is monitored as opened during Safe Stop monitoring, a

Door Monitoring Fault occurs and the speed monitoring relay initiates the configured Safe Stop Type.

You can monitor the door's status with or without using the Door Control (lock/unlock) function. When door control logic is set to Lock, the MSR57P relay puts the solenoid into the locked state when the machine is not at a safe speed or at Standstill Speed.

# **Lock Monitoring**

If a Safety Mode that includes Door Monitoring is selected and Lock Monitoring is enabled, the Lock Monitor input (LM\_In) signal must be OFF any time that the Door Monitor input (DM\_In) transitions from ON to OFF.

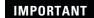

If your application uses Lock Monitoring without Door Monitoring, you must use some means to make sure that the Lock Monitor is not stuck at a Lock indication.

### **SS Reset**

If the Door Monitor input (DM\_In) is OFF when a Safe Stop (SS) Reset is attempted in any state other than actively monitoring Safe Limited Speed, a Door Monitoring Fault occurs and the speed monitoring relay initiates the configured Safe Stop Type.

# Safe Stop with Door Monitoring Parameter List

To configure the relay for Safe Stop with Door Monitoring, set the DM Input parameter in addition to the Safe Stop parameters listed on page 101.

| Parameter Description Setting |             | Setting                                                                      |                                                                                                    |
|-------------------------------|-------------|------------------------------------------------------------------------------|----------------------------------------------------------------------------------------------------|
| 21                            | Safety Mode | Defines the primary operating mode of the speed monitoring safety functions. | Setting: 2 = Master, Safe Stop with Door Monitoring (Safe Stop DM)                                                                                                    |
| 58                            | DM Input    | Configuration for the Door Monitor input (DM_In).                            | Default: $0 = \text{Not used}^{(1)}$                                                                                                    |
|                               |             | (5.00_111).                                                                  | Options: 0 = Not used 1 = Dual-channel equivalent (2NC) 2 = Dual-channel equivalent 3 s (2NC 3s) 3 = Dual-channel complementary (1NC + 1NO) 4 = Dual-channel complementary 3 s (1NC + 1NO 3s) 5 = Dual-channel SS equivalent 3 s (2 OSSD 3s) 6 = Single channel (1NC) |

<sup>(1)</sup> You must configure this parameter with a non-zero value in this mode.

# **Safe Stop with Door Monitoring Wiring Example**

This example illustrates wiring for safe stop with door monitoring.

#### Master, Safe Stop with Door Monitoring (First or Single Unit)

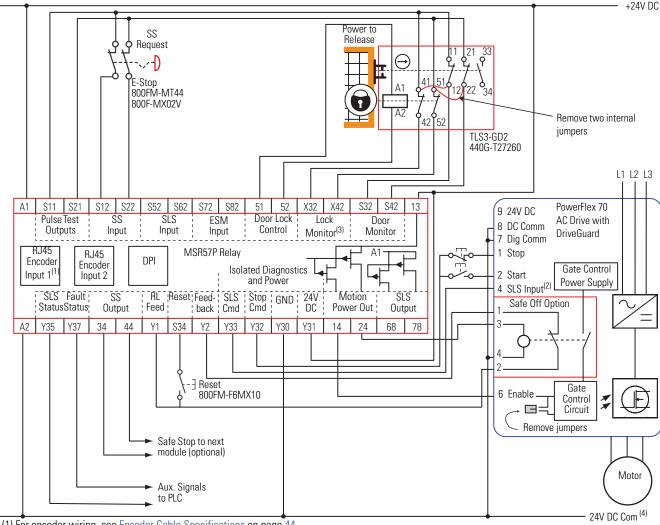

- (1) For encoder wiring, see Encoder Cable Specifications on page 44.
- (2) Digital input 4. Proper configuration is required for inputs 1, 2, 4, and 6 on the PowerFlex 70 Drive.
- (3) Lock monitoring connections are not required for Safe Stop with Door Monitoring mode operation.
- (4) 24V DC Com must be at the same potential as the drive common because of the encoder signal.

# **Safe Limited Speed (SLS) Modes**

# Introduction

This chapter describes the Safe Limited Speed (SLS) modes of safety operation and provides a list of configuration parameters along with wiring examples for each mode.

| Topic                                                                          | Page |
|--------------------------------------------------------------------------------|------|
| Safe Limited Speed (SLS) Mode                                                  | 107  |
| Safe Limited Speed Parameter List                                              | 110  |
| Safe Limited Speed Wiring Example                                              | 111  |
| Safe Limited Speed with Door Monitoring Mode                                   | 112  |
| SLS with Door Monitoring Parameter List                                        | 113  |
| SLS with Door Monitoring Wiring Example                                        | 114  |
| Safe Limited Speed with Enabling Switch Monitoring Mode                        | 114  |
| SLS with Enabling Switch Monitoring Parameter List                             | 116  |
| SLS with Enabling Switch Monitoring Wiring Example                             | 117  |
| Safe Limited Speed with Door Monitoring and Enabling Switch<br>Monitoring Mode | 117  |
| SLS with Door Monitoring and Enabling Switch Monitoring Parameter List         | 120  |
| SLS with Door Monitoring and Enabling Switch Monitoring Wiring Example         | 121  |
| Safe Limited Speed Status Only Mode                                            | 121  |
| SLS Status Only Parameter List                                                 | 123  |
| SLS Status Only Wiring Examples                                                | 124  |

# Safe Limited Speed (SLS) Mode

When properly configured for Safe Limited Speed, the relay performs Safe Limited Speed (SLS) monitoring functions in addition to the Safe Stop function described in <u>Safe Stop Mode</u> on page <u>91</u>. When the Safe Limited Speed input (SLS\_In) is OFF, feedback velocity is monitored and compared against a configurable Safe Speed Limit.

If the feedback velocity is below the Safe Speed Limit during Safe Limited Speed monitoring, the Door Control output (DC\_Out) is unlocked after the Safe Limited Speed Monitoring Delay [Lim Spd Mon Delay], if configured, has expired.

#### **ATTENTION**

Make sure that an unlocked door does not result in a hazardous situation.

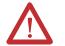

If a Safe Stop Type is initiated or a fault occurs while the relay is actively monitoring Safe Limited Speed, door control remains unlocked. The safe state of the SLS\_In input may allow the door be unlocked.

If the measured velocity exceeds the Safe Speed Limit, an SLS Fault occurs and the configured Safe Stop Type is initiated. An optional Safe Limited Speed Monitoring Delay [Lim Spd Mon Delay] can be configured to delay the start of Safe Limited Speed monitoring.

Safe Limited Speed monitoring is requested by a transition of the Safe Limited Speed input (SLS\_In) from ON to OFF. When the SLS\_In input is ON, the relay does not monitor for Safe Limited Speed and the measured velocity can be above or below the Safe Speed Limit.

#### **ATTENTION**

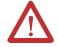

If the Reset Type is configured as Automatic, Safe Limited Speed monitoring is disabled when the SLS\_In input is turned ON and the machine operates at its normal run speed. Make sure that the SLS\_In input cannot transition to ON while someone is in the hazardous area.

If you configure a Safe Limited Speed Monitoring Delay [Lim Spd Mon Delay], the delay begins when Safe Limited Speed monitoring is requested by the SLS\_In transition from ON to OFF. The relay begins monitoring for Safe Limited Speed when the delay times out. If system speed is greater than or equal to the configured Safe Speed Limit during Safe Limited Speed monitoring, an SLS Fault occurs and the relay initiates the configured Safe Stop Type.

### Timing Diagram for Safe Limited Speed (SLS)

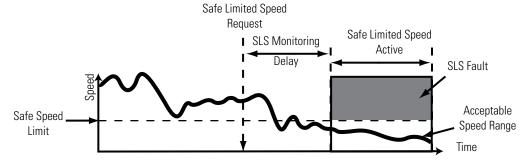

### **Safe Limited Speed Reset**

A Safe Limited Speed (SLS) Reset is a transition out of actively monitoring safe limited speed. It can also occur during a Safe Limited Speed Monitoring Delay [Lim Spd Mon Delay], if one is configured. When an SLS Reset occurs, the relay no longer monitors for safe limited speed and the door is locked. Speed is no longer restricted to the configured Safe Speed Limit.

The SLS Reset function monitors the SLS\_In input. If an SLS Reset is requested, the relay checks that no faults are present and verifies that the SLS\_In input is ON (closed circuit) before the reset is performed.

When the input is OFF, Safe Limited Speed monitoring takes place, after the SLS Monitoring Delay [Lim Spd Mon Delay], if one is configured. An SLS Reset can be requested during active Safe Limited Speed monitoring or during a Safe Limited Speed Monitoring Delay. If a reset is requested during a Safe Limited Speed Monitoring Delay, the reset does not wait for the delay to time out.

#### Automatic

Once the SLS\_In input is ON (closed), the relay lets the drive resume normal operating speed. No reset button is required to re-enter the normal run state.

#### Manual

When the SLS\_In input transitions from OFF to ON and the Reset\_In input is ON, an SLS\_Reset is attempted.

If the SLS\_In transitions from OFF to ON and the Reset\_In input is OFF, the relay stays in its current state, whether it is actively monitoring Safe Limited Speed or is in a Safe Limited Speed Monitoring Delay, and waits for the Reset\_In input to transition to ON, before attempting the SLS\_Reset. If at any time, the SLS\_In input transitions back to OFF, the SLS\_Reset is aborted.

#### Manual Monitored

When the SLS\_In input transitions from OFF to ON, the relay waits for an OFF to ON to OFF transition of the Reset\_In input before an SLS\_Reset is attempted. If at any time during this period, the SLS\_In input transitions back to OFF, the SLS\_Reset is aborted.

# Safe Limited Speed Parameter List

To configure the relay for Safe Limited Speed monitoring, set these parameters in addition to the Safe Stop parameters listed beginning on page 101.

| Para | ameter          | Description                                                                                                  | Setting  |                                                                                                    |
|------|-----------------|----------------------------------------------------------------------------------------------------|----------|----------------------------------------------------------------------------------------------------|
| 21   | Safety Mode     | Defines the primary operating mode of the speed monitoring safety functions.                                 | Setting: | 3 = Master, Safe Limited Speed (Lim Speed)                                                                                                    |
| 52   | Lim Speed Input | Configuration for the Safe Limited Speed input                                                               | Default: | 0 = Not used <sup>(2)</sup>                                                                                                    |
|      |                 | (SLS_In).                                                                                                    | Options: | 0 = Not used 1 = Dual-channel equivalent (2NC) 2 = Dual-channel equivalent 3 s (2NC 3s) 3 = Dual-channel complementary (1NC + 1NO) 4 = Dual-channel complementary 3 s (1NC + 1NO 3s) 5 = Dual-channel SS equivalent 3 s (2 OSSD 3s) 6 = Single channel (1NC) |
| 53   | LimSpd Mon      | Defines the Safe Limited Speed Monitoring                                                                    | Default: | 0                                                                                                    |
|      | Delay           | Delay between the SLS_In ON to OFF transition and the initiation of the Safe Limited Speed (SLS) monitoring. | Range:   | 06553.5 s                                                                                                    |
| 55   | Safe Speed      | Defines the speed limit that will be monitored                                                               | Default: | 0                                                                                                    |
|      | Limit           | in Safe Limited Speed (SLS) mode.                                                                            | Range:   | 06553.5 rpm or mm/s<br>based on rotary or linear configuration defined by<br>the encoder 1 feedback configuration<br>P29 [Fbk 1 Units] parameter                                                                                                    |
| 73   | SLS Out Mode    | Defines whether the SLS_Out output is                                                                        | Default: | 0 = Pulse Test                                                                                                    |
|      |                 | pulse-tested. <sup>(1)</sup>                                                                                 | Options: | 0 = Pulse test<br>1 = No pulse test                                                                                                    |

<sup>(1)</sup> If pulse-testing is turned off for any output, the SIL, Category, and PL rating is reduced for the entire MSR57P safety system.

<sup>(2)</sup> You must configure this parameter with a non-zero value in this mode.

# Safe Limited Speed Wiring Example

This example illustrates safe limited speed wiring.

#### Master, Safe Limited Speed (First or Single Unit)

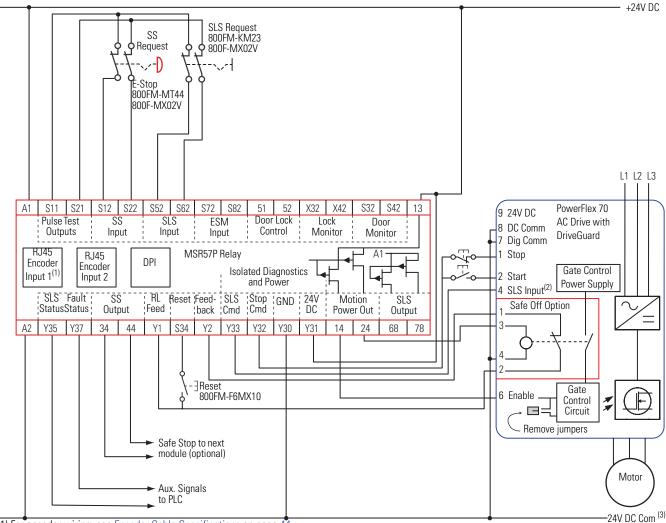

<sup>(1)</sup> For encoder wiring, see Encoder Cable Specifications on page 44.

<sup>(2)</sup> Digital input 4. Proper configuration is required for inputs 1, 2, 4, and 6 on the PowerFlex 70 Drive.

<sup>(3) 24</sup>V DC Com must be at the same potential as the drive common because of the encoder signal.

# Safe Limited Speed with Door Monitoring Mode

When properly configured for Safe Limited Speed with Door Monitoring, the relay performs Safe Limited Speed (SLS) monitoring functions as described in <u>Safe Limited Speed (SLS) Mode</u> on page <u>107</u> in addition to the Safe Stop functions as described in <u>Safe Stop Mode</u> on page <u>91</u>.

In addition, the speed monitoring relay verifies through monitoring the Door Monitor input (DM\_In) that the device controlled by the Door Control output (DC\_Out) is in the expected state. If the door is monitored as opened when it should be closed, the speed monitoring relay initiates the configured Safe Stop Type.

The Door Monitor input (DM\_In) is ON when the door is closed and OFF when the door is open. The DM\_In input must be ON (door closed) whenever Safe Limited Speed monitoring is inactive (SLS\_In is ON, meaning the circuit is closed). The DM\_In input must also be ON (door closed) during a Safe Limited Speed Monitoring Delay [LimSpd Mon Delay]. A Door Monitor Fault is a Stop Category Fault, which initiates the configured Safe Stop Type.

If Safe Limited Speed Monitoring is active (SLS\_In input is OFF) and the relay has verified a safe speed condition, the door can be unlocked and opened.

#### **ATTENTION**

 $\Lambda$ 

Make sure that an unlocked door does not result in a hazardous situation.

If a Safe Stop Type is initiated or a fault occurs while the relay is actively monitoring Safe Limited Speed, door control remains unlocked. The safe state of the SLS\_In input may allow the door to be unlocked.

You can monitor the door's status with or without the door control (lock/unlock) function. When door control logic is set to lock, it prevents personnel from entering the hazardous area when the machine is not at a safe speed or at Standstill Speed.

### **Safe Limited Speed Reset**

When properly configured for Safe Limited Speed with Door Monitoring, the relay must be monitoring motion (SLS\_In input is OFF) if the door is open (DM\_In is OFF). Make sure the door is closed before requesting an SLS Reset.

A Safe Limited Speed Reset results in a Door Monitoring Fault if the door is open (DM\_In is OFF) when the reset is requested by a transition of the SLS\_In input from OFF to ON. A Door Monitor Fault is a Stop Category Fault, which initiates the configured Safe Stop Type.

# SLS with Door Monitoring Parameter List

To configure the relay for Safe Limited Speed with Door Monitoring, set the DM Input parameter in addition to the Safe Stop parameters listed on page  $\underline{101}$  and the Safe Limited Speed parameters listed on page  $\underline{110}$ .

| Para | ımeter      | Description                                                                  | Setting                                                |                                                                                                 |  |  |
|------|-------------|------------------------------------------------------------------------------|--------------------------------------------------------|-------------------------------------------------------------------------------------------------|--|--|
| 21   | Safety Mode | Defines the primary operating mode of the speed monitoring safety functions. | Setting:                                               | 4 = Master, Safe Limited Speed with Door<br>Monitoring (Lim Speed DM)                           |  |  |
| 58   | DM Input    | Configuration for the Door Monitor input (DM In).                            | for the Door Monitor input $0 = \text{Not used}^{(1)}$ |                                                                                                 |  |  |
|      |             |                                                                              | Options:                                               | 0 = Not used                                                                                    |  |  |
|      |             |                                                                              |                                                        | 1 = Dual-channel equivalent (2NC)                                                               |  |  |
|      |             |                                                                              |                                                        | 2 = Dual-channel equivalent 3 s (2NC 3s)                                                        |  |  |
|      |             |                                                                              |                                                        | 3 = Dual-channel complementary (1NC + 1NO)<br>4 = Dual-channel complementary 3 s (1NC + 1NO 3s) |  |  |
|      |             |                                                                              |                                                        | 5 = Dual-channel SS equivalent 3 s (2 OSSD 3s)                                                  |  |  |
|      |             |                                                                              |                                                        | 6 = Single-channel equivalent (1NC)                                                             |  |  |

<sup>(1)</sup> You must configure this parameter with a non-zero value in this mode.

# SLS with Door Monitoring Wiring Example

This example illustrates wiring for SLS with door monitoring.

#### Master, Safe Limited Speed with Door Monitoring (First or Single Unit)

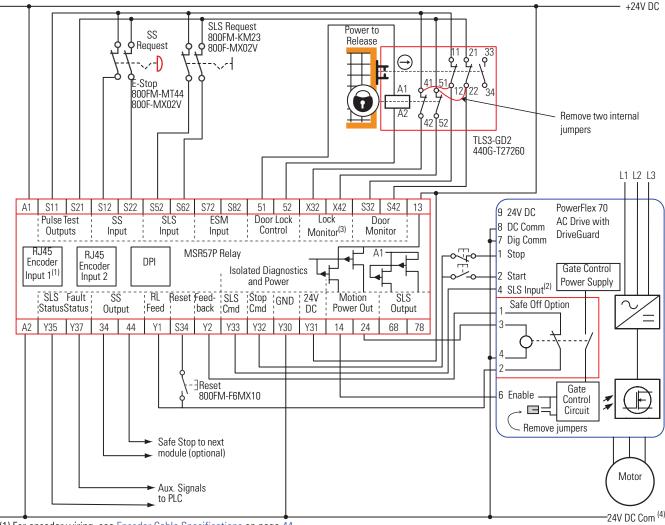

- (1) For encoder wiring, see Encoder Cable Specifications on page 44.
- (2) Digital input 4. Proper configuration is required for inputs 1, 2, 4, and 6 on the PowerFlex 70 Drive.
- (3) Lock monitoring connections are not required for Safe Limited Speed with Door Monitoring mode operation.
- (4) 24V DC Com must be at the same potential as the drive common because of the encoder signal.

# Safe Limited Speed with Enabling Switch Monitoring Mode

When properly configured for Safe Limited Speed with Enabling Switch Monitoring, the relay performs Safe Limited Speed (SLS) monitoring functions as described in <u>Safe Limited Speed (SLS) Mode</u> on page <u>107</u> in addition to the Safe Stop functions as described in <u>Safe Stop Mode</u> on page <u>91</u>.

In addition, the relay monitors the Enabling Switch Monitor input (ESM\_In) after the Safe Limited Speed Monitoring Delay [LimSpd Mon Delay] times out. The ESM\_In input must be ON when the delay times out and Safe Limited Speed monitoring begins, or an ESM Monitoring Fault occurs. An ESM Monitoring Fault is a Stop Category Fault, which initiates the configured Safe Stop Type.

**IMPORTANT** 

When Safe Limited Speed Monitoring is inactive, the ESM\_In input is not monitored.

# Safe Stop Reset (SS Reset) and Safe Limited Speed Reset (SLS Reset)

If an ESM Monitoring Fault occurs due to the ESM\_In input turning OFF (enabling switch is released), the relay can be reset without cycling the SS\_In input. To perform an SLS Reset, first return the ESM\_In input to ON (grip the enabling switch in the middle position). Then, press and release the reset button. This is the only case where the SS\_In input does not need to be cycled to reset the relay following a fault.

While Safe Limited Speed is being monitored after the SLS Monitoring Delay [LimSpd Mon Delay] times out, if the SLS\_In input is ON and an SLS Reset occurs, the ESM\_In is not monitored.

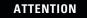

Make sure that the SLS\_In input cannot transition to ON while someone is in the hazard area.

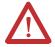

Use appropriate procedures when selecting safe limited speed to prevent other users from changing the mode while personnel are in the machine area.

If you attempt an SS Reset when the SLS\_In input is OFF and the ESM\_In input is OFF, an ESM Monitoring Fault occurs. An ESM Monitoring Fault is a Stop Category Fault, which initiates the configured Safe Stop Type.

# **SLS with Enabling Switch Monitoring Parameter List**

To configure the relay for Safe Limited Speed with Enabling Switch Monitoring, set the P54 [Enable SW Input] parameter in addition to the Safe Stop parameters listed on page <u>101</u> and the Safe Limited Speed parameters listed on page <u>110</u>.

| Para | ımeter          | Description                                                                  | Setting  |                                                                                                    |  |  |
|------|-----------------|------------------------------------------------------------------------------|----------|----------------------------------------------------------------------------------------------------|--|--|
| 21   | Safety Mode     | Defines the primary operating mode of the speed monitoring safety functions. | Setting: | 5 = Master, Safe Limited Speed with Enabling<br>Switch Control (Lim Speed ES)                                                                                                    |  |  |
| 54   | Enable SW Input | Configuration for the Enabling Switch input (ESM In).                        | Default: | 0 = Not used <sup>(1)</sup>                                                                                                    |  |  |
|      |                 | (2014_111).                                                                  | Options: | 0 = Not used 1 = Dual-channel equivalent (2NC) 2 = Dual-channel equivalent 3 s (2NC 3s) 3 = Dual-channel complementary (1NC + 1NO) 4 = Dual-channel complementary 3 s (1NC + 1NO 3s) 5 = Dual-channel SS equivalent 3 s (2 OSSD 3s) 6 = Single-channel equivalent (1NC) |  |  |

<sup>(1)</sup> You must configure this parameter with a non-zero value in this mode.

# SLS with Enabling Switch Monitoring Wiring Example

This example illustrates wiring for SLS with enabling switch monitoring.

#### Master, Safe Limited Speed with Enabling Switch Monitoring (First or Single Unit)

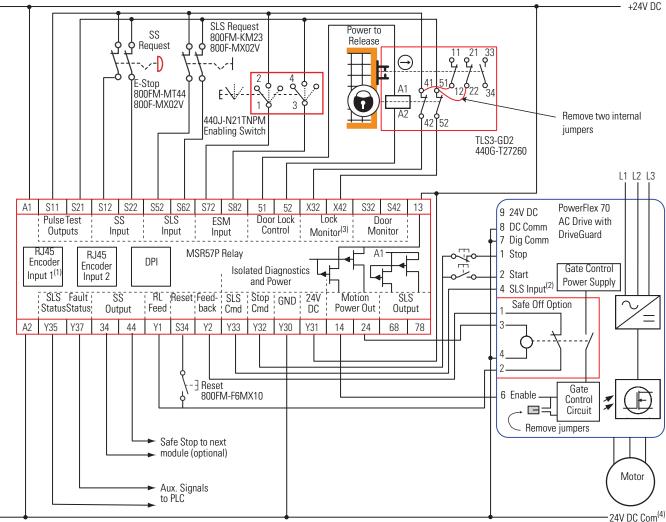

- (1) For encoder wiring, see Encoder Cable Specifications on page 44.
- (2) Digital input 4. Proper configuration is required for inputs 1, 2, 4, and 6 on the PowerFlex 70 Drive.
- (3) Lock monitoring connections are not required for Safe Limited Speed with Enabling Switch Monitoring mode operation.
- (4) 24V DC Com must be at the same potential as the drive common because of the encoder signal.

# Safe Limited Speed with Door Monitoring and Enabling Switch Monitoring Mode

When properly configured for Safe Limited Speed with Door Monitoring and Enabling Switch Monitoring, the relay performs Safe Limited Speed (SLS) monitoring functions as described on page 107, in addition to the Safe Stop functions as described in Safe Stop Mode on page 91.

The relay also monitors both the Enabling Switch Monitor input (ESM\_In) and the Door Monitor input (DM\_In).

This mode lets you access the hazardous area when the machine is under a Safe Limited Speed condition. The following is a typical procedure for accessing the hazardous area by using this mode.

1. Set the SLS\_In input to OFF.

The Safe Speed Limit must not be exceeded after the Safe Limited Speed Monitoring Delay [LimSpd Mon Delay], if configured, times out.

**2.** After the Safe Limited Speed Monitoring Delay has timed out, hold the enabling switch in the middle position.

Once a safe speed is detected and the enabling switch is in the middle position, the relay unlocks the door.

**3.** Continue to hold the enabling switch while you open the door, enter the hazard area, and perform the required maintenance.

Follow these steps to remove the safe speed condition and resume normal run operation.

- 1. Leave the hazard area while holding the enabling switch.
- **2.** Hold the enabling switch until the door is closed and you have disabled the SLS\_In input by setting it to the ON or closed position.
- **3.** Press the reset button, if manual reset is configured.
- 4. Release the enabling switch.

The machine resumes normal run operation.

#### **ATTENTION**

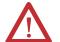

Make sure that the SLS\_In input cannot transition to ON while someone is in the hazard area.

Use appropriate procedures when selecting safe limited speed to prevent other users from changing the mode while personnel are in the machine area.

### **Behavior During SLS Monitoring**

When Safe Limited Speed monitoring is active, door control logic is set to Unlock if the ESM\_In input is ON and the speed is detected at below the Safe Speed Limit.

If the ESM\_In input is ON, the door can be opened (DM\_In transitions from ON to OFF). However, if the ESM\_In input transitions to OFF after the door has been opened, an ESM Monitoring Fault occurs. An ESM Monitoring Fault is a Stop Category Fault, which initiates the configured Safe Stop Type.

If the DM\_In input transitions from ON to OFF (door is opened), while the ESM\_In input is OFF, a Door Monitoring Fault occurs. A Door Monitoring Fault is a Stop Category Fault, which initiates the configured Safe Stop Type.

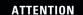

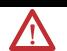

While Safe Limited Speed Monitoring is active, the ESM\_In input is not monitored until the DM\_In input is detected as OFF. Make sure that the ESM\_In input is not relied upon for safety until the DM\_In input has transitioned to OFF.

After the DM\_In input turns OFF, it could turn back ON again if the door is closed behind the operator but the ESM\_In input is still monitored.

# **Behavior While SLS Monitoring is Inactive**

If Safe Limited Speed monitoring is inactive, the DM\_In input must be ON (door closed) or a Door Monitoring Fault occurs and the relay initiates the configured Safe Stop Type. The ESM\_In input can be ON or OFF.

# **Behavior During SLS Monitoring Delay**

The status of the ESM\_In input does not affect the operation of the system during a Safe Limited Speed Monitoring Delay [LimSpd Mon Delay]. However, the DM\_In input must be ON (door closed) during the delay or a Door Monitoring Fault occurs and the relay initiates the configured Safe Stop Type.

# Safe Stop Reset (SS Reset) and Safe Limited Speed Reset (SLS Reset)

The door must be closed when an SS Reset or SLS Reset is requested. An SS Reset results in a Door Monitoring Fault if the door is open when the reset is requested by a transition of the SS\_In input from OFF to ON. An SLS Reset also results in a Door Monitoring Fault if the door is open when the reset is requested by a transition of the SLS\_In input from OFF to ON. A Door Monitor Fault is a Stop Category Fault, which initiates the configured Safe Stop Type.

If an SS Reset is attempted while the SLS\_In input is OFF, an ESM Monitoring Fault occurs. An ESM Monitoring Fault is a Stop Category Fault, which initiates the configured Safe Stop Type.

# SLS with Door Monitoring and Enabling Switch Monitoring Parameter List

To configure the relay for Safe Limited Speed with Door Monitoring and Enabling Switch Monitoring, set the P58 [DM Input] and P54 [ESM Input] parameters in addition to the Safe Stop parameters listed on page 101 and the Safe Limited Speed parameters listed on page 110.

| Para | ameter          | Description                                                                  | Setting  |                                                                                                    |
|------|-----------------|------------------------------------------------------------------------------|----------|----------------------------------------------------------------------------------------------------|
| 21   | Safety Mode     | Defines the primary operating mode of the speed monitoring safety functions. | Setting: | 6 = Master, Safe Limited Speed with Door<br>Monitor and Enabling Switch (LimSpd DM ES)                                                                                                    |
| 58   | DM Input        | Configuration for the Door Monitor input                                     | Default: | 0 = Not used                                                                                                    |
|      |                 | (DM_In).                                                                     | Options: | 0 = Not used 1 = Dual-channel equivalent (2NC) 2 = Dual-channel equivalent 3 s (2NC 3s) 3 = Dual-channel complementary (1NC + 1NO) 4 = Dual-channel complementary 3 s (1NC + 1NO 3s) 5 = Dual-channel SS equivalent 3 s (2 OSSD 3s) 6 = Single-channel equivalent (1NC) |
| 54   | Enable SW Input | Configuration for the Enabling Switch input                                  | Default: | $0 = \text{Not used}^{(1)}$                                                                                                    |
|      |                 | (ESM_In).                                                                    | Options: | 0 = Not used 1 = Dual-channel equivalent (2NC) 2 = Dual-channel equivalent 3 s (2NC 3s) 3 = Dual-channel complementary (1NC + 1NO) 4 = Dual-channel complementary 3 s (1NC + 1NO3s) 5 = Dual-channel SS equivalent 3 s (2 OSSD 3s) 6 = Single-channel equivalent (1NC)  |

<sup>(1)</sup> You must configure this parameter with a non-zero value in this mode.

# SLS with Door Monitoring and Enabling Switch Monitoring Wiring Example

This example illustrates wiring for SLS with door monitoring and enabling switch monitoring.

# Master, Safe Limited Speed with Door Monitoring and Enabling Switch Monitoring (First or Single Unit)

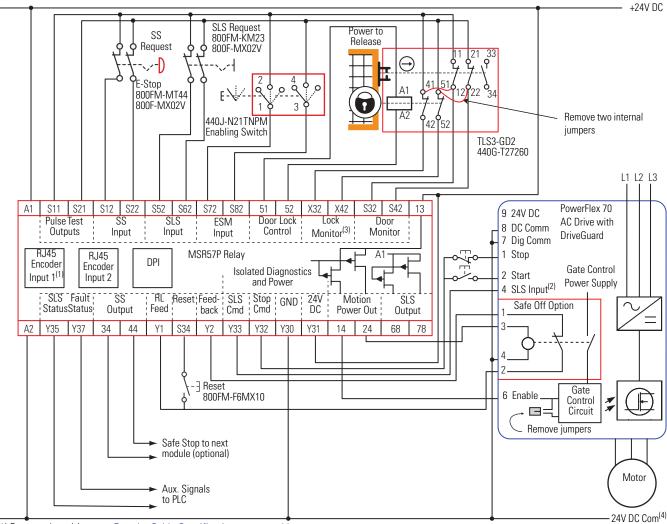

- (1) For encoder wiring, see Encoder Cable Specifications on page 44.
- (2) Digital input 4. Proper configuration is required for inputs 1, 2, 4, and 6 on the PowerFlex 70 Drive.
- (3) Lock monitoring connections are not required for Safe Limited Speed with Door Monitoring and Enabling Switch Monitoring mode operation.
- (4) 24V DC Com must be at the same potential as the drive common because of the encoder signal.

# Safe Limited Speed Status Only Mode

When properly configured for Safe Limited Speed Status Only, the relay provides Safe Limited Speed status information in addition to the Safe Stop functions as described in <u>Safe Stop Mode</u> on page <u>91</u>.

When the Safe Limited Speed input (SLS\_In) is OFF, the feedback velocity is monitored and compared against a configurable Safe Speed Limit. If the measured velocity exceeds the limit, no stopping action

takes place. Instead the system status is made available as a safe output intended for a safety programmable logic controller (PLC). You can program an optional Safe Limited Speed Monitoring Delay [Lim Spd Mon Delay] to delay the start of Safe Limited Speed monitoring. In this mode, Door Monitoring and Enabling Switch Monitoring are not available.

### **ATTENTION**

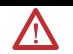

When the relay is properly configured for Safe Limited Speed Status Only mode, it will not automatically initiate a Safe Stop in the event of an overspeed condition.

Safe Limited Speed monitoring is requested by a transition of the SLS\_In input from ON to OFF. If you configure a Safe Limited Speed Monitoring Delay, the delay begins when Safe Limited Speed monitoring is requested by the SLS\_In input transition from ON to OFF. The relay begins monitoring for Safe Limited Speed when the delay times out. The SLS\_Out output is ON if Safe Limited Speed monitoring is active and the speed is below the configured Safe Speed Limit, considering hysteresis.

#### **Timing Diagram for Safe Limited Speed Status Only**

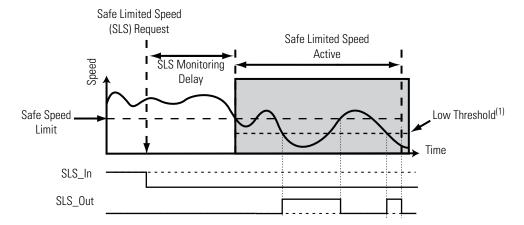

(1) Low Threshold = (Speed Hysteresis/100) x Safe Speed Limit

### **Speed Hysteresis**

The P56 [Speed Hysteresis] parameter provides hysteresis for the SLS\_Out output when the relay is configured for SLS Status Only and Safe Limited Speed monitoring is active. The SLS\_Out output is turned ON if the speed is less than the Low Threshold, which equals {(Speed Hysteresis/100) x Safe Speed Limit}. The SLS\_Out output is turned OFF

when the speed is greater than or equal to the configured Safe Speed Limit.

The SLS\_Out output remains OFF if Safe Limited Speed monitoring begins when the detected speed is less than the configured Safe Speed Limit but greater than or equal to the Low Threshold {(Speed Hysteresis/100) x Safe Speed Limit}.

The SLS\_Out output is held in its last state when the speed is less than the configured Safe Speed Limit and the speed is greater than or equal to the Low Threshold {(Speed Hysteresis/100) x Safe Speed Limit}.

# SLS Status Only Parameter List

To configure the relay for Safe Limited Speed Status Only monitoring, set these parameters in addition to the Safe Stop parameters listed on page 101.

| Para | ameter          | Description                                                                                                    | Setting  |                                                                                                    |
|------|-----------------|----------------------------------------------------------------------------------------------------|----------|----------------------------------------------------------------------------------------------------|
| 21   | Safety Mode     | Defines the primary operating mode of the speed monitoring safety functions.                                                                           | Setting: | 7 = Master, Safe Limited Speed Status Only<br>(Lim Spd Stat)                                                                                                    |
| 52   | Lim Speed Input | Configuration for the Safe Limited Speed input (SLS_In).                                                                                               | Default: | $0 = \text{Not used}^{(1)}$                                                                                                    |
|      |                 | input (SLS_III).                                                                                                    | Options: | 0 = Not used 1 = Dual-channel equivalent (2NC) 2 = Dual-channel equivalent 3 s (2NC 3s) 3 = Dual-channel complementary (1NC + 1NO) 4 = Dual-channel complementary 3 s (1NC + 1NO 3s) 5 = Dual-channel SS equivalent 3 s (2 OSSD 3s) 6 = Single-channel equivalent (1NC) |
| 53   | LimSpd Mon      | Defines the Safe Limited Speed Monitoring Delay between the SLS_In ON to OFF transition and the initiation of the Safe Limited Speed (SLS) monitoring. | Default: | 0                                                                                                    |
|      | Delay           |                                                                                                    | Range:   | 06553.5 s                                                                                                    |
| 55   | Safe Speed      | Defines the speed limit that will be monitored                                                                                                    | Default: | 0                                                                                                    |
|      | Limit           | during the Safe Limited Speed (SLS) mode.                                                                                                    | Range:   | O6555.3 rpm or mm/s<br>based on rotary or linear configuration defined by<br>the encoder 1 feedback configuration<br>P29 [Fbk 1 Units] parameter                                                                                                    |
| 56   | Speed           | Provides hysteresis for SLS_Out output when                                                                                                    | Default: | 0 <sup>(2)</sup>                                                                                                    |
|      | Hysteresis      | safe limited speed monitoring is active.                                                                                                    | Range:   | 10100%                                                                                                    |

<sup>(1)</sup> You must configure this parameter with a non-zero value in this mode.

<sup>(2)</sup> You must configure this parameter with a value in the range from 10...100% in this mode.

# SLS Status Only Wiring Examples

These examples illustrate wiring for SLS Status Only operation.

### Master, Safe Limited Speed Status Only (Single Unit)

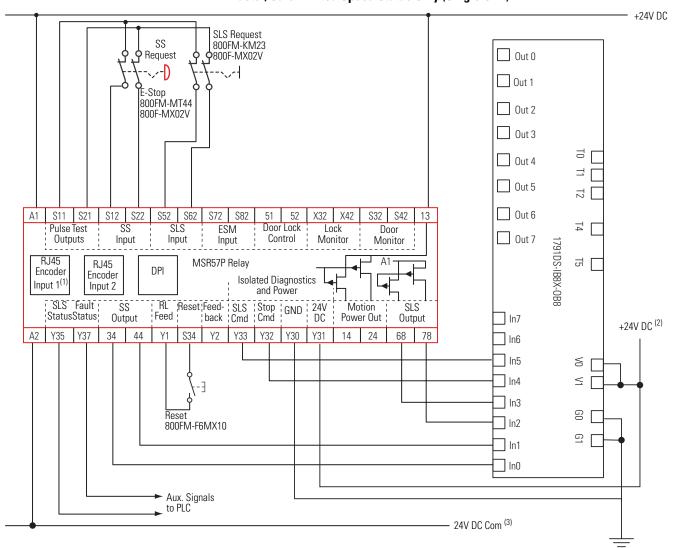

- (1) For encoder wiring, see Encoder Cable Specifications on page 44.
- (2) Power supply may or may not be isolated.
- (3) 24V DC Com must be at the same potential as the drive common because of the encoder signal.

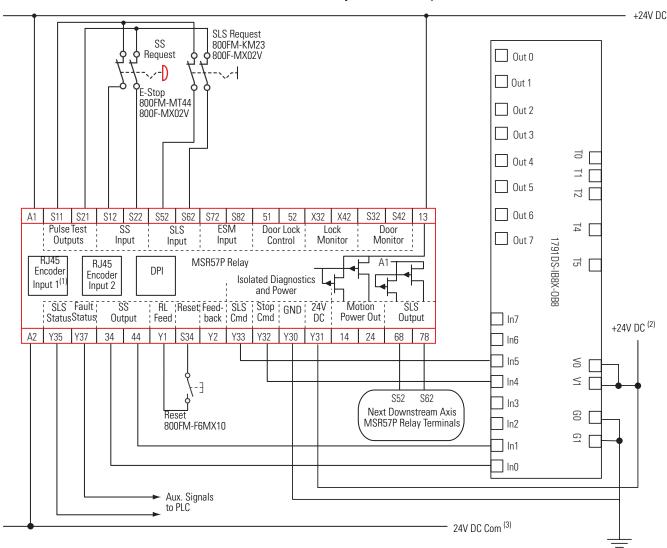

### Master, Safe Limited Speed Status Only (First Unit)

- (1) For encoder wiring, see Encoder Cable Specifications on page 44.
- (2) Power supply may or may not be isolated.
- (3) 24V DC Com must be at the same potential as the drive common because of the encoder signal.

This example assumes that a programmable safety controller is monitoring all MSR57P relay functions and controlling the relay. The SS\_In and SLS\_In inputs are connected to the I/O module; however, standard safety component inputs could also be used.

These functions are not performed by the MSR57P in the this scenario.

- Guardlocking switch inputs
- Door locking
- Door status (open or closed)
- Enabling switch

#### Safe Limited Speed Status Only with Programmable Controller Monitoring

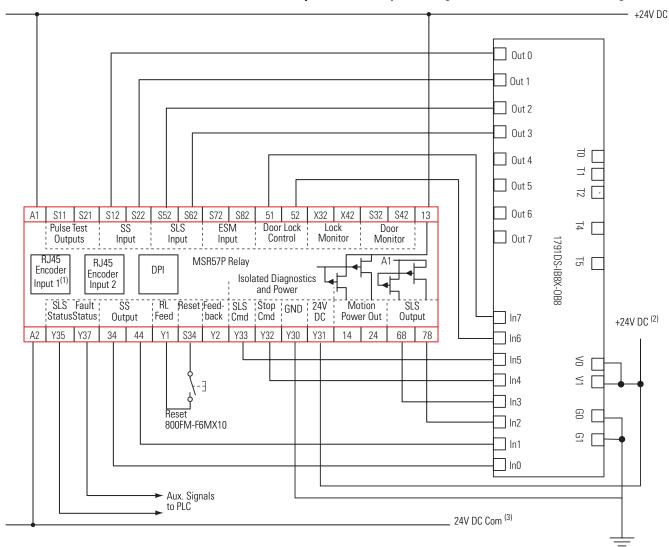

- (1) For encoder wiring, see Encoder Cable Specifications on page 44.
- (2) Power supply may or may not be isolated.
- (3) 24V DC Com must be at the same potential as the drive common because of the encoder signal.

# Slave Modes for Multi-axis Cascaded Systems

### Introduction

| Topic                                                 | Page |
|-------------------------------------------------------|------|
| Cascaded Configurations                               | 127  |
| Slave, Safe Stop Mode                                 | 129  |
| Slave, Safe Stop Parameter List                       | 129  |
| Slave, Safe Stop Wiring Examples                      | 131  |
| Slave, Safe Limited Speed Mode                        | 134  |
| Slave, Safe Limited Speed Parameters                  | 134  |
| Slave, Safe Limited Speed Wiring Examples             | 135  |
| Slave, Safe Limited Speed Status Only Mode            | 137  |
| Slave, Safe Limited Speed Status Only Parameter List  | 137  |
| Slave, Safe Limited Speed Status Only Wiring Examples | 137  |
| Multi-axis Connections                                | 139  |
| Cascaded System Examples                              | 141  |

# **Cascaded Configurations**

Only the middle or last relays in a multi-axis system can be configured for slave modes. Use the P20 [Cascaded Config] parameter to define the relay's position in the system as Single Unit (Single), Cascaded First Unit (Multi First), Cascaded Middle Unit (Multi Mid), or Cascaded Last Unit (Multi Last).

For cascaded speed monitoring safety relays, connect the safety switches to the safety inputs (SS\_In, SLS\_In, DM\_In, ESM\_In, and LM\_In) of the first (master) axis only. Each feedback and the Motion Power output (MP\_Out) for Safe Stop functions are connected to their respective axis. The inputs are cascaded from one relay to the next by connecting the outputs from the previous relay to the inputs of the next relay.

#### **Cascaded Connections**

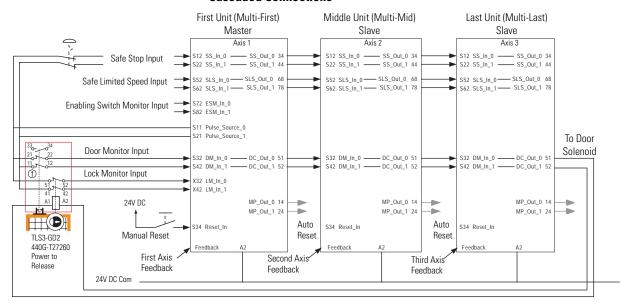

The inputs from the safety switches are monitored by the first relay, which is the master. A Safe Limited Speed Reset detected by the first relay is cascaded to the subsequent relays via the SLS\_Out to SLS\_In chain. Although all MSR57P units can be configured for any reset type, we recommend using automatic reset in all slave units to follow the master units reset type.

Any fault or transition of the SS\_In input to OFF is detected by the first relay and initiates the configured Safe Stop Type to all of the relays via the SS\_Out to SS\_In chain.

Any fault in a slave relay initiates the configured Safe Stop Type only to that relay and to slave relays further down the chain.

**IMPORTANT** 

Safe Stop monitoring is not initiated for non-faulted relays earlier in the cascaded chain.

**IMPORTANT** 

The safety reaction time for a cascaded system includes the sum of the reaction times of each relay in the chain.

# Slave, Safe Stop Mode

When properly configured for Slave, Safe Stop mode, the speed monitoring safety relay performs the same functions as Safe Stop except that the relay regards the Door Monitor input as a Door Control output from an upstream axis, and performs a logical AND with its internal Door Control signal to form the cascaded Door Control output. This makes sure that the Door Control output only commands the door to unlock if all units command the door to unlock.

# Slave, Safe Stop Parameter List

To configure the relay for a Slave, Safe Stop mode, set these parameters. See <u>Multi-axis Connections</u> on page <u>139</u> for details on configuring slave relays.

#### **Slave, Safe Stop Parameters**

| Par | ameter             | Description                                                                                                    | Setting                                                                                                    |
|-----|--------------------|----------------------------------------------------------------------------------------------------|----------------------------------------------------------------------------------------------------|
| 20  | Cascaded<br>Config | Defines whether the speed monitoring relay is a single unit or if it occupies a first, middle, or last position in a multi-axis cascaded system.                                                                          | Options: 2 = Cascaded middle unit (Multi Mid)<br>3 = Cascaded last unit (Multi Last)                                                                               |
| 21  | Safety Mode        | Defines the primary operating mode of the speed monitoring safety functions.                                                                                                    | Option: 8 = Slave, Safe Stop (Slv Safe Stop)                                                                                                    |
| 44  | Safe Stop Input    | Configuration for Safe Stop input (SS_In).                                                                                                    | Option: 5 = Dual-channel SS equivalent 3 s (2 OSSD 3s)                                                                                                    |
| 45  | Safe Stop Type     | Safe operating stop type selection. This defines the type of Safe Stop that is performed if the Safe Stop function is initiated by a stop type condition.                                                                 | Default: 0 = Safe Torque Off with Standstill Checking (Torque Off)                                                                                                 |
|     |                    |                                                                                                    | Options: 0 = Safe Torque Off with Standstill Checking (Torque Off) 1 = Safe Stop 1 2 = Safe Stop 2 3 = Safe Torque Off without Standstill Checking (Trq Off NoChk) |
| 46  | Stop Mon Delay     | Defines the monitoring delay between the request for a Safe Stop and the start of the Stop Delay [Max Stop Time] when the request for a Safe Stop 1 or a Safe Stop 2 is initiated by an SS_In input ON to OFF transition. | Default: 0                                                                                                    |
|     |                    |                                                                                                    | Range: 06553.5 s                                                                                                    |
|     |                    | If the Safe Stop Type is Safe Torque Off with or without Speed Checking, the Stop Monitoring Delay must be 0 or an Invalid Configuration Fault occurs.                                                                    |                                                                                                    |
| 47  | Max Stop Time      | Defines the maximum stop delay time that is used                                                                                                    | Default: 0                                                                                                    |
|     |                    | when the safe stop function is initiated by a stop type condition.                                                                                                    | Range: 06553.5 s                                                                                                    |
| 48  | Standstill Speed   | Defines the speed limit that is used to declare                                                                                                    | Default: 0.001                                                                                                    |
|     |                    | Mot valid for Safe Torque Off without Standstill                                                                                                    | Range: 0.00165.535 rpm or mm/s based on rotary or linear configuration defined by encoder 1 feedback configuration                                                 |
|     |                    | Speed Checking.                                                                                                    | P29 [Fbk 1 Units] parameter                                                                                                    |

### **Slave, Safe Stop Parameters**

| Par | ameter          | Description                                                                                                    | Setting  |                                                                                                    |
|-----|-----------------|----------------------------------------------------------------------------------------------------|----------|----------------------------------------------------------------------------------------------------|
| 49  | Standstill Pos  | Standstill Position Window.                                                                                                 | Default: | 10                                                                                                    |
|     |                 | Defines the position limit in encoder 1 degrees or mm that will be tolerated after a Safe Stop condition has been detected. | Range:   | 065,535 degrees (360° = 1 revolution) or mm<br>based on rotary or linear configuration defined by<br>P29 [Fbk 1 Units] parameter |
| 50  | Decel Ref Speed | Decel Reference Speed.                                                                                                    | Default: | 0                                                                                                    |
|     |                 | Determines deceleration rate to monitor for Safe Stop 1 or Safe Stop 2.                                                     | Range:   | 065,535 rpm or mm/s<br>based on rotary or linear configuration defined by<br>P29 [Fbk 1 Units] parameter                         |
| 51  | Stop Decel Tol  | Decel Tolerance.                                                                                                    | Default: | 0                                                                                                    |
|     |                 | This is the acceptable tolerance above the deceleration rate set by the P50 [Decel Ref Speed] parameter.                    | Range:   | 0100% of Decel Ref Speed                                                                                                    |
| 57  | Door Out Type   | Door Control Output Type.                                                                                                   | Default: | 0 = Power to release (Pwr to Rel)                                                                                                |
|     |                 | Defines the lock and unlock state for door control output (DC_Out).                                                         | Options: | 0 = Power to release (Pwr to Rel)<br>1 = Power to lock (Pwr to Lock)<br>2 = Cascaded (2 Ch Sourcing)                             |
|     |                 | The first and middle units of a multi-axis system must be configured as cascading (2).                                      |          |                                                                                                    |
| 58  | DM Input Type   | Door Monitor Input Type.                                                                                                    | Option:  | 5 = Dual-channel SS equivalent 3 s (2 OSSD 3s)                                                                                   |
|     |                 | Configuration for the door monitor input (DM_In).                                                                           |          |                                                                                                    |

# Slave, Safe Stop Wiring Examples

The examples on the following pages show two different Slave, Safe Stop configurations.

The first example shows an MSR57P configured as a cascaded middle unit via the P20 [Cascaded Config] parameter (Multi Mid). It has SS\_In and DM\_In input connections from the previous upstream MSR57P relay, as well as SS\_Out and DC\_Out output connections to the next downstream MSR57P relay. This unit is configured with automatic reset so it follows the function of the previous axis.

See <u>Safe Stop with Door Monitoring Wiring Example</u> on page <u>106</u> for an example of a first (master) unit.

### Slave, Safe Stop, Middle Unit

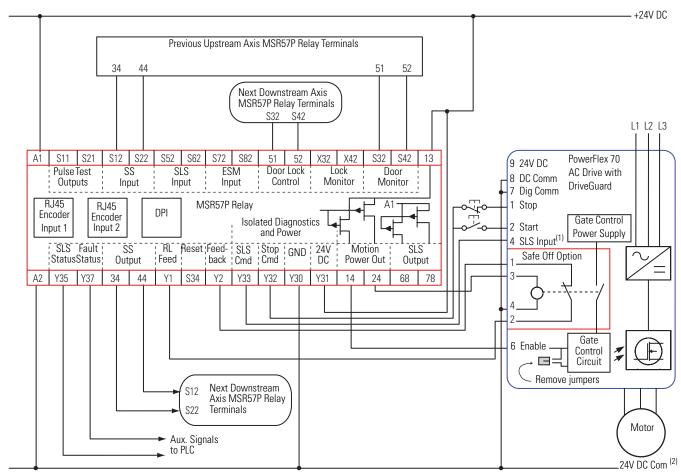

(1) Digital input 4. Proper configuration is required for inputs 1, 2, 4, and 6 on the PowerFlex 70 Drive.

<sup>(2)</sup> All cascaded MSR57P units must share a common ground. 24V DC Com must be at the same potential as the drive common because of the encoder signal.

This example shows the last cascaded slave relay in the system. It has SS\_In and DM\_In inputs from the previous upstream MSR57P relay, but its DC\_Out output is connected to a guardlocking interlock switch. This unit is configured with automatic reset so it follows the function of the previous axis.

#### Slave, Safe Stop, Last Unit

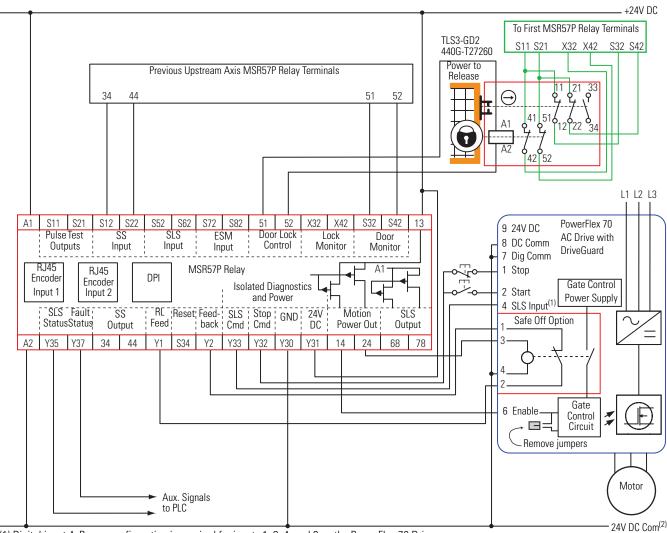

(1) Digital input 4. Proper configuration is required for inputs 1, 2, 4, and 6 on the PowerFlex 70 Drive.

<sup>(2)</sup> All cascaded MSR57P units must share a common ground. 24V DC Com must be at the same potential as the drive common because of the encoder signal.

This example shows three relays connected together in a cascaded system. All relays must have a shared common ground.

First, Middle, and Last Relays in a Cascaded System with Door Control and Lock Monitoring

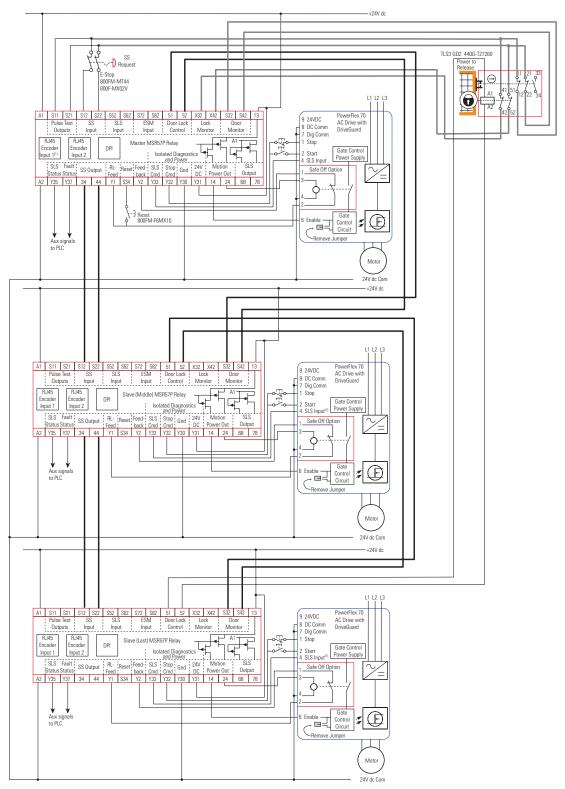

# Slave, Safe Limited Speed Mode

When properly configured for Slave, Safe Limited Speed mode, the speed monitoring safety relay performs the same functions as Safe Limited Speed mode as described on page <u>107</u>.

However, the relay regards the Door Monitor input as a Door Control output from an upstream axis, and performs a logical AND with its internal Door Control signal to form the cascaded Door Control output. Door Monitoring, Enabling Switch Monitoring, and Lock Monitoring functions are not allowed in this mode.

For the door to unlock, all axes must be below safe limited speed.

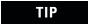

Only the middle and last relays in a multi-axis system can be configured for slave modes.

# Slave, Safe Limited Speed Parameters

To configure the relay for Slave, Safe Limited Speed monitoring, set these parameters in addition to the Slave, Safe Stop parameters listed on page 129. See <u>Multi-axis Connections</u> on page 139 for details on configuring slave relays.

| Par | rameter             | Description                                                                                                    | Setting  |                                                                                                    |
|-----|---------------------|----------------------------------------------------------------------------------------------------|----------|----------------------------------------------------------------------------------------------------|
| 20  | Cascaded<br>Config  | Defines whether the speed monitoring relay is a single unit or if it occupies a first, middle, or last position in a multi-axis cascaded system. | Options: | 2 = Cascaded middle unit (Multi Mid)<br>3 = Cascaded last unit (Multi Last)                                                                      |
| 21  | Safety Mode         | Defines the primary operating mode of the speed monitoring safety functions.                                                                     | Option:  | 9 = Slave, Safe Limited Speed (Slv Lim Spd)                                                                                                    |
| 52  | Lim Speed Input     | Configuration for the Safe Limited Speed input (SLS_In).                                                                                         | Option:  | 5 = Dual-channel SS equivalent 3 s (2 OSSD 3s)                                                                                                   |
| 53  | LimSpd Mon          | Defines the Safe Limited Speed Monitoring Delay                                                                                                  | Default: | 0                                                                                                    |
|     | Delay               | between the SLS_In ON to OFF transition and the initiation of the Safe Limited Speed (SLS) monitoring.                                           | Range:   | 06553.5 s                                                                                                    |
| 55  | Safe Speed<br>Limit | Defines the speed limit that will be monitored during the Safe Limited Speed (SLS) mode.                                                         | Default: | 0 <sup>(1)</sup>                                                                                                    |
|     | Liniit              | during the sale chinted speed (SES) indue.                                                                                                    | Range:   | O6553.5 rpm or mm/s<br>based on rotary or linear configuration defined<br>by the encoder 1 feedback configuration<br>P29 [Fbk 1 Units] parameter |

<sup>(1)</sup> You must configure a value greater than zero for this parameter in this mode.

# Slave, Safe Limited Speed Wiring Examples

These examples shows two different Slave, Safe Limited Speed configurations.

The first example is configured as a cascaded middle unit via the P20 [Cascaded Config] parameter (Multi Mid). It has SS\_In, SLS\_In, and DM\_In input connections from the previous upstream MSR57P relay, as well as SS\_Out, SLS\_Out, and DC\_Out output connections to the next downstream MSR57P relay.

See <u>SLS with Door Monitoring Wiring Example</u> on page <u>114</u> for an example of a first (master) unit.

### Slave, Safe Limited Speed, Middle Unit

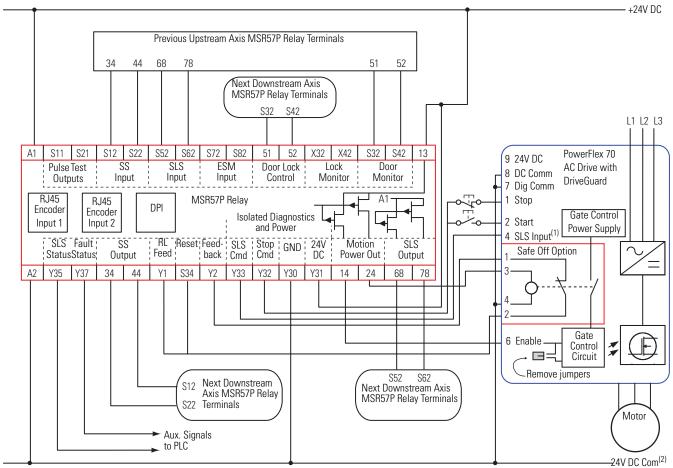

(1) Digital input 4. Proper configuration is required for inputs 1, 2, 4, and 6 on the PowerFlex 70 Drive.

<sup>(2)</sup> All cascaded MSR57P units must share a common ground.24V DC Com must be at the same potential as the drive common because of the encoder signal.

This second example is configured as a cascaded last unit via the P20 [Cascaded Config] parameter (Multi Last). It has SS\_In, SLS\_In, and DM\_In input connections from the previous upstream MSR57P relay, but its DC\_Out output is connected to a guardlocking interlock switch.

#### Slave, Safe Limited Speed, Last Unit

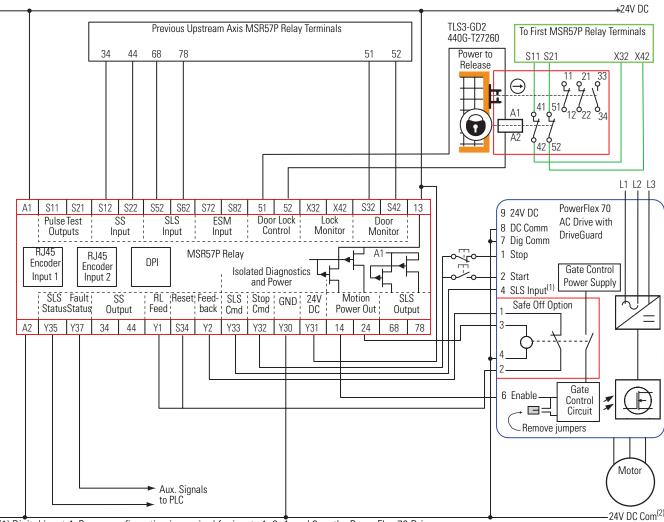

(1) Digital input 4. Proper configuration is required for inputs 1, 2, 4, and 6 on the PowerFlex 70 Drive.

<sup>(2)</sup> All cascaded MSR57P units must share a common ground. 24V DC Com must be at the same potential as the drive common because of the encoder signal.

# Slave, Safe Limited Speed Status Only Mode

When properly configured for Slave, Safe Limited Speed Status Only mode, the speed monitoring safety relay performs the same functions as Safe Limited Speed Status Only mode as described on page 121. However, the relay regards the Door Monitor input as a Door Control output from an upstream axis, and performs a logical AND with its internal Door Control signal to form the cascaded Door Control output.

The SLS\_Out output of the last MSR57P in a cascaded chain goes high only when all axes are below the Safe Speed Limit. In Safe Limited Speed Status Only mode, each subsequent unit does not enable Safe Limited Speed until the previous unit has reached the Safe Speed Limit.

Door Monitoring and Enabling Switch Monitoring functions are not allowed in this mode.

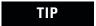

Only the middle and last relays in a multi-axis system can be configured for slave modes.

# Slave, Safe Limited Speed Status Only Parameter List

To configure the relay for Slave, Safe Limited Speed Status Only monitoring, set these parameters in addition to the Slave, Safe Stop parameters listed on page 129 and the Slave, Safe Limited Speed parameters listed on page 134. See Multi-axis Connections on page 139 for details on configuring slave relays.

| Parameter |                    | Description                                                                                                    | Setting                                                                                            |  |  |
|-----------|--------------------|----------------------------------------------------------------------------------------------------|----------------------------------------------------------------------------------------------------|--|--|
| 20        | Cascaded<br>Config | Defines whether the speed monitoring relay is a single unit or if it occupies a first, middle, or last position in a multi-axis cascaded system. | Options: 2 = Cascaded system middle unit (Multi Mid)<br>3 = Cascaded system last unit (Multi Last) |  |  |
| 21        | Safety Mode        | Defines the primary operating mode of the speed monitoring safety relay.                                                                         | Option: 10 = Slave, Safe Limited Speed Status Only (Slv Spd Stat)                                  |  |  |
| 56        | -                  |                                                                                                    | Default: 0                                                                                         |  |  |
|           | Hysteresis         | Limited Speed monitoring is active.                                                                                                    | Range: 10100%                                                                                      |  |  |

# Slave, Safe Limited Speed Status Only Wiring Examples

These examples show two different Slave, Safe Limited Speed Status Only configurations.

The first example is configured as a cascaded middle unit via the P20 [Cascaded Config] parameter (Multi Mid). It has SS\_In, SLS\_In, and DM\_In input connections from the previous upstream MSR57P relay, as well as SS\_Out, SLS\_Out, and DC\_Out output connections to the

next downstream MSR57P relay. SLS Command and Stop Command outputs are connected to a 1791DS module.

**IMPORTANT** 

The SLS\_Out signals change state immediately based on the speed relative to the Safe Speed Limit if the Safe Limited Speed Monitoring Delay [Lim Spd Mon Delay] is set to zero.

See <u>SLS Status Only Wiring Examples</u> starting on page <u>124</u> for an example of a first (master) unit.

#### +24V DC Out 0 0ut 1 Previous Upstream Axis MSR57P Relay Terminals 0ut 2 34 Out 3 7 [ Out 4 コ 0ut 5 T2 S11 S21 S12 S22 S52 S62 S72 S82 X42 S32 S42 51 52 Out 6 Pulse Test SLS Door Lock Lock Door Input Control Monitor Monitor Outputs Input Input ٦<sub>4</sub> ☐ Out 7 1791DS-IB8X-0B8 RJ45 MSR57P Relay RJ45 DPI Encoder Encoder 15 $Isolated \, \underline{\text{D}} iagnostics$ Input 1 Input 2 and Power SLS Fault RL Reset; Feed- ; SLS SS Stop Motion SLS StatusStatus Output Feed back Cmd Cmd DC Power Out Output ln7 +24V DC (1) Y35 Y37 S34 Y33 Y30 Y31 14 68 In6 In5 $\leq$ ln4 ln3 09 ln2 Next Downstream Axis 9 ln1 MSR57P Relay Terminals Next Downstream Axis MSR57P Relay ln0 S22 Terminals Aux. Signals to PLC These signals could be connected to the I/O module or to a drive. 24V DC Com(2)

### Slave, Safe Limited Speed Status Only, Middle Relay

(1) Power supply may or may not be isolated.

(2) 24V DC Com must be at the same potential as the drive common because of the encoder signal.

This second example is configured as a cascaded last unit via the P20 [Cascaded Config] parameter (Multi Last). It has SS\_In, SLS\_In, and DM\_In input connections from the previous upstream MSR57P relay, but its SS\_Out, SLS\_Out, and Door Lock Control outputs are connected to a 1791DS module.

### Slave, Safe Limited Speed Status Only, Last relay

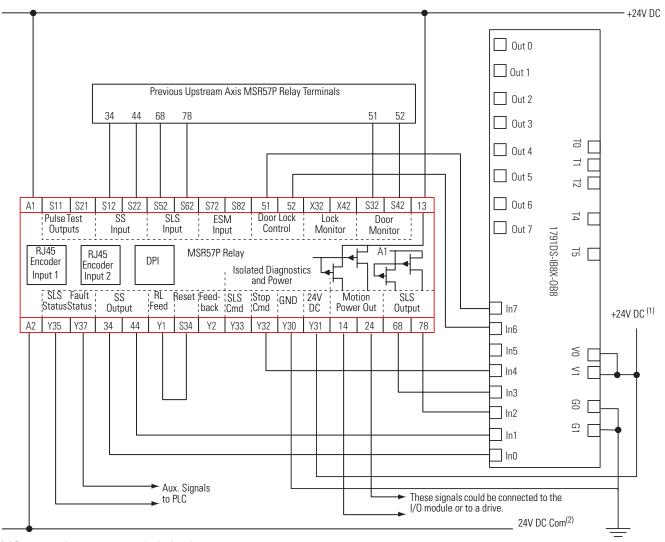

- (1) Power supply may or may not be isolated.
- (2) 24V DC Com must be at the same potential as the drive common because of the encoder signal.

### **Multi-axis Connections**

When configuring a multi-axis system, you need to consider each relay's location in the system. The type of cascaded connections that can be made are dependent upon the Safety Mode configurations of the master and slave relays and their positions in the system.

Middle and last relays in the cascaded chain may be configured for Automatic reset. A single reset by the first unit also resets all following units in the chain. If a fault occurs after the first axis in the cascaded chain, only the subsequent axis enters the safe state. To reset all axes, you must cycle the SS\_In input on the first axis.

For slave relays in a multi-axis system, the SS\_In, SLS\_In, and DM\_In input signal types (if used) must be configured for output switching signal devices (OSSD) because the output from the previous MSR57P is also configured for OSSD.

For middle or last relays in multi-axis systems, the relay regards the Door Monitor input as a Door Control output from an upstream axis, and performs a logical AND with its internal Door Control signal to form the cascaded Door Control output.

For information on door control in the master relay, see <u>Door Control</u> on page <u>99</u>.

#### **Safety Mode Combinations for Master and First Slave relays**

| Typical Safety Mod                          | le Combinations                                              | Cascado            | ed Connections       | Allowed                        |
|---------------------------------------------|--------------------------------------------------------------|--------------------|----------------------|--------------------------------|
| Master Relay                                | First Slave Relay <sup>(1)</sup><br>(Second Relay in System) | SS_Out to<br>SS_In | SLS_Out to<br>SLS_In | DC_Out to DM_In <sup>(2)</sup> |
| Safe Stop                                   | Slave - Safe Stop                                            | Yes                | _                    | Yes                            |
| Safe Stop with Door Monitoring              | Slave - Safe Stop                                            | Yes                | _                    | Yes                            |
| Cafe Limited Conned                         | Slave - Safe Stop                                            | Yes                | _                    | Yes                            |
| Safe Limited Speed                          | Slave - Safe Limited Speed                                   | Yes                | Yes                  | Yes                            |
| Cofe Limited Conseducitly Described         | Slave - Safe Stop                                            | Yes                | _                    | Yes                            |
| Safe Limited Speed with Door Monitoring     | Slave - Safe Limited Speed                                   | Yes                | Yes                  | Yes                            |
| Safe Limited Speed with Enabling Switch     | Slave - Safe Stop                                            | Yes                | _                    | Yes                            |
| Monitoring                                  | Slave - Safe Limited Speed                                   | Yes                | Yes                  | Yes                            |
| Safe Limited Speed with Door Monitoring and | Slave - Safe Stop                                            | Yes                | _                    | Yes                            |
| Enabling Switch Monitoring                  | Slave - Safe Limited Speed                                   | Yes                | Yes                  | Yes                            |
| Out a Limite of Council Chapters Out to     | Slave - Safe Stop                                            | Yes                | Yes                  | Yes                            |
| Safe Limited Speed Status Only              | Slave - Safe Limited Speed Status Only                       | Yes                | Yes                  | Yes                            |

<sup>(1)</sup> P20 [Cascaded Config] parameter equals Cascaded Middle Unit (Multi Mid).

<sup>(2)</sup> DC\_Out to DM\_In connections are only required for systems implementing door control.

The table shows the supported Safety Modes for slave relays (n+1) cascaded from slaves (n).

### Safety Mode Combinations for Cascaded (Middle and Last) Slave Relays

| Supported Safety Mode Combinations     |                                        |                    | Cascaded Connections Allowed |                                |  |  |
|----------------------------------------|----------------------------------------|--------------------|------------------------------|--------------------------------|--|--|
| Slave Relay (n)                        | Slave Relay (n+1)                      | SS_Out to<br>SS_In | SLS_Out to<br>SLS_In         | DC_Out to DM_In <sup>(1)</sup> |  |  |
| Slave - Safe Stop                      | Slave - Safe Stop                      | Yes                | _                            | Yes                            |  |  |
| Clave Cafa Limited Chand               | Slave - Safe Stop                      | Yes                | _                            | Yes                            |  |  |
| Slave - Safe Limited Speed             | Slave - Safe Limited Speed             | Yes                | Yes                          | Yes                            |  |  |
| Clave Cafe Limited Chand Status Only   | Slave - Safe Stop                      | Yes                | _                            | Yes                            |  |  |
| Slave - Safe Limited Speed Status Only | Slave - Safe Limited Speed Status Only | Yes                | Yes                          | Yes                            |  |  |

<sup>(1)</sup> DC\_Out to DM\_In connections are required only for systems implementing door control.

**Cascaded System Examples** The following illustrations show a variety of possible cascaded configurations.

### Safe Stop Only (3-wire) Connections

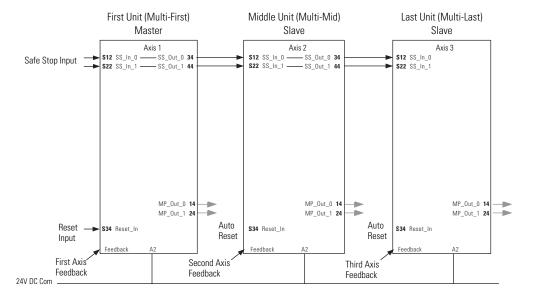

### Safe Stop and Safe Limited Speed (5-wire) Connections

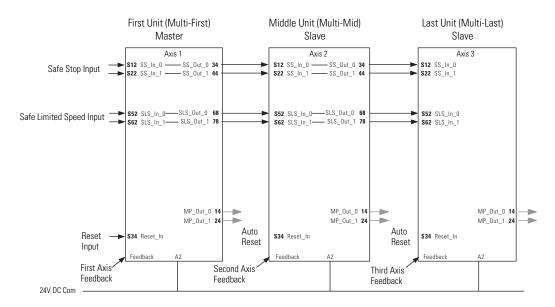

### Safe Stop with Door Monitoring (3-wire) Connections

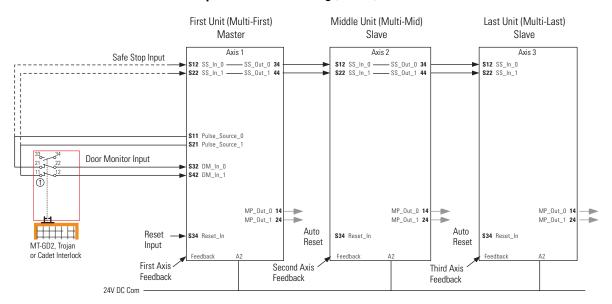

### Safe Stop and Safe Limited Speed with Door Monitoring (5-wire) Connections

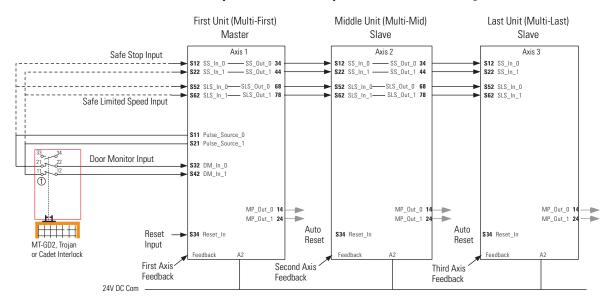

# Safe Stop, Safe Limited Speed, and Enabling Switch with Door Monitoring (5-wire) Connections

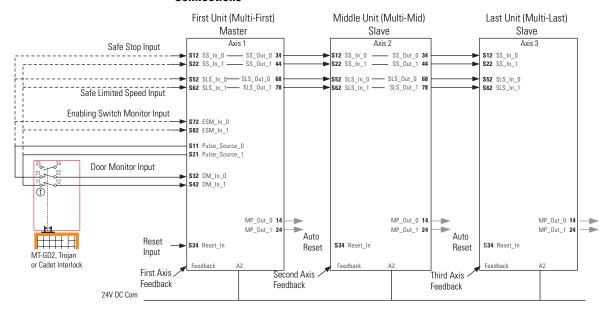

### Safe Stop with Door Monitoring and Door Control (5 + 2-wire) Connections

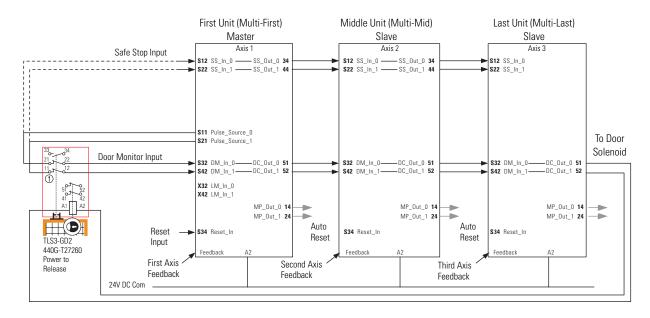

# Safe Stop with Door Monitoring, Door Control, and Lock Monitoring (5+2-wire) Connections

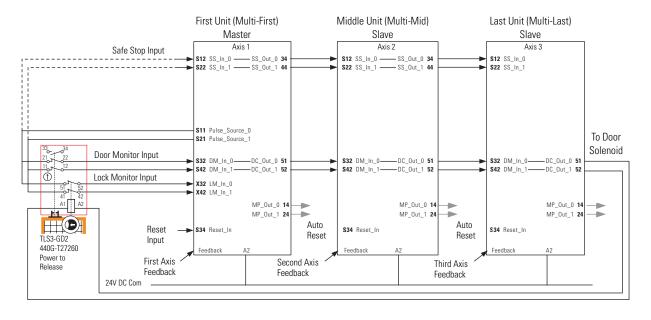

# Safe Stop and Safe Limited Speed with Door Monitoring, Door Control, and Lock Monitoring (7 + 2-wire) Connections

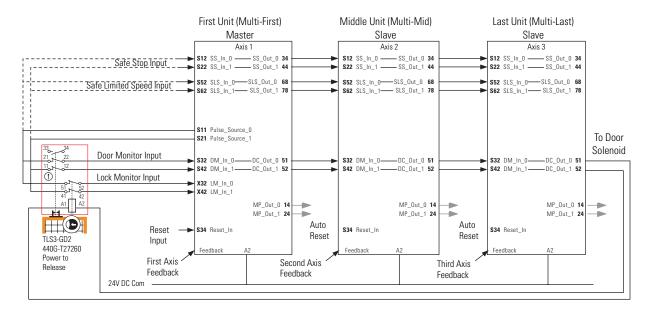

# Safe Stop, Safe Limited Speed, and Enabling Switch with Door Monitoring, Door Control and Lock Monitoring (7 + 2-wire) Connections

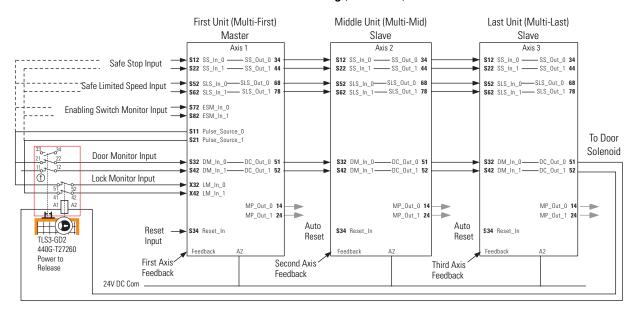

# Safe Stop with Door Monitoring, Safe Limited Speed, Lock Monitoring, and Enabling Switch (7 $\pm$ 2-wire) Connections

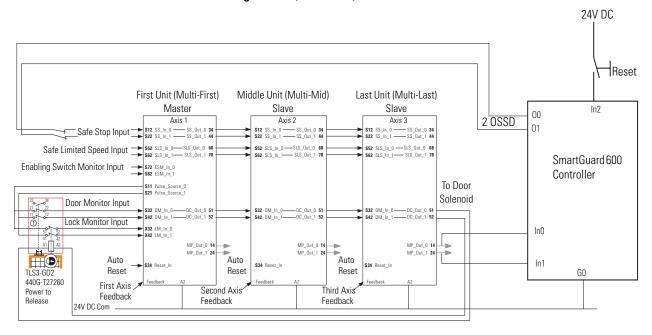

This example shows reset control performed by the SmartGuard 600 controller. Any fault on any axis shuts down the entire system. The reset is controlled by the SmartGuard 600 controller.

# Safe Maximum Speed and Direction Monitoring

## Introduction

| Topic                                                            | Page |
|------------------------------------------------------------------|------|
| Safe Maximum Speed (SMS) Monitoring                              | 147  |
| Safe Maximum Acceleration (SMA) Monitoring                       | 150  |
| Safe Direction Monitoring (SDM)                                  | 152  |
| Max Speed, Max Accel, and Direction Monitoring<br>Parameter List | 153  |

# Safe Maximum Speed (SMS) Monitoring

Configure Safe Maximum Speed monitoring by setting the P61 [Max Speed Enable] parameter to Enable. When configured, Safe Maximum Speed monitoring is active any time the relay configuration is valid and Safety Mode is not Disabled.

When you configure the relay for Safe Maximum Speed, the feedback velocity is monitored and compared against a user-configurable limit.

You set the Safe Max Speed Limit, which is relative to encoder 1. If the monitored speed is greater than or equal to the configured Safe Max Speed Limit, an SMS Speed Fault (Stop Category Fault) occurs.

#### Safe Max Speed Timing Diagram

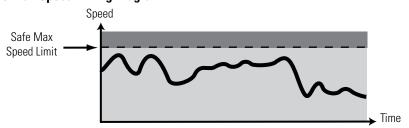

You define the Safe Stop Type initiated by the relay in the event of an SMS Speed Fault by using the P63 [Max Spd Stop Typ] parameter.

#### **Safe Maximum Speed Monitoring Stop Behavior**

| P63 [Max Spd Stop Typ]<br>Parameter                               | Description                                                                                                    |
|-------------------------------------------------------------------|----------------------------------------------------------------------------------------------------|
| 0 = Use Safe Torque Off with<br>Check for Standstill (Torque Off) | The speed monitoring relay initiates Safe Torque Off with Check for Standstill any time an SMS Speed Fault is detected while the relay is monitoring motion.    |
| 1 = Use Configured Stop Type<br>(Safe Stp Typ)                    | The speed monitoring relay initiates the configured Safe Stop Type (parameter 45) any time an SMS Speed Fault is detected while the relay is monitoring motion. |

If an SMS Speed Fault is detected during a Stop Monitoring Delay, [Stop Mon Delay], the delay ends immediately and the configured Stop Delay [Max Stop Time] begins.

#### **SMS Speed Fault During Stop Monitoring Delay**

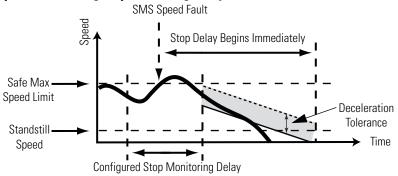

If an SMS Speed Fault is detected during the Stop Delay [Max Stop Time], and the P63 [Max Spd Stop Typ] parameter equals Use Configured Stop Type (Safe Stp Typ), and the feedback signals indicate less than the maximum frequency<sup>(1)</sup> for your encoder type, the fault is reported, but no further action is taken. Deceleration monitoring performs the safety function during the Stop Delay [Max Stop Time]. That is, if an SMS Speed Fault occurs during the Stop Delay [Max Stop Time], the fault is ignored and the stopping action continues.

# SMS Speed Fault When P63 [Max Spd Stop Typ] Set to 'Use Configured Stop Type (Safe Stp Typ)'

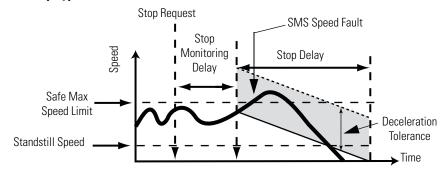

If an SMS Speed Fault is detected during the Stop Delay [Max Stop Time] and the P63 [Max Spd Stop Typ] parameter equals Use Safe Torque Off with Check for Standstill (Torque Off), the SMS Speed Fault is reported and the MP\_Out output is set to OFF. The Stop Delay [Max Stop Time] continues with standstill checking enabled.

# SMS Speed Fault When P63 [Max Spd Stop Typ] Set to 'Use Safe Torque Off with Check for Standstill (Torque OFF)'

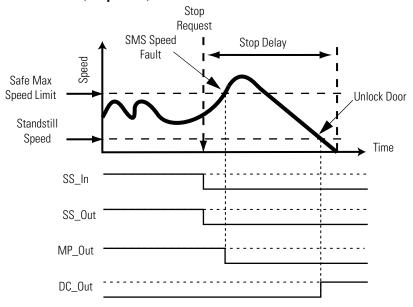

For more information about faults, see <u>Fault Reactions on page 192</u>.

# Safe Maximum Acceleration (SMA) Monitoring

Configure Safe Maximum Acceleration monitoring by setting the P64 [Max Accel Enable] parameter to Enable. When configured, Safe Maximum Acceleration Monitoring is active any time the relay configuration is valid and Safety Mode is not set to Disabled.

The resolution accuracy of the acceleration monitoring in  $revolutions/second^2$  is equal to the speed resolution in

[(OverSpd Response - 36)/1000] seconds

The resolution accuracy of the acceleration monitoring in mm/second<sup>2</sup> is equal to the speed resolution in

[(OverSpd Response - 36)/1000] seconds

**IMPORTANT** 

Acceleration is measured within the Overspeed Response Time, P24 [OvrSpd Response].

When you configure the relay for Safe Maximum Acceleration, the relay monitors the acceleration rate and compares it to a configured Safe Maximum Acceleration Limit, P65 [Safe Accel Limit]. If the acceleration is greater than or equal to the configured Safe Maximum Acceleration Limit, an Acceleration Fault (Stop Category Fault) occurs.

#### **Safe Max Acceleration Timing Diagram**

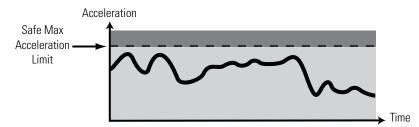

You define the Safe Stop Type initiated by the relay in the event of an Acceleration Fault by using the P66 [Max Acc Stop Typ] parameter.

#### **Safe Maximum Acceleration Monitoring Stop Behavior**

| P66 [Max Acc Stop Typ] Parameter                                  | Description                                                                                                    |
|-------------------------------------------------------------------|----------------------------------------------------------------------------------------------------|
| 0 = Use Safe Torque Off with<br>Check for Standstill (Torque Off) | The speed monitoring relay initiates Safe Torque Off with Check for Standstill any time an Acceleration Fault is detected while the relay is monitoring motion. |
| 1 = Use Configured Stop Type<br>(Safe Stp Typ)                    | The speed monitoring relay initiates the configured Safe Stop Type any time an Acceleration Fault is detected while the relay is monitoring motion.             |

If an Acceleration Fault is detected during a Stop Monitoring Delay [Stop Mon Delay] and the P66 [Max Acc Stop Typ] parameter is configured as Use Safe Torque Off with Check for Standstill (Torque Off), the Stop Monitoring Delay [Stop Mon Delay] ends immediately and Stop Delay [Max Stop Time] begins.

If an Acceleration Fault is detected during the Stop Delay [Max Stop Time], and the P66 [Max Acc Stop Typ] parameter equals Use Configured Stop Type (Safe Stp Typ), and feedback signals indicate less than the maximum frequency<sup>(1)</sup> for your encoder type, then the fault occurs with no further action. Deceleration Monitoring performs the safety function during the Stop Delay [Max Stop Time]. That is, if an Acceleration Fault occurs during the Stop Delay [Max Stop Time], the fault is ignored and the stopping action continues.

# Acceleration Fault When P66 [Max Acc Stop Typ] Set to 'Use Configured Stop Type (Safe Stp Typ)'

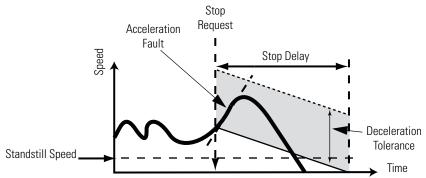

If an Acceleration Fault is detected during the Stop Delay [Max Stop Time] and the P66 [Max Acc Stop Typ] parameter equals Use Safe Torque Off with Check for Standstill (Torque Off), the Acceleration Fault is reported and the MP\_Out output is set to OFF. The Stop Delay [Max Stop Time] continues with standstill checking enabled.

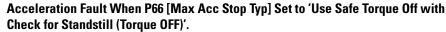

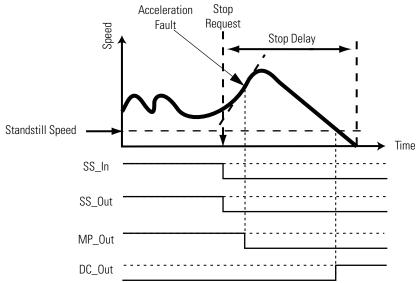

For more information about faults, see Fault Reactions on page 192.

# Safe Direction Monitoring (SDM)

When configured for Safe Direction Monitoring, the relay monitors the feedback direction and initiates the configured Safe Stop Type when motion in the illegal direction is detected. You configure Safe Direction Monitoring using the P42 [Direction Mon] parameter. This parameter also determines the direction, positive or negative, in which motion is allowed.

#### **Enable Safe Direction Monitoring**

| P42 [Direction Mon] Parameter | Description                                                                               |  |
|-------------------------------|-------------------------------------------------------------------------------------------|--|
| 0 = Disabled                  | Safe Direction Monitoring is disabled.                                                    |  |
| 1 = Positive Always           | Safe Direction Monitoring is active any time the configuration is valid and not Disabled. |  |
| 2 = Negative Always           |                                                                                           |  |
| 3 = Positive During SLS       | Safe Direction Monitoring is performed only                                               |  |
| 4 = Negative During SLS       | when the relay is actively monitoring Safe<br>Limited Speed.                              |  |

IMPORTANT

Be sure to set the P30 [Fbk 1 Polarity] and P35 [Fbk 2 Polarity] configuration parameters properly for a consistent direction between encoder 1 and encoder 2.

You may configure a position limit, in encoder units, tolerated in the wrong direction before a Direction Fault occurs, by using the P43 [Direction Tolerance] parameter.

#### **Positive Safe Direction Monitoring Diagram**

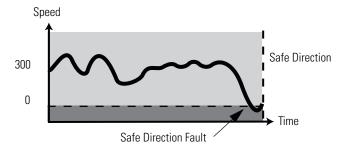

#### **Negative Safe Direction Monitoring Diagram**

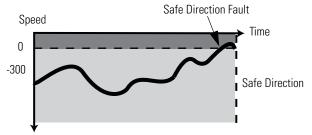

If motion is detected in the incorrect direction while Safe Direction Monitoring is active, a Direction Fault occurs. If a Direction Fault is detected while the relay is monitoring motion, the configured Safe Stop Type is initiated and direction monitoring is not performed during the safe stop. If a Direction Fault is first detected after the initiation of the safe stop, then all outputs go to their faulted state.

For more information about faults, see Fault Reactions on page 192.

# Max Speed, Max Accel, and Direction Monitoring Parameter List

Set these parameters to configure Safe Maximum Speed, Safe Maximum Acceleration, and Safe Direction Monitoring.

| Parameter |                | Description                                   | Setting                                               |  |
|-----------|----------------|-----------------------------------------------|-------------------------------------------------------|--|
| 30        | Fbk 1 Polarity | Defines the direction polarity for encoder 1. | Default: 0 = Same as encoder (Normal)                 |  |
|           |                |                                               | Options: 0 = Same as encoder (Normal)<br>1 = Reversed |  |
| 35        | Fbk 2 Polarity | Defines the direction polarity for encoder 2. | Default: 0 = Same as encoder (Normal)                 |  |
|           |                |                                               | Options: 0 = Same as encoder (Normal)<br>1 = Reversed |  |

| Parameter |                     | Description                                                                                                    | Setting  |                                                                                                    |  |
|-----------|---------------------|----------------------------------------------------------------------------------------------------|----------|----------------------------------------------------------------------------------------------------|--|
| 42        | Direction Mon       | Defines the allowable direction if Safe                                                                        | Default: | 0 = Disabled                                                                                                    |  |
|           |                     | Direction Monitoring is enabled.                                                                               | Options: | 0 = Disabled 1 = Positive always (Pos Always) 2 = Negative always (Neg Always) 3 = Positive during safe limited speed monitoring (Pos in SLS) 4 = Negative during safe limited speed monitoring (Neg in SLS) |  |
| 43        | Direction Tol       | The position limit in encoder units tolerated in the wrong direction when Safe Direction Monitoring is active. | Default: | 10                                                                                                    |  |
|           |                     |                                                                                                    | Range:   | 065,535 deg or mm<br>based on rotary or linear configuration defined by<br>P29 [Fbk 1 Units] parameter                                                                                                    |  |
| 61        | Max Speed           | Enable Safe Maximum Speed Monitoring.                                                                          | Default: | 0 = Disabled                                                                                                    |  |
|           | Enable              |                                                                                                    | Options: | 0 = Disabled<br>1 = Enabled                                                                                                    |  |
| 62        | Safe Max Speed      | Defines the maximum speed limit that will be tolerated if Safe Maximum Speed monitoring is enabled.            | Default: | 0                                                                                                    |  |
|           |                     |                                                                                                    | Range:   | 065,535 rpm or mm/s<br>based on rotary or linear configuration defined by<br>P29 [Fbk 1 Units] parameter                                                                                                    |  |
| 63        | Max Spd Stop<br>Typ | Safe Maximum Speed Monitoring Stop<br>Behavior.                                                                | Default: | 0 = Use Safe Torque Off with Standstill Checking<br>(Torque Off)                                                                                                    |  |
|           |                     | Defines the stopping behavior that will be initiated in the event of an SMS Speed Fault.                       | Options: | 0 = Use Safe Torque Off with Standstill Checking<br>(Torque Off)<br>1 = Use Configured Safe Stop Type (Safe Stp Typ)                                                                                         |  |
|           |                     | See <u>Safe Maximum Speed (SMS) Monitoring</u> on page 147.                                                    |          |                                                                                                    |  |
| 64        | Max Accel           | Enable Safe Maximum Acceleration                                                                               | Default: | 0 = Disabled                                                                                                    |  |
|           | Enable              | able Monitoring.                                                                                               |          | 0 = Disabled<br>1 = Enabled                                                                                                    |  |
| 65        | Safe Accel Limit    | Defines the Safe Maximum Acceleration Limit, relative to encoder 1, for which the system is being monitored.   | Default: | 0                                                                                                    |  |
|           |                     |                                                                                                    | Range:   | 065,535 rev/s <sup>2</sup> or mm/s <sup>2</sup><br>based on rotary or linear configuration defined by<br>P29 [Fbk 1 Units] parameter                                                                         |  |
| 66        | Max Acc Stop<br>Typ | Safe Max Acceleration Monitoring Stop<br>Behavior.                                                             | Default: | 0 = Use Safe Torque Off with Check for Standstill (Torque Off)                                                                                                    |  |
|           |                     | Defines the stopping behavior that will be initiated in the event of an Acceleration Fault.                    | Range:   | 0 = Use Safe Torque Off with Check for Standstill<br>(Torque Off)<br>1 = Use Configured Safe Stop Type (Safe Stp Typ)                                                                                        |  |
|           |                     | See <u>Safe Maximum Acceleration (SMA)</u><br><u>Monitoring on page 150</u> .                                  |          |                                                                                                    |  |

# **Safety Configuration and Verification**

#### Introduction

| Topic                                         | Page |
|-----------------------------------------------|------|
| Safety Configuration                          | 155  |
| Basics of Application Development and Testing | 158  |
| Commissioning the System                      | 158  |
| Editing the Configuration                     | 162  |

# **Safety Configuration**

When you configure a speed monitoring safety system, you must record and verify the configuration signature, and set the safety-lock status of the system configuration. An optional password can be configured to help protect the system configuration from unauthorized modifications.

#### **Configuration Signature ID**

The configuration Signature ID is an identification number that uniquely identifies a specific configuration for a safety device. Each time the system is configured or reconfigured, a new configuration signature is generated to identify that specific configuration.

You can view the configuration Signature ID by accessing the P10 [Signature ID] parameter.

# Safety-lock

When you have verified the operation of the system and recorded the configuration Signature ID, you must lock the configuration to protect it from modification.

IMPORTANT

If you do not safety-lock the configuration, untested or unintentional changes can be made to the device configuration, which could result in unexpected system behavior.

You lock the configuration by using the P5 [Lock State] parameter.

The Config Lock status indicator on the relay illuminates solid yellow when the configuration is locked. The Config Lock status indicator flashes yellow when the configuration is unlocked.

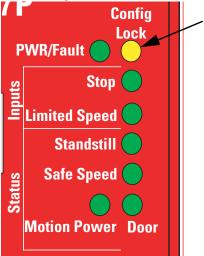

You can also check the safety-lock status of the system by viewing the Configuration Lock bit (bit 1) in the P68 [Guard Status] parameter. If the bit equals 1, the configuration is locked. If it equals 0, the configuration is unlocked.

#### **Set a Password**

You can protect the system configuration by using an optional password. If you set a password, edits to the configuration, as well as safety-locking and relay reset operations require the password to be entered. You can set a password when the relay is not safety-locked and the P6 [Operating Mode] parameter value equals 0 (Program).

Follow these steps to set a new password.

- **1.** If you previously configured a password, enter the password by using the P1 [Password] parameter.
- **2.** Enter the new password by using the P13 [New Password] parameter.
- **3.** Set the P17 [Password Command] parameter to 1, which equals Change Password.

| Parameter |                     | Description                            | Setting                                                             |  |
|-----------|---------------------|----------------------------------------|---------------------------------------------------------------------|--|
| 1         | Password            | Password for Lock and Unlock function. | Range: 04,294,967,295                                               |  |
| 13        | New Password        | 32-bit configuration password          | Range: 04,294,967,295                                               |  |
| 17        | Password<br>Command | Save new password                      | Default: 0 = No action                                              |  |
|           |                     | command.                               | Options: 0 = No action<br>1 = Change Password<br>2 = Reset Password |  |

#### **Reset the Password**

If you forget the password and need to reset it, follow these steps.

- 1. Read the contents of the P18 [Security Code] parameter.
- **2.** Contact Rockwell Automation Technical Support (440-646-5800) and provide the Security Code value and the serial number of the relay.

A technical support representative will use the security code to calculate a Vendor Password value.

- **3.** Enter the value provided by your Rockwell Automation Technical Support representative into the P19 [Vendor Password] parameter.
- **4.** Set the P17 [Password Command] parameter to 2, which equals Reset Password.
- **5.** Enter the new password using the P13 [New Password] parameter.
- **6.** Set the P17 [Password Command] parameter to 1, which equals Change Password.

# **Reset the Relay**

When the relay is unlocked and the P6 [Operating Mode] parameter equals 0 (Program), you can reset the relay's configuration parameters to their factory default settings, by setting the P7 [Reset Defaults] parameter to 1. The reset parameters are sent to the relay when the P6 [Operating Mode] parameter is changed to 1 (Run).

# Basics of Application Development and Testing

Configuration for the intended SIL CL3, PLe, or Cat 4 system should be carried out by the system integrator or a user trained and experienced in safety applications. The developer must follow good design practices.

- Use functional specifications, including flow charts, timing diagrams and sequence charts.
- Perform a configuration review.
- Perform configuration validation.

# **Commissioning the System**

The flowchart shows the steps required for commissioning a Speed Monitoring safety system. The items in bold are explained in the following sections.

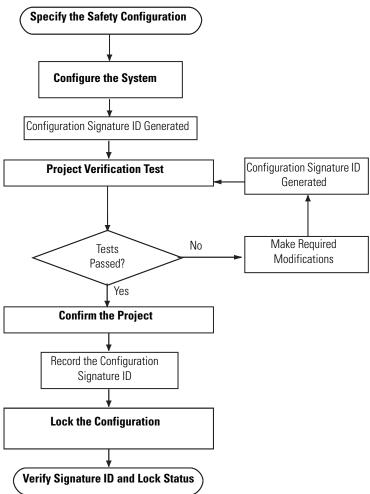

#### **Specify the Safety Configuration**

You must create a specification for the system configuration that addresses the safety requirements identified by a risk assessment of your application. Use the specification to verify that the configuration is selected correctly and that it fully addresses your application's functional and safety control requirements. The specification must be a detailed description that may include (if applicable):

- a sequence of operations.
- flow and timing diagrams.
- sequence charts.
- a configuration description of each parameter.
- documented descriptions of the steps with step conditions and actuators to be controlled.
- input and output definitions.
- I/O wiring diagrams and references.
- a theory of operation.
- a matrix or table of stepped conditions and the actuators to be controlled, including sequence and timing diagrams.
- a definition of marginal conditions, for example, operating modes.

The I/O portion of the specification must contain the analysis of field circuits, that is, the type of sensors and actuators.

- Sensors (Digital or Analog)
  - Signal in standard operation (dormant current principle for digital sensors, sensors OFF means no signal)
  - Determination of redundancies required for SIL levels
  - Discrepancy monitoring and visualization, including your diagnostic logic
- Actuators
  - Position and activation in standard operation (normally OFF)
  - Safe reaction/positioning when switching OFF or power failure.
  - Discrepancy monitoring and visualization, including your diagnostic logic.

#### **Configure the Speed Monitoring Relay**

You configure the relay using a HIM (catalog number 20-HIM-A3) to set the configuration parameters. You can also use DriveExplorer software, version 5.02 or later, or DriveExecutive software, version 4.01 or later.

The relay is configured in the Safe State. The relay must be unlocked to be configured. If a password exists, you must provide the password to unlock the relay.

Follow these steps to configure the relay.

- 1. Unlock the relay configuration, if it is locked, by setting the P5 [Lock State] parameter to 0 (Unlock).
- **2.** If an error occurs, you need to enter the password, by using the P1 [Password] parameter.
- **3.** Place the relay in Program mode by setting the P6 [Operating Mode] parameter to 0.

If you are using DriveExplorer or DriveExecutive software, you will see the P10 [Signature ID] parameter value change to 0.

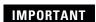

When the relay is in Program mode, the P69 [IO Diag Status] parameter is not updated or refreshed.

- **4.** Edit parameters to meet your system configuration specification and risk assessment requirements.
- **5.** When you are finished editing parameters, set the P6 [Operating Mode] parameter to 1, which puts the relay into Run mode.

A configuration Signature ID is generated.

- **6.** Record the configuration Signature ID from the contents of the P10 [Signature ID] parameter.
- 7. Enter the password, if required.
- **8.** Set the P5 [Lock State] parameter to 1 (Lock).

For a complete list of parameters and settings for the MSR57P relay, see <u>Appendix B</u>.

#### **Project Verification Test**

To check that the speed monitoring relay's configuration adheres to the application specification, you must generate a suitable set of test cases covering the application. The set of test cases must be filed and retained as the test specification. You must include a set of tests to prove the validity of the safety configuration parameters.

You must perform a complete functional test of the entire system before the operational startup of a safety-related system.

#### **Confirm the Project**

You must check each parameter to make sure it is set to the correct value according to your system configuration specification.

#### **Safety Validation**

An independent, third-party review of the safety system may be required before the system is approved for operation. An independent, third-party certification is required for IEC 61508 SIL CL3.

## Verify the Signature and Lock at the Speed Monitoring Relay

To meet SIL CL3, PLe, Cat 4 requirements, you must verify that the correct configuration is locked in the speed monitoring relay.

To verify the configuration Signature ID, view the contents of the P10 [Signature ID] parameter and make sure that it matches the configuration Signature ID you recorded as part of the configuration process on page <u>160</u>.

To verify the lock status, you can view the Config Lock status indicator on the speed monitoring relay. The Config Lock indicator is solid yellow when the configuration is locked and flashing yellow when it is unlocked.

To verify the lock status, you can view the status of the P5 [Lock State] parameter as well as the status of the Configuration Lock bit (bit 1) of the P68 [Guard Status] parameter. If the bit equals 1, the configuration is locked. If the bit equals 0, the configuration is unlocked.

# **Editing the Configuration**

Only authorized, specially-trained personnel can make edits to the configuration. These personnel should use all supervisory methods available, for example, using the software password protections.

When authorized, specially-trained personnel make edits, they assume the central safety responsibility while the changes are in progress. These personnel must also maintain safe application operation.

You must sufficiently document all edits, including:

- authorization.
- impact analysis.
- execution.
- test information.
- revision information.

The flowchart shows the steps necessary to edit the speed monitoring relay's configuration.

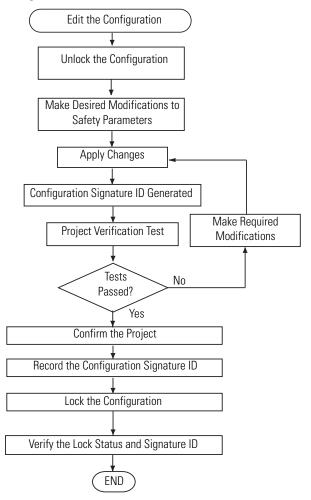

# **Configuration Examples**

#### Introduction

These examples guide you through the basic steps required to program an application that uses some of the safety functions of the MSR57P Relay. The remaining chapters of this manual provide detailed information on the operation of each safety function.

| Topic                 | Page |
|-----------------------|------|
| Example Application 1 | 163  |
| Example Application 2 | 174  |

# **Example Application 1**

This example application uses the following basic configuration in a single-axis system.

- Safe Stop (SS) enabled with an E-stop button.
- Safe Limited Speed (SLS) initiated with a 2NC contact switch.
- Door Monitoring (DM) of a guardlocking switch (TLS-3 GD2) configured as Power to Release.
- A Reset button with 1 NO contact.
- One encoder connected with Sin/Cos output signal and resolution of 1024.
- A configured Safe Maximum Speed (SMS) limit.

Each of the following sections describes the settings you need to enter for each parameter group. You can use a HIM, or DriveExplorer or DriveExecutive software to configure the relay.

For information on connecting and using a HIM, see <u>Appendix C</u>. For information on connecting to a personal computer and using software for configuration, see <u>Appendix D</u>.

#### **Example 1: Initial Security Group Settings**

#### **Security Group Parameters**

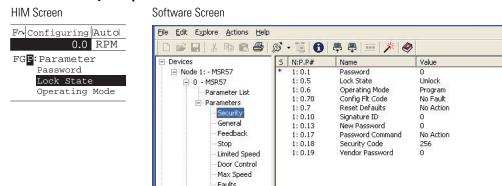

Follow these steps to put the relay into Program mode for configuration.

1. From the Security group, choose the P5 [Lock State] parameter.

The default value of the Lock State parameter is 0 or unlocked. The locked or unlocked state is also indicated by the Config Lock status indicator on the front of the relay. Flashing yellow is unlocked; solid yellow is locked.

**2.** If the relay is locked (Lock State parameter value equals 1), set the P5 [Lock State] parameter value to 0.

If an error occurs, a password has been configured to protect the relay configuration.

- **3.** Choose the P1 [Password] parameter.
- **4.** Type the password.
- **5.** Choose the P6 [Operating Mode] parameter.

The default value is 0, which equals Program.

- **6.** If the relay is in Run mode (Operating Mode parameter equals 1), set the P6 [Operating Mode] parameter to 0 to enable you to enter a new configuration.
- 7. If you want to configure a password or change the password, choose the P13 [New Password] parameter.

The default value is 0. Enter a value from 0...4,294,967,295.

**8.** Type the new password value.

- 9. Choose the P17 [Password Command] parameter.
- **10**. Set the P17 [Password Command] parameter value to 1, which equals Change Password (Change PW).
- **11**. Go to the next section to set the parameters found in the General parameters group.

#### **Example 1: General Group Settings**

#### **General Group Parameters**

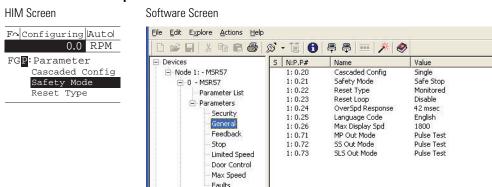

Follow these steps to configure the general operation of the relay.

- **1.** From the General group, choose the P20 [Cascaded Config] parameter.
- **2.** Set the P20 [Cascaded Config] parameter to 0 (default) to configure the relay as a Single unit.
- **3.** Choose the P21 [Safety Mode] parameter.

The default setting is 1, which equals Safe Stop.

**4.** Set the P21 [Safety Mode] parameter value to 4 for Master, Safe Limited Speed with Door Monitoring mode (Lim Speed DM).

In this mode, the door is locked when the machine speed is above a configured Safe Speed Limit. The door can be unlocked when the machine is at Standstill Speed or is at or below the Safe Speed Limit and the SLS\_In input is OFF.

**5.** Choose the P22 [Reset Type] parameter.

**6.** Set the P22 [Reset Type] parameter value to 2 (default), which equals Manual Monitored (Monitored).

The Manual Monitored setting requires a closing and opening of the reset circuit for a reset.

- 7. Choose the P23 [Reset Loop] parameter.
- **8.** Set the P23 [Reset Loop] parameter value to 0 (default) to disable reset qualification monitoring.

This setting assumes that there are no external contactors or devices connected to the system which require monitoring.

9. Choose the P24 [OverSpd Response] parameter.

The default Overspeed Response time is 42 ms.

**10.** Set the P24 [OverSpd Response] parameter value to 1, which equals 48 ms.

See Overspeed Response Time on page 77 for details.

11. Go to the next section to configure the type of feedback using the Feedback parameters group.

#### **Example 1: Feedback Group Settings**

# Feedback Group Parameters

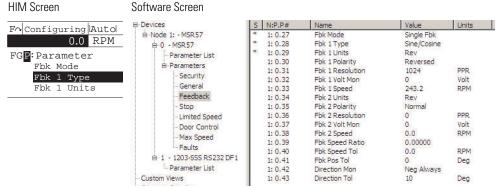

Follow these steps to configure the type of feedback used by the relay.

- **1.** From the Feedback group, choose the P27 [Fbk Mode] parameter.
- **2.** Set the P27 [Fbk Mode] parameter value to 0 (default) for redundant processing and cross-checking of the single encoder input in a 1002 architecture.
- 3. Choose the P28 [Fbk 1 Type] parameter.

The default value is 1 for incremental encoder input.

- **4.** Set the P28 [Fbk 1 Type] parameter value to 0 for Sine/Cosine and internal monitoring of the single encoder input.
- 5. Choose the P29 [Fbk 1 Units] parameter.
- **6.** Set the P29 [Fbk 1 Units] parameter to 0 (default), which equals Rotary feedback.
- 7. Choose the P30 [Fbk 1 Polarity] parameter.
- **8.** Set the P30 [Fbk 1 Polarity] parameter to 0 (default) to set up the direction for monitoring to be the same as the encoder direction (Normal).
- 9. Choose the P31 [Fbk 1 Resolution] parameter.
- **10**. Choose 1024 (default) or enter value between 1...65,535 pulses/revolution based on the encoder's specifications.
- 11. Choose the P32 [Fbk 1 Volt Mon] parameter.
- **12.** Enter 5, 9, 12, or 14V to monitor voltage in accordance with the encoder's specifications, or enter 0 (default) to disable encoder voltage monitoring

TIP

The P33 [Fbk 1 Speed] parameter displays the output speed of the encoder as a value between -214,748,364.8...214,748,364.8 rpm based on the encoder's configuration. You do not need to enter a setting or value for this parameter.

13. Choose the P42 [Direction Mon] parameter.

**14.** Set the P42 [Direction Mon] parameter value to 0 (default), which equals Disabled.

You may disable Safe Direction Monitoring if only one direction of rotation is possible or there is no safety-related restriction on the direction of rotation.

**15.** Go to the next section to set the parameters found in the Stop parameters group.

#### **Example 1: Stop Group Settings**

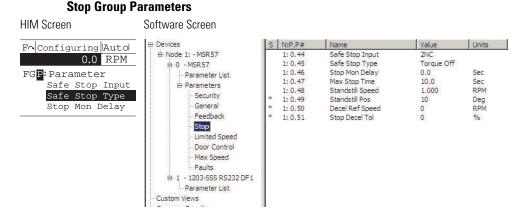

Follow these steps to configure the Stop operation of the relay.

- **1.** From the Stop group, choose the P44 [Safe Stop Input] parameter.
- **2.** Set the P44 [Safe Stop Input] parameter value to 1 (default) for 2NC (dual-channel equivalent) operation.

In this example application, the Safe Stop input (SS\_In) monitors an E-Stop button with two normally-closed (2NC) contacts.

- **3.** Choose the P45 [Safe Stop Type] parameter.
- **4.** Set the P45 [Safe Stop Type] parameter value to 0 (default), which equals Safe Torque Off with Standstill Speed Checking (Torque Off).

Safe Torque Off with Standstill Speed Checking (Torque Off) switches off motion power immediately after an E-Stop command and sets door control to Unlock when the Standstill Speed is detected.

**5.** Choose the P47 [Max Stop Time] parameter.

The default value is 10 s, but you can enter a value from 0...6553.5 s.

**6.** Type the value of the expected coast-to-stop time plus a reasonable tolerance after the Safe Stop command is initiated.

If the machine's speed is not below the Standstill Speed within the Stop Delay [Max Stop Time] you entered, a Stop Speed Fault occurs and door control remains set to Lock until the Standstill Speed is reached.

7. Choose the P48 [Standstill Speed] parameter.

The default value is 0.001 rpm, but you can enter a value from 0.001...65,535 rpm. The Standstill Speed is measured in revolutions per minute, because the P29 [Fbk 1 Units] parameter is configured for Rotary feedback.

- **8.** Enter a value in the P48 [Standstill Speed] parameter field to define the speed at which the relay determines standstill has been reached.
- **9.** Choose the P49 [Standstill Pos] parameter.

The default value is 10 degrees, but you can enter a value from 0...65,535 degrees. The Standstill Position is measured in degrees because the P29 [Fbk 1 Units] parameter is configured for Rotary feedback.

- 10. Enter the value to define the position limit in encoder units that is tolerated after standstill has been reached.
- 11. Go to the next section to set the parameters found in the Limited Speed parameters group.

#### **Example 1: Limited Speed Group Settings**

#### **Limited Speed Group Parameters**

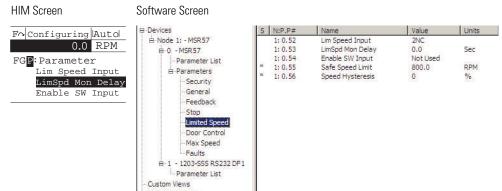

Follow these steps to configure the Safe Limited Speed operation.

**1.** From the Limited Speed group, choose the P52 [Lim Speed Input] parameter.

The default value is 0 (Disabled), for applications without Safe Limited Speed control.

**2.** Set the P52 [Lim Speed Input] parameter value to 1 for 2NC (dual-channel equivalent) operation.

In this example application, the Safe Limited Speed input (SLS\_In) monitors a switch with two normally-closed (2NC) contacts. If the NC contacts are open and speed exceeds the configured Safe Limited Speed, the relay initiates the configured Safe Stop Type.

When the relay is actively monitoring Safe Limited Speed and the machine's speed is at or below the configured Safe Speed Limit, the gate interlock is released and the door can be opened.

3. Choose the P55 [Safe Speed Limit] parameter.

The default value is 0 rpm or mm/s. The valid range is from 0...6553.5.

**4.** Type the maximum allowable rpm value for safe (reduced) velocity.

The speed is calculated in rpm, based on the P29 [Fbk 1 Units] parameter setting (0 = Rotary feedback) entered previously.

**5.** Go to the next section to set the parameters that configure Door Control operation.

#### **Example 1: Door Control Group Settings**

#### **Door Control Group Parameters**

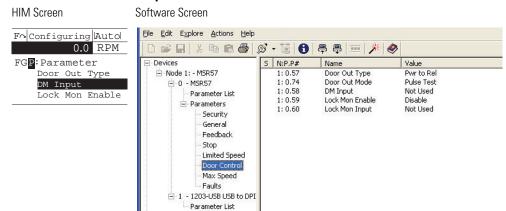

Follow these steps to configure Door Control operation for the relay.

- **1.** From the Door Control group, choose the P57 [Door Out Type] parameter.
- **2.** Set the P57 [Door Out Type] parameter to 0 (default), which equals Power to Release (Pwr to Rel).

This setting was chosen because power must be applied to the solenoid inside the TLS-3 GD2 gate switch to release the gate interlock.

**3.** Choose the P58 [DM Input] parameter.

The default setting is 0 for applications that do not use an interlock switch.

**4.** Set the P58 [DM Input] parameter value to 1 for 2NC (dual-channel equivalent) operation.

In this example application, the DM Input (DM\_In) monitors the TLS-3 GD2 switch, which has two normally-closed (2NC) safety contacts.

**5.** Choose the P59 [Lock Mon Enable] parameter.

The default value is 0 (Disabled) for applications without an interlock switch.

**6.** Set the P59 [Lock Mon Enable] parameter value to 1 (Enabled) because this application uses the TLS-3 GD2 interlock switch.

7. Choose the P60 [Lock Mon Input] parameter.

The default value is 0 (Not Used) for applications that do not use an interlock switch.

**8.** Set the P60 [Lock Mon Input] parameter value to 1 for 2NC (dual-channel equivalent) operation.

In this example application, the Lock Monitor Input (LM\_In) monitors the TLS-3 GD2 switch, which has two normally-closed (2NC) interlock monitoring contacts.

**9.** Go to the next section to set the parameters that configure Safe Maximum Speed monitoring.

### **Example 1: Max Speed Group**

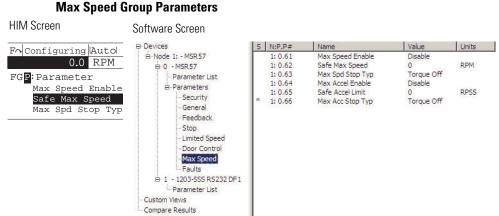

#### May Speed Crown Doromotoro

Follow these steps to configure Maximum Speed monitoring for the relay.

**1.** From the Max Speed group, choose the P61 [Max Speed Enable] parameter.

The default value is 0 (Disabled) for no maximum speed limitation.

2. Set the P61 [Max Speed Enable] parameter value to 1 (Enabled), which monitors that the encoder feedback signal does not exceed the velocity configured by using the Safe Max Speed parameter.

3. Choose the P62 [Safe Max Speed] parameter.

The default value is 0 rpm or mm/s. Enter a value from 0...6553.5.

**4.** Type the maximum allowable rpm value for velocity.

The speed is calculated in rpm, based on the P29 [Fbk 1 Units] parameter setting (0 = Rotary feedback) entered previously.

- 5. Choose the P63 [Max Spd Stop Typ] parameter.
- **6.** Set the P63 [Max Spd Stop Typ] parameter value to 0 (default), which equals Use Safe Torque Off with Standstill Checking (Torque Off).

With this configuration, if speed exceeds the configured Safe Max Speed, the relay initiates a Safe Torque Off with Standstill Checking type of Safe Stop, regardless of the configured Safe Stop Type.

**7.** Go on to the next section to put the relay into Run mode and lock the configuration.

## **Example 1: Final Security Group Settings**

This example includes only the steps for entering a configuration by using the HIM module or software program. You must also follow the requirements described in <a href="Chapter 10">Chapter 10</a>, <a href="Safety Configuration and Verification">Safety Configuration and Verification</a>.

#### **ATTENTION**

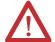

You must verify the configuration and validate the entire system, including a complete functional test, before the operational startup of any safety-related system.

Only authorized, specially-trained personnel, experienced in the commissioning and operation of safety-related systems may configure, test, and confirm the project.

Follow these steps to put the relay into Run mode, generate a configuration signature, and lock the configuration.

**1.** From the Security group, choose the P6 [Operating Mode] parameter.

**2.** Set the P6 [Operating Mode] parameter value to 1, which equals Run mode.

A configuration signature is generated.

- **3.** Choose the P10 [Signature ID] parameter and record the configuration signature value stored in this parameter.
- **4.** If you configured a password, choose the P1 [Password] parameter and type the password.
- **5.** Choose the P5 [Lock State] parameter.
- **6.** Set the P5 [Lock State] parameter value to 1 (Lock) to lock the configuration.

The Config Lock status indicator is solid yellow when the relay configuration is locked.

# **Example Application 2**

This example application shows how to change the default configuration settings to set up the MSR57P relay for an application with these basic parameters:

- Safe Stop (SS) enabled with an E-stop button.
- Safe Limited Speed (SLS) initiated with a 2NC contact switch.
- A configured Safe Maximum Speed (SMS) limit.
- Door Monitoring (DM)
- Door Control (DC) to control a guardlocking switch (TLS-3 GD2, Power to Release style).
- A Reset button with 1NO contact.
- Enabling Switch (ESM) with 2NC contacts. Hold the switch in the middle position to access the machine for maintenance while it is running at Safe Limited Speed.
- One encoder connected with Sin/Cos output signal and resolution of 1024.

Each of the following sections describes the settings you need to enter for each parameter group. You can use a HIM, or DriveExplorer or DriveExecutive software to configure the relay.

For information on connecting and using a HIM, see <u>Appendix C</u>. For information on connecting to a personal computer and using software for configuration, see <u>Appendix D</u>.

#### **Example 2: Initial Security Group Settings**

#### **Security Group Parameters**

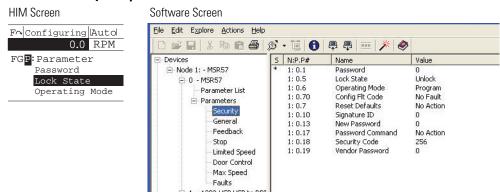

Follow these steps to put the relay into Program mode for configuration.

1. From the Security group, choose the P5 [Lock State] parameter.

The default value of the Lock State parameter is 0 or unlocked. The locked or unlocked state is also indicated by the Config Lock status indicator on the front of the relay. Flashing yellow is unlocked; solid yellow is locked.

**2.** If the relay is locked (Lock State parameter value equals 1), set the P5 [Lock State] parameter value to 0.

If an error occurs, a password has been configured to protect the relay configuration.

- 3. Choose the P1 [Password] parameter.
- **4.** Type the password.
- **5.** Choose the P6 [Operating Mode] parameter.

The default value is 0, which equals Program.

- **6.** If the relay is in Run mode (Operating Mode parameter equals 1), set the P6 [Operating Mode] parameter to 0 to enable you to enter a new configuration.
- 7. If you want to configure a password or change the password, choose the P13 [New Password] parameter.

The default value is 0. Enter a value from 0...4,294,967,295.

**8.** Type the new password value.

- 9. Choose the P17 [Password Command] parameter.
- **10.** Set the P17 [Password Command] parameter value to 1, which equals Change Password (Change PW).
- **11.** Go to the next section to set the parameters found in the General parameters group.

#### **Example 2: General Group Settings**

#### **General Group Parameters**

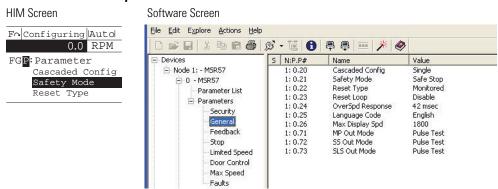

Follow these steps to configure the general operation of the relay.

- **1.** From the General group, choose the P20 [Cascaded Config] parameter.
- **2.** Set the P20 [Cascaded Config] parameter to 0 (default) to configure the relay as a Single unit.
- **3.** Choose the P21 [Safety Mode] parameter.

The default setting is 1, which equals Safe Stop.

**4.** Set the P21 [Safety Mode] parameter value to 6 for Master, Safe Limited Speed with Door Monitoring and Enabling Switch Monitoring mode (Lim Speed DM ES).

In this mode, the door is locked when the machine speed is above a configured Safe Speed Limit. The door can be unlocked when a stop has been requested and the machine is at Standstill Speed. The door can also be unlocked when Safe Limited Speed monitoring (SLS\_In input = OFF) and the speed is below the configured Safe Speed Limit. When the enabling switch is held in the middle position, the door can be opened while the machine is running below the Safe Speed Limit.

- **5.** Choose the P22 [Reset Type] parameter.
- **6.** Set the P22 [Reset Type] parameter value to 2 (default), which equals Manual Monitored (Monitored).

The Manual Monitored setting requires an closing and opening of the reset circuit for a reset.

- 7. Choose the P23 [Reset Loop] parameter.
- **8.** Set the P23 [Reset Loop] parameter value to 0 (default) to disable reset qualification monitoring.

This setting assumes that there are no external contactors or devices connected to the system which require monitoring.

9. Choose the P24 [OverSpd Response] parameter.

The default Overspeed Response time is 42 ms.

**10**. Set the P24 [OverSpd Response] parameter value to 0, which equals 42 ms.

See Overspeed Response Time on page 77 for details.

11. Go to the next section to configure the type of feedback by using the Feedback parameters group.

## **Example 2: Feedback Group Settings**

#### **Feedback Group Parameters**

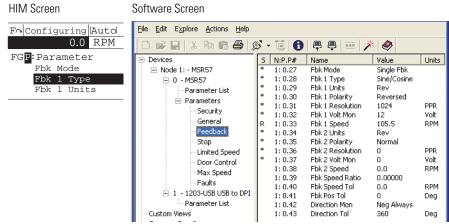

Follow these steps to configure the type of feedback used by the relay.

- **1.** From the Feedback group, choose the P27 [Fbk Mode] parameter.
- **2.** Set the P27 [Fbk Mode] parameter value to 0 (default) for redundant processing and cross-checking of the single encoder input in a 1002 architecture.
- 3. Choose the P28 [Fbk 1 Type] parameter.

The default value is 1 for incremental encoder input.

- **4.** Set the P28 [Fbk 1 Type] parameter value to 0 for Sine/Cosine and internal monitoring of the single encoder input.
- 5. Choose the P29 [Fbk 1 Units] parameter.
- **6.** Set the P29 [Fbk 1 Units] parameter to 0 (default), which equals Rotary feedback.
- 7. Choose the P30 [Fbk 1 Polarity] parameter.
- **8.** Set the P30 [Fbk 1 Polarity] parameter to 0 (default) to set up the direction for monitoring to be the same as the encoder direction (Normal).
- **9.** Choose the P31 [Fbk 1 Resolution] parameter.
- **10.** Choose 1024 (default) or enter value between 1...65,535 pulses/revolution based on the encoder's specifications.
- 11. Choose the P32 [Fbk 1 Volt Mon] parameter.
- **12.** Enter 5, 9, 12, or 14V to monitor voltage in accordance with the encoder's specifications, or enter 0 (default) to disable encoder voltage monitoring

TIP

The P33 [Fbk 1 Speed] parameter displays the output speed of the encoder as a value between

-214,748,364.8...214,748,364.8 rpm based on the encoder's configuration. You do not need to enter a setting or value for this parameter.

- **13.** Choose the P42 [Direction Mon] parameter.
- **14.** Set the P42 [Direction Mon] parameter value to 2, to set up the normal monitored direction as Negative Always.

- 15. Choose the P43 [Direction Tol] parameter.
- **16.** Enter value between 0...65,535 degrees based on the encoder's specifications.

The default value is 10 degrees.

This sets the position limit tolerated in the wrong direction when Safe Direction Monitoring is enabled. Entering 360 equals one revolution in the forward direction before a Direction Fault occurs.

**17.** Go to the next section to set the parameters found in the Stop parameters group.

### **Example 2: Stop Group Settings**

#### HIM Screen Software Screen Fo Configuring Auto File Edit Explore Actions Help 0.0 RPM FGP:Parameter ... Devices S N:P.P# Name Value Units Safe Stop Input - Node 1: - MSR57 1:0.44 Safe Stop Input Safe Stop Type 1: 0.45 Safe Stop Type Safe Stop 1 . i - 0 - MSR57 1: 0.46 Stop Mon Delay Stop Mon Delay Parameter List 1: 0.47 Max Stop Time 10.0 Sec RPM Parameters 1: 0.48 Standstill Speed 1.000 Security 1:0.49 Standstill Pos 4096 Deg General Feedback 1:0.51 Stop Decel Tol Π % Limited Speed

#### **Stop Group Parameters**

Follow these steps to configure the Stop operation of the relay.

- 1. From the Stop group, choose the P44 [Safe Stop Input] parameter.
- **2.** Set the P44 [Safe Stop Input] parameter value to 1 (default) for 2NC (dual-channel equivalent) operation.

In this example application, the Safe Stop input (SS\_In) monitors an E-Stop button with two normally-closed (2NC) contacts.

**3.** Choose the P45 [Safe Stop Type] parameter.

**4.** Set the P45 [Safe Stop Type] parameter value to 1, which equals Safe Stop 1.

Safe Stop 1 monitors deceleration profiles. When Standstill Speed is detected within the Stop Delay [Max Stop Time], the relay switches off Motion Power and sets door control logic to Unlock.

5. Choose the P47 [Max Stop Time] parameter.

The default value is 0 s, but you can enter a value from 0...6553.5 s.

**6.** Type the value of the expected ramp to stop time plus a reasonable tolerance after the Safe Stop command is initiated.

If the machine's speed is not below the Standstill Speed within the Stop Delay [Max Stop Time] you entered, a Stop Speed Fault occurs and door control logic remains set to Lock until Standstill Speed is reached.

7. Choose the P48 [Standstill Speed] parameter.

The default value is 0.001 rpm, but you can enter a value from 0.001...65,535 rpm. The Standstill Speed is measured in revolutions per minute, because the P29 [Fbk 1 Units] parameter is configured for Rotary feedback.

- **8.** Enter a value in the P48 [Standstill Speed] parameter field to define the speed at which the relay determines standstill has been reached.
- **9.** Choose the P49 [Standstill Pos] parameter.

The default value is 10 degrees, but you can enter a value from 0...65,535 degrees. The Standstill Position is measured in degrees because the P29 [Fbk 1 Units] parameter is configured for Rotary feedback.

- **10.** Enter the value to define the position limit in encoder units that is tolerated after standstill has been reached.
- 11. Choose the P50 [Decel Ref Speed] parameter.

The default value is 0 RPM, but you can enter a value from 0...65,535 RPM. The Decel Ref Speed parameter is used to verify that the speed is decelerating at the desired rate.

**12.** Enter a number greater than the Max Speed (2000 in this example).

13. Choose the P51 [Stop Decel Tol] parameter.

The Stop Decel Tol parameter determines the total percentage of the Decel Ref Speed that is used as the upper limit of deceleration speed.

- 14. Enter 100% for this example.
- **15.** Go to the next section to set the parameters found in the Limited Speed parameters group.

### **Example 2: Limited Speed Group Settings**

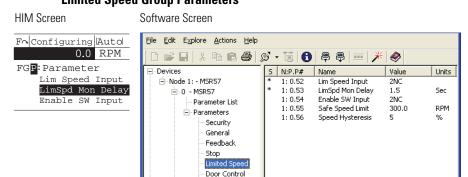

## Limited Speed Group Parameters

Follow these steps to configure the Safe Limited Speed operation.

1. From the Limited Speed group, choose the P52 [Lim Speed Input] parameter.

The default value is 0 (Disabled), for applications without Safe Limited Speed control.

**2.** Set the P52 [Lim Speed Input] parameter value to 1 for 2NC (dual-channel equivalent) operation.

In this example application, the Safe Limited Speed input (SLS\_In) monitors a switch with two normally-closed (2NC) contacts. If the NC contacts are open and speed exceeds the configured Safe Limited Speed, the relay initiates the configured Safe Stop Type.

When the relay is actively monitoring Safe Limited Speed and the machine's speed is at or below the configured Safe Speed Limit, the gate interlock is released and the door can be opened. 3. Choose the P53 [LimSpd Mon Delay] parameter.

The default value is 0 s. The valid range is from 0...6553.5 s.

Type a value to define the desired delay between the SLS\_In input ON to OFF transition and the start of Safe Limited Speed monitoring.

4. Choose the P54 [Enable SW Input] parameter.

The default value is 0 (Not Used) for applications without an enabling switch.

**5.** Set the P54 [Enable SW Input] parameter value to 1 for 2NC (dual-channel equivalent) operation.

In this example application, the ESM\_In input monitors an enabling switch with two normally-closed (2NC) contacts. As long as the enabling switch is held in the middle position, the safety gate can be opened during Safe Limited Speed monitoring.

6. Choose the P55 [Safe Speed Limit] parameter.

The default value is 0 rpm or mm/s. Enter a value from 0...6553.5.

7. Type the maximum allowable rpm value for safe (reduced) velocity.

The speed is calculated in rpm, based on the P29 {Fbk 1 Units] parameter setting (0 = Rotary feedback) entered previously.

**8.** Go to the next section to set the parameters that configure Door Control operation.

## **Example 2: Door Control Group Settings**

#### **Door Control Group Parameters**

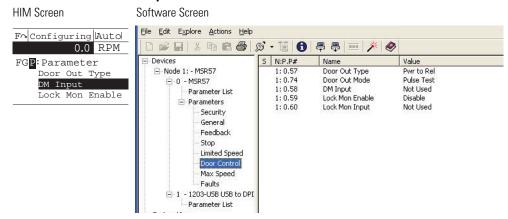

Follow these steps to configure Door Control operation for the relay.

- **1.** From the Door Control group, choose the P57 [Door Out Type] parameter.
- **2.** Set the P57 [Door Out Type] parameter to 0 (default), which equals Power to Release (Pwr to Rel).

This setting was chosen because power must be applied to the solenoid inside the TLS-3 GD2 gate switch to release the gate interlock.

**3.** Choose the P58 [DM Input] parameter.

The default setting is 0 for applications that do not use an interlock switch.

**4.** Set the P58 [DM Input] parameter value to 1 for 2NC (dual-channel equivalent) operation.

In this example application, the DM Input (DM\_In) monitors the TLS-3 GD2 switch, which has two normally-closed (2NC) safety contacts.

**5.** Choose the P59 [Lock Mon Enable] parameter.

The default value is 0 (Disabled) for applications without an interlock switch.

**6.** Set the P59 [Lock Mon Enable] parameter value to 1 (Enabled) because this application uses the TLS-3 GD2 interlock switch.

7. Choose the P60 [Lock Mon Input] parameter.

The default value is 0 (Not Used) for applications that do not use an interlock switch.

**8.** Set the P60 [Lock Mon Input] parameter value to 1 for 2NC (dual-channel equivalent) operation.

In this example application, the Lock Monitor Input (LM\_In) monitors the TLS-3 GD2 switch, which has two normally-closed (2 NC) interlock monitoring contacts.

**9.** Go to the next section to set the parameters that configure Safe Maximum Speed monitoring.

## **Example 2: Max Speed Group**

## Max Speed Group Parameters

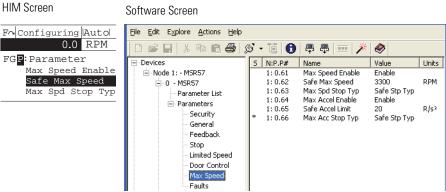

Follow these steps to configure Maximum Speed monitoring for the relay.

**1.** From the Max Speed group, choose the P61 [Max Speed Enable] parameter.

The default value is 0 (Disabled) for no maximum speed limitation.

2. Set the P61 [Max Speed Enable] parameter value to 1 (Enabled), which monitors that the encoder feedback signal does not exceed the velocity configured using the Safe Max Speed parameter.

3. Choose the P62 [Safe Max Speed] parameter.

The default value is 0 rpm or mm/s. Enter a value from 0...6553.5.

**4.** Type the maximum allowable rpm value for velocity.

The speed is calculated in rpm, based on the Fbk 1 Units parameter setting (0 = Rotary feedback) entered previously.

- 5. Choose the P63 [Max Spd Stop Typ] parameter.
- **6.** Set the P63 [Max Spd Stop Typ] parameter value to 1, which equals Use Configured Safe Stop Type (Safe Stp Typ).

With this configuration, if speed exceeds the configured Safe Max Speed, the relay initiates the configured Safe Stop Type.

**7.** Go on to the next section to put the relay into Run mode and lock the configuration.

### **Example 2: Final Security Group Settings**

This example includes only the steps for entering a configuration by using the HIM module or software program. You must also follow the requirements described in <a href="Chapter 10">Chapter 10</a>, <a href="Safety Configuration and Verification">Safety Configuration and Verification</a>.

#### **ATTENTION**

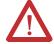

You must verify the configuration and validate the entire system, including a complete functional test, before the operational startup of any safety-related system.

Only authorized, specially-trained personnel, experienced in the commissioning and operation of safety-related systems may configure, test, and confirm the project.

Follow these steps to put the relay into Run mode, generate a configuration signature, and lock the configuration.

- **1.** From the Security group, choose the P6 [Operating Mode] parameter.
- **2.** Set the P6 [Operating Mode] parameter value to 1, which equals Run mode.

A configuration signature is generated.

- **3.** Choose the P10 [Signature ID] parameter and record the configuration signature value stored in this parameter.
- **4.** If you configured a password, choose the P1 [Password] parameter and type the password.
- **5.** Choose the P5 [Lock State] parameter.
- **6.** Set the P5 [Lock State] parameter value to 1 (Lock) to lock the configuration.

The Config Lock status indicator is solid yellow when the relay configuration is locked.

## **Troubleshoot the MSR57P Relay**

## Introduction

| Topic                        | Page |
|------------------------------|------|
| Status Indicators            | 187  |
| Nonrecoverable Faults        | 188  |
| Fault Recovery               | 189  |
| Input and Output Faults      | 189  |
| Fault Codes and Descriptions | 189  |
| Fault Reactions              | 192  |
| Status Attributes            | 194  |

## **Status Indicators**

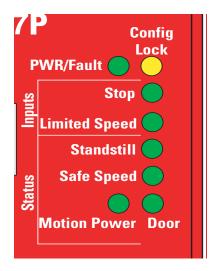

The MSR57P relay features eight indicators to provide status information.

| Indicator                  | Status             | Description                                                                                            |
|----------------------------|--------------------|----------------------------------------------------------------------------------------------------|
| PWR/Fault <sup>(1)</sup>   | Green/On           | The relay is operating normally and is in Run mode.                                                    |
|                            | Red/Flashing       | A recoverable fault has occurred.                                                                      |
|                            | Red/On             | A nonrecoverable fault has occurred. (All other indicators are OFF.)                                   |
|                            | Red/Green Flashing | The configuration is being downloaded or a firmware upgrade is in progress.                            |
| Config Lock <sup>(1)</sup> | Yellow/On          | The relay's configuration is locked.                                                                   |
|                            | Yellow/Flashing    | The relay's configuration is unlocked.                                                                 |
| Stop                       | Green/On           | The Safe Stop (SS) input is closed.                                                                    |
|                            | Red/On             | The SS input is open or pressed.                                                                       |
|                            | Red/Flashing       | The SS input has a fault.                                                                              |
| Limited<br>Speed           | Green/On           | The Safe Limited Speed (SLS) input is closed for normal Run operation.                                 |
|                            | Green/Flashing     | The SLS input is open for a safe speed request to allow access to the machine (Maintenance operation). |
|                            | Off                | The SLS function is not configured.                                                                    |
|                            | Red/Flashing       | The SLS input has a fault.                                                                             |

| Indicator                 | Status       | Description                                                                                                    |
|---------------------------|--------------|----------------------------------------------------------------------------------------------------|
| Motion                    | Green/On     | The Motion Power (MP) output is ON.                                                                                                    |
| Power                     | Off          | The MP output is OFF.                                                                                                    |
|                           | Red/Flashing | The MP output has a fault.                                                                                                    |
| Door <sup>(2)</sup>       | Green/On     | The door is closed.                                                                                                    |
|                           | Red/On       | The door is open.                                                                                                    |
|                           | Red/Flashing | Door Monitor or Lock Monitor input switch has a fault.                                                                                  |
|                           | Off          | Door monitoring is not configured.                                                                                                    |
| Safe Speed <sup>(3)</sup> | Green/On     | Safe Limited Speed is being actively monitored and is below the configured Safe Limited Speed value after an SLS request has been made. |
|                           | Off          | Safe Limited Speed is not being monitored.                                                                                              |
|                           | Red/Flashing | An SLS Speed Fault has occurred.                                                                                                    |
| Standstill                | Green/On     | Standstill Speed has been detected.                                                                                                    |
|                           | Off          | Speed is greater than the configured Standstill Speed.                                                                                  |
|                           | Red/Flashing | Motion has been detected after stopped condition or a Stop Speed Fault has occurred.                                                    |

<sup>(1)</sup> PWR/Fault green indicator and Config Lock indicator flash in synch when the relay is in Program mode.

When you apply power to the relay, the red/green indicators flash alternate colors and the Config Lock indicator flashes on and off twice before all indicators except for the PWR/Fault indicator turn off. The PWR/Fault indicator remains flashing until the relay enters Run or Program mode.

## **Nonrecoverable Faults**

In addition to the reportable faults described in this chapter, the relay also generates nonrecoverable faults when an anomaly with the relay hardware is detected. These faults are Safe State Faults. If a Safe State Fault occurs, all safety control outputs are set to their safe state.

To clear a nonrecoverable fault, cycle power. If the nonrecoverable fault persists, the relay may need to be replaced.

<sup>(2)</sup> In cascading applications, the status of the door is indicated only by the Door indicator on the master unit. The Door status indicators on middle and last units remain OFF.

<sup>(3)</sup> When the relay is configured for Slave, SLS Status Only mode, the Safe Speed indicator is solid green when the monitored speed of an individual MSR57P unit is below the Safe Speed Limit, following hysteresis. The Safe Speed indicator is OFF when the monitored speed is above the configured safe speed limit. In this mode, the SLS\_In value does not affect the state of the Safe Speed indicator.

## **Fault Recovery**

If the fault is no longer present, the fault condition may be cleared by a successful SS Reset, except in the case of an Invalid Configuration Fault, MP Out Fault, or Reset On At PwrUp Fault. An Invalid Configuration Fault is cleared by a successful reconfiguration. An MP Out Fault or Reset On At PwrUp Fault is cleared at power down or by a successful reconfiguration.

## **Input and Output Faults**

An input or output fault indication can be caused by several wiring fault conditions during commissioning or normal operation. If an input fault occurs, check for the following:

- One of the channels may have shorted to a 24V DC source.
- One of the channels may have shorted to a GND source.
- Two input channels have shorted together.
- One or both output channels have an overcurrent condition.

An input fault may also occur if only one of the channels in a dual-channel system changed state after a 3-second discrepancy time interval, if the inputs are configured with one of the following settings.

- 2 = Dual-channel equivalent 3 s (2NC 3s)
- 4 = Dual-channel complementary 3 s (1NC + 1NO 3s)
- 5 = Dual-channel SS equivalent 3 s (2 OSSD 3s)

# Fault Codes and Descriptions

Faults fall into one of three categories: Stop Category Fault, Fault While Stopping Fault, and Safe State Fault. Stop Category Faults can be Motion Faults, Monitor Faults, or I/O Faults.

The HIM module or configuration software can display a fault history queue, which provides a record of the faults detected by the relay. The fault history queue stores the fault codes and timestamps for the last 10 faults that occurred. To avoid confusion about when faults occurred, a power-up marker (code 32) is placed between faults in the queue if the relay is powered up or reset when the queue is not empty. Code 0 equals No Entry.

The following tables list the faults, fault codes, and display text for the faults. These faults can be viewed by accessing the P67 [Fault Status] parameter.

See <u>Appendix C</u> for information on using a HIM to access the fault history queue. See <u>Appendix D</u> for information on using DriveExplorer software to access the fault history queue.

### **Safe State Faults**

| Code | Display Text  | Description                                                                                                    |
|------|---------------|----------------------------------------------------------------------------------------------------|
| 0    | Combined Flt  | A combined fault is indicated if any error has occurred.                                                                                                    |
| 1    | Core Error    | A nonrecoverable microprocessor error has occurred.                                                                                                    |
| 2    | Invalid Cfg   | An Invalid Configuration fault occurs if a configuration parameter is set to an illegal value or combination of values. See the Configuration Fault Codes on page 198.                                                                                       |
| 3    | MP Out Flt    | An MP Output Fault indicates an error in the MP_Out output.                                                                                                    |
| 4    | Reset PwrUp   | A Reset Power Up fault occurs if the reset type is configured for Manual or Manual Monitored and the Reset_In input is detected as ON when power is cycled.                                                                                                  |
| 5    | Fbk 1 Flt     | A Feedback 1 Fault occurs if any of the following conditions are detected at encoder 1:                                                                                                    |
|      |               | An open wire is detected.                                                                                                    |
|      |               | A short-circuit is detected.                                                                                                    |
|      |               | • A sine/cosine fault exists, that is the amplitude of the sine signal squared plus the amplitude of the cosine signal squared is not equal to a constant value.                                                                                             |
|      |               | <ul> <li>The feedback signals indicate a frequency greater than or equal to 100 kHz for a Sine/cosine encoder or<br/>200 kHz for a incremental encoder.</li> </ul>                                                                                           |
|      |               | Illegal encoder signal transitions are detected.                                                                                                    |
| 6    | Fbk 2 Flt     | A Feedback 2 Fault occurs if any of the following conditions are detected at encoder 2:                                                                                                    |
|      |               | Illegal encoder signal transitions are detected.                                                                                                    |
|      |               | The feedback signals indicate a frequency greater than or equal to 200 kHz.                                                                                                    |
| 7    | Dual Fbk Spd  | A Dual Feedback Speed fault occurs if an error is detected between the speed from the first encoder and the speed from the second encoder. Valid speed-comparison values are determined by the configured Feedback Speed Ratio and Feedback Speed Tolerance. |
| 8    | Dual Fbk Pos  | A Dual Feedback Position fault occurs if a discrepancy is detected between the relative position change of the encoder 1 and the relative position change of encoder 2 since the last SS Reset.                                                              |
| 13   | Mov in Stop   | If the relay is configured for a stop type that includes stopped speed checking, a Move in Stop fault occurs if either of the following is detected after the system is stopped and the door has been unlocked:                                              |
|      |               | speed greater than the configured Standstill Speed                                                                                                    |
|      |               | a position change greater than the configured Standstill Position limit                                                                                                    |
| 27   | Fbk 1 V Fault | An Encoder 1 Voltage Fault occurs if the encoder voltage at encoder 1 is detected as out of range.                                                                                                    |
| 28   | Fbk 2 V Fault | An Encoder 2 Voltage Fault occurs if the encoder voltage at encoder 2 is detected as out of range.                                                                                                    |

## **Fault While Stopping Faults**

| Code | Display Text | Description                                                                                                    |
|------|--------------|----------------------------------------------------------------------------------------------------|
| 11   | Decel Flt    | A Deceleration Fault occurs if the speed is detected at greater than the limit specified for the configured Stop Delay [Max Stop Time] when the configured Safe Stop Type is Safe Stop 1 or 2.                                                                                                    |
| 12   | Stop Spd Flt | A Stop Speed Fault occurs when the relay is configured for a Safe Stop Type that includes Standstill Speed checking (Safe Stop 1 or 2, and Safe Torque Off with Standstill Speed Checking) and the detected speed is greater than the configured Standstill Speed at the end of the configured Stop Delay [Max Stop Time]. |

## **Stop Category Fault Descriptions**

| Code | Display Text  | Descript              | tion                                                                                                    |
|------|---------------|-----------------------|----------------------------------------------------------------------------------------------------|
| 9    | SS In Flt     |                       | An SS_In Fault occurs if an error is detected in the SS_In dual-channel input.                                                                                                    |
| 10   | SS Out Flt    |                       | An SS_Out Fault occurs if an error is detected in the SS_Out dual-channel output.                                                                                                    |
| 14   | SLS In Flt    |                       | An SLS_In Fault occurs if an error is detected in the SLS_In dual-channel input.                                                                                                    |
| 15   | SLS Out Flt   | 1/0                   | An SLS_Out Fault occurs if an error is detected in the SLS_Out dual-channel output.                                                                                                    |
| 20   | DM In Flt     | Faults <sup>(1)</sup> | A DM_In Fault occurs if an error is detected in the DM_In dual-channel input.                                                                                                    |
| 22   | DC Out Flt    |                       | A DC_Out Fault occurs if an error is detected in the DC_Out dual-channel output.                                                                                                    |
| 23   | LM In Flt     |                       | An LM_In Fault occurs if an error is detected in the LM_In dual-channel input.                                                                                                    |
| 25   | ESM In Flt    | 1                     | An ESM_In Fault occurs if an error is detected in the ESM_In dual-channel input.                                                                                                    |
| 16   | SLS Speed Flt |                       | The monitored speed was detected at greater than or equal to the Safe Speed Limit during Safe Limited Speed monitoring.                                                                  |
| 17   | SMS Spd Flt   | Motion<br>Faults      | A Safe Maximum Speed Fault indicates that Safe Maximum Speed (SMS) monitoring is enabled and the monitored speed was detected at greater than or equal to the configured Safe Max Speed. |
| 18   | Accel Flt     |                       | An Acceleration Fault indicates that the monitored speed was detected as greater than or equal to the configured Safe Accel Rate during safe acceleration monitoring.                    |
| 19   | Dir Flt       |                       | A Direction Fault indicates that motion was detected in the restricted direction during safe direction monitoring (SDM).                                                                 |

#### **Stop Category Fault Descriptions**

| Code | Display Text | Descript         | tion                                                                                                    |
|------|--------------|------------------|----------------------------------------------------------------------------------------------------|
| 21   | Door Mon Flt |                  | If the relay is configured for Safe Limited Speed (SLS), but SLS monitoring is not active, the DM_In input must be ON (door closed) or a Door Monitoring Fault occurs.                                                                                                    |
|      |              |                  | A Door Monitoring Fault occurs if the door is open (DM_In input is OFF) when an SS Reset or SLS Reset is requested (SLS_In transitions to ON).                                                                                                    |
|      |              |                  | If a configured SLS Monitoring Delay [Lim Spd Mon Delay] is in progress prior to Safe Limited Speed monitoring being active and the DM_In input is OFF (door open), a Door Monitoring Fault occurs.                                                                                                |
|      |              |                  | If the relay is configured for door monitoring and enabling switch monitoring and is actively monitoring safe limited speed, a Door Monitoring Fault occurs if the DM_In input transitions from ON to OFF (door is opened), while the ESM_In input is OFF.                                         |
| 26   | ESM Mon Flt  |                  | If the relay is configured for enabling switch monitoring and is actively monitoring safe limited speed, the ESM_In input must be ON or an ESM Monitoring Fault occurs.                                                                                                    |
|      |              | Monitor<br>Fault | If the relay is configured for enabling switch monitoring only and a configured SLS monitoring delay [Lim Spd Mon Delay] is in progress, the ESM_In input must be ON when the delay times out or an ESM Monitoring Fault occurs.                                                                   |
|      |              |                  | If the ESM_In input is ON while the relay is actively monitoring safe limited speed, the door can be opened (DM_In transitions from ON to OFF) if no Lock Monitoring Fault exists. However, if the ESM_In input transitions to OFF after the door has been opened, an ESM Monitoring Fault occurs. |
|      |              |                  | If you attempt an SS Reset while the SLS_In input is OFF and the ESM_In input is OFF, an ESM Monitoring Fault occurs.                                                                                                    |
| 24   | Lock Mon Flt |                  | If the relay is configured for lock monitoring, a Lock Monitoring Fault occurs when:                                                                                                    |
|      |              |                  | • the LM_In input is detected as OFF while the door control output is in the Lock state, except for the 5 seconds following the transition of the DC_Out output from Unlock to Lock.                                                                                                    |
|      |              |                  | • the LM_In input is detected as ON when the DM_In signal transitioned from ON to OFF.                                                                                                    |
| 29   | RL Flt       |                  | An RLM Reset Fault occurs if the MSR57P relay is configured to qualify an SS Reset with the RL_In input and an SS Reset is attempted when the MP_Out output is OFF and the RL_In input is OFF.                                                                                                    |

<sup>(1)</sup> For more information on these faults see <u>Input and Output Faults on page 189</u>.

## **Fault Reactions**

When a fault occurs, the type of fault and the status of the system determine the resulting state of the system.

## **Safe State Faults**

If a Safe State Fault occurs in any operational state including the Disabled state, the relay goes to the Safe State. In the Safe State, all safety outputs are in their safe states.

## **Stop Category Faults and Fault While Stopping Faults**

If a Stop Category Fault or Fault While Stopping Fault occurs while the relay is monitoring motion, the relay initiates the configured Safe Stop Type.

The type of fault detected determines the relay's response when the fault occurs while the relay is executing the configured Safe Stop Type.

#### **Faults Detected While Executing a Safe Stop**

| Type of Fault                                                                                                    | Response                                                                                                    |  |
|----------------------------------------------------------------------------------------------------|----------------------------------------------------------------------------------------------------|--|
| Fault While Stopping Faults:                                                                                                    |                                                                                                    |  |
| Deceleration Fault (Decel Flt)                                                                                                    |                                                                                                    |  |
| Stop Speed Fault (Stop Spd Flt)                                                                                                    |                                                                                                    |  |
| These Stop Category Faults:                                                                                                    | Outputs are placed in a faulted state, but door control logic can be                                                          |  |
| SMS Speed Fault when the P63 [Max Spd Stop Typ] is configured<br>for Use Safe Torque Off with Check for Standstill (Torque Off)                                                                                                    | set to Unlock if feedback signals indicate that Standstill Speed has been reached. The relay continues to monitor for faults. |  |
| <ul> <li>Acceleration Fault when the P66 [Max Acc Stop Typ] is configured<br/>for Use Safe Torque Off with Check for Standstill (Torque Off)</li> </ul>                                                                               |                                                                                                    |  |
| • Direction Fault (Dir Flt), if the fault occurred while a safe stop was in progress.                                                                                                    |                                                                                                    |  |
| These Stop Category Faults:                                                                                                    |                                                                                                    |  |
| SLS Speed Fault (SLS Spd Flt)                                                                                                    |                                                                                                    |  |
| <ul> <li>Direction Fault (Dir Flt), if the fault was detected before the safe<br/>stop was initiated. In this case, the relay does not perform<br/>Direction Monitoring while executing the configured Safe Stop<br/>Type.</li> </ul> |                                                                                                    |  |
| Door Monitoring Fault (Door Mon Flt)                                                                                                    | The relay continues to execute the configured Safe Stop Type and                                                              |  |
| ESM Monitoring Fault (ESM Mon Flt)                                                                                                    | monitor for faults.                                                                                                    |  |
| <ul> <li>Lock Monitoring Fault (Lock Mon Flt)</li> </ul>                                                                                                    |                                                                                                    |  |
| RLM Reset Fault (RL Flt)                                                                                                    |                                                                                                    |  |
| <ul> <li>SMS Speed Fault when the P63 [Max Spd Stop Typ] is configured<br/>for Use Configured Safe Stop Type (Safe Stp Typ)</li> </ul>                                                                                                |                                                                                                    |  |
| <ul> <li>Acceleration Fault when the P66 [Max Acc Stop Typ] is configured<br/>for Use Configured Safe Stop Type (Safe Stp Typ)</li> </ul>                                                                                             |                                                                                                    |  |

If outputs are already in a faulted state due to a previous fault, and a subsequent Stop Category Fault or Fault While Stopping Fault occurs, outputs remain in a faulted state, door control logic can be set to Unlock if feedback signals indicate that Standstill Speed has been reached, and the relay continues to monitor for faults.

If a Stop Category Fault or Fault While Stopping Fault occurs after Standstill Speed has been reached and the relay has set door control logic to Unlock, the relay goes to the Safe State.

### **ATTENTION**

If a fault occurs after Standstill Speed has been reached, door control logic may remain unlocked.

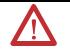

A Safe State Fault may set the Door Control output (DC\_Out) to OFF.

## **Status Attributes**

For diagnostic purposes only, you can view status attributes by accessing the P68 [Guard Status] parameter and the P69 [IO Diag Status] parameter from a HIM or via DriveExplorer or DriveExecutive software.

The status attributes are valid only when the MSR57P relay is in Run mode. If the MSR57P relay is in Program mode or has an Invalid Configuration Fault, the status attributes are not updated.

### **Guard Status Attributes**

These attributes are stored in the P68 [Guard Status] parameter. Each bit corresponds to a different attribute.

#### **Guard Status**

| Bit | Display Text | Description                                                                                                    |
|-----|--------------|----------------------------------------------------------------------------------------------------|
| 0   | Status0K     | This bit indicates when there are no faults. It is set (1), when all of the Fault Status bits 131 are 0 (no faults). The bit is 0 if any Fault Status bit from 131 indicates a fault (1).                                                        |
| 1   | Config Lock  | This bit shows the status of the P5 [Lock State] parameter. A 1 indicates the configuration is locked; a 0 indicates the configuration is unlocked.                                                                                              |
| 2   | MP_Out       | This bit is set to 0, if the MP_Out dual-channel output is being commanded to the OFF state. This bit is set to 1 if the MP_Out dual-channel output is being commanded to the ON state. This bit is the commanded value, not the readback value. |
| 3   | SS In        | This bit displays the logical value, 1 or 0, evaluated for the dual-channel SS_In input.                                                                                                    |
| 4   | SS Req       | This bit is set to 1 when a safe stop is initiated by either a transition of the SS_In input from ON to OFF or by a Stop Category Fault.                                                                                                    |
|     |              | This bit is reset to 0 when a successful SS Reset occurs and when the Safety Mode is set to Disabled (0).                                                                                                    |
| 5   | SS In Prog   | This bit is set to 1 when a safe stop is initiated by the transition of the SS_In input from ON to OFF with no active fault conditions. It is not set to 1 when a Safe Stop is initiated by a Stop Category Fault.                               |
|     |              | While set to 1, this bit will be reset (0) if Standstill Speed is reached or any fault condition is detected.                                                                                                    |

## **Guard Status**

| Bit | Display Text | Description                                                                                                    |
|-----|--------------|----------------------------------------------------------------------------------------------------|
| 6   | SS Decel     | This bit is set to 1 if the configured Stop Delay [Max Stop Time] is active for a Safe Stop 1 or Safe Stop 2 while the relay is executing the Safe Stop.                                                                                 |
|     |              | This bit is not set during a Category O Safe Torque Off Safe Stop.                                                                                                    |
|     |              | This bit is reset (0) when Standstill Speed is detected, a Safe State Fault occurs, or a SS Reset occurs.                                                                                                    |
| 7   | SS Stopped   | This bit is set to 1 if a successful Safe Stop has been executed and the speed is less than or equal to the Standstill Speed.                                                                                                    |
|     |              | This bit is set to 0 by an SS Reset or the occurrence of a Stop Category Fault.                                                                                                    |
|     |              | It is always 0 when the relay is configured for a Safe Torque Off without Standstill Speed Checking.                                                                                                    |
| 8   | SS Out       | This bit is set to 1 if the dual-channel SS_Out output is being commanded to the ON state. This bit is the commanded value, not a readback value.                                                                                        |
|     |              | This bit is set to 0 if the SS_Out output is being commanded to the OFF state.                                                                                                    |
| 9   | SLS In       | This bit reflects the logical value evaluated for the dual-channel SLS_In input.                                                                                                    |
| 10  | SLS Req      | This bit is set to 1 if the Safe Limited Speed operation has been requested while the relay is actively monitoring motion or a SLS Monitoring Delay [LimSpd Mon Delay] is in progress.                                                   |
| 11  | SLS In Prog  | This bit is set to 1 when Safe Limited Speed monitoring is active.                                                                                                    |
| 12  | SLS Out      | This bit is set to 1 if the dual-channel SLS_Out output is being commanded to the ON state. This bit is the commanded value, not a readback value.                                                                                       |
| 13  | SMS In Prog  | This bit is set to a 1 if Safe Maximum Speed monitoring is enabled and Safe Maximum Speed is being monitored.                                                                                                    |
| 14  | SMA In Prog  | This bit is set to 1 if Safe Maximum Acceleration monitoring is enabled and safe maximum acceleration is actively being monitored.                                                                                                    |
| 15  | SDM In Prog  | If Safe Direction monitoring is enabled and configured for Positive Always or Negative Always, the SDM_In_Progress bit is set to 1 any time the relay is configured for any Safety Mode other than Disabled.                             |
|     |              | If Safe Direction monitoring is enabled and configured for Positive During SLS or Negative During SLS, then this bit is set to 1 if the relay is actively monitoring for Safe Limited Speed. It is set to 0 in any other operating mode. |
| 16  | DC Lock      | This bit is set to 1 if door control logic status is Lock.                                                                                                    |
|     |              | This bit is set to 0 if door control logic status is Unlock.                                                                                                    |
| 17  | DC Out       | This bit is set to 1 if the dual-channel DC_Out output is being commanded to the ON state. This is the commanded value, not the readback value.                                                                                          |
|     |              | This bit is set to 0 if the dual-channel DC_Out output is being commanded to the OFF state.                                                                                                    |
| 18  | DM In        | This bit is set to 1 if the logical value of the dual-channel DM_In input is evaluated as 1.                                                                                                    |
|     |              | This bit is set to 0 if the logical value of the dual-channel DM_In input is evaluated as 0.                                                                                                    |

### **Guard Status**

| Bit | Display Text | Description                                                                                                    |
|-----|--------------|----------------------------------------------------------------------------------------------------|
| 19  | DM In Prog   | The status of this bit is dependent on the relay's speed monitoring configuration. The bit is 1 when:                                                                                                    |
|     |              | • the relay is configured for Safe Stop with Door Monitoring and is monitoring motion, or is executing a Safe Stop.                                                                                                    |
|     |              | • the relay is configured for Safe Limited Speed with Door Monitoring and the relay is not actively monitoring for Safe Limited Speed, is in a SLS Monitoring Delay [LimSpd Mon Delay], or is executing a Safe Stop.                                                                            |
|     |              | the relay is configured for Safe Limited Speed with Door Monitoring and Enabling Switch Monitoring, and                                                                                                    |
|     |              | <ul> <li>the relay is not actively monitoring for Safe Limited Speed, is in a SLS Monitoring Delay [LimSpd Mon<br/>Delay], or is executing a Safe Stop.</li> </ul>                                                                                                    |
|     |              | <ul> <li>the relay is actively monitoring for Safe Limited Speed when the ESM_In input is OFF and the DM_In input is ON.</li> </ul>                                                                                                    |
|     |              | This bit is always set to 0 when the relay is not configured for Door Monitoring.                                                                                                    |
| 20  | LM In        | This bit is set to 1 if the logical value of the dual-channel LM_In input is evaluated as 1.                                                                                                    |
|     |              | This bit is set to 0 if the logical value of the dual-channel LM_In input is evaluated as 0.                                                                                                    |
| 21  | ESM In       | This bit is set to 1 if the logical value of the dual-channel ESM_In input is evaluated as 1.                                                                                                    |
|     |              | This bit is set to 0 if the logical value of the dual-channel ESM_In input is evaluated as 0.                                                                                                    |
| 22  | ESM In Prog  | This bit is set to 1 if the Safety Mode is configured for Enabling Switch Monitoring, Safe Limited Speed monitoring is active, and the SLS_In input is OFF. It is also set to 1 if the Safety Mode is configured for Enabling Switch Monitoring and Door Monitoring and the DM_In input is OFF. |
|     |              | This bit is set to 0 when the Safety Mode is not configured for Enabling Switch Monitoring.                                                                                                    |
| 23  | Reset In     | This status bit reflects the state of the Reset_In input. A 1 indicates the Reset_In input is ON; a 0 indicates the Reset_In input is OFF.                                                                                                    |
| 24  | Wait Reset   | This bit indicates when an SS Reset is required. The bit is set to 1 whenever the relay is successfully configured and is in the Safe State or when Standstill Speed has been reached.                                                                                                    |
| 25  | Wait SS Cyc  | This bit indicates when the SS_In input must be cycled prior to a SS Reset being performed. The bit is set to 1 if the SS_In input is 0N and a fault is detected or the Wait Stop Request attribute equals 1. It is set to 0 if the SS_In input is detected as 0FF.                             |
| 26  | Wait No Stop | This bit is set (1) when a stop request is made by using the HIM stop button. It is set to 0 when the HIM start button is pushed, following a reset, or at powerup.                                                                                                    |
| 27  | SLS Cmd      | This bit reflects the status of the SLS_Command output. A 1 indicates that the output is ON; a 0 indicates that the output is OFF. See <u>SLS_Command Output on page 73</u> .                                                                                                    |
| 28  | Stop Cmd     | This bit reflects the status of the Stop_Command output. A 1 indicates that the output is ON; a 0 indicates that the output is OFF. See <a href="Stop_Command Output on page 72">Stop_Command Output on page 72</a> .                                                                           |
| 29  |              |                                                                                                    |
| :   | Reserved     |                                                                                                    |
| 31  |              |                                                                                                    |

## I/O Diagnostic Status Attributes

These attributes are stored in the P69 [I/O Diagnostic Status] parameter. Each bit reflects the present state of I/O signal and is used for diagnostics: 0 = open; 1 = closed.

#### I/O Diag Status

| Bit      | Display Text         |
|----------|----------------------|
| 0        | SS In Ch 0           |
| 1        | SS In Ch 1           |
| 2        | SS Out Ch O          |
| 3        | SS_Out Ch 1          |
| 4        | SLS In Ch O          |
| 5        | SLS In Ch 1          |
| 6        | SLS Out Ch 0         |
| 7        | SLS Out Ch 1         |
| 8        | ESM In Ch 0          |
| 9        | ESM In Ch 1          |
| 10       | DM In Ch 0           |
| 11       | DM In Ch 1           |
| 12       | DC Out Ch O          |
| 13       | DC Out Ch 1          |
| 14       | LM In Ch 0           |
| 15       | LM In Ch 1           |
| 16       | Reset In             |
| 17       | RL In                |
| 18       | SLS Cmd              |
| 19       | Stop Cmd             |
| 20       | MP Out Ch 0          |
| 21       | MP Out Ch 1          |
| Bits 22. | 31 are Reserved (0). |

**IMPORTANT** 

When the MSR57P relay is not in Run mode, the P69 [I/O Diagnostic Status] parameter is not updated.

## **Configuration Fault Codes**

Use these fault codes, stored in P70 [Config Flt Code], to identify the reason for an Invalid Configuration Fault.

| Value | Description                                                                                              | Display         |
|-------|----------------------------------------------------------------------------------------------------|-----------------|
| 0     | No Fault.                                                                                                | No Fault        |
| 1     | Password Required.                                                                                       | Password Req    |
| 2     | Safety Mode (P21) value not legal based on Cascaded Config (P20) value.                                  | P21 (P20)       |
| 3     | Door Out Type (P57) value not legal based on Cascaded Config (P20) value.                                | P57 (P20)       |
| 4     | Stop Mon Delay (P46) value not legal based on Safe Stop Type (P45) value.                                | P46 (P45)       |
| 5     | Decel Ref Spd (P50) value not legal based on Fbk 1 Resolution (P31) value.                               | P50 (P31)       |
| 6     | Standstill Speed (P48) value not legal based on Cascaded Config (P20) value.                             | P48 (P20)       |
| 7     | LimSpd Mon Delay (P53) value not legal based on Safety Mode (P21) value.                                 | P53 (P21)       |
| 8     | Safe Speed Limit (P55) value not legal based on Safety Mode (P21) and Fbk 1 Resolution (P31) value.      | P55 (P21 P31)   |
| 9     | Speed Hysteresis (P56) value not legal based on Safety Mode (P21) value.                                 | P56 (P21)       |
| 10    | Safe Max Speed (P62) value not legal based on Fbk 1 Resolution (P31) value.                              | P62 (P31)       |
| 11    | Direction Mon (P42) value not legal based on Safety Mode (P21) value.                                    | P42 (21)        |
| 12    | Lock Mon Enable (P59) value not legal based on Safety Mode (P21) value.                                  | P59 (P21)       |
| 13    | Fbk 2 Resolution (P36) value not legal based on Fbk Mode (P27) value.                                    | P36 (P27)       |
| 14    | Fbk 2 Polarity (P35) value not legal based on Fbk Mode (P27) value.                                      | P35 (P27)       |
| 15    | Fbk Speed Ratio (P39) value not legal based on Fbk Mode (P27) value.                                     | P39 (P27)       |
| 16    | Fbk Pos Tol (P41) value not legal based on Fbk Mode (P27) value.                                         | P41 (P27)       |
| 17    | Fbk Speed Tol (P40) value not legal based on Fbk Mode (P27) value.                                       | P40 (P27)       |
| 18    | Safe Stop In Typ (P44) value not legal based on Safety Mode (P21) value.                                 | P44 (P21)       |
| 19    | Lim Speed Input (P52) value not legal based on Safety Mode (P21) value.                                  | P52 (P21)       |
| 20    | DM Input Type (P58) value not legal based on Cascaded Config (P20) and Safety Mode (P21) value.          | P58 (P 20, P21) |
| 21    | Enable SW In Typ (P54) value not legal based on Safety Mode (P21) value.                                 | P54 (P21)       |
| 22    | Lock Mon In Type (P60) value not legal based on Safety Mode (P21) value and Lock Mon Enable (P59) value. | P60 (P21, P59)  |
| 23    | Illegal Cascaded Config (P20) value.                                                                     | P20             |
| 24    | Illegal Reset Type (P22) value.                                                                          | P22             |
| 25    | Illegal Reset Loop (P23) value.                                                                          | P23             |
| 26    | Illegal Safe Stop Type (P45) value.                                                                      | P45             |
| 27    | Illegal Stop Decel Tol (P51) value.                                                                      | P51             |
| 28    | Illegal Fbk Mode (P27) value.                                                                            | P27             |
| 29    | Illegal Fbk 1 Type (P28) value.                                                                          | P28             |
| 30    | Illegal Fbk 1 Resolution (P31) value.                                                                    | P31             |
| 31    | Illegal Fbk1 Volt Mon (P32) value.                                                                       | P32             |
| 32    | Illegal Fbk 2 Volt Mon (P37) value.                                                                      | P37             |
| 33    | Illegal OverSpd Response (P24) value.                                                                    | P24             |
| 34    | Illegal MP_Out Mode (P71) value.                                                                         | P71             |
| 35    | Unknown error.                                                                                           | Unknown Err     |

## **Specifications**

## Introduction

| Topic                        | Page |
|------------------------------|------|
| General Specifications       | 199  |
| Environmental Specifications |      |
| Certifications               | 201  |
| Encoder Specifications       | 201  |

## **General Specifications**

|                                                                         | i                                                                        |
|-------------------------------------------------------------------------|--------------------------------------------------------------------------|
| Attribute                                                               | Value                                                                    |
| Standards                                                               | IEC/EN60204-1, ISO12100,<br>IEC 61508, IEC 61800-5-2                     |
| Safety category                                                         | Cat. 4 and PLe per EN ISO 13849-1;<br>SIL CL3 per IEC 61508 and EN 62061 |
| Power supply                                                            | 24V DC, 0.81.1 x rated voltage <sup>(2)</sup> PELV or SELV               |
| Aggregate current of MSR57P                                             | 10.4 A max @ terminal A1 + 13                                            |
| Power consumption                                                       | 5 W                                                                      |
| MP outputs 14, 24,<br>SLS outputs 68, 78                                | 24V DC, 2 A, short-circuit protected                                     |
| SS outputs 34, 44                                                       | 24V DC, 100 mA, short-circuit protected                                  |
| SLS_Status output Y35,<br>Fault_Status output Y37                       | 24V DC, 50 mA, short-circuit protected                                   |
| Door control outputs 51, 52                                             | 24V DC, short-circuit protected                                          |
|                                                                         | • 1.5 A, bipolar (Power to Release/Power to Lock) configuration          |
|                                                                         | 20 mA per output, cascading (2Ch Source) configuration                   |
| Stop_Command output Y32,                                                | 24V DC, 100 mA, short-circuit protected                                  |
| SLS_Command output Y33                                                  | 24V DC, 100 mA, short-circuit protected                                  |
| Output Y1                                                               | 24V DC, 20 mA, short-circuit protected                                   |
| Pulse outputs S11, S21                                                  | 24V DC, 100 mA, short-circuit protected                                  |
| Pulse inputs \$12, \$22, \$32, \$42, \$52, \$62, \$72, \$82, \$32, \$42 | 11 mA per input, max                                                     |
| Inputs S34, Y2                                                          | 11 mA per input, max                                                     |
| Input ON Voltage, min                                                   | 11V                                                                      |
| Input OFF Voltage, max                                                  | 5V                                                                       |
| Input OFF Current, max                                                  | 2 mA                                                                     |

| Attribute                                                           | Value                                                |
|---------------------------------------------------------------------|------------------------------------------------------|
| Input-to-output response time (SS_In, SLS_In, DM_In, ESM_In, LM_In) | 20 ms                                                |
| Overspeed Response<br>Time                                          | User-configurable                                    |
| Power-on delay, max                                                 | 3 s                                                  |
| Pollution degree                                                    | 2                                                    |
| Enclosure protection                                                | IP40                                                 |
| Terminal protection                                                 | IP20                                                 |
| Wire Type                                                           | Use copper that will withstand 60/75 °C (140/167 °F) |
| Conductor size <sup>(1)</sup>                                       | 0.22.5 mm <sup>2</sup> (1224 AWG)                    |
| Terminal screw torque                                               | 0.60.8 Nm (57 lb-in)                                 |
| Case material                                                       | Polyamide PA 6.6                                     |
| Mounting                                                            | 35 mm DIN rail                                       |
| Weight, approx.                                                     | 350 g (0.77 lb)                                      |

<sup>(1)</sup> Refer to Industrial Automation Wiring and Grounding Guidelines, publication <u>1770-4.1</u>.

# **Environmental Specifications**

| Attribute                | Value                                                                                  |
|--------------------------|----------------------------------------------------------------------------------------|
| Temperature, operating   | -555 °C (23131 °F)                                                                     |
| Relative humidity        | 90% RH noncondensing                                                                   |
| Vibration                | 1055 Hz, 0.35 mm displacement                                                          |
| Shock, operating         | 10 g, 16 ms, 100 shocks                                                                |
| ESD immunity             | 4 kV contact discharges; 8 kV air discharges                                           |
| Radiated RF immunity     | 10 V/m from 801000 MHz; 3 V/m from 1.42.0 GHz; 1V/m from 2.02.7GHz                     |
| EFT/B immunity           | Power, DC: ±2 kV<br>I/O signal lines: ±1 kV                                            |
| Surge transient immunity | Power, DC: ±0.5 kV line-line and ±0.5 kV line-earth I/O signal lines: ±1 kV line-earth |
| Conducted RF immunity    | 10V rms from 150 kHz80 MHz                                                             |
| Radiated Emissions       | Group 1, Class A                                                                       |

<sup>(2)</sup> Safety outputs need additional fuse for reverse voltage protection of the control circuit. Install a 6 A slow-blow or 10 A fast-acting fuse.

## **Certifications**

| Certification <sup>(1)</sup> | Value                                                                                                    |  |  |
|------------------------------|----------------------------------------------------------------------------------------------------|--|--|
| c-UL-us                      | UL Listed, certified for US and Canada.                                                                                                    |  |  |
| CE                           | European Union 2004/108/EC EMC Directive, compliant with:                                                                                                    |  |  |
|                              | EN 61000-6-4; Industrial Emissions.                                                                                                    |  |  |
|                              | • EN 61131-2 Programmable Controllers (Clause 8, Zone A & B).                                                                                                    |  |  |
|                              | EN 61326-3-1; Meas./Control/Lab., Industrial Requirements.                                                                                                    |  |  |
|                              | EN 61000-6-2; Industrial Immunity.                                                                                                    |  |  |
| C-Tick                       | Australian Radiocommunications Act, compliant with: AS/NZS CISPR 11; Industrial Emissions.                                                                                                    |  |  |
| Functional Safety            | Certified by TÜV for Functional Safety: up to SIL CL3, according to IEC 61508 and EN 62061; up to Performance Level PLe and Category 4, according to EN ISO 13849-1; when used as described in this Guardmaster MSR57P Speed Monitoring Safety Relay User Manual, publication 440R-UM004. |  |  |

<sup>(1)</sup> When product is marked.

See the Product Certification link at <a href="http://ab.com">http://ab.com</a> for Declarations of Conformity, Certificates, and other certifications details.

## **Encoder Specifications**

| Туре                   | Parameter                              | Description               |
|------------------------|----------------------------------------|---------------------------|
|                        | TTL incremental encoder support        | 5V, differential A quad B |
| Generic<br>Incremental | Differential input voltage (AM and BM) | 1.07.0V                   |
|                        | Input signal frequency (AM and BM)     | 200 kHz, max              |
| Generic                | AM/BM differential input voltage (p-p) | 0.61.2V                   |
| Sin/Cos                | AM/BM input frequency                  | 100 kHz, max              |
| Stegmann               | AM/BM differential input voltage (p-p) | 1V ±10%                   |
| Sin/Cos                | AM/BM input frequency                  | 100 kHz, max              |

## Notes:

## **Parameter Data**

Parameters are organized into both a linear list by parameter number, and into device-specific files and groups.

## **Parameter Groups**

Parameters for the speed monitoring safety relay appear in the groups Security, General, Feedback, Stop, Limited Speed, Door Control, Max Speed, and Faults.

#### **MSR57P Parameter Groups**

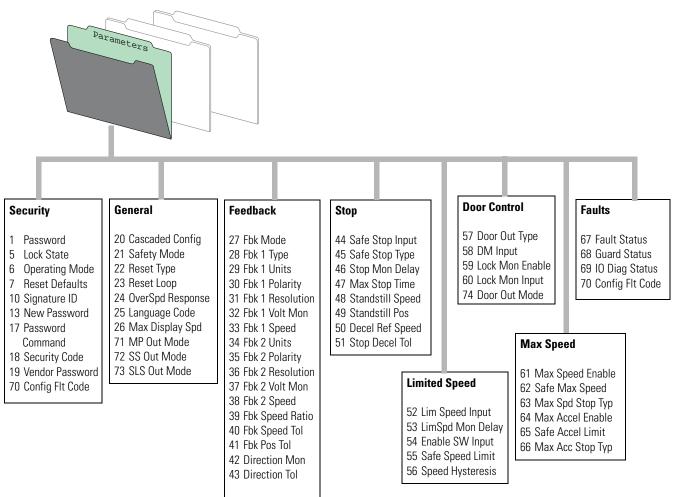

# Parameters and Settings in a Linear List

The table lists the configurable parameters and their valid settings in numerical order. If any values other than those listed in the table are configured for any of the parameters, an Invalid Configuration Fault occurs.

| No. | Name                | Description                                                                                                    | Values   |                                                                                                    | Read/<br>Write |
|-----|---------------------|----------------------------------------------------------------------------------------------------|----------|----------------------------------------------------------------------------------------------------|----------------|
| 1   | Password            | Password for Lock and Unlock function.                                                                               | Range:   | 04,294,967,295                                                                                                    | R              |
| 2   | Reserved            |                                                                                                    |          |                                                                                                    |                |
| 3   |                     |                                                                                                    |          |                                                                                                    |                |
| 4   |                     |                                                                                                    | ,        |                                                                                                    |                |
| 5   | Lock State          | Command to lock or unlock the relay configuration.                                                                   | Default: | 0 = Unlock                                                                                                    | R/W            |
|     |                     |                                                                                                    | Options: | 0 = Unlock<br>1 = Lock                                                                                                    |                |
| 6   | Operating<br>Mode   | Command to place the system in Program or Run mode.                                                                  | Default: | 0 = Program                                                                                                    | R/W            |
|     | ivioue              |                                                                                                    | Options: | 0 = Program<br>1 = Run<br>2 = Config flt                                                                                                    |                |
| 7   | Reset<br>Defaults   | Resets relay to factory defaults.                                                                                    | Options: | 0 = No action<br>1 = Reset to factory defaults (Reset Fac)                                                                                                    | R/W            |
| 8   | Reserved            |                                                                                                    |          |                                                                                                    |                |
| 9   |                     |                                                                                                    |          |                                                                                                    |                |
| 10  | Signature<br>ID     | Safety configuration identifier.                                                                                     | Range:   | 04,294,967,295                                                                                                    | R              |
| 11  | Reserved            | ,                                                                                                    | 1        |                                                                                                    |                |
| 12  |                     |                                                                                                    |          |                                                                                                    |                |
| 13  | New<br>Password     | 32-bit configuration password.                                                                                       | Range:   | 04,294,967,295                                                                                                    | W              |
| 14  | Reserved            |                                                                                                    |          |                                                                                                    |                |
| 15  |                     |                                                                                                    |          |                                                                                                    |                |
| 16  |                     |                                                                                                    |          |                                                                                                    |                |
| 17  | Password<br>Command | Save new password command.                                                                                           | Default: | 0 = No action                                                                                                    | R/W            |
|     | Commanu             |                                                                                                    | Options: | 0 = No action<br>1 = Change Password (Change PW)<br>2 = Reset Password (Reset PW)                                                                                            |                |
| 18  | Security<br>Code    | Used for Reset Password command.                                                                                     | Range:   | 065,535                                                                                                    | R              |
| 19  | Vendor<br>Password  | Vendor password for Reset Password command.                                                                          | Range:   | 065,535                                                                                                    | R/W            |
| 20  | Cascaded            | Defines whether the speed monitoring relay is a single unit or if it occupies a first, middle, or last position in a | Default: | 0 = Single Unit System (Single)                                                                                                    | R/W            |
|     | Config              | multi-axis cascaded system.                                                                                          | Options: | 0 = Single Unit System (Single)<br>1 = Cascaded System First Unit (Multi First)<br>2 = Cascaded System Middle Unit (Multi Mid)<br>3 = Cascaded System Last Unit (Multi Last) |                |

| No. | Name                | Description                                                                          | Values                                                                                                    | Read/<br>Write |
|-----|---------------------|--------------------------------------------------------------------------------------|----------------------------------------------------------------------------------------------------|----------------|
| 21  | Safety              | Defines the primary operating mode of the speed                                      | Default: 1 = Master, Safe Stop (Safe Stop)                                                                                                    | R/W            |
|     | Mode                | monitoring safety functions.                                                         | Options: 0 = Disabled 1 = Master, Safe Stop (Safe Stop) 2 = Master, Safe Stop with Door Monitoring (Safe Stop DM) 3 = Master, Safe Limited Speed (Lim Speed) 4 = Master, Safe Limited Speed with Door Monitoring (Lim Speed DM) 5 = Master, Safe Limited Speed with Enabling Switch Control (Lim Speed ES) 6 = Master, Safe Limited Speed with Door Monitor and Enabling Switch (LimSpd DM ES) 7 = Master, Safe Limited Speed Status Only (Lim Spd Stat) 8 = Slave, Safe Stop (Slv Safe Stp) 9 = Slave, Safe Limited Speed (Slv Lim Spd) 10 = Slave, Safe Limited Speed Status Only (Slv Spd Stat) |                |
| 22  | Reset Type          | Defines the type of reset used by the safety relay.                                  | Default: 2 = Manual Monitored (Monitored)                                                                                                    | R/W            |
|     |                     |                                                                                      | Options: 0 = Automatic<br>1 = Manual<br>2 = Manual Monitored (Monitored)                                                                                                    |                |
| 23  | Reset Loop          | Defines whether the Reset Loop input (RL_In) is used to                              | Default: 0 = Always Qualified (Disable)                                                                                                    | R/W            |
|     |                     | qualify a Safe Stop Reset.                                                           | Options: 0 = Always Qualified (Disable)<br>1 = Qualified by RL_In (Enable)                                                                                                    |                |
| 24  | OverSpd<br>Response | Configuration for the feedback interface sampling rate. Default: $0 = 42 \text{ ms}$ | Default: 0 = 42 ms                                                                                                    | R/W            |
|     |                     |                                                                                      | Options: 0 = 42 ms<br>1 = 48 ms<br>2 = 60 ms<br>3 = 84 ms<br>4 = 132 ms<br>5 = 228 ms<br>6 = 420 ms                                                                                                    |                |
| 25  | Language<br>Code    | Determines the language of the parameter display.                                    | Default: 0 = English                                                                                                    | R/W            |
|     | Code                |                                                                                      | Options: 0 = English 1 = French 2 = Spanish 3 = Italian 4 = German 5 = Reserved 6 = Portuguese 7 = Reserved 8 = Reserved 9 = Dutch                                                                                                    |                |
| 26  | Max<br>Display      | Determines scaling for Fbk 1 speed process display value.                            | Default: 1800                                                                                                    | R/W            |
|     | Spd                 |                                                                                      | Range: 165,535 rpm or mm/s                                                                                                    |                |
| 27  | Fbk Mode            | Selects the number of encoders and the type of discrepancy                           | Default: 0 = 1 Encoder (Single Fbk)                                                                                                    | R/W            |
|     |                     | checking.                                                                            | Options: 0 = 1 Encoder (Single Fbk) 1 = 2 Encoders with Speed and Position Discrepancy Checking (Dual S/P Chk) 2 = 2 Encoders Speed Discrepancy Checking (Dual Spd Chk) 3 = 2 Encoders Position Discrepancy Checking (Dual Pos Chk)                                                                                                    |                |
| 28  | Fbk 1 Type          | Selects the type of feedback for encoder 1.                                          | Default: 1 = TTL (Incremental)                                                                                                    | R/W            |
|     |                     |                                                                                      | Options: 0 = Sine/Cosine<br>1 = TTL (Incremental)                                                                                                    |                |
| 29  | Fbk 1 Units         | Selects rotary or linear feedback for encoder 1.                                     | Default: 0 = Rotary (Rev)                                                                                                    | R/W            |
|     |                     |                                                                                      | Options: 0 = Rotary (Rev)<br>1 = Linear (mm)                                                                                                    |                |
| 30  | Fbk 1<br>Polarity   | Defines the direction polarity for encoder 1.                                        | Default: 0 = Same as encoder (Normal)                                                                                                    | R/W            |
|     | 1 Gluilty           |                                                                                      | Options: 0 = Same as encoder (Normal)<br>1 = Reversed                                                                                                    |                |

| No. | Name                | Description                                                                                                    | Values   |                                                                                                    | Read/<br>Write |
|-----|---------------------|----------------------------------------------------------------------------------------------------|----------|----------------------------------------------------------------------------------------------------|----------------|
| 31  | Fbk 1               | Counts/Revolution.                                                                                                    | Default: | 1024                                                                                                    | R              |
|     | Resolution          |                                                                                                    | Range:   | 165,535 pulses/revolution or pulses/mm<br>based on rotary or linear configuration defined by P29 [Fbk 1 Units]<br>parameter                                                                                  |                |
| 32  | Fbk 1 Volt          | Encoder 1 voltage to be monitored.                                                                                                    | Default: | 0 = Voltage not monitored                                                                                                    | R/W            |
|     | Mon                 |                                                                                                    | Options: | 0 = Voltage not monitored<br>$5 = 5\text{V} \pm 10\%$<br>$9 = 7 \dots 12\text{V}$<br>$12 = 11 \dots 14\text{V}$<br>$14 = 11.5 \dots 15.5\text{V}$                                                            |                |
| 33  | Fbk 1<br>Speed      | Displays the output speed of encoder 1                                                                                                   | Range:   | -214,748,364.8214,748,364.7 rpm or mm/s<br>based on rotary or linear configuration defined by P29 [Fbk 1 Units]<br>parameter                                                                                 | R              |
| 34  | Fbk 2 Units         | Selects rotary or linear feedback system for encoder 2.                                                                                  | Default: | 0 = Rotary (Rev)                                                                                                    | R/W            |
|     |                     |                                                                                                    | Options: | 0 = Rotary (Rev)<br>1 = Linear (mm)                                                                                                    |                |
| 35  | Fbk 2<br>Polarity   | Defines the direction polarity for encoder 2.                                                                                            | Default: | 0 = Same as encoder (Normal)                                                                                                    | R/W            |
|     | Fulanty             |                                                                                                    | Options: | 0 = Same as encoder (Normal)<br>1 = Reversed                                                                                                    |                |
| 36  | Fbk 2<br>Resolution | Counts/Revolution.                                                                                                    | Default: | 0                                                                                                    | R              |
|     | riesolution         | Solution                                                                                                    | Range:   | 065,535 pulses/revolution or pulses/mm<br>based on rotary or linear configuration defined by P34 [Fbk 2 Units]<br>parameter                                                                                  |                |
| 37  | Fbk 2 Volt          |                                                                                                    | Default: | 0 = Voltage not monitored                                                                                                    | R/W            |
|     | Mon                 |                                                                                                    | Options: | 0 = Voltage not monitored<br>5 = 5V ±10%<br>9 = 712V<br>12 = 1114V<br>14 = 11.515.5V                                                                                                    |                |
| 38  | Fbk 2<br>Speed      | Displays the output speed of encoder 2.                                                                                                  | Range:   | -214,748,364.8214,748,364.7 rpm or mm/s                                                                                                    | R              |
| 39  | Fbk Speed           | Dual Feedback Speed Ratio.                                                                                                    | Default: | 0.0000                                                                                                    | R/W            |
|     | Ratio               | Defines the ratio of the expected speed of encoder 2 divided by the expected speed of encoder 1 Not valid when Fbk Mode = 0 (1 encoder). | Range:   | 0.000110,000.0<br>ratio based on rotary or linear configuration defined by the P29<br>[Fbk 1 Units] parameter                                                                                                |                |
| 40  | Fbk Speed           | Dual Feedback Speed Discrepancy Tolerance.                                                                                               | Default: | 0                                                                                                    | R/W            |
|     | Tol                 | Acceptable difference in speed between Fbk 1 Speed and Fbk 2 Speed.                                                                      | Range:   | 06553.5 rpm or mm/s<br>units are based on rotary or linear configuration defined by the P29<br>[Fbk 1 Units] parameter                                                                                       |                |
| 41  | Fbk Pos Tol         | Acceptable difference in position between encoder 1 and                                                                                  | Default: | 0                                                                                                    | R/W            |
|     |                     | encoder 2.                                                                                                    | Range:   | 065,535 deg or mm<br>units are based on rotary or linear configuration defined by the P29<br>[Fbk 1 Units] parameter                                                                                         |                |
| 42  | Direction           | Defines the allowable direction if Safe Direction Monitoring                                                                             | Default: | 0 = Disabled                                                                                                    | R/W            |
|     | Mon                 | is enabled.                                                                                                    | Options: | 0 = Disabled 1 = Positive always (Pos Always) 2 = Negative always (Neg Always) 3 = Positive during safe limited speed monitoring (Pos in SLS) 4 = Negative during safe limited speed monitoring (Neg in SLS) |                |
| 43  | Direction<br>Tol    | The position limit in encoder units tolerated in the wrong direction when Safe Direction Monitoring is active.                           | Default: | 10                                                                                                    | R/W            |
|     | IUI                 | unection when sale direction fromitoring is active.                                                                                      | Range:   | 065,535 deg or mm<br>based on rotary or linear configuration defined by the<br>P29 [Fbk 1 Units] parameter                                                                                                   |                |

| No. | Name                | Description                                                                                                    | Values   |                                                                                                    | Read/<br>Write |
|-----|---------------------|----------------------------------------------------------------------------------------------------|----------|----------------------------------------------------------------------------------------------------|----------------|
| 44  | Safe Stop           | Configuration for Safe Stop input (SS_In).                                                                                                    | Default: | 1 = Dual-channel equivalent (2NC)                                                                                                    | R/W            |
|     | Шрис                | Input                                                                                                    | Options: | 0 = Not used 1 = Dual-channel equivalent (2NC) 2 = Dual-channel equivalent 3 s (2NC 3s) 3 = Dual-channel complementary (1NC + 1NO) 4 = Dual-channel complementary 3 s (1NC + 1NO 3s) 5 = Dual-channel SS equivalent 3 s (2 OSSD 3s) 6 = Single channel (1NC) |                |
| 45  | Safe Stop           | Safe operating stop type selection. This defines the type of                                                                                                   | Default: | 0 = Safe Torque Off with Standstill Checking (Torque Off)                                                                                                    | R/W            |
|     | Туре                | Safe Stop that is performed if the Safe Stop function is initiated by a stop type condition.                                                                   | Options: | 0 = Safe Torque Off with Standstill Checking (Torque Off) 1 = Safe Stop 1 2 = Safe Stop 2 3 = Safe Torque Off without Standstill Checking (Trq Off NoCk)                                                                                                    |                |
| 46  | Stop Mon            | Defines the monitoring delay between the request and the                                                                                                    | Default: | 0                                                                                                    | R/W            |
|     | Delay               | Stop Delay [Max Stop Time] when the request for a Safe Stop 1 or a Safe Stop 2 is initiated by an SS_In input ON to OFF transition.                            | Range:   | 06553.5 s                                                                                                    |                |
|     |                     | If the Safe Stop Type is Safe Torque Off with or without Standstill Speed Checking, the Stop Monitor Delay must be 0 or an Invalid Configuration Fault occurs. |          |                                                                                                    |                |
| 47  | Max Stop<br>Time    | Stop Delay                                                                                                    | Default: | 0                                                                                                    | R/W            |
|     | IIIIle              | Defines the maximum stop delay time that is used when the Safe Stop function is initiated by a stop type condition.                                            | Range:   | 06553.5 s                                                                                                    |                |
| 48  | Standstill<br>Speed | Defines the speed limit that is used to declare motion as stopped.                                                                                             | Default: | 0.001                                                                                                    | R/W            |
|     | Ороса               | Not valid for Safe Torque Off without Standstill Checking.                                                                                                    | Range:   | 0.00165.535 rpm or mm/s based on rotary or linear configuration defined by the P29 [Fbk 1 Units] parameter                                                                                                    |                |
| 49  | Standstill<br>Pos   | Standstill Position Window.                                                                                                    | Default: | 10                                                                                                    | R/W            |
|     |                     | Defines the position limit window in encoder 1 degrees or mm that will be tolerated after a safe stop condition has been detected.                             | Range:   | 065,535 degrees (360° = 1 revolution) or mm based on rotary or linear configuration defined by the P29 [Fbk 1 Units] parameter                                                                                                    | r              |
|     |                     | Not valid for Safe Torque Off without Standstill Checking.                                                                                                    |          |                                                                                                    |                |
| 50  | Decel Ref<br>Speed  | Deceleration Reference Speed.                                                                                                    | Default: | 0                                                                                                    | R/W            |
|     | ·                   | Determines deceleration rate to monitor for Safe Stop 1 or Safe Stop 2.                                                                                        | Range:   | 065,535 rpm or mm/s based on rotary or linear configuration defined by the P29 [Fbk 1 Units] parameter                                                                                                    |                |
| 51  | Stop Decel          | Decel Tolerance.                                                                                                    | Default: | 0                                                                                                    | R/W            |
|     | Tol                 | This is the acceptable tolerance above the deceleration rate set by the P50 [Decel Ref Speed] parameter.                                                       | Range:   | 0100% of Decel Ref Speed                                                                                                    |                |
| 52  | Lim Speed           | Configuration for the Safe Limited Speed input (SLS_In).                                                                                                    | Default: | 0 = Not used                                                                                                    | R/W            |
|     | Input               |                                                                                                    | Options: | 0 = Not used 1 = Dual-channel equivalent (2NC) 2 = Dual-channel equivalent 3 s (2NC 3s) 3 = Dual-channel complementary (1NC + 1NO) 4 = Dual-channel complementary 3 s (1NC + 1NO 3s) 5 = Dual-channel SS equivalent 3 s (2 OSSD 3s) 6 = Single channel (1NC) |                |
| 53  | LimSpd<br>Mon Delay |                                                                                                    | Default: | 0                                                                                                    | R/W            |
|     | TVIOIT BOILDY       | Safe Limited Speed (SLS) monitoring.                                                                                                    | Range:   | 06553.5 s                                                                                                    |                |
| 54  | Enable SW<br>Input  | Configuration for the Enabling Switch input (ESM_In).                                                                                                    | Default: | 0 = Not used                                                                                                    | R/W            |
|     | ·                   |                                                                                                    | Options: | 0 = Not used 1 = Dual-channel equivalent (2NC) 2 = Dual-channel equivalent 3 s (2NC 3s) 3 = Dual-channel complementary (1NC + 1NO) 4 = Dual-channel complementary 3 s (1NC + 1NO 3s) 5 = Dual-channel SS equivalent 3 s (2 OSSD 3s) 6 = Single channel (1NC) |                |

| No. | Name                | Description                                                                                                    | Values   |                                                                                                    | Read/<br>Write |
|-----|---------------------|----------------------------------------------------------------------------------------------------|----------|----------------------------------------------------------------------------------------------------|----------------|
| 55  | Safe Speed<br>Limit | Defines the speed limit that will be monitored in Safe                                                                                                    | Default: | 0                                                                                                    | R/W            |
|     | Lillit              | Limited Speed (SLS) mode.                                                                                                    | Range:   | 06553.5 rpm or mm/s<br>based on rotary or linear configuration defined by P29 [Fbk 1 Units]<br>parameter                                                                                                    |                |
| 56  | Speed               | Provides hysteresis for SLS_Out output when Safe Limited                                                                                                    | Default: | 0                                                                                                    | R/W            |
|     | Hysteresis          | Speed monitoring is active.                                                                                                    | Range:   | 0% when P21 [Safety Mode] = 1, 2, 3, 4, 5, 6, 8, or 9 10100% when P21 [Safety Mode] = 7 or 10                                                                                                    |                |
| 57  | Door Out            | Door Control Output Type.                                                                                                    | Default: | 0 = Power to release (Pwr to Rel)                                                                                                    | R/W            |
|     | Туре                | Defines the lock and unlock state for door control output (DC_Out).  When Door Out Type equals power to release, DC_Out is OFF in the lock state and ON in the unlock state.     | Options: | 0 = Power to release (Pwr to Rel)<br>1 = Power to lock (Pwr to Lock)<br>2 = Cascaded (2 Ch Sourcing)                                                                                                    |                |
|     |                     | When Door Out Type equals power to lock, DC_Out is ON in the lock state and OFF in the unlock state.  The first and middle units of a multi-axis system must be                  |          |                                                                                                    |                |
|     | DMI                 | configured as cascading (2).                                                                                                    | D.C. II  | 0. N                                                                                                    | DAA            |
| 58  | DM Input            | Configuration for the Door Monitor input (DM_In).                                                                                                    | Default: | 0 = Not used                                                                                                    | R/W            |
|     |                     |                                                                                                    | Options: | 0 = Not used 1 = Dual-channel equivalent (2NC) 2 = Dual-channel equivalent 3 s (2NC 3s) 3 = Dual-channel complementary (1NC + 1NO) 4 = Dual-channel complementary 3 s (1NC + 1NO 3s) 5 = Dual-channel SS equivalent 3 s (2 OSSD 3s) 6 = Single channel (1NC) |                |
| 59  | Lock Mon            | n Lock Monitoring can be enabled only when the speed monitoring safety relay is a single unit or as the first unit in a multi-axis system (P20 [Cascaded Config] equals 0 or 1). | Default: | 0 = Disable                                                                                                    | R/W            |
|     | Enable              |                                                                                                    | Options: | 0 = Disable<br>1 = Enable                                                                                                    |                |
| 60  | Lock Mon<br>Input   |                                                                                                    | Default: | 0 = Not used                                                                                                    | R/W            |
|     | mput                |                                                                                                    | Options: | 0 = Not used 1 = Dual-channel equivalent (2NC) 2 = Dual-channel equivalent 3 s (2NC 3s) 3 = Dual-channel complementary (1NC + 1NO) 4 = Dual-channel complementary 3 s (1NC + 1NO 3s) 5 = Dual-channel SS equivalent 3 s (2 OSSD 3s) 6 = Single channel (1NC) |                |
| 61  | Max Speed           | Enable Safe Maximum Speed Monitoring.                                                                                                    | Default: | 0 = Disable                                                                                                    | R/W            |
|     | Enable              |                                                                                                    | Options: | 0 = Disable<br>1 = Enable                                                                                                    |                |
| 62  | Safe Max            | Defines the maximum speed limit that will be tolerated if                                                                                                    | Default: | 0                                                                                                    | R/W            |
|     | Speed               | Speed Safe Maximum Speed monitoring is enabled.                                                                                                    | Range:   | 065,535 rpm or mm/s<br>based on rotary or linear configuration defined by the P29 [Fbk 1<br>Units] parameter                                                                                                    |                |
| 63  | Max Spd             | Safe Maximum Speed Monitoring Stop Behavior.                                                                                                    | Default: | 0 = Use Safe Torque Off with Check for Standstill (Torque Off)                                                                                                    | R/W            |
|     | Stop Typ            | Defines the safe stop type that will be initiated in the event of a SMS Speed Fault.                                                                                             | Options: | 0 = Use Safe Torque Off with Check for Standstill (Torque Off)<br>1 = Use Configured Safe Stop Type (Safe Stp Typ)                                                                                                    |                |
| 64  | Max Accel<br>Enable | Enable Safe Maximum Acceleration Monitoring.                                                                                                    | Default: | 0 = Disable                                                                                                    | R/W            |
|     | cilable             |                                                                                                    | Options: | 0 = Disable<br>1 = Enable                                                                                                    |                |
| 65  | Safe Accel<br>Limit | Defines the Safe Maximum Acceleration Limit, relative to encoder 1, for which the system is being monitored.                                                                     | Default: | 0                                                                                                    | R/W            |
|     | Liniit              | oneday 1, for which the dystell to being members.                                                                                                    | Range:   | 065,535 rev/s <sup>2</sup> or mm/s <sup>2</sup> based on rotary or linear configuration defined by the P29 [Fbk 1 Units] parameter                                                                                                    |                |

| No. | Name     | Description                                                                              | Values                                                                                                    |                                                                                                    | Read/<br>Write |  |
|-----|----------|------------------------------------------------------------------------------------------|----------------------------------------------------------------------------------------------------|----------------------------------------------------------------------------------------------------|----------------|--|
| 66  | Max Acc  | Safe Maximum Acceleration Monitoring Stop Behavior.                                      | Default:                                                                                                    | 0 = Use Safe Torque Off with Check for Standstill (Torque Off)                                                                                                    | R/W            |  |
|     | Stop Typ | Defines the safe stop type that will be initiated in the event of an Acceleration Fault. | Range:                                                                                                    | 0 = Use Safe Torque Off with Check for Standstill (Torque Off)<br>1 = Use Configured Safe Stop Type (Safe Stp Typ)                                                                                                    |                |  |
| 67  | Fault    | Bit-encoded faults.                                                                      | Bit 0: Bit 1: Bit 2: Bit 3: Bit 4: Bit 5: Bit 6: Bit 7: Bit 8: Bit 9: Bit 10: Bit 11: Bit 12: Bit 13: Bit 14: Bit 15: Bit 16: Bit 17: Bit 18: Bit 19: Bit 20: Bit 21: Bit 20: Bit 21: Bit 22: Bit 23: Bit 24: Bit 25: Bit 26: Bit 27: Bit 28: Bit 29: Bit 30: Bit 31: | Combined Fault Status (Combined FIt) Reserved for Core Error (Core Error) Invalid Configuration Fault (Invalid Cfg) MP Out Fault (MP Out FIt) Reset On at PwrUp Fault (Reset PwrUp) Feedback 1 Fault (Fbk 1 FIt) Feedback 2 Fault (Fbk 2 FIt) Dual FB Speed Fault (Dual Fbk Spd) Dual FB Position Fault (Dual Fbk Pos) SS_In Fault (SS In FIt) SS_Out Fault (SS Out FIt) Deceleration Fault (Decel FIt) Stop Speed Fault (Stop Spd FIt) Motion After Stopped Fault (Mov in Stop) SLS_In Fault (SLS In FIt) SLS_Out Fault (SLS In FIt) SLS_Out Fault (SLS Spd FIt) MSS_Speed Fault (SLS Spd FIt) SMS_Speed Fault (SMS Spd FIt) DISS_Speed Fault (DIF FIT) DM_In Fault (DM In FIT) Dor Monitoring Fault (Door Mon FIT) DC_Out Fault (DC Out FIT) LM_In Fault (LM In FIT) Lock Monitoring Fault (ESM Mon FIT) ESM_In Fault (ESM In FIT) ESM_In Fault (ESM In FIT) ESM_In Ext_In FIT (EXT_IN TO EXT_IN TO EXT_IN TO EXT_IN TO EXT_IN TO EX | R              |  |

| No. | Name   | Description                                             | Values                   | Read/<br>Write |
|-----|--------|---------------------------------------------------------|--------------------------|----------------|
| 68  | Guard  | Bit 0: StatusOK                                         | 0 = Fault; 1 = 0K        | R              |
|     | Status | Bit 1: Configuration_Lock (Config Lock)                 | 0 = Unlock; 1 = Lock     |                |
|     |        | Bit 2: MP_Out_Value (MP Out)                            | 0 = Off; 1 = On          |                |
|     |        | Bit 3: SS_In_Value (SS In)                              | 0 = Off; 1 = On          |                |
|     |        | Bit 4: SS_Request_Status (SS Req)                       | 0 = Inactive; 1 = Active |                |
|     |        | Bit 5: SS_In_Progress (SS In Prog)                      | 0 = Inactive; 1 = Active |                |
|     |        | Bit 6: SS_Decelerating_Status (SS Decel)                | 0 = Inactive; 1 = Active |                |
|     |        | Bit 7: SS_Axis_Stopped_Status (SS Stopped)              | 0 = Inactive; 1 = Active |                |
|     |        | Bit 8: SS_Output_Value (SS Out)                         | 0 = Off; 1 = On          |                |
|     |        | Bit 9: SLS_In_Value (SLS In)                            | 0 = Off; 1 = On          |                |
|     |        | Bit 10: SLS_Request_Status (SLS Req)                    | 0 = Inactive; 1 = Active |                |
|     |        | Bit 11: SLS_In_Progress (SLS In Prog)                   | 0 = Inactive; 1 = Active |                |
|     |        | Bit 12: SLS_Output_Value (SLS Out)                      | 0 = 0 ff; 1 = 0 n        |                |
|     |        | Bit 13: SMS_In_Progress (SMS In Prog                    | 0 = Inactive; 1 = Active |                |
|     |        | Bit 14: SMA_In_Progress (SMA In Prog)                   | 0 = Inactive; 1 = Active |                |
|     |        | Bit 15: SDM_In_Progress (SDM In Prog)                   | 0 = Inactive; 1 = Active |                |
|     |        | Bit 16: DC_Lock_Status (DC Lock)                        | 1 = Lock; 0 = Unlock     |                |
|     |        | Bit 17: DC_Out_Value (DC Out)                           | 0 = Off; 1 = On          |                |
|     |        | Bit 18: DM_In_Value (DM In)                             | 0 = 0 ff; 1 = 0 n        |                |
|     |        | Bit 19: DM_In_Progress (DM In Prog)                     | 0 = Inactive; 1 = Active |                |
|     |        | Bit 20: LM_In_Value (LM In)                             | 0 = Off; 1 = On          |                |
|     |        | Bit 21: ESM_In_Value (ESM In)                           | 0 = 0 ff; 1 = 0 n        |                |
|     |        | Bit 22: ESM_In_Progress (ESM In Prog)                   | 0 = Inactive; 1 = Active |                |
|     |        | Bit 23: Reset_In_Value (Reset In)                       | 0 = Off; 1 = On          |                |
|     |        | Bit 24: Waiting_for_SS_Reset (Wait Reset)               | 0 = Inactive; 1 = Active |                |
|     |        | Bit 25: Waiting_for_Cycle_SS_In (Wait SS Cyc)           | 0 = Inactive; 1 = Active |                |
|     |        | Bit 26: Waiting_for_Stop_Request_Removal (Wait No Stop) | 0 = Inactive; 1 = Active |                |
|     |        | Bit 27: SLS_Comand_Value (SLS Cmd)                      | 0 = Off; 1 = On          |                |
|     |        | Bit 28: Stop_Command_Value (Stop Cmd)                   | 0 = Off; 1 = On          |                |
|     |        | Bit 29Bit 31: Reserved                                  |                          |                |

| No. | Name              | Description                                                                                                    | Values                                                                                                    | Read/<br>Write |
|-----|-------------------|----------------------------------------------------------------------------------------------------|----------------------------------------------------------------------------------------------------|----------------|
| 69  | IO Diag<br>Status | Indicates present state of I/O used for diagnostics.  Bit 0: SS_in_ch_0 status (SS In Ch 0)  Bit 1: SS_in_ch_1 status (SS In Ch 1)  Bit 2: SS_out_ch_0 status (SS Out Ch 0)  Bit 3: SS_out_ch_1 status (SS Out Ch 1)  Bit 4: SLS_in_ch_0 status (SLS In Ch 1)  Bit 4: SLS_in_ch_1 status (SLS In Ch 1)  Bit 6: SLS_out_ch_0 status (SLS In Ch 1)  Bit 6: SLS_out_ch_0 status (SLS Out Ch 0)  Bit 7: SLS_out_ch_1 status (SLS Out Ch 1)  Bit 8: ESM_in_ch_0 status (ESM In Ch 0)  Bit 9: ESM_in_ch_0 status (ESM In Ch 1)  Bit 10: DM_in_ch_0 status (DM In Ch 0)  Bit 11: DM_in_ch_1 status (DM In Ch 1)  Bit 12: DC_out_ch_0 status (DC Out Ch 0)  Bit 13: DC_out_ch_1 status (DC Out Ch 1)  Bit 14: LM_in_ch_0 status (LM In Ch 1)  Bit 16: Reset_In status (Reset In)  Bit 17: RL_In status (RL In)  Bit 18: SLS_command status (SLS Cmd)  Bit 19: Stop_command status (Stop Cmd)  Bit 20: MP_Out_Ch_0 status (MP Out Ch 0)  Bit 21: MP_Out_Ch_1 status (MP Out Ch 1)  Bit 22: Reserved (0)  Bit 23: Reserved (0)  Bit 24: Reserved (0)  Bit 25: Reserved (0)  Bit 26: Reserved (0)  Bit 27: Reserved (0)  Bit 28: Reserved (0)  Bit 29: Reserved (0)  Bit 29: Reserved (0)  Bit 29: Reserved (0)  Bit 31: Reserved (0)  Bit 31: Reserved (0)  Bit 31: Reserved (0) | D = Open; 1 = Closed  IMPORTANT: When the MSR57P relay is not in the Run mode, the P69 [IO Diag Status] parameter is not updated. | R              |

| lo. | Name       | Description               | Values                                                                                                    | Read/ |
|-----|------------|---------------------------|----------------------------------------------------------------------------------------------------|-------|
| 0   | Config Flt | Configuration Fault Code. | Options: 0 = No Fault                                                                                            | R     |
|     | Code       |                           | 1 = Password Required (Password Req)                                                                             |       |
|     |            |                           | 2 = P21 [Safety Mode] value not legal based on<br>P20 [Cascaded Config] value.                                   |       |
|     |            |                           | 3 = P57 [Door Out Type] value not legal based on P20 [Cascaded Config] value.                                    |       |
|     |            |                           | 4 = P46 [Stop Mon Delay] value not legal based on<br>P45 [Safe Stop Type] value.                                 |       |
|     |            |                           | 5 = P50 [Decel Ref Speed] value not legal based on P31 [Fbk 1 Resolution] value.                                 |       |
|     |            |                           | 6 = P48 [Standstill Speed] value not legal based on P20 [Cascaded Config] value.                                 |       |
|     |            |                           | 7 = P53 [LimSpd Mon Delay] value not legal based on P21 [Safety Mode] value.                                     |       |
|     |            |                           | 8 = P55 [Safe Speed Limit] value not legal based on<br>P21 [Safety Mode] and P31 [Fbk 1 Resolution] value.       |       |
|     |            |                           | 9 = P56 [Speed Hysteresis] value not legal based on P21 [Safety Mode] value.                                     |       |
|     |            |                           | 10 = P62 [Safe Max Speed] value not legal based on<br>P31 [Fbk 1 Resolution] value.                              |       |
|     |            |                           | 11 = P42 [Direction Mon] value not legal based on P21 [Safety Mode] value.                                       |       |
|     |            |                           | 12 = P59 [Lock Mon Enable] value not legal based on P21 [Safety Mode] value.                                     |       |
|     |            |                           | 13 = P36 [Fbk 2 Resolution] value not legal based on P27 [Fbk Mode] value.                                       |       |
|     |            |                           | 14 = P35 [Fbk 2 Polarity] value not legal based on<br>P27 [Fbk Mode] value.                                      |       |
|     |            |                           | 15 = P39 [Fbk Speed Ratio] value not legal based on<br>P27 [Fbk Mode] value.                                     |       |
|     |            |                           | 16 = P41 [Fbk Pos Tol] value not legal based on<br>P27 [Fbk Mode] value.                                         |       |
|     |            |                           | 17 = P40 [Fbk Speed Tol] value not legal based on P27 [Fbk Mode] value.                                          |       |
|     |            |                           | 18 = P44 [Safe Stop In Typ] value not legal based on<br>P21 [Safety Mode] value.                                 |       |
|     |            |                           | 19 = P52 [Lim Speed Input] value not legal based on<br>P21 [Safety Mode] value.                                  |       |
|     |            |                           | 20 = P58 [DM Input Type] value not legal based on<br>P20 [Cascaded Config] and P21 [Safety Mode] value.          |       |
|     |            |                           | 21 = P54 [Enable SW In Typ] value not legal based on P21 [Safety Mode] value.                                    |       |
|     |            |                           | 22 = P60 [Lock Mon In Type] value not legal based on<br>P21 [Safety Mode] value and P59 [Lock Mon Enable] value. |       |
|     |            |                           | 23 = Illegal P20 [Cascaded Config] value.                                                                        |       |
|     |            |                           | 24 = Illegal P22 [Reset Type] value.                                                                             |       |
|     |            |                           | 25 = Illegal P23 [Reset Loop] value.                                                                             |       |
|     |            |                           | 26 = Illegal P45 [Safe Stop Type] value.                                                                         |       |
|     |            |                           | 27 = Illegal P51 [Stop Decel Tol] value.                                                                         |       |
|     |            |                           | 28 = Illegal P27 [Fbk Mode] value.                                                                               |       |
|     |            |                           | 29 = Illegal P28 [Fbk 1 Type] value.                                                                             |       |
|     |            |                           | 30 = Illegal P31 [Fbk 1 Resolution] value.                                                                       |       |
|     |            |                           | 31 = Illegal P32 [Fbk1 Volt Mon] value.                                                                          |       |
|     |            |                           | 32 = Illegal P37 [Fbk 2 Volt Mon] value.                                                                         |       |
|     |            |                           | 33 = Illegal P24 [OverSpd Response] value.                                                                       |       |
|     |            |                           | 34 = Illegal P71 [MP Out Mode] value.                                                                            |       |
|     |            |                           |                                                                                                    |       |
|     |            |                           | 35 = Unknown error (Unknown Err).                                                                                |       |

| No. | Name             | Description                                                       | Values                                       | Read/<br>Write |
|-----|------------------|-------------------------------------------------------------------|----------------------------------------------|----------------|
| 71  | MP Out<br>Mode   | Defines whether the MP_Out output is pulse-tested. <sup>(1)</sup> | Default: 0 = Pulse Test                      | R/W            |
|     |                  |                                                                   | Options: 0 = Pulse test<br>1 = No pulse test |                |
| 72  | SS Out<br>Mode   | Defines whether the SS_Out output is pulse-tested. <sup>(1)</sup> | Default: 0 = Pulse Test                      | R/W            |
|     |                  |                                                                   | Options: 0 = Pulse test<br>1 = No pulse test |                |
| 73  | SLS Out<br>Mode  |                                                                   | Default: 0 = Pulse Test                      | R/W            |
|     |                  |                                                                   | Options: 0 = Pulse test<br>1 = No pulse test |                |
| 74  | Door Out<br>Mode |                                                                   | Default: 0 = Pulse Test                      | R/W            |
|     |                  |                                                                   | Options: 0 = Pulse test<br>1 = No pulse test |                |

<sup>(1)</sup> If pulse-testing is turned off for any output, the SIL, Category, and PL rating is reduced for the entire MSR57P safety system.

## Notes:

## **Using a HIM**

## Introduction

| Topic                                | Page |
|--------------------------------------|------|
| Connect a HIM Module                 | 215  |
| Setting Parameters with a HIM Module | 216  |
| Accessing the Fault History Queue    | 217  |

## **Connect a HIM Module**

You can set the MSR57P parameters by using a HIM module or a personal computer running DriveExplorer or DriveExecutive software.

Connect the 20-HIM-A3 module to the relay by using a 20-HIM-H10 cable.

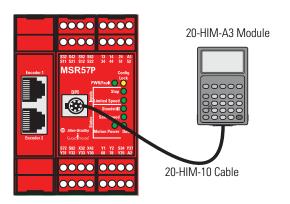

# Setting Parameters with a HIM Module

A HIM module displays only one parameter at a time. The keypad lets you scroll through the HIM menu structure to find the parameters you need to set.

Once the HIM module is connected to the safety relay, follow these steps to set parameters.

- **1.** If necessary, configure the HIM module to display parameters by logical groups.
  - a. Press ALT + Sel.
  - b. Press or to select File Group Par from the Param Dspy Item menu and press.

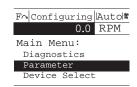

2. In the Main Menu, press or to scroll to Parameter and press.

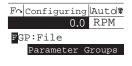

**3.** Press \_\_\_\_ to choose the Parameter file and display the groups in that file.

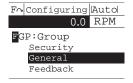

**4.** Scroll to the desired group and press \_\_\_\_ to display the parameters in that group.

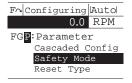

**5.** Scroll to the desired parameter and press \_\_\_\_ to display the parameter value screen.

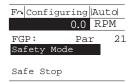

- **6.** Press \_\_\_\_ to edit the parameter.
- 7. Press or to change the value.
- **8.** If desired, press sel to move from digit to digit, letter to letter, or bit to bit.

Digits or bits that you can change are highlighted.

- **9.** Press to save the value or to cancel the change.
- 10 . Press  $_{\text{Esc}}$  to return to the group list.

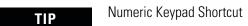

You can also press **ALT** + + to access a parameter by typing its number.

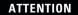

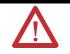

The red stop button on the HIM keypad does not have safety integrity. Do not use the stop button to execute a safe stop.

TIP

If the red stop button on the HIM keypad is pressed, you must press the green button on the HIM keypad to reset the MSR57P.

# Accessing the Fault History Queue

To view the contents of the fault history queue, choose Diagnostics>Faults>View Fault Queue from the top-level menu.

# Notes:

# Use DriveExplorer or DriveExecutive Software

## Introduction

| Topic                         | Page |
|-------------------------------|------|
| Connect a Personal Computer   | 219  |
| Using DriveExplorer Software  | 220  |
| Using DriveExecutive Software | 223  |

# Connect a Personal Computer

You must have either DriveExplorer or DriveExecutive software installed on your personal computer and an serial or USB converter.

| Description                                   | Cat. No.            | Version          |
|-----------------------------------------------|---------------------|------------------|
| DriveExplorer software                        | 9306-4EXP02ENE      | 5.02 or later    |
| DriveExecutive software                       | 9303-4DTE01ENE      | 4.01 or later    |
| RSLinx (1) software                           | 9355 series         | 2.50.00 or later |
| Serial Converter <sup>(2)</sup>               | 1203-SSS (series B) | 3.004 or later   |
| Universal Serial Bus Converter <sup>(3)</sup> | 1203-USB            | 1.001 or later   |

<sup>(1)</sup> RSLinx software is required by DriveExecutive software, but it is not required by DriveExplorer software.

A free version of DriveExplorer Lite software is available for download at <a href="http://www.ab.com/drives/driveexplorer/free\_download.html">http://www.ab.com/drives/driveexplorer/free\_download.html</a>.

Follow these steps to connect the personal computer to the DPI port on the front of the relay.

 Connect the appropriate cable between the COM port on your personal computer and the communication port on the serial or USB converter.

<sup>(2)</sup> The serial converter, catalog number 1203-SSS (series B), contains: 1203-SFC cable from personal computer serial to the converter, 1202-C10 cable from the converter to DPI port, and a serial converter body.

<sup>(3)</sup> Catalog number 1203-USB contains the converter body, a 20-HIM-H10 cable to connect to the DPI port, and a type A to type B USB cable to connect the 1203-USB converter to a personal computer.

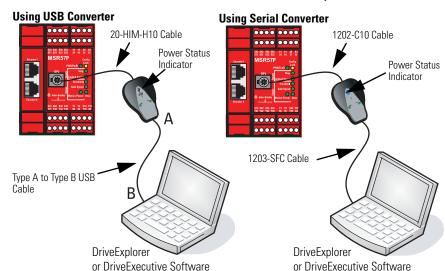

**2.** Connect the appropriate cable between the serial or USB converter and the DPI connector on the relay.

- **3.** Observe the status indicator to verify that the serial or USB converter has power.
- **4.** Configure communication following the steps in <u>Using DriveExplorer Software</u> on page <u>220</u> or <u>Using DriveExecutive Software</u> on page <u>223</u>.

# Using DriveExplorer Software

You need to configure communication between DriveExplorer software and the DPI port on the relay before you can use the software to edit the relay's parameters.

## **Configure Serial Communication**

Follow these steps to configure communication between DriveExplorer software on your personal computer, the serial or USB communication converter, and the DPI port on the relay.

If you are using the 1203-USB converter, you must install the USB drivers on your personal computer. The drivers are provided on the DriveExplorer Lite CD supplied with the converter.

For information on installing drivers, refer to the USB Converter User Manual, publication <u>DRIVES-UM001</u>.

1. Launch DriveExplorer software.

- **2.** From the Explore menu, choose Connect and Configure Communication.
- **3.** On the Configure Communication dialog box, choose the serial port to which you are connected and type the baud rate.

If you are using the USB converter, the communication port must match the port that was mapped when you installed the USB drivers and the communication rate must be set to 115,200 bps.

When communication is established, DriveExplorer software maps your relay.

Successful uploading of your relay parameters results in an MSR57P relay parameter display.

#### **Edit Parameters in DriveExplorer Software**

In DriveExplorer software, you can choose parameters from the linear list or by using the file and group.

The left pane of the DriveExplorer software interface shows the connected devices and the right pane lists the parameters available.

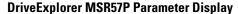

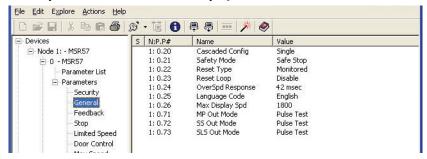

#### **DriveExplorer Software Parameter Information**

| Column | Description of Co                    | Description of Contents                                                                                                    |  |
|--------|--------------------------------------|----------------------------------------------------------------------------------------------------|--|
| S      | Status                               |                                                                                                    |  |
|        | R = * =                              | Read only<br>Editable                                                                                                    |  |
| N:P,P# | N =<br>P =<br>P# =                   | The node number of the device on the network The port number (0 if a device) The parameter number associated with a specific programming parameter |  |
| Name   | The item name                        | •                                                                                                    |  |
| Value  | The present value of the item        |                                                                                                    |  |
| Units  | The unit of measurement for the item |                                                                                                    |  |

Follow these steps to edit a parameter.

- **1.** Expand the MSR57P relay.
- **2.** Choose either Parameter List or expand the Parameter file to display the parameter groups.

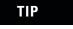

The configuration can be edited only when the MSR57P relay is unlocked and in Program mode.

- **3.** You can edit a parameter by double-clicking it and entering the new value.
- **4.** Follow the procedure in <u>Configure the Speed Monitoring Relay</u> on page <u>160</u> to configure the MSR57P relay.

After you edit parameters, you can upload them and save them to a file on you personal computer. The file can be used as a backup, printed, or downloaded to another MSR57P relay.

For detailed information on using DriveExplorer software, consult online help.

### **Access the Fault History Queue**

Follow these steps to view the contents of the fault history queue.

- **1.** From the DriveExplorer menu, choose Explore>Device Properties.
- 2. Click the Faults tab on the device dialog box.

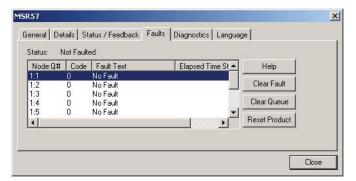

# Using DriveExecutive Software

You need to configure communication between DriveExecutive software and the DPI port on the relay before you can use the software to edit the relay's parameters.

## **Configure Serial Communication**

Follow these steps to configure communication between DriveExecutive software on your personal computer, the AnaCANda or USB communication converter, and the DPI port on the relay.

1. Open RSLinx software.

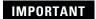

DriveExecutive software must exchange information via RSLinx software. This requires serial communication between the DPI port on the relay and your personal computer. The Ethernet network, or other communication standards are not compatible.

- **2.** In RSLinx software, configure a communication driver to interface between your personal computer and the DPI port on the relay.
  - a. Click Add New.

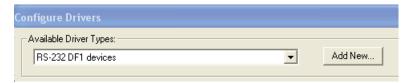

- b. From the Available Driver Types pull-down menu, choose RS-232 DF1.
- c. Click OK.

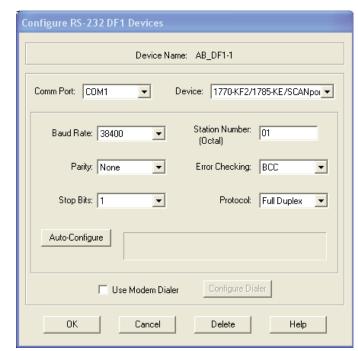

3. Configure the RS232 DF1 device as shown.

- a. Choose the Comm Port to which you are connected.

  If you are using the USB converter, the comm port must be the port that was mapped when you installed the USB drivers.
- b. Choose the correct baud rate for the relay.

  If you are using the USB converter the correct communication rate is 115,200 bps.
- c. Close any conflicting programs that might be using this port at this time.
- d. From the Device pull-down menu, choose the SCANport device.
- e. In the Station Number box, type 01.
- 5. Click OK.

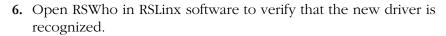

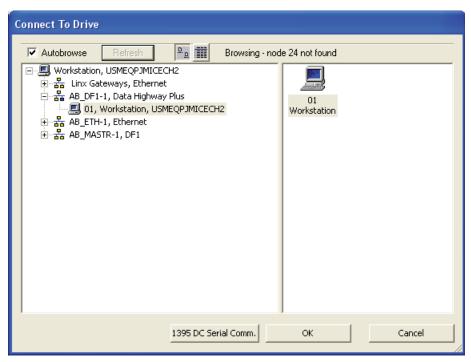

- 7. Close RSLinx software.
- 8. Open DriveExecutive software.
- 9. Advance to Drive Selection and choose Connect to Drive.
- ${\bf 10}$  . Choose your workstation (01 in the preceding diagram) and click OK.

DriveExecutive software connects with the relay and begins to upload its parameters. A parameter upload initially occurs, followed by a file group upload. Each upload displays in a separate dialog.

#### **Edit Parameters**

In DriveExecutive software, you can choose parameters from the linear list or by using the file and group.

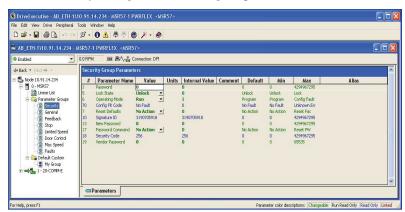

The left pane of the DriveExecutive software dialog shows the connected devices and the right pane lists the parameters available.

#### **DriveExecutive Parameter Information**

| Column         | Description of Contents                                                                                                    |
|----------------|----------------------------------------------------------------------------------------------------|
| #              | Parameter number.                                                                                                    |
| Parameter Name | Short name of the parameter.                                                                                                    |
| Value          | Current value of the parameter.                                                                                                    |
| Units          | Units of measurement for this parameter.                                                                                                    |
| Internal Value | Internal values are unscaled values used by the device and by controllers that communicate with the device. The information in this field provides the scaling information to calculate the internal value from a scaled value. |
| Comment        | Displays comments previously entered.                                                                                                    |
| Default        | Displays the default setting.                                                                                                    |
| Min            | The minimum value is the lowest possible value for this parameter.                                                                                                    |
| Max            | The maximum value is the highest possible value for this parameter.                                                                                                    |
| Alias          | Displays an alias, or alternative name, previously entered.                                                                                                    |

Follow these steps to edit a parameter.

- 1. Expand the MSR57P relay.
- **2.** Choose either Parameter List or expand the Parameter file under the MSR57P relay to display the parameter groups.
- **3.** Edit a parameter by double-clicking it and typing the new value.
- **4.** Follow the procedure in <u>Configure the Speed Monitoring Relay</u> on page <u>160</u> to configure the MSR57P relay.

After you edit parameters, you can upload them and save them to a file on you personal computer. You can then use this file as a backup, print it, or download it to another MSR57P relay.

For detailed information on using DriveExecutive software, consult online help.

Notes:

# **Application Examples**

## Introduction

| Topic                                                     | Page |
|-----------------------------------------------------------|------|
| PowerFlex 70 Drive with Safe-Off Application Example      | 230  |
| PowerFlex 700 Drive without Safe-Off                      | 233  |
| Kinetix 6000 or Kinetix 7000 Drives with Safe-off Example | 235  |
| Kinetix 2000 Drive without Safe-off Example               | 237  |

This application appendix provides examples of relay and drive combinations. Refer to the manuals listed in the <u>Additional Resources</u> on page <u>13</u> for important information on installing, grounding, wiring, and operating the devices shown in the appendix.

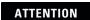

Implementation of safety circuits and risk assessment is the responsibility of the machine builder.

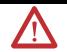

# PowerFlex 70 Drive with Safe-Off Application Example

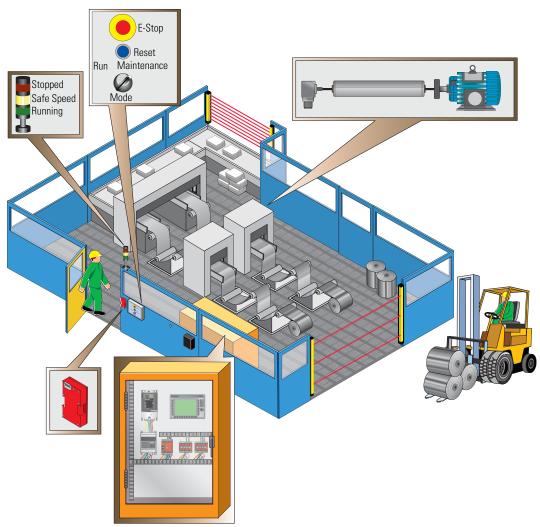

This example is configured for Safe Stop 1. The control cabinet contains an MSR57P relay, a PowerFlex 70 AC Drive with Safe-Off function, as well as a PanelView terminal. The MSR57P relay monitors speed via an incremental encoder connected to the PowerFlex 70 drive.

The control panel lets the operator select Run or Maintenance speeds. The door has an interlock switch with guardlocking to limit access to the machine when the machine is operating at normal Run speed.

A towerlight indicates machine status.

#### **PowerFlex 70 Drive System Layout**

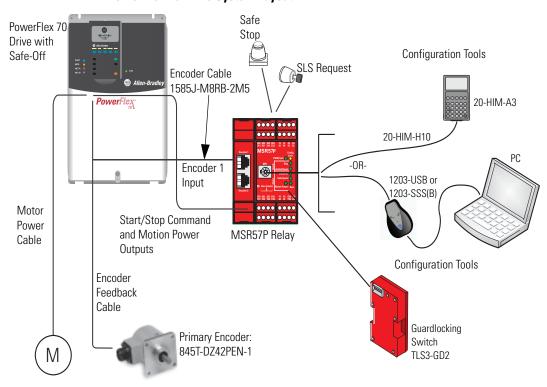

#### **PowerFlex 70 Drive Example Wiring Diagram** - +24V DC Power to Release Request SLS Request 800FM-KM23 E-Stop 800FM-MT44 22 800F-MX02V 800F-MX02V Remove two internal 42 jumpers TLS3-GD2 440G-T27260 L1 L2 L3 A1 S11 S21 S22 S52 S62 S72 X32 X42 S32 S42 S12 S82 51 52 13 PowerFlex 70 9 24V DC Pulse Test SLS Door Lock SS ESM Lock AC Drive with 8 DC Comm Input Control Outputs Input Monitor Input Monitor DriveGuard 7 Dig Comm RJ45 RJ45 Gate Control MSR57P Relay Stop DPI Encoder Encoder Power Isolated Diagnostics Input 2 Input 1 2 Start Supply and Power 4 SLS Input<sup>(1)</sup> RL Reset Feed SLS Stop Feed back Cmd Cmd SLS Fault : SS SLS GND 24V Motion Safe Off Option Status Status Feed Output DC Power Out : Output S34 Y35 Y37 44 Y1 Y2 Y31 Y33 14 68 78 Gate 6 Enable Control Circuit ·∃ Reset Remove jumpers 800FM-F6MX10 Motor Aux. Signals to PLC

Digital input 4.
 Proper configuration is required for inputs 1, 2, 4, and 6 on the PowerFlex 70 Drive.

24V DC Com

# PowerFlex 700 Drive without Safe-Off

#### **PowerFlex 700 Drive System Layout**

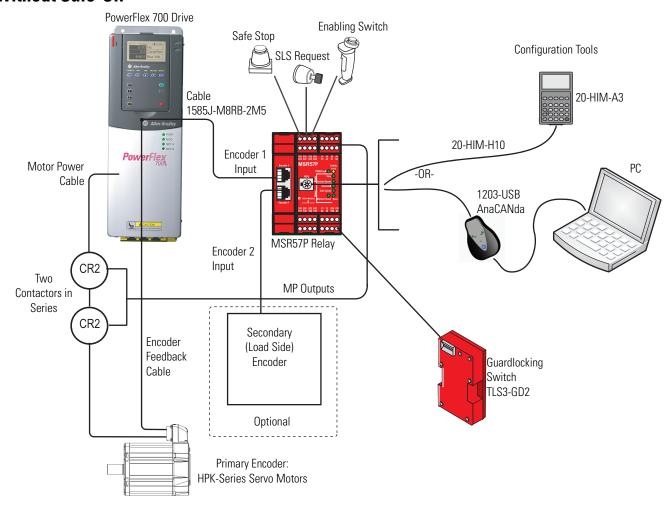

#### **PowerFlex 700 Drive Wiring Diagram**

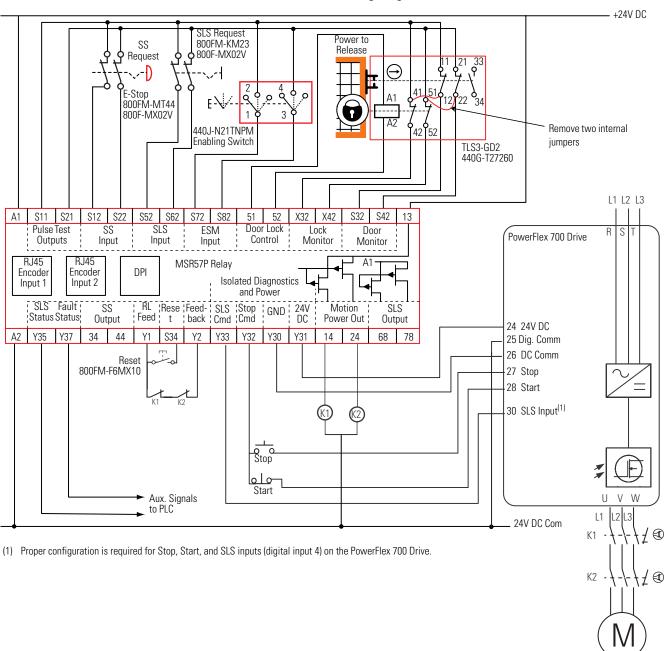

## Kinetix 6000 or Kinetix 7000 Drives with Safe-off Example

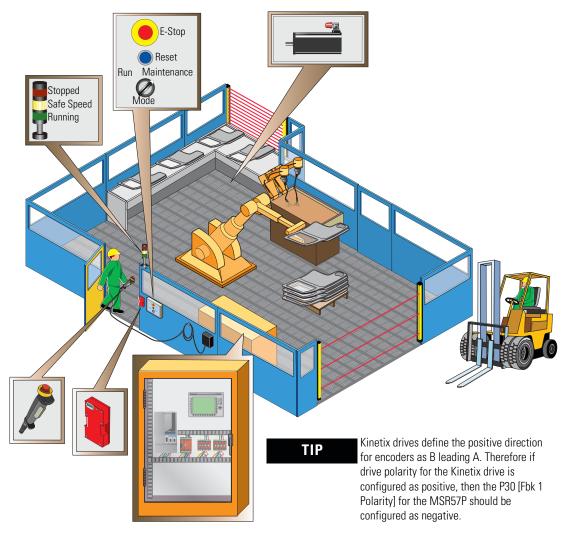

This example is configured for Safe Stop 1. The control cabinet contains an MSR57P relay, a Kinetix 6000 drive with Safe-off function, as well as a PanelView terminal. The MSR57P relay monitors speed via a Sin/Cos encoder connected to the Kinetix 6000 drive.

The control panel lets the operator select Run or Maintenance speeds. The door has an interlock switch with guardlocking to limit access to the machine when the machine is operating at normal Run speed. In addition, an enabling switch is required to be held in the middle position while operators are within the machine environment to keep the machine running at safe speed.

A towerlight indicates machine status.

#### Kinetix 6000 or Kinetix 7000 Drive System Layout

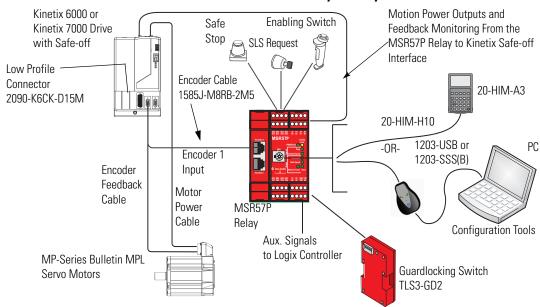

#### Kinetix 6000 or Kinetix 7000 Drive Wiring Example

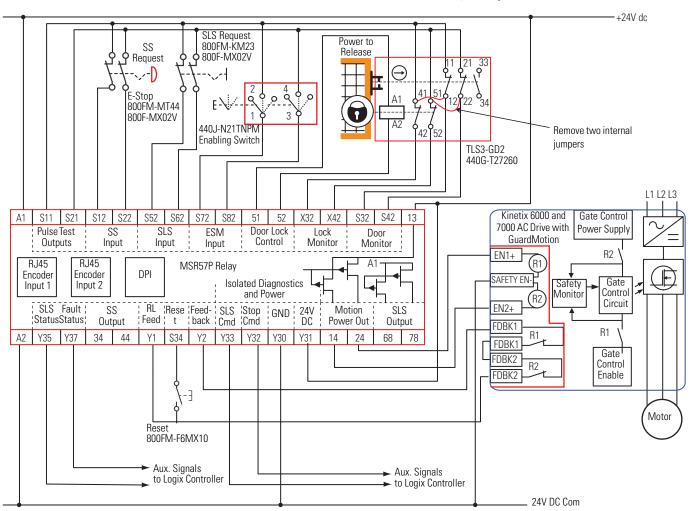

# Kinetix 2000 Drive without Kinetix 2000 Drive System Layout Safe-off Example

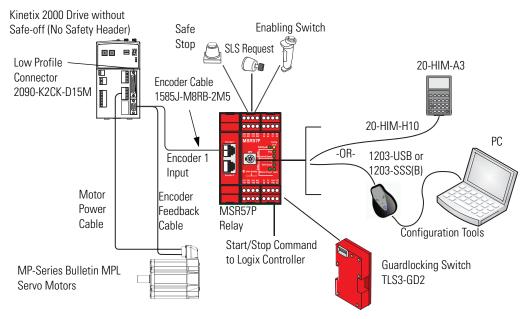

#### **Kinetix 2000 Drive Wiring Diagram**

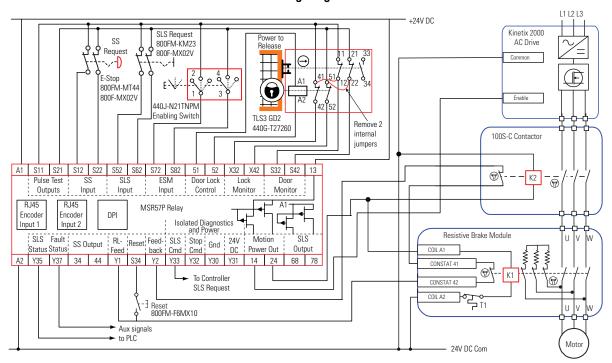

Proper configuration in RSLogix 5000 software is required. To enable safety functions, choose Drive Enable Input Checking on the Drive/Motor tab in the Axis Properties dialog of the drive.

For more information, refer to the Kinetix 2000 Multi-axis Servo Drive User Manual, publication <u>2093-UM001</u>.

# Notes:

| Numerics  Numerics  1203-SSS 219 1203-USB 219 1203-USB converter configure communication 220 1585J-M8RB-ZM5 cable 44 2 Channel Sourcing 99 20-HIM-A3 module 29, 215 20-HIM-H10 cable 215  A  access hazardous area 118 automatic reset 76 SLS Reset 109 SS reset 98  C  cable pinout 44 cascaded config 75, 127, 140 cascaded connections 66, 67, 70 CAT 4 15 Cat 4 11 performance definition 17 certifications 201 clearance 34 commission the system 158-161 commutation 23 Config Lock indicator 156, 161 configure parameters 160 configuration Lock bit 156, 161 configure personal computer 219  cedit the configuration 186 connect feedback cable 44 HIM module 215 personal computer 219  wiring 69, 70 deceleration monitoring 93, 96, 97 dimensions 33 DIN rail 34 Disabled mode 26 discrepancy checking encoders 84 DM_In input 62 Door Control optut fault conditions 100 See also DC_Out output Door Monitoring Fault 120 DPI port 215, 219, 220, 223 DriveExecutive software catalog number 219 configure communication 223 connect to 219 interface 226 set parameters 226 version 29, 219 DriveExplorer software catalog number 219 configurations 84 resolution 84 dual channel operation 59 dual encoder discrepancy checking encoders 84 DM_In input 62 Door Control optut fault conditions 100 See also DC_Out output Door Monitoring Fault 120 DPI port 215, 219, 220, 223 DriveExecutive software catalog number 219 configure communication 221 connect to 219 interface 226 set parameters 226 version 29, 219  dual channel operation 59 dual encoder configurations 84 resolution 84 dual feedback speed discrepancy tolerance definition 85  dual feedback speed discrepancy tolerance definition 85  feedit the configuration 160, 162 emergency shutdown systems 15 EN 66204-1 17 EN 62061 15, 18, 199, 201                                                                                                    | Symbols                         | D                                  |
|----------------------------------------------------------------------------------------------------|---------------------------------|------------------------------------|
| Numerics  1203-USS 219 1203-USB 219 1203-USB converter                                                                                                    | (PL)e 18                        | DC_Out output 68                   |
| I 1203-SSS 219 1203-SSS 219 1203-USB converter configure communication 220 1585J-M8RB-2M5 cable 44 2 Channel Sourcing 99 20-HIM-A3 module 29, 215 20-HIM-H10 cable 215  A  access hazardous area 118 automatic reset 76 SLS Reset 199 SS reset 98  C  C  cable pinout 44 cascaded config 75, 127, 140 cascaded connections 66, 67, 70 CAT 4 15 Cat 4 11 performance definition 17 certifications 201 clearance 34 commission the system 158-161 configuration lock 155 signature. See Signature ID. specification 159 Configuration Lock bit 156, 161 configure parameters 160 confirm the configuration 161 connect feedback cable 44 HIM module 215 personal computer 219  dimensions 33 DIN rail 34 Disabled mode 26 discrepancy checking encoders 84 DM_In input 62 Door Control output poor Monitoring Fault 120 DPI port 215, 219, 220, 223 DriveExecutive software catalog number 219 configure communication 221 connect to 219 interface 226 set parameters 226 version 29, 219 DriveExplorer software catalog number 219 configure communication 221 connect to 219 interface 221 set parameters 221 version 29, 219 dual channel operation 59 dual encoder configurations 84 resolution 84 dual feedback position discrepancy tolerance definition 85 dual feedback speed discrepancy tolerance definition 85  discrepancy checking encoders 84 DM_In input 62 Door Control output Door Monitoring Fault 120 DPI port 215, 219, 220, 223 DriveExecutive software catalog number 219 configure communication 221 connect to 219 interface 226 set parameters 226 version 29, 219 dual channel operation 59 dual encoder configurations 84 resolution 85 dual feedback speed discrepancy tolerance definition 85 dual feedback speed ratio definition 85  dual feedback ypeed ratio definition 85  E edit the configuration 160, 162 emergency shutdown systems 15 EN 60204-1 17 EN 62061 15, 18, 199, 201                                                                                                    |                                 |                                    |
| 1203-SSS 219 1203-USB 219 1203-USB converter configure communication 220 1585J-M8RB-2M5 cable 44 2 Channel Sourcing 99 20-HIM-A3 module 29, 215 20-HIM-H10 cable 215  A access                                                                                                    | Numarics                        | deceleration monitoring 93, 96, 97 |
| 1203-USB 219 1203-USB converter configure communication 220 1585J-M8RB-2M5 cable 44 2 Channel Sourcing 99 20-HIM-A3 module 29, 215 20-HIM-H10 cable 215  A access hazardous area 118 automatic reset 76 SLS Reset 109 SS reset 98  C cable pinout 44 cascaded config 75, 127, 140 cascaded connections 66, 67, 70 CAT 4 15 Cat 4 11 performance definition 17 certifications 201 clearance 34 commission the system 158-161 comfiguration lock 155 signature. See Signature ID. specification 159 Configuration Lock bit 156, 161 configure parameters 160 confirm the configuration 161 connect feedback cable 44 HIM module 215 personal computer 219  Disabled mode 26 discrepancy checking encoders 84  DM_In input 62 Door Control 99-100 multi-axis systems 140-141 wiring 69 Door Control output fault conditions 100 See also DC_Dut output Door Monitoring Fault 120 DPI port 215, 219, 220, 223 DriveExecutive software catalog number 219 configure communication 223 connect to 219 interface 226 set parameters 226 version 29, 219  DriveExplorer software catalog number 219 configure communication 221 connect to 219 interface 221 set parameters 221 version 29, 219 dual channel operation 59 dual encoder configuration 84 dual feedback position discrepancy tolerance definition 85 dual feedback speed discrepancy tolerance definition 85 dual feedback speed ratio definition 85  E edit the configuration 160, 162 emergency shutdown systems 15 EN 60204-1 17 EN 62061 15, 18, 199, 201                                                                                                    |                                 |                                    |
| 1203-USB converter configure communication 220 1885J-M8RB-2M5 cable 44 2 Channel Sourcing 99 20-HIM-A3 module 29, 215 20-HIM-H10 cable 215  A access hazardous area 118 automatic reset 76 SLS Reset 109 SS reset 98  C cable pinout 44 cascaded config 75, 127, 140 cascaded connections 66, 67, 70 CAT 4 15 Cat 4 11 performance definition 17 certifications 201 clearance 34 commission the system 158-161 commutation 23 Config Lock indicator 156, 161 configure parameters 160 configure parameters 160 configure parameters 221 version 29, 219 dual channel operation 59 dual encoder configuration 84 resolution 84 resolution 84 dual feedback speed discrepancy tolerance definition 85 dual feedback speed ratio definition 85 customate nucles por Control output fault conditions 100 see also DC_Out output fountiaxis systems 140-141 wiring 69 Door Control output fault conditions 100 see also DC_Out output |                                 |                                    |
| configure communication 220 1585J-M8R8-2MS cable 44 2 Channel Sourcing 99 20-HIM-A3 module 29, 215 20-HIM-H10 cable 215  A access hazardous area 118 automatic reset 76 SLS Reset 109 SS reset 98  C C cable pinout 44 cascaded config 75, 127, 140 cascaded connections 66, 67, 70 CAT 4 15 Cat 4 11 performance definition 17 certifications 201 clearance 34 commission the system 158-161 commutation 23 Configuration lock 155 signature. See Signature ID. specification 159 Configuration Lock bit 156, 161 configure parameters 160 configure parameters 160 confirm the configuration 161 connect feedback cable 44 HIM module 215 personal computer 219  uiuscland 99-100 multi-axis systems 140-141 wiring 69 Door Control output fault conditions 100 See also DC_Out output Door Monitoring Fault 120 DPI port 215, 219, 220, 223 DriveExecutive software catalog number 219 catalog number 219  priveExplorer software catalog number 219 configure communication 221 connect to 219 interface 221 set parameters 226 version 29, 219 DriveExplorer software catalog number 219 catalog number 219 catalog number 219 catalog number 219  briveExecutive software catalog number 219 catalog number 219 catalog number 219 catalog number 219 catalog number 219 catalog number 219 catalog number 219 catalog number 219 catalog number 219 catalog number 219 catalog number 219 configure communication 223 connect to 219 interface 226 set parameters 226 version 29, 219 DriveExplorer software catalog number 219 catalog number 219 configure communication 223 connect to 219 interface 226 set parameters 226 version 29, 219 DriveExplorer software catalog number 219 configure communication 221 connect to 219 interface 226 set parameters 226 version 29, 219 DriveExplorer software catalog number 219 configure communication 221 connect to 219 interface 226 set parameters 226 version 29, 219 DriveExplorer software catalog number 219 configure communication 221 connect to 219 interface 221 set parameters 226 version 29, 219 DriveExplorer software catalog number 219 configure co |                                 |                                    |
| 1585J-M8RB-2M5 cable 44 2 Channel Sourcing 99 20-HIM-A3 module 29, 215 20-HIM-H10 cable 215  A access     hazardous area 118 automatic reset 76     SLS Reset 109     SS reset 98  C cable     pinout 44 cascaded config 75, 127, 140 cascaded connections 66, 67, 70 CAT 4 15 Cat 4 11     performance definition 17 certifications 201 clearance 34 commission the system 158-161 commutation 23 Configuration     lock 155     signature. See Signature ID. specification 159 Configuration     lock 155     signature. See Signature ID. specification 160 configure     parameters 160 configure     parameters 160 configuration 161 connect     feedback speed discrepancy     tolerance     definition 85 dual feedback speed discrepancy     tolerance     definition 86 dual feedback speed discrepancy     tolerance     definition 86 dual feedback speed discrepancy     tolerance     definition 86 dual feedback speed discrepancy     tolerance     definition 86 dual feedback speed discrepancy     tolerance     definition 87  E edit the configuration 160, 162     emergency shutdown systems 15 EN 60204-1 17 EN 62061 15, 18, 199, 201 |                                 |                                    |
| 2 Channel Sourcing 99 20-HIM-A3 module 29, 215 20-HIM-H10 cable 215  A  access                                                                                                    |                                 |                                    |
| 20-HIM-A3 module 29, 215 20-HIM-H10 cable 215  A  access hazardous area 118 automatic reset 76 SLS Reset 109 SS reset 98  C  cable pinout 44 cascaded config 75, 127, 140 cascaded connections 66, 67, 70 CAT 4 15 Cat 4 11 performance definition 17 certifications 201 clearance 34 commission the system 158-161 commutation 23 Config Lock indicator 156, 161 configure parameters 160 configure parameters 160 confirm the configuration 161 connect feedback cable 44 HIM module 215 personal computer 219  multi-axis systems 140-141 wiring 69 Door Control output fault conditions 100 See also DC_Out output Door Monitoring Fault 120 DPI port 215, 219, 220, 223 DriveExecutive software catalog number 219 interface 226 set parameters 226 version 29, 219 DriveExplorer software catalog number 219 configure communication 221 connect to 219 interface 221 set parameters 221 version 29, 219 dual channel operation 59 dual encoder configurations 84 resolution 84 dual feedback speed discrepancy tolerance definition 85 dual feedback speed discrepancy tolerance definition 85  dual feedback speed discrepancy tolerance definition 86 dual feedback speed discrepancy stolerance definition 85  dual feedback speed discrepancy tolerance definition 85  dual feedback speed discrepancy stolerance definition 85  dual feedback speed discrepancy tolerance definition 85  dual feedback speed discrepancy stolerance definition 85  dual feedback speed discrepancy tolerance definition 85  dual feedback speed discrepancy stolerance definition 86 dual feedback speed discrepancy tolerance definition 86 dual feedback speed discrepancy stolerance definition 86 dual feedback speed discrepancy stolerance definition 86 dual feedback position definition 86 dual feedback position definition 86 dual feedback position definition 86 dual feedback position definition 86 dual feedback position 41 FE N 60204-1 17 FE N 62061 15, 18, 199, 201                                                                                                    |                                 | •                                  |
| 20-HIM-H10 cable 215  A access Access Access |                                 |                                    |
| A access     hazardous area 118 automatic reset 76     SLS Reset 109     SS reset 98  C Cable     pinout 44 cascaded config 75, 127, 140 cascaded connections 66, 67, 70 CAT 4 15 Cat 4 11     performance definition 17 certifications 201 clearance 34 commission the system 158-161 commutation 23 Config Lock indicator 156, 161 configuration     lock 155     signature. See Signature ID. specification 159 Configuration Lock bit 156, 161 configure     parameters 160 configure     parameters 160 confirm the configuration 161 connect     feedback cable 44 HIM module 215     personal computer 219  Door Control output fault conditions 100 See also DC_Out output) Door Monitoring Fault 120 DPI port 215, 219, 220, 223 DriveExpotence catalog number 219 configure communication 223 connect to 219 interface 226 set parameters 226 version 29, 219 dual channel operation 221 configure communication 221 configure communication 221 configure communication 221 configure communication 221 configure communication 221 configure communication 221 configure communication 221 configure communication 221 configure communication 222 version 29, 219 dual channel operation 59 dual encoder configurations 84 resolution 84 dual feedback position discrepancy tolerance definition 85 dual feedback speed discrepancy tolerance definition 85  E edit the configuration 160, 162 emergency shutdown systems 15 EN 60204-1 17 EN 62061 15, 18, 199, 201                                                                                                    | ·                               | •                                  |
| fault conditions 100 See also DC_Out output Door Monitoring Fault 120 DPI port 215, 219, 220, 223 DPI port 215, 219, 220, 223 DriveExecutive software catalog number 219 configure communication 223 connect to 219 interface 226 set parameters 226 version 29, 219 DriveExplorer software catalog number 219 configure communication 223 connect to 219 interface 226 set parameters 226 version 29, 219 DriveExplorer software catalog number 219 configure communication 223 connect to 219 interface 226 set parameters 226 version 29, 219 DriveExplorer software catalog number 219 configure communication 223 connect to 219 interface 226 set parameters 226 version 29, 219 DriveExplorer software catalog number 219 configure communication 223 connect to 219 interface 226 version 29, 219 DriveExplorer software catalog number 219 configure communication 223 connect to 219 interface 226 version 29, 219 DriveExplorer software catalog number 219 configure communication 223 connect to 219 interface 226 version 29, 219 DriveExplorer software catalog number 219 configure communication 223 connect to 219 interface 226 version 29, 219 DriveExplorer software catalog number 219 configure communication 223 connect to 219 interface 226 version 29, 219 DriveExplorer software catalog number 219 configure communication 221 connect to 219 interface 226 version 29, 219 dual channel operation 59 dual encoder configurations 84 resolution 84 dual feedback speed discrepancy tolerance definition 85 dual feedback speed discrepancy tolerance definition 85 dual feedback speed ratio definition 85  E edit the configuration 160, 162 emergency shutdown systems 15 EN 60204-1 17 EN 62061 15, 18, 199, 201                                                                                                    | 20 11111 1110 00310 210         |                                    |
| See also DC_Out output  Door Monitoring Fault 120 DPI port 215, 219, 220, 223 DriveExecutive software catalog number 219 configure communication 223 connect to 219 interface 226 set parameters 226 version 29, 219  DriveExplorer software catalog number 219 configure communication 223 connect to 219 interface 226 set parameters 226 version 29, 219  DriveExplorer software catalog number 219 configure communication 223 connect to 219 interface 226 set parameters 226 version 29, 219  DriveExplorer software catalog number 219 configure communication 221 connect to 219 interface 221 set parameters 221 version 29, 219  dual channel operation 59 dual encoder configuration 159 Configuration Lock bit 156, 161 configure parameters 160 configure parameters 160 configuration 159 Configuration 159 Configuration 160 configure parameters 160 configure parameters 160 configure communication 223 connect to 219 interface 226 set parameters 226 version 29, 219  DriveExplorer software catalog number 219 configure communication 223 connect to 219 interface 226 set parameters 226 version 29, 219  dual channel operation 59 dual feedback position discrepancy tolerance definition 85 dual feedback speed discrepancy tolerance definition 85  dual feedback speed ratio definition 85  E edit the configuration 160, 162 emergency shutdown systems 15 EN 60204-1 17 EN 62061 15, 18, 199, 201                                                                                                    | •                               | <del>-</del>                       |
| hazardous area 118 automatic reset 76 SLS Reset 109 SS reset 98  C  cable pinout 44 cascaded config 75, 127, 140 cascaded connections 66, 67, 70 CAT 4 15 Cat 4 11 performance definition 17 certifications 201 clearance 34 commission the system 158-161 configuration lock 155 signature. See Signature ID. specification 159  Configuration Lock bit 156, 161 configure parameters 160 configure between 158-161 configure parameters 160 confirm the configuration 161 connect feedback cable 44 HIM module 215 personal computer 219  Dor Monitoring Fault 120 DPI port 215, 219, 220, 223 DriveExecutive software catalog number 219 configure communication 223 connect to 219 interface 226 set parameters 226 version 29, 219 configure communication 221 connect to 219 interface 221 set parameters 221 version 29, 219 dual channel operation 59 dual encoder configurations 84 resolution 84 dual feedback position discrepancy tolerance definition 85 dual feedback speed discrepancy tolerance definition 85 dual feedback speed ratio definition 85  E edit the configuration 160, 162 emergency shutdown systems 15 EN 60204-1 17 EN 62061 15, 18, 199, 201                                                                                                    | Α                               |                                    |
| automatic reset 76 SLS Reset 109 SS reset 98  C  cable pinout 44  cascaded config 75, 127, 140 cascaded connections 66, 67, 70 CAT 4 15 Cat 4 11 performance definition 17 certifications 201 clearance 34 commission the system 158-161 commutation 23 Config Lock indicator 156, 161 configuration lock 155 signature. See Signature ID. specification 159 Configuration Lock bit 156, 161 configure parameters 160 configure parameters 160 configure between the total parameters the tolerance definition 85 dual feedback speed discrepancy tolerance definition 85 dual feedback speed discrepancy tolerance definition 85 dual feedback speed ratio definition 85  dual feedback speed ratio definition 85  E edit the configuration 160, 162 emergency shutdown systems 15 EN 60204-1 17 EN 62061 15, 18, 199, 201                                                                                                    | access                          | _ ,                                |
| SLS Reset 109 SS reset 98  C Cable pinout 44 cascaded config 75, 127, 140 cascaded connections 66, 67, 70 CAT 4 15 Cat 4 11 performance definition 17 certifications 201 clearance 34 commission the system 158-161 commutation 23 Config Lock indicator 156, 161 configuration lock 155 signature. See Signature ID. specification 159 Configuration Lock bit 156, 161 configure parameters 160 configure parameters 160 configure parameters 221 version 29, 219  DriveExplorer software catalog number 219 configure communication 223 connect to 219 interface 226 version 29, 219  DriveExplorer software catalog number 219 configure communication 221 connect to 219 interface 226 version 29, 219  dual channel operation 59  dual encoder configuration 84 resolution 84 dual feedback position discrepancy tolerance definition 85  dual feedback speed discrepancy tolerance definition 85  E edit the configuration 160, 162 emergency shutdown systems 15 EN 60204-1 17 EN 62061 15, 18, 199, 201                                                                                                    |                                 |                                    |
| C cable pinout 44 cascaded config 75, 127, 140 cascaded connections 66, 67, 70 CAT 4 15 Cat 4 11 performance definition 17 certifications 201 clearance 34 commission the system 158-161 commutation 23 Configuration lock 155 signature. See Signature ID. specification 159 Configure parameters 160 configure personal computer 219 configuration 161 connect feedback cable 44 HIM module 215 personal computer 219 configuration 160 configure conmission the configuration 161 connect feedback cable 44 HIM module 215 personal computer 219 configure communication 223 connect to 219 interface 226 set parameters 226 version 29, 219 Configure communication 221 connect to 219 interface 221 set parameters 221 version 29, 219 dual channel operation 59 dual encoder configurations 84 resolution 84 dual feedback position discrepancy tolerance definition 85 dual feedback speed discrepancy tolerance definition 85  dual feedback speed ratio definition 85  E edit the configuration 160, 162 emergency shutdown systems 15 EN 60204-1 17 EN 62061 15, 18, 199, 201                                                                                                    |                                 | <u>-</u>                           |
| C cable pinout 44 cascaded config 75, 127, 140 cascaded connections 66, 67, 70 CAT 4 15 Cat 4 11     performance definition 17 certifications 201 clearance 34 commission the system 158-161 commutation 23 Config Lock indicator 156, 161 configuration     lock 155     signature. See Signature ID. specification 159 Configuration Lock bit 156, 161 configure     parameters 160 configure     parameters 160 configuration 161 connect     feedback cable 44 HIM module 215     personal computer 219      configure communication 221 connect to 219     interface 221     version 29, 219  dual channel operation 59 dual encoder configuration 84 resolution 84 dual feedback speed discrepancy tolerance definition 85  dual feedback speed ratio definition 85  E edit the configuration 160, 162 emergency shutdown systems 15 EN 60204-1 17 EN 62061 15, 18, 199, 201                                                                                                    |                                 | catalog number 219                 |
| cable pinout 44 cascaded config 75, 127, 140 cascaded connections 66, 67, 70 CAT 4 15 Cat 4 11 performance definition 17 certifications 201 clearance 34 commission the system 158-161 commutation 23 Config Lock indicator 156, 161 configuration lock 155 signature. See Signature ID. specification 159 Configuration Lock bit 156, 161 configure parameters 160 confirm the configuration 161 connect feedback cable 44 HIM module 215 personal computer 219  interface 226 set parameters 226 version 29, 219  DriveExplorer software catalog number 219 configure communication 221 connect to 219 interface 226 set parameters 226 version 29, 219  DriveExplorer software catalog number 219 configure communication 221 connect to 219 interface 226 set parameters 226 version 29, 219  DriveExplorer software catalog number 219 edual channel operation 59 dual encoder configurations 84 resolution 84 dual feedback position discrepancy tolerance definition 85 dual feedback speed discrepancy tolerance definition 85  dual feedback speed ratio definition 85  E edit the configuration 160, 162 emergency shutdown systems 15 EN 60204-1 17 EN 62061 15, 18, 199, 201                                                                                                    | 22 teset ag                     |                                    |
| set parameters 226 version 29, 219  DriveExplorer software catalog number 219 configure communication 221 connect to 219 interface 221 set parameters 226 version 29, 219  DriveExplorer software catalog number 219 configure communication 221 connect to 219 interface 221 set parameters 226 version 29, 219  DriveExplorer software catalog number 219 configure communication 221 connect to 219 interface 221 set parameters 226 version 29, 219  DriveExplorer software catalog number 219 configure communication 221 connect to 219 interface 221 set parameters 226 version 29, 219  DriveExplorer software catalog number 219 configure communication 221 connect to 219 interface 221 set parameters 226 version 29, 219  DriveExplorer software catalog number 219 dual channel operation 59 dual encoder configurations 84 resolution 84 dual feedback position discrepancy tolerance definition 85 dual feedback speed discrepancy tolerance definition 86 dual feedback speed ratio definition 85  E edit the configuration 160, 162 emergency shutdown systems 15 EN 60204-1 17 EN 62061 15, 18, 199, 201                                                                                                    | _                               |                                    |
| pinout 44  cascaded config 75, 127, 140  cascaded connections 66, 67, 70  CAT 4 15  Cat 4 11  performance definition 17  certifications 201  clearance 34  commission the system 158-161  commutation 23  Config Lock indicator 156, 161  configuration  lock 155  signature. See Signature ID. specification 159  Configuration Lock bit 156, 161  configure  parameters 160  configure  parameters 160  configuration 160  configure  parameters 160  configuration 161  configure  parameters 160  configuration 160  configuration 161  configure  parameters 160  configuration 160  configuration 161  configuration 161  configuration 160  configuration 161  configuration 161  configuration 161  configuration 161  configuration 161  configuration 161  configuration 161  configuration 161  configuration 161  configuration 161  configuration 161  configuration 161  configuration 161  configuration 161  configuration 164  configuration 164  configuration 164  configuration 164  configuration 164  configuration 164  configuration 164  configuration 164  configuration 164  configuration 164  configuration 160  con | C                               |                                    |
| cascaded config 75, 127, 140 cascaded connections 66, 67, 70 CAT 4 15 Cat 4 11     performance definition 17 certifications 201 clearance 34 commission the system 158-161 commutation 23 Config Lock indicator 156, 161 configuration     lock 155     signature. See Signature ID. specification 159 Configuration Lock bit 156, 161 configure     parameters 160 configure     parameters 160 configure     parameters 160 configure     parameters 160 connect     feedback cable 44 HIM module 215     personal computer 219  DriveExplorer software     catalog number 219     configure communication 221     connect to 219     interface 221     set parameters 221     version 29, 219  dual channel operation 59 dual encoder     configurations 84     resolution 84     dual feedback position discrepancy     tolerance     definition 85  dual feedback speed discrepancy     tolerance     definition 86  dual feedback speed ratio     definition 85  E edit the configuration 160, 162     emergency shutdown systems 15     EN 60204-1 17     EN 62061 15, 18, 199, 201                                                                                                    | cable                           | ·                                  |
| cascaded connections 66, 67, 70 CAT 4 15 Cat 4 11     performance definition 17 certifications 201 clearance 34 commission the system 158-161 commutation 23 Config Lock indicator 156, 161 configuration     lock 155     signature. See Signature ID.     specification 159 Configure     parameters 160 configure     parameters 160 configure     parameters 160 configure     parameters 160 configure     parameters 160 configure     parameters 160 configure     parameters 160 connect     feedback cable 44     HIM module 215     personal computer 219  catalog number 219 configure communication 221 connect to 219 interface 221 set parameters 221 version 29, 219 dual channel operation 59 dual encoder configurations 84 resolution 84 dual feedback position discrepancy tolerance definition 85 dual feedback speed discrepancy tolerance definition 86 dual feedback speed ratio definition 85  E edit the configuration 160, 162 emergency shutdown systems 15 EN 60204-1 17 EN 62061 15, 18, 199, 201                                                                                                    | pinout 44                       |                                    |
| CAT 4 15 Cat 4 11     performance definition 17 certifications 201 clearance 34 commission the system 158-161 commutation 23 Config Lock indicator 156, 161 configuration     lock 155     signature. See Signature ID.     specification 159 Configure     parameters 160 configure     parameters 160 configuration 161 configure     parameters 160 configuration 161 configure     dual feedback speed discrepancy     tolerance     definition 85 dual feedback speed ratio     definition 85  E edit the configuration 160, 162 emergency shutdown systems 15 EN 60204-1 17 EN 62061 15, 18, 199, 201                                                                                                    | cascaded config 75, 127, 140    |                                    |
| Cat 4 11 performance definition 17 certifications 201 clearance 34 commission the system 158-161 commutation 23 Config Lock indicator 156, 161 configuration lock 155 signature. See Signature ID. specification 159 Configuration Lock bit 156, 161 configure parameters 160 confirm the configuration 161 connect feedback cable 44 HIM module 215 personal computer 219  connect to 219 interface 221 set parameters 221 version 29, 219 dual channel operation 59 dual encoder configurations 84 resolution 84 dual feedback position discrepancy tolerance definition 85 dual feedback speed discrepancy tolerance definition 86 dual feedback speed ratio definition 85  E edit the configuration 160, 162 emergency shutdown systems 15 EN 60204-1 17 EN 62061 15, 18, 199, 201                                                                                                    |                                 |                                    |
| certifications 201 clearance 34 commission the system 158-161 configuration lock 155 signature. See Signature ID. specification 159  Configuration Lock bit 156, 161 configure parameters 160 confirm the configuration 161 connect feedback cable 44 HIM module 215 personal computer 219  interface 221 set parameters 221 version 29, 219  dual channel operation 59  dual encoder configurations 84 resolution 84 dual feedback position discrepancy tolerance definition 85  dual feedback speed discrepancy tolerance definition 86  dual feedback speed ratio definition 85  E edit the configuration 160, 162 emergency shutdown systems 15 EN 60204-1 17 EN 62061 15, 18, 199, 201                                                                                                    |                                 | <u> </u>                           |
| certifications 201 clearance 34 commission the system 158-161 commutation 23 Config Lock indicator 156, 161 configuration lock 155 signature. See Signature ID. specification 159 Configuration Lock bit 156, 161 configure parameters 160 confirm the configuration 161 connect feedback cable 44 HIM module 215 personal computer 219  sersion 29, 219 dual channel operation 59 dual encoder configurations 84 resolution 84 dual feedback position discrepancy definition 85 dual feedback speed discrepancy tolerance definition 86 dual feedback speed ratio definition 85  E edit the configuration 160, 162 emergency shutdown systems 15 EN 60204-1 17 EN 62061 15, 18, 199, 201                                                                                                    |                                 |                                    |
| clearance 34 commission the system 158-161 commutation 23 Config Lock indicator 156, 161 configuration lock 155 signature. See Signature ID. specification 159 Configuration Lock bit 156, 161 configure parameters 160 confirm the configuration 161 connect feedback cable 44 HIM module 215 personal computer 219  dual channel operation 59 dual encoder configurations 84 resolution 84 dual feedback position discrepancy definition 85 dual feedback speed discrepancy tolerance definition 86 dual feedback speed ratio definition 85  E edit the configuration 160, 162 emergency shutdown systems 15 EN 60204-1 17 EN 62061 15, 18, 199, 201                                                                                                    |                                 | set parameters 221                 |
| commission the system 158-161 commutation 23 Config Lock indicator 156, 161 configuration lock 155 signature. See Signature ID. specification 159 Configuration Lock bit 156, 161 configure parameters 160 confirm the configuration 161 connect feedback cable 44 HIM module 215 personal computer 219  dual encoder configurations 84 resolution 84 dual feedback position discrepancy definition 85 dual feedback speed discrepancy definition 86 dual feedback speed ratio definition 85  E edit the configuration 160, 162 emergency shutdown systems 15 EN 60204-1 17 EN 62061 15, 18, 199, 201                                                                                                    |                                 |                                    |
| commutation 23  Config Lock indicator 156, 161  configuration lock 155 signature. See Signature ID. specification 159  Configuration Lock bit 156, 161  configure parameters 160  confirm the configuration 161 connect feedback cable 44 HIM module 215 personal computer 219  configurations 84 resolution 84 dual feedback position discrepancy definition 85  dual feedback speed discrepancy definition 86 dual feedback speed ratio definition 85  E edit the configuration 160, 162 emergency shutdown systems 15 EN 60204-1 17 EN 62061 15, 18, 199, 201                                                                                                    |                                 |                                    |
| Config Lock indicator 156, 161  configuration lock 155 signature. See Signature ID. specification 159  Configuration Lock bit 156, 161 configure parameters 160 confirm the configuration 161 connect feedback cable 44 HIM module 215 personal computer 219  Configuration 156, 161 configuration 161 connect feedback cable 44 HIM module 215 personal computer 219  Configuration 156, 161 configuration 161 connect feedback cable 44 HIM module 215 personal computer 219  Configuration 158  Configuration 85  Configuration 85  Configuration 84  Configuration 85  Configuration 84  Configuration 85  Configuration 84  Configuration 85  Configuration 84  Configuration 85  Configuration 84  Configuration 85  Configuration 84  Configuration 85  Configuration 84  Configuration 85  Configuration 85  Configuration 86  Configuration 86  Configuration 86  Configuration 86  Configuration 86  Configuration 86  Configuration 86  Configuration 86  Configuration 86  Configuration 86  Configuration 86  Configuration 86  Configuration 85  Configuration 86  Configuration 86  Configuration 86  Configuration 86  Configuration 86  Configuration 86  Configuration 85  Configuration 8 |                                 |                                    |
| configuration lock 155 signature. See Signature ID. specification 159  Configuration Lock bit 156, 161 configure parameters 160 confirm the configuration 161 connect feedback cable 44 HIM module 215 personal computer 219  definition 85  dual feedback speed discrepancy tolerance definition 86 dual feedback speed ratio definition 85  E edit the configuration 160, 162 emergency shutdown systems 15 EN 60204-1 17 EN 62061 15, 18, 199, 201                                                                                                    |                                 | <u> </u>                           |
| lock 155 signature. See Signature ID. specification 159  Configuration Lock bit 156, 161 configure parameters 160 configuration 161 connect feedback cable 44 HIM module 215 personal computer 219  Itolerance definition 85  dual feedback speed discrepancy tolerance definition 86 dual feedback speed ratio definition 85  E edit the configuration 160, 162 emergency shutdown systems 15 EN 60204-1 17 EN 62061 15, 18, 199, 201                                                                                                    |                                 |                                    |
| signature. See Signature ID. specification 159  Configuration Lock bit 156, 161 configure parameters 160 confirm the configuration 161 connect feedback cable 44 HIM module 215 personal computer 219  definition 85  dual feedback speed discrepancy tolerance definition 86  dual feedback speed ratio definition 85  E edit the configuration 160, 162 emergency shutdown systems 15 EN 60204-1 17 EN 62061 15, 18, 199, 201                                                                                                    |                                 |                                    |
| specification 159  Configuration Lock bit 156, 161  configure     parameters 160  configuration the configuration 161  connect     feedback cable 44     HIM module 215     personal computer 219  edit the configuration 160, 162     emergency shutdown systems 15     EN 60204-1 17     EN 62061 15, 18, 199, 201                                                                                                    |                                 |                                    |
| Configuration Lock bit 156, 161 configure parameters 160 confirm the configuration 161 connect feedback cable 44 HIM module 215 personal computer 219  edit the configuration 160, 162 emergency shutdown systems 15 EN 60204-1 17 EN 62061 15, 18, 199, 201                                                                                                    |                                 |                                    |
| configure parameters 160 confirm the configuration 161 connect feedback cable 44 HIM module 215 personal computer 219  definition 86 dual feedback speed ratio definition 85  E edit the configuration 160, 162 emergency shutdown systems 15 EN 60204-1 17 EN 62061 15, 18, 199, 201                                                                                                    | Configuration Lock bit 156, 161 |                                    |
| parameters 160  confirm the configuration 161  connect  feedback cable 44 HIM module 215 personal computer 219  edit the configuration 160, 162 emergency shutdown systems 15 EN 60204-1 17 EN 62061 15, 18, 199, 201                                                                                                    | configure                       |                                    |
| confirm the configuration 161 connect feedback cable 44 HIM module 215 personal computer 219 edit the configuration 160, 162 emergency shutdown systems 15 EN 60204-1 17 EN 62061 15, 18, 199, 201                                                                                                    |                                 |                                    |
| feedback cable 44 HIM module 215 personal computer 219  edit the configuration 160, 162 emergency shutdown systems 15 EN 60204-1 17 EN 62061 15, 18, 199, 201                                                                                                    | confirm the configuration 161   |                                    |
| HIM module 215 personal computer 219 edit the configuration 160, 162 emergency shutdown systems 15 EN 60204-1 17 EN 62061 15, 18, 199, 201                                                                                                    | connect                         |                                    |
| personal computer 219  edit the configuration 160, 162  emergency shutdown systems 15  EN 60204-1 17  EN 62061 15, 18, 199, 201                                                                                                    |                                 | F                                  |
| emergency shutdown systems 15<br>EN 60204-1 17<br>EN 62061 15, 18, 199, 201                                                                                                    |                                 | _                                  |
| <b>EN 60204-1</b> 17 <b>EN 62061</b> 15, 18, 199, 201                                                                                                    | personal computer 219           | _                                  |
| <b>EN 62061</b> 15, 18, 199, 201                                                                                                    |                                 |                                    |
|                                                                                                    |                                 |                                    |
| eliciosure 33                                                                                                    |                                 | enclosure 33                       |

| encoder                                                  | K                                                  |
|----------------------------------------------------------|----------------------------------------------------|
| connecting 38-42                                         |                                                    |
| resolution 77                                            | keypad 217                                         |
| specifications 201                                       | _                                                  |
| <b>ESM_In input</b> 63, 115                              | L                                                  |
| European norm.                                           | language                                           |
| definition 11                                            | display options 81                                 |
|                                                          | LED Indicators 187                                 |
| F                                                        | LM_In input 63                                     |
| failure                                                  | Lock Monitoring 27, 101                            |
|                                                          | wiring 69                                          |
| contact information 24 fault                             | lock status 155                                    |
|                                                          | low profile connector kits                         |
| Door Monitoring 120 fault codes                          | wiring 53                                          |
|                                                          | low threshold 122, 123                             |
| configuration faults 198 Fault While Stopping Faults 191 | See also Speed Hysteresis.                         |
| Safe State Faults 190                                    | ,                                                  |
| Stop Category Faults 191                                 | М                                                  |
| fault history queue 189                                  | <del></del>                                        |
| DriveExplorer software 222                               | manual monitored reset 76                          |
| HIM 217                                                  | SLS Reset 109                                      |
| fault recovery 189                                       | SS Reset 98                                        |
| Fault While Stopping Faults 191, 193                     | manual reset 76                                    |
| Fault_Status output 72                                   | SLS Reset 109                                      |
| features 28                                              | SS Reset 98                                        |
| feedback                                                 | Max Display Speed 82                               |
| device types 83                                          | Max Stop Time                                      |
| fault 88                                                 | definition 91                                      |
| parameters 88                                            | motors                                             |
| polarity 84                                              | feedback pin-outs 46                               |
| resolution 83                                            | mounting 34                                        |
| type 83                                                  | MP_Out output 71                                   |
| feedback monitoring 83-89                                | wiring 71, 72<br>multi-axis                        |
|                                                          |                                                    |
| G                                                        | configuration 139-141 connections ??-128, 140, 141 |
|                                                          | Door Control 140-141                               |
| Guard Status attributes 194                              | wiring 66, 67                                      |
|                                                          | wiffing 60, 67                                     |
| Н                                                        |                                                    |
| HIM module                                               | 0                                                  |
| catalog number 29                                        | outputs 65                                         |
| set parameters 216                                       | OverSpd Response 77                                |
| hold last state                                          |                                                    |
| SLS_Out output 123                                       | Р                                                  |
| 020_0ut output 120                                       | •                                                  |
| •                                                        | parameter list                                     |
| I                                                        | all parameters 204-212                             |
| I/O Diagnostic Status attributes 197                     | feedback 88                                        |
| <b>IEC 61508</b> 15, 18, 199, 201                        | general 82 May Speed and Direction Monitoring 152  |
| inputs 59                                                | Max Speed and Direction Monitoring 153             |
| <b>ISO 13849-1</b> 15, 17, 18, 199, 201                  | Safe Limited Speed 110                             |

| Safe Limited Speed Status Only 123                          | Reset Loop input                        |
|-------------------------------------------------------------|-----------------------------------------|
| Safe Stop 101                                               | wiring 65                               |
| Safe Stop with Door Monitoring 105                          | reset qualification 77                  |
| Slave, Safe Limited Speed 134                               | reset type 76                           |
| Slave, Safe Limited Speed Status Only                       | Reset_In input 109                      |
| 137<br>Slave Sefe Step 120                                  | risk assessment 31, 159                 |
| Slave, Safe Stop 129                                        | RSLinx software 219, 223                |
| SLS with Door Monitoring 113                                | version 29                              |
| SLS with Door Monitoring and Enabling Switch Monitoring 120 |                                         |
| <u> </u>                                                    | S                                       |
| SLS with Enabling Switch Monitoring 116                     | _                                       |
| parameters                                                  | Safe Accel Limit                        |
| complete list 204                                           | See Safe Maximum Acceleration Limit.    |
| configure 160<br>edit 160, 162                              | Safe Direction Monitoring 152           |
| groups 203                                                  | negative 153                            |
| password                                                    | overview 27                             |
| <del>-</del>                                                | positive 153                            |
| change 156<br>new 156                                       | Safe Limited Speed mode 107             |
| reset 157                                                   | Safe Limited Speed Monitoring Delay     |
| PFD PFD                                                     | 108, 119, 122                           |
|                                                             | Safe Limited Speed Reset                |
| definition 12, 18                                           | See SLS Reset.                          |
| PFH                                                         | Safe Limited Speed Status Only mode 121 |
| definition 12, 18                                           | Safe Limited Speed with Door            |
| pin-outs                                                    | Monitoring and Enabling Switch          |
| motor feedback connector 46                                 | Monitoring mode 117                     |
| PL                                                          | Safe Limited Speed with Door            |
| definition 12                                               | Monitoring mode 112                     |
| PLe 11, 15, 201                                             | Safe Limited Speed with Enabling        |
| polarity 84                                                 | •                                       |
| power supply 34                                             | Switch Monitoring mode 114              |
| Power to Lock 99                                            | Safe Max Acceleration Monitoring        |
| Power to Release 99                                         | overview 27                             |
| probability of failure on demand                            | Safe Max Speed 147                      |
| See PFD.                                                    | Safe Maximum Acceleration Limit 150     |
| probability of failure per hour                             | Safe Maximum Acceleration Monitoring    |
| See PFH.                                                    | overview 27                             |
| proof tests 18                                              | Safe Maximum Acceleration monitoring    |
| pulse test outputs 59                                       | 150-152                                 |
|                                                             | Safe Maximum Speed Monitoring           |
| R                                                           | overview 27                             |
|                                                             | Safe Maximum Speed monitoring           |
| recover from fault 189                                      | 147-149                                 |
| remove terminal blocks 34                                   | <b>Safe Speed Limit</b> 107, 119, 123   |
| reset                                                       | <b>Safe State Faults</b> 188, 190, 192  |
| device configuration 157                                    | Safe Stop 1 93                          |
| password 157                                                | Safe Stop 2 93                          |
| qualification 77                                            | Safe Stop mode 91                       |
| See also SS Reset, SLS Reset, or Reset                      | Safe Stop Reset                         |
| Type.                                                       | See SS Reset.                           |
| reset input 64                                              | Safe Stop Types 92-94                   |
| wiring 64                                                   | 22.0 0.0p 1, p00 02 01                  |

| Safe Stop with Door Monitoring mode                        | specifications                                      |
|------------------------------------------------------------|-----------------------------------------------------|
| 104                                                        | encoder 201                                         |
| Safe Torque Off with Standstill Checking                   | environmental 200<br>general 199                    |
| 92<br>Safa Tarris Off with out Standatill                  | Speed Hysteresis 122                                |
| Safe Torque Off without Standstill                         | speed resolution 77                                 |
| Checking 94                                                | speed value display 82                              |
| safety certification TÜV Rheinland 15, 201                 | <b>SS Reset</b> 76, 97-98                           |
| safety functions overview 25                               | SLS with Door Monitoring and Enabling               |
| safety information 32                                      | Switch Monitoring mode 120                          |
| Safety mode 26, 76                                         | SS_In input 62                                      |
| slave combinations 141                                     | SS_Out output 65                                    |
| safety reaction time 20                                    | Standstill Position Tolerance                       |
| overspeed response 77                                      | definition 96                                       |
| safety-lock 155                                            | Standstill Speed                                    |
| serial communication                                       | definition 95                                       |
| DriveExecutive software 223                                | status attributes 194                               |
| DriveExplorer software 220                                 | status indicators 187                               |
| Serial converter                                           | stop category                                       |
| catalog number 219                                         | definitions 17 <b>Stop Category Faults</b> 191, 193 |
| serial converter 220                                       | Stop Delay                                          |
| set parameters                                             | See Max Stop Time.                                  |
| using a HIM 216<br>using software 219                      | Stop Monitoring Delay                               |
| <b>Signature ID</b> 155, 160, 161                          | definition 91                                       |
| <b>SIL 3</b> 11, 15, 201                                   | Stop_Command output 73                              |
| SIL 3 certification                                        | ·                                                   |
| user responsibilities 16                                   | Т                                                   |
| single encoder configurations 84                           | -                                                   |
| single-channel operation 59                                | terminal block                                      |
| Slave, Safe Limited Speed mode 134                         | remove 35<br>terminal screws                        |
| Slave, Safe Limited Speed Status Only                      | connections 36                                      |
| <b>mode</b> 137                                            | torque 36                                           |
| Slave, Safe Stop mode 129                                  | timing diagram                                      |
| <b>SLS Reset</b> 76, 109, 115                              | Safe Limited Speed 108                              |
| automatic 108, 109                                         | Safe Limited Speed Status Only 122                  |
| manual 109                                                 | Safe Stop 1 94                                      |
| manual monitored 109 SLS with Door Monitoring and Enabling | Safe Stop 2 94                                      |
| Switch Monitoring and Enabling                             | Safe Torque Off with Standstill Checking            |
| SLS with Door Monitoring mode 113                          | 92<br>Safe Torque Off Without Standstill            |
| SLS_Command output 73                                      | Checking 95                                         |
| <b>SLS_In input</b> 62, 109                                | Chooking 66                                         |
| SLS Reset 109, 115                                         | II.                                                 |
| SLS_Out output 67                                          | U                                                   |
| hold last state 123                                        | USB converter 220                                   |
| SLS_Status output 73                                       | catalog number 219                                  |
| spacing 34                                                 |                                                     |

#### V

#### validation

third-party 161

#### verify

configuration 161 lock status 161 Signature ID 161

#### W

#### wiring

DC\_Out output 69, 70 DM\_In input 69 input examples 61 LM\_In input 69 low profile connectors 53 MP\_Out output 71, 72 multi-axis connections 66, 67 reset\_In input 64 RL\_In input 65

#### wiring example

Safe Limited Speed mode 111 Safe Limited Speed Status Only mode 124, 126

Safe Stop mode 104

Safe Stop with Door Monitoring mode 106

Slave, Safe Limited Speed 135-136

Slave, Safe Limited Speed Status Only mode 137-139

Slave, Safe Stop mode 131-132

SLS with Door Monitoring and Enabling Switch Monitoring mode 121

SLS with Door Monitoring mode 114

SLS with Enabling Switch Monitoring mode 117

## **Rockwell Automation Support**

Rockwell Automation provides technical information on the Web to assist you in using its products. At <a href="http://www.rockwellautomation.com/support/">http://www.rockwellautomation.com/support/</a>, you can find technical manuals, a knowledge base of FAQs, technical and application notes, sample code and links to software service packs, and a MySupport feature that you can customize to make the best use of these tools.

For an additional level of technical phone support for installation, configuration, and troubleshooting, we offer TechConnect support programs. For more information, contact your local distributor or Rockwell Automation representative, or visit <a href="http://www.rockwellautomation.com/support/">http://www.rockwellautomation.com/support/</a>.

#### **Installation Assistance**

If you experience an anomoly within the first 24 hours of installation, review the information that is contained in this manual. You can contact Customer Support for initial help in getting your product up and running.

| United States or Canada | 1.440.646.3434                                                                                                    |
|-------------------------|----------------------------------------------------------------------------------------------------|
|                         | Use the <u>Worldwide Locator</u> at <a href="http://www.rockwellautomation.com/support/americas/phone_en.html">http://www.rockwellautomation.com/support/americas/phone_en.html</a> , or contact your local Rockwell Automation representative. |

#### **New Product Satisfaction Return**

Rockwell Automation tests all of its products to ensure that they are fully operational when shipped from the manufacturing facility. However, if your product is not functioning and needs to be returned, follow these procedures.

|                       | Contact your distributor. You must provide a Customer Support case number (call the phone number above to obtain one) to your distributor to complete the return process. |
|-----------------------|----------------------------------------------------------------------------------------------------|
| Outside United States | Please contact your local Rockwell Automation representative for the return procedure.                                                                                    |

## **Documentation Feedback**

Your comments will help us serve your documentation needs better. If you have any suggestions on how to improve this document, complete this form, publication <u>RA-DU002</u>, available at <a href="http://www.rockwellautomation.com/literature/">http://www.rockwellautomation.com/literature/</a>.

Rockwell Otomasyon Ticaret A.Ş., Kar Plaza İş Merkezi E Blok Kat: 634752 İçerenköy, İstanbul, Tel: +90 (216) 5698400

#### www.rockwellautomation.com

#### Power, Control and Information Solutions Headquarters

Americas: Rockwell Automation, 1201 South Second Street, Milwaukee, WI 53204 USA, Tel: (1) 414.382.2000, Fax: (1) 414.382.4444 Europe/Middle East/Africa: Rockwell Automation, Vorstlaan/Boulevard du Souverain 36, 1170 Brussels, Belgium, Tel: (32) 2 663 0600, Fax: (32) 2 663 0640 Asia Pacific: Rockwell Automation, Level 14, Core F, Cyberport 3, 100 Cyberport Road, Hong Kong, Tel: (852) 2887 4788, Fax: (852) 2508 1846